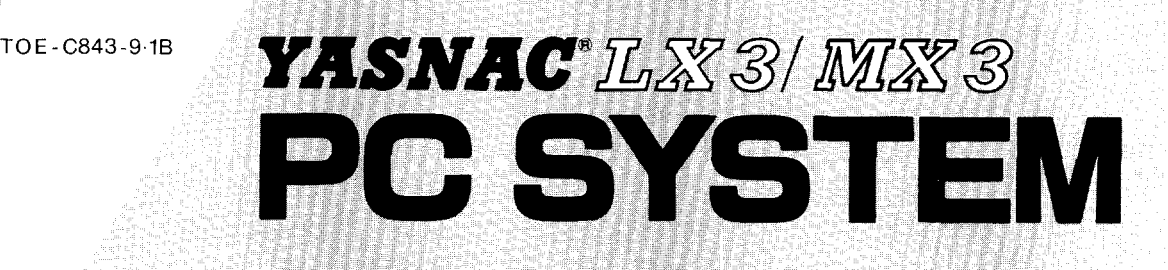

# **INSTRUCTION MANUAL**

Before initial operation  $real$  these instructions **thoroughly**, and **retain** for future reference.

1

~r

YASKAWA **ELECTRIC** 

> The programmable controller system (called PC hereafter) for YASNAC LX3/MX3 is to execute the sequence control required by the machine tool efficiently.

**.,, ,**

This manual mainly consists of "PC programming method" (Sections 1 to 8) and "Sequence program editing unit and the operating method<sup>"</sup> (Section  $\tilde{9}$ ). Functions with asterisks are optional.

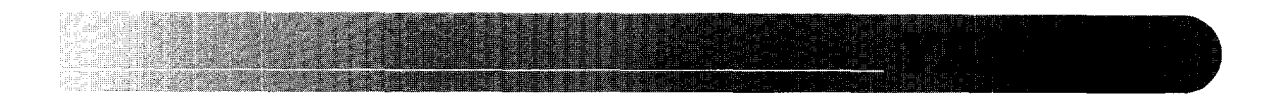

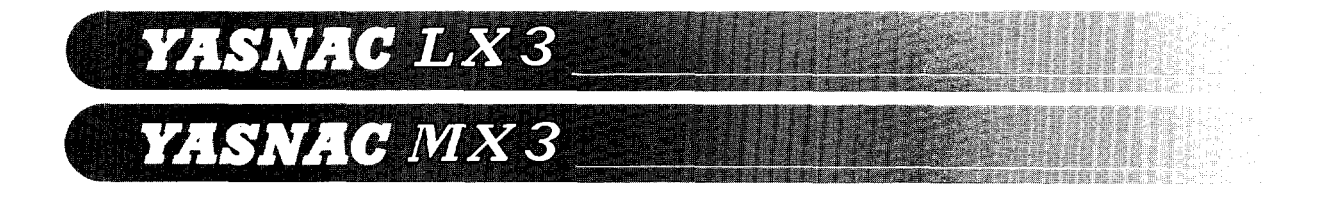

# **CONTENTS**

**1. OUTLINE 1 2. BL.OCK DIAGRAM 1 3. SPECIFICATIONS 2 3.1** FUNDAMENTAL SPECIFICATIONS 2 3.2 PROGRAM FUNCTIONS 2 3.3 MACRO INSTRUCTIONS 2 3.4 INPUT/OUTPUT SPECIFICATIONS 2 **4. PROCEDURES FOR SEQUENCE PROGRAM PREPARATION** 4 **5. ADDRESS NUMBER AND ADDRESS MAP 5** 5.1 ADDRESS NUMBER 5 5,2 ADDRESS MAP AND DISPLAY SYMBOL 5 5,3 1/0 LIST AND SEQUENCE LADDER ~ 2 6. **SEQUENCE CONTROL METHOD 12 6,1** DIFFERENCES IN OPERATION 12 6.2 SCANNING TIME (PROCESSING TIME) 13 6.3 MEMORY CAPACITY OF SEQUENCE PROGRAM 14 7. **Pc INSTRUCTIONS 14 7.1** PRELIMINARY KNOWLEDGE 14 7.2 TYPES OF INSTRUCTIONS AND LISTS 7.3 INSTRUCTIONS FOR RELAYS 18 7.4 INSTRUCTIONS FOR TIMERS 21 7.5 INSTRUCTIONS FOR REGISTERS 21 7.6 CONTROL INSTRUCTIONS 29 7.7 MACRO INSTRUCTIONS 30 8. **SEQUENCE PROGRAM EXAMPLE 8.1** SERIES CONNECTION 43 8.2 PARALLEL CONNECTION 43 8.3 SERIES AND PARALLEL<br>CONNECTION 43 CONNECTION 8.4 MASTER CONTROL RELAY APPLICATIONS 44 43 9. **SEQUENCE PROGRAM EDITING SYSTEM** 45

9.1 BLOCK DIAGRAM OF SEQUENCE PROGRAM EDIT SYSTEM 45

**9.2 SEQUENCE PROGRAM EDITOR**  $(SD20)$  46 9.3 CONNECTING SEQUENCE PROGRAM EDITOR 46 9.4 EDIT SYSTEM OPERATOR'S STATION 48 9.5 FUNCTION MODE OF EDIT SYSTEM 49 9,6 HOW TO ENTER EDITING SYSTEM MODE 50 9.6.1 When NC Unit is in Offline State (System NO.6  $\rightarrow$  SD MODE) 50 9.6.2 When NC Unit is in Online State (System  $NO.4 \rightarrow SD \text{ MODE}$ ) 51 9.7 EDITING MODE (MODE 1) 57 9.7.1 Sequence Program Editing 51 9.7.2 MDI Write Operation on<br>Sequence Program  $54$ Sequence Program 9.7.3 P-ROM Format Tape Input/Output<br>Eunction ( $\overline{[IN]}$   $\overline{[O(IT])}$  55 Function  $(\overline{IN}, \overline{OUT})$ 9.8 LIST TAPE INPUT/OUTPUT MODE (MODE 2) 55 9.9 P-ROM WRITER MODE (MODE 3) 58 9.10 PARAMETER MODE (MODE 4) 62 9.11 PC DATA TABLE EDIT MODE 65 9.11.1 Editing of PC Data Tables 65 9.11.2 Reading-in, Punch-out, and<br>Verify a P-ROM format tape  $65$ Verify a P-ROM format tape 9.12 ADDRESS CHECK MODE (MODE 6) 65 9.13 RETURN TO NC SYSTEM MODE (MODE 4) 67 9.13.1 When NC Unit Entered SD Mode<br>from Offline State  $\frac{67}{3}$ from Offline State 9.13.2 When NC Unit Entered SD Mode from Online State 67 from Online State 9.14 OPERATING PROCEDURE 68 **APPENDIX 1 1/0 LIST FOR YASNAC LX3 (FOR LATHES) A.–1 APPENDIX 2 1/0 LIST FOR YASNAC MX3 (FOR MACHINING CENTERS)** A-JO **APPENDIX 3 LIST OF INTERNAL RELAYS, REGISTERS FOR YASNAC LX3/MX3 A-19**

**APPENDIX 4 CONVERSION TABLE OF DECIMAL AND HEXADECIMAL NOTATION**  $A-39$ 

# **INDEX**

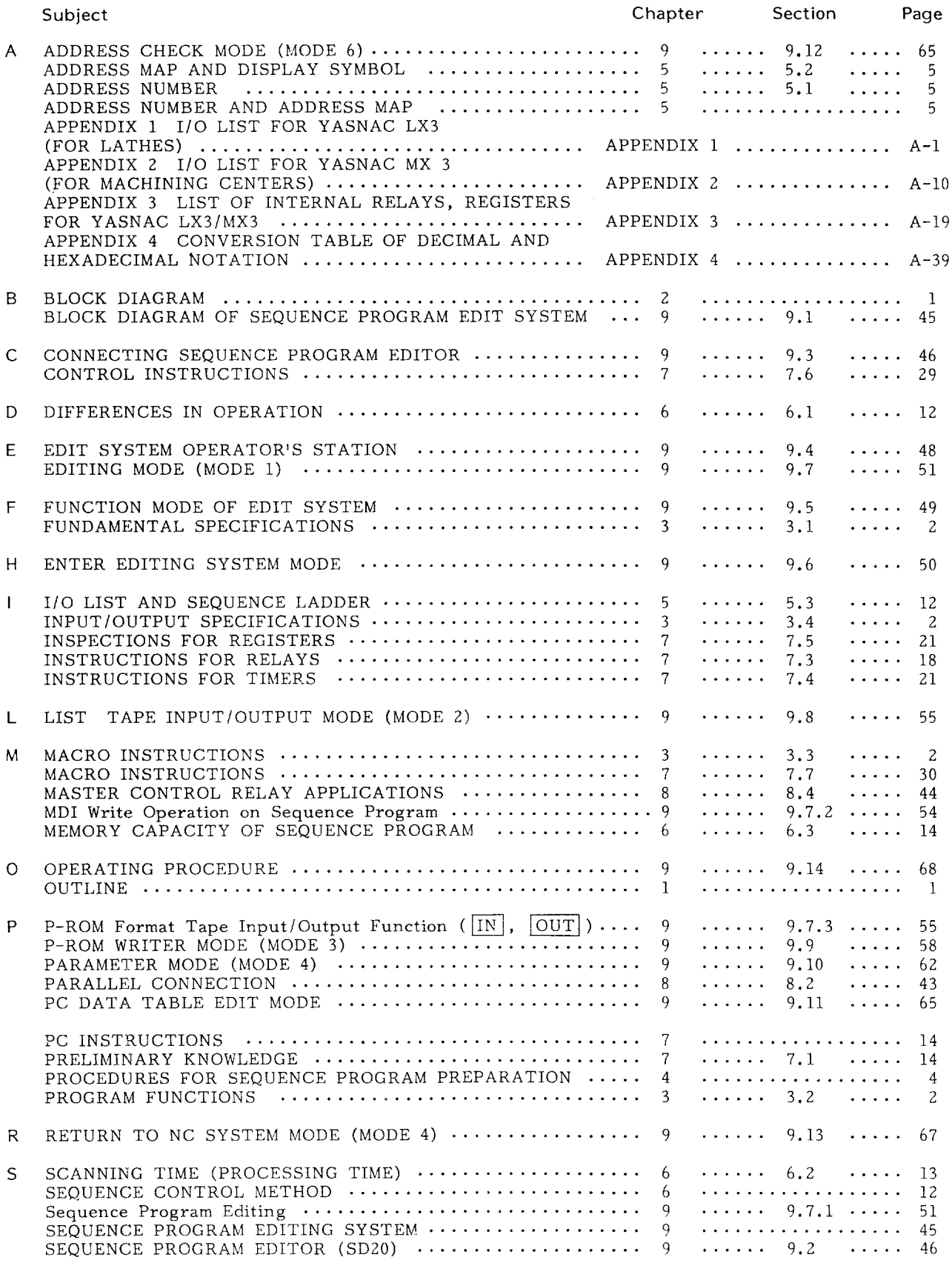

# INDEX (Cont'd)

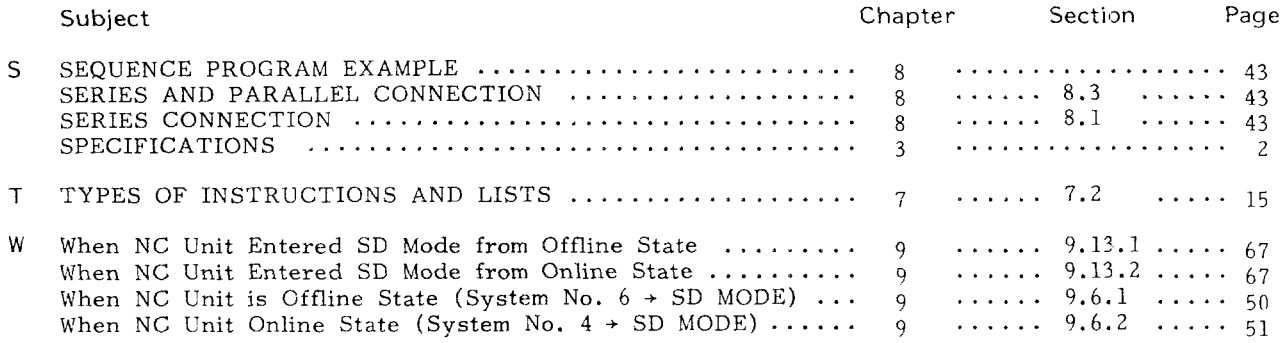

- 1. The programmable controller (called PC hereafter) for YASNAC LX3/MX3 stands between the standard YASNAC NC unit and the machine tool. It facilitates the compact and efficient utilization of the sequence control required by the machine tool through the software.
- 2. Sequence program editing of PC can be performed efficiently with CRT; NC and SD modes are easily changed and selected.
- 3. The PC is optional and it is installed in the NC unit, if selected.
- 4. In this manual, "PC programming method" (Selections  $1$  to  $8$ ) and "Sequence program editing unit and the operating method $\mathbf{u}$ (Section 9) have been explained so that the users to facilitate the use of the above described PC.

### 2. BLOCK DIAGRAI

The block diagram of the PC system for YASNAC  $LX3/MX3$  is shown in Fig. 2.1.

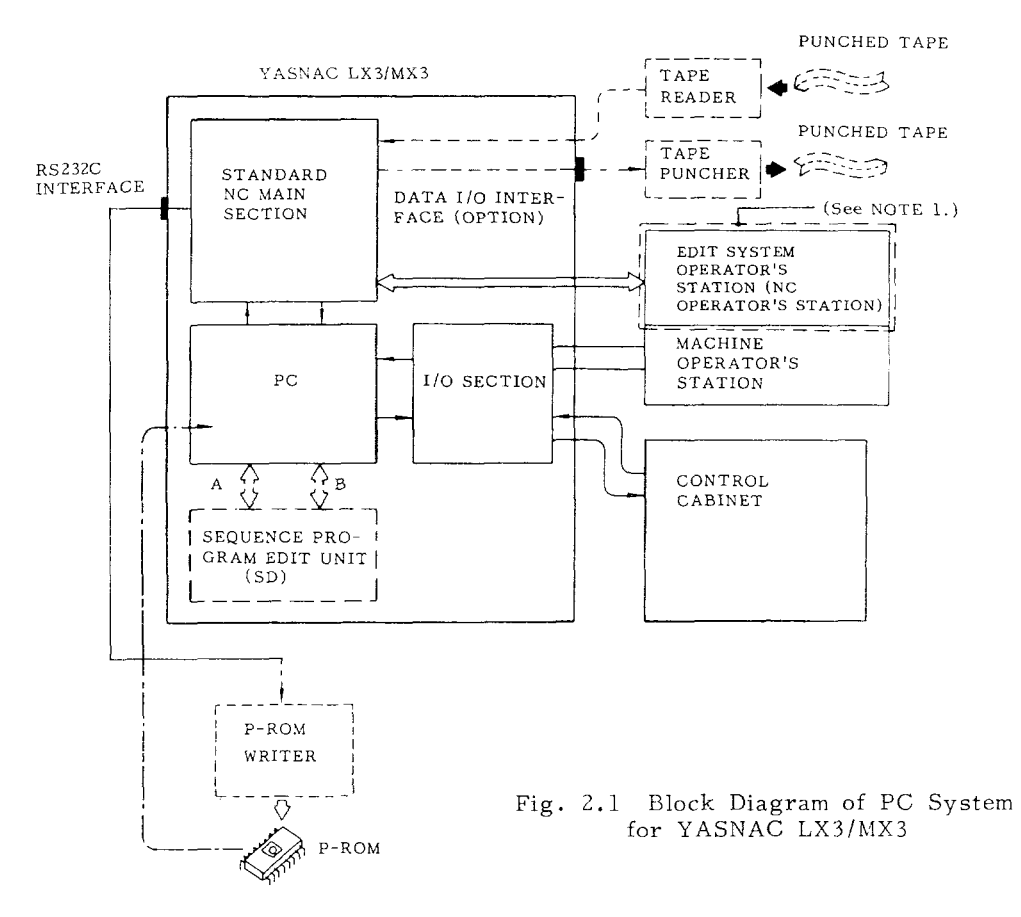

- . Solid line shows the YASNAC CNC unit provid- 2. ed with P.C.
- . Broken line shows the sequence program edi system temporarily used by incorporating the sequence program edit system (SD20) in YASNAC.

Note:

- 1. When the control is used as sequence program edit system, the operator's panel with CRT display changes to the sequence program edit panel.
- 2. Sequence program edit system (SD20) can be mounted on the CPU rack.
- **3.** P-ROM writer which is commercially available may be used. It is used to write the completed sequence edited and checked into P-ROM.
- 4. Tape reader is used to load List Tape in which sequence ladder is coded or P-ROM Format Tape consisting of machine language into sequence edit system.
- 5. Tape puncher punches out the completed sequence edited and checked in the form of List Tape or P-ROM Format Tape.

## 3. SPECIFICATION

### 3.1 **FUNDAMENTAL SPECIFICATIONS**

**(1)** Control method: Scanning method

(2) Processing time: Approx. 2.7  $\mu$  sec/step High speed scanning time  $-8$  msec. Low speed scanning time  $-8$  msec  $\times$  n (n is determined by the capacity of the total program. )

(3) Frogram memory capacity: Memory element: EPROM (256 bits/one) Basic  $-16K$  bytes Option -  $32K$  bytes or 64K bytes

( b4K bytes corresponds to approximately 16000 steps in basic instruction. )

(4) Types of instruction language: Basic instruction  $-61$  types Macro instruction - 11 types

### **3.2 FROGRAM FUNCTIONS**

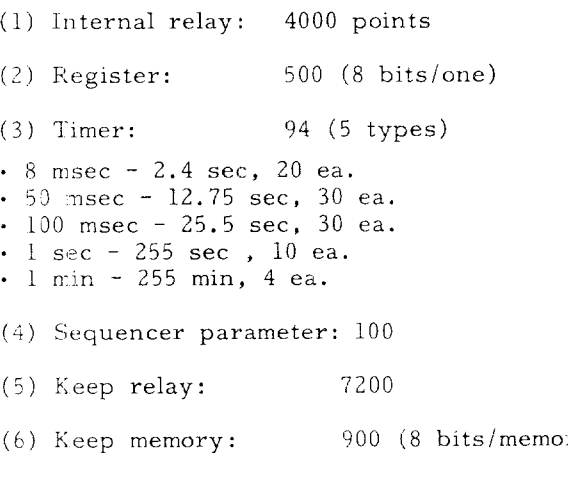

#### **3.3 MACRO INSTRUCTIONS**

Following 11 types of macro instructions can be used,

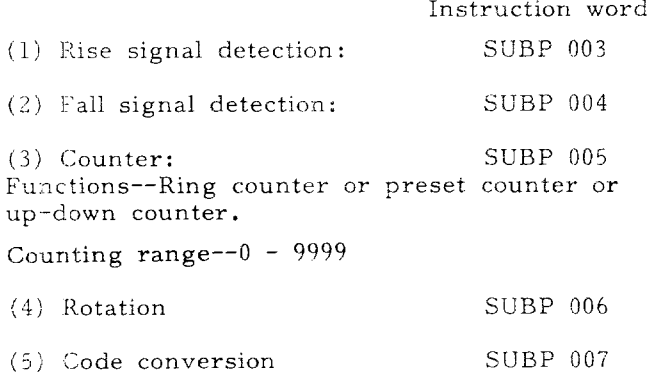

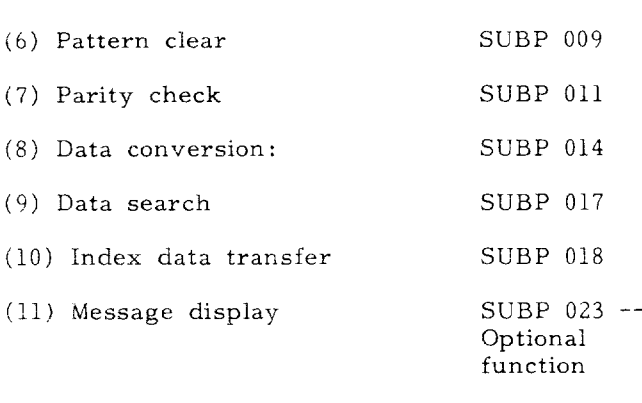

### **lNPUT/ OUTPUT SPECI FICATIIONS**

 $(1)$  CPU built-in  $I/O$  boards  $(IO$  boards)\*

DC input: 112 points (Max.)

Noncontact output: 64 points (Max. )

\* CPU built-in 1/0 boards cannot be mounted to  $MX3.$ 

(2) Optional standard 1/0 boards

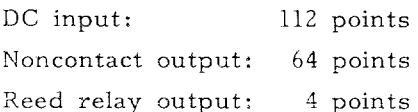

(3) CRT panel built-in !/0 boards (SP20 board) DC input: 64 points Non contact output: 32 points  $m + k \leq 4$ 

#### Note:

1. The detail of basic instructions are given in the following table.

|       | Type of Instruction     | No. of<br>Instructions |
|-------|-------------------------|------------------------|
|       | 1. Relay instruction    | 13                     |
|       | 2. Register instruction | 37                     |
|       | 3. Timer instruction    | 2                      |
| 4.    | Control instruction     |                        |
| Total |                         | 61                     |

- 2. Internal relays and registers are the same. Addresses used as internal relays cannot be used as internal relays.
- 3. Keep relays and keep memories are the same Addresses used as keep relays cannot be used as keep memories. Addresses used as keep memories cannot be used as keep relays.

#### (4) 1/0 board location

3 1/0 boards are shown below.

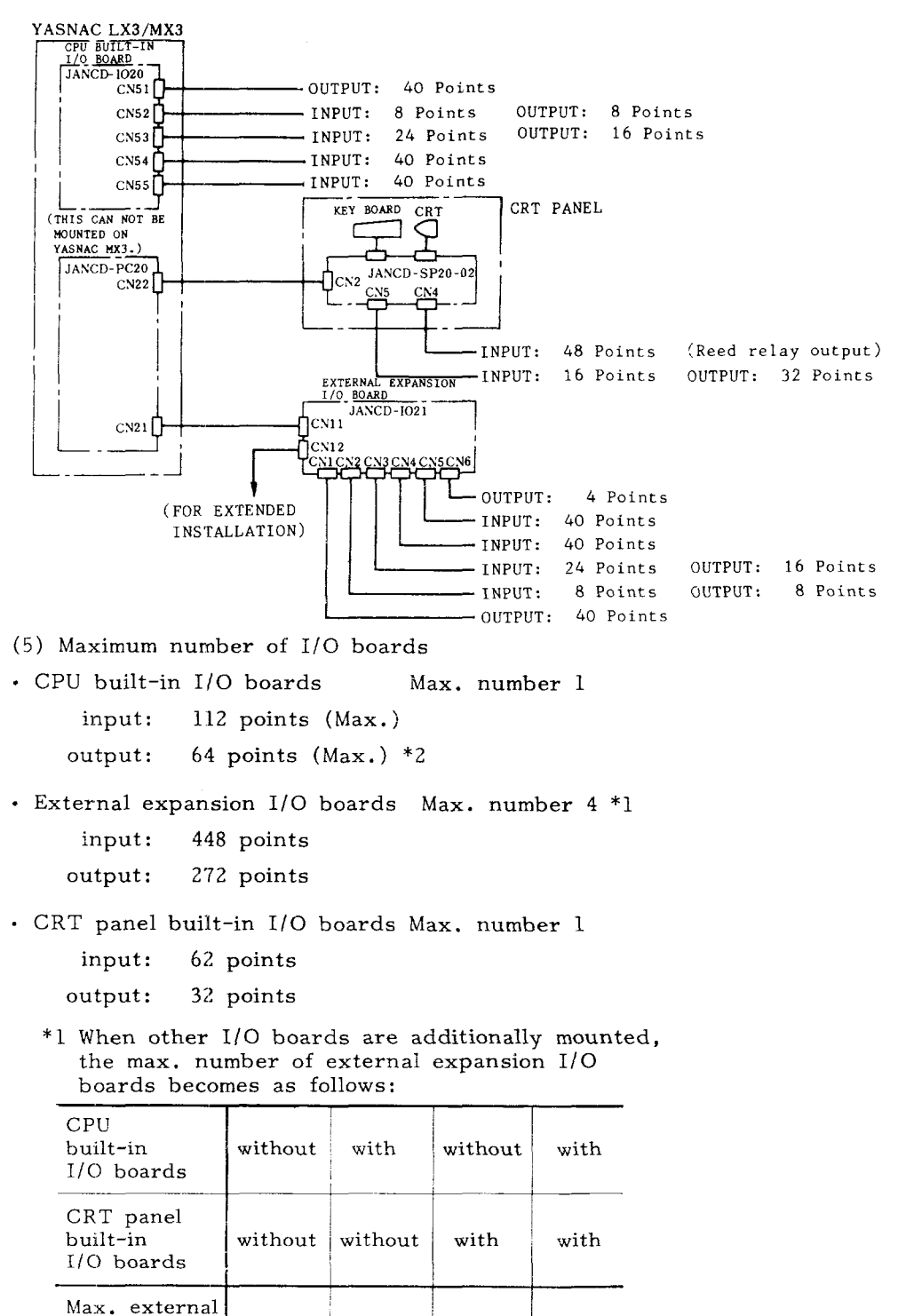

I \*2 1/0 points of CPU built–in 1/0 boards are as follows ;

1/0 boards

expansion  $\bigcup$  Max.4  $\bigcap$  Max.3  $\bigcap$  Max.2

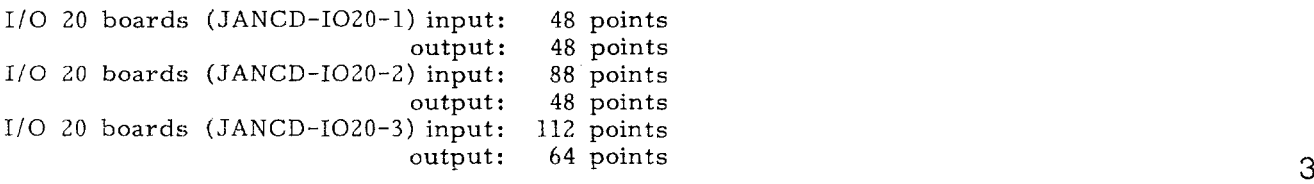

# 4. PROCEDURES FOR SEQUENCE PROGRAM PREPARATION

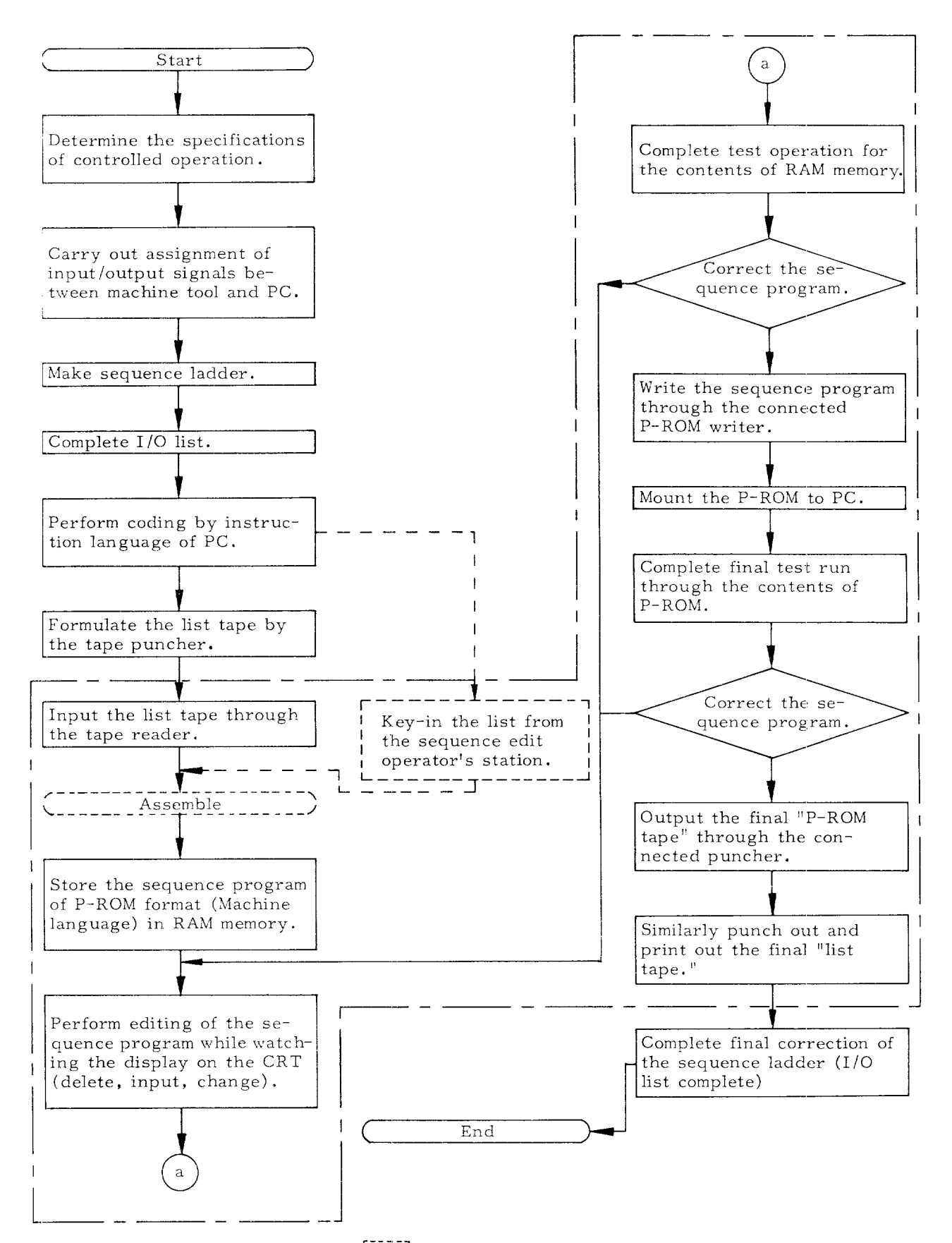

Note: The sections surrounded by **[1904]** require the "sequence program editing device (SD20). "

# 5. ADDRESS NUMBER AND ADDRESS MAP

### **5.1 ADDRESS NUMBER**

In the preparation of the sequence program, the 1/0 signals of PC, internal relay, timer, battery backed-up memory, etc. of PC are all designated by address No. (4-digit number following mark #) and bit number  $(0 - 7$  bit).

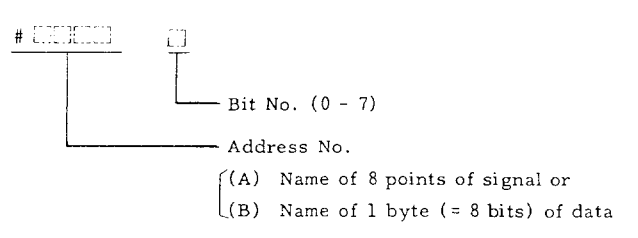

(1) Designation of 1/0 Signals, Internal Relays, stc. (1 Bit Element)

As shown below, the elements which can be indicated by 1 bit information are designated by 5 digits (address no. and bit no. ) preceded by the .nark #.

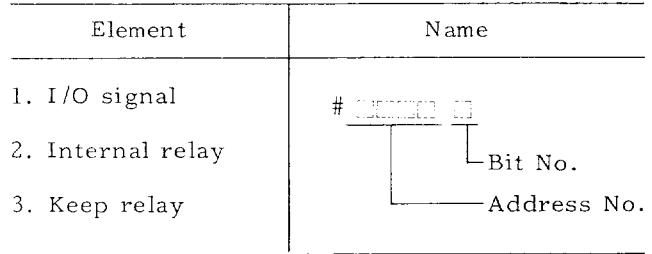

In the case, the address No. takes the meaning of above (A) and it can be taken as the name given with respect to the 8 points of the signal.

(2) Designation of Register, Timer, etc. (1 Byte Element)

The elements having 1 byte  $(= 8 \text{ bits})$  information. as shown below, are designated only by address number. In this case, the address number takes the meaning of above (B) and it can be taken as the name given with respect to 1 byte data.

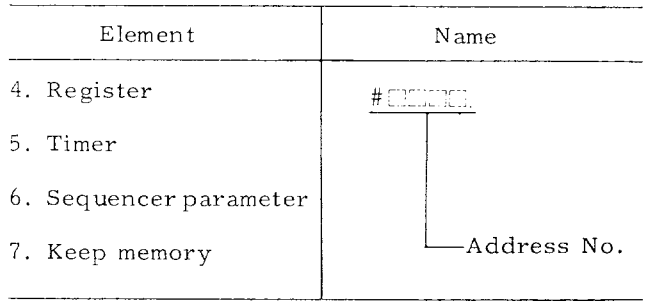

Note: Depending on the instruction, naming of 2 bytes #1500 and #1501 can be carried out through the address name **#1500.** Example: PUSH #1500

#### **5.2 ADDRESS MAP AND DISPLAY SYMBOL**

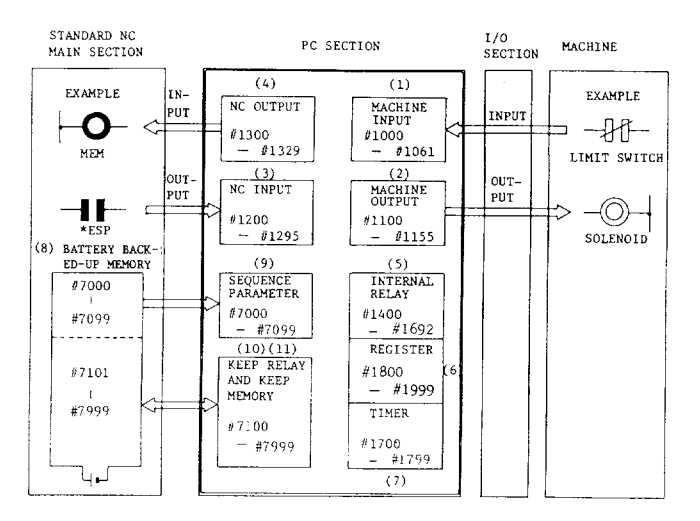

#### (1) **Addresses of Input Siqnals rom Machine (#1000 - #1061) -**

These are the address numbers + bit numbers (# ..::.:: :;::) for input signals like, push buttons, limit switch, etc. from the machine operation panel, machine controller, etc. This section should be determined by the machine tool builder.

(a) 1 bit of the address #1000 corresponds to 1 point of the input signal.

(b) The address number and the bit number are determined depending on the number of the pin and the number of the connector of the 1/0 board to which the input signal is connected.

Example :

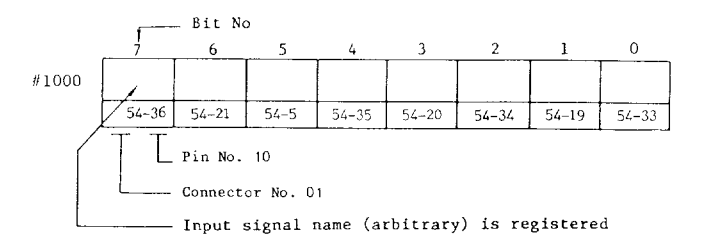

Refer to the 1/O lists shown in Appendix 1, 2 for details.

# **5.2 ADDRESS MAP AND DISPLAY SYMBOL ( Cent'd ) ~xampl~.**

(c) The input signals in the order of #1000- 1999 are expressed by the following symbols.

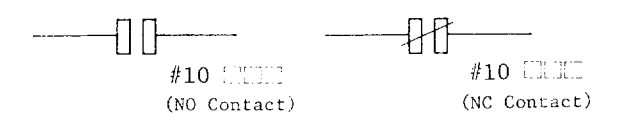

#### **(~) ,4ddre~~es of output Signals to Machine** [#lloo - **#1155)**

These are the address numbers + bit numbers  $(\#$  .  $\ldots$  ) of output signals like, lamp, solenoid, etc. from the machine operation panel, machine controller, etc. This section should also be decided through the machine tool builder.

(a) 1 bit of the address #1100 corresponds to 1 point of the output signal.

(b) The address number and the bit number are determined, depending on the number of the pin and the number of the connector of the 1/0 board to which the input signal is connected.

Example :

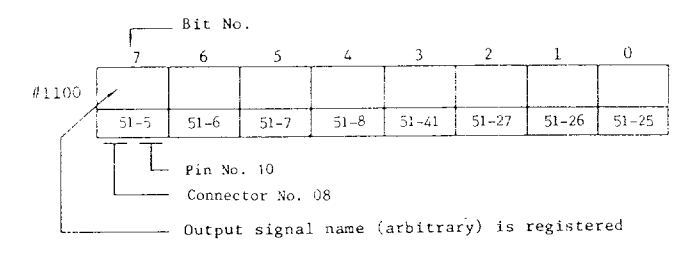

Refer to the 1/0 Lists shown in Appendix 1, 2 for details.

 $(c)$  The output signals in the order of #1100-#1199 are expressed by the following symbols.

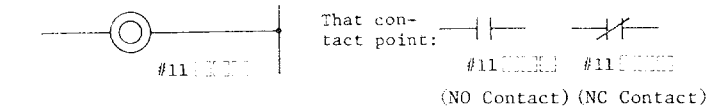

(3) **Addresses (#1200 - #1295) of Input Signals** from NC Main Section

In other words, these can be termed as output signals to the PC from the NC main section. For example, the address numbers + bit numbers with respect to the M-BCD signals. These numbers in the order of #1200 are determined as standard signals and they can not be changed.

 $(a)$  1 bit of addresses between #1200 and #1295 corresponds to 1 point of the input signal.

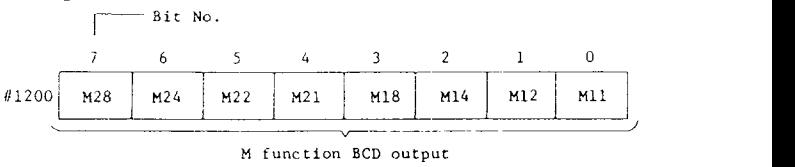

Refer to "Appendix: 1/0 list" for details. However, they differ for YASNAC LX3 (for lathes) and YASNAC MX3 (for machining centers) . So, refer to the corresponding list.

(b) The input signals in the order of  $#1200 -$ #1295 are expressed by the following symbols.

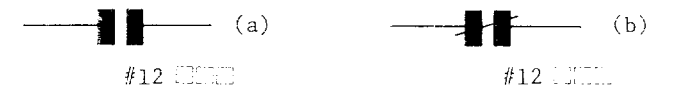

(4) **Addresses (//1300 - #1329) of Output Signals from NC Main Section**

In other words, these can be termed as input signals to NC main section from the PC. For example, the address numbers and the bit num-'hers with respect to the EDIT and MEM (memory operation) seleetion,

The numbers 'oetween 1300 and 1329 are determined as standard signals and they can not be changed.

(a) 1 bit of the addresses between  $#1300 - #1329$ corresponds to 1 point of the input signal.

Exampie:

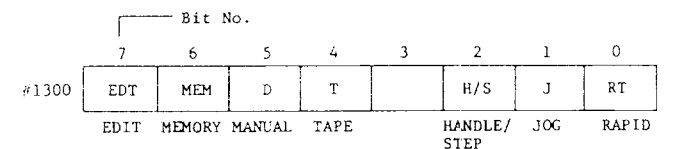

Refer to "Appendix: I/O list" for details. However, they differ for YASNAC LX3 and YASNAC MX3. So, refer to the corresponding list,

(b) The output signals between #1300 and #1329 are expressed by the following symbols.

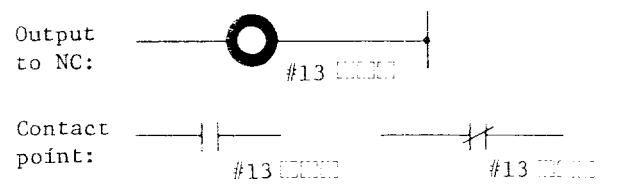

(5) **Addresses (#1400 - #1999 except for #17'00 - ?/1799) for Internal Relays**

These are the address numbers and bit numbers with respect to the internal relays which can only be used inside the PC while preparing the sequence program.

(a) 1 bit of the addresses between  $#1400 - #1492$ corresponds to 1 internal relay, for example.

1/0 list example:

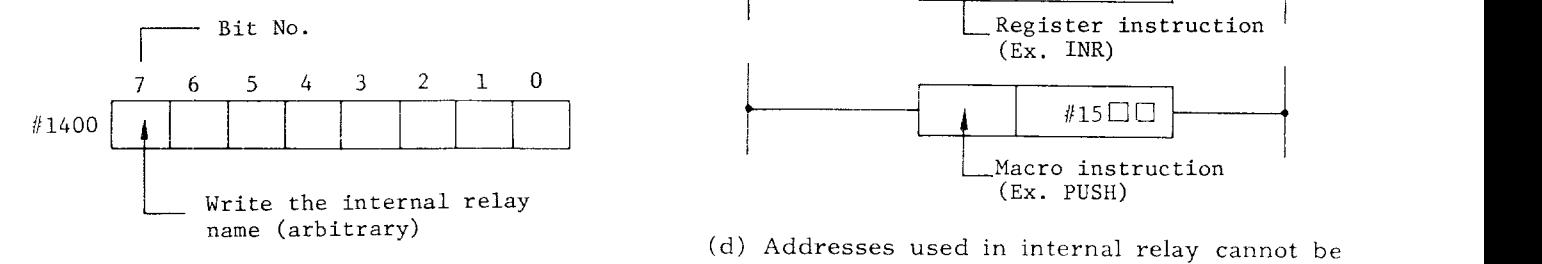

(b) The number of usable internal relays are as follows .

500 bytes  $\times$  8 bits = 4000 relays

(c) The internal relay and its contact point are expressed by the following symbol.

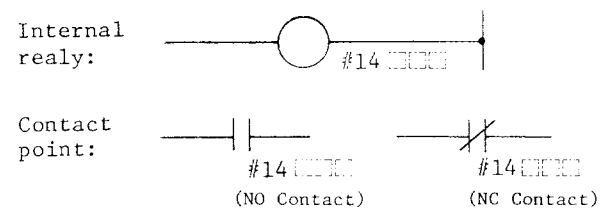

There is no limit for NO and NC contact points until the program memory capacity is exceeded.

(d) Adressed used in register cannot be used as internal relay.

**(6) Addresses (#1400 - #1999 except for #1700 - #1799) of Register**

These are the address numbers with respect to the 1 byte (= 8 bits) register for general purpose use. These registers are used for register instruction or for the working addresses of macro instructions.

(a) 1 address number corresponds to 1 register of 1 byte.

1/0 list example:

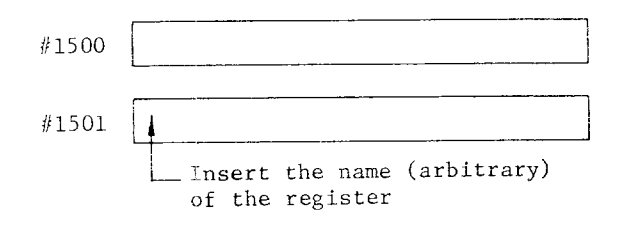

(b) Number of usable registers are as follows:

**500** registers from #1400 to #1999 except for **#1700** tG **#1799.**

(c) In a register, the address itself is the ex– pression symbol. The following shows two examples of the symbols.

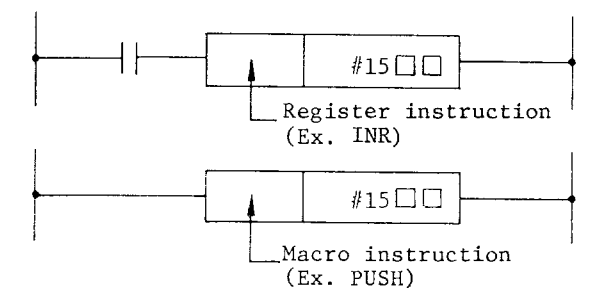

(d) Addresses used in internal relay cannot be used as register.

**[7) Addresses of Timer (#1700 - #1799]**

These are the addresses with respect to the timers. They are used in the instruction of timers.

- (a) 1 address number corresponds to 1 timer.
- 1/O list exampl

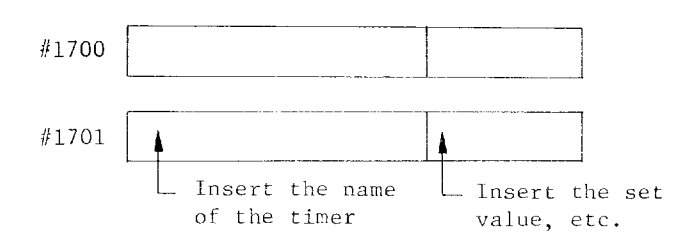

(b) The time unit and the number of usable timer are shown in the following table.

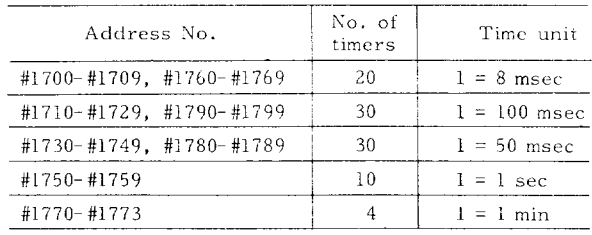

The range of set values is  $0 - 255$ .  $(0 - 127$  for variable timer.)

(c) The symbol example of timers is given below.

Example:

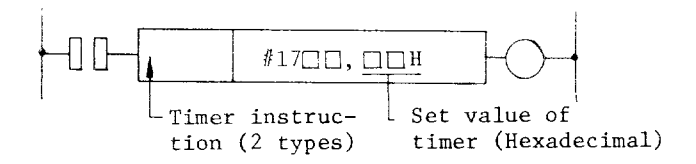

#### **5.2 ADDRESS MAP AND DISPLAY SYMBOL ( Cent'd ) (e)** Transfer of keep relay and keep memory data to NC.

(8) 13attery Backed-up **Memory** [#7000 - #7999)

(a) The above addresses of #7000 to #7295 are differentiated from others by the name "battery backed-up memory." That means, the dat of #7000 to #7295 are preserved in the battery back-up memory in the standard NC main section. So, even if the power supply is turned off, the data are not erased.

(b) 'The sequence program of PC unit can only handle image data of the PC unit. The original data from NC main section can rot be handled  $(reaching or writing)$ .

(c) following 3 types of battery backed-up memory data are available ,

Sequencer parameter: #7000 - #7099

Keep relay: } #7100 - #7999 Keep memory :

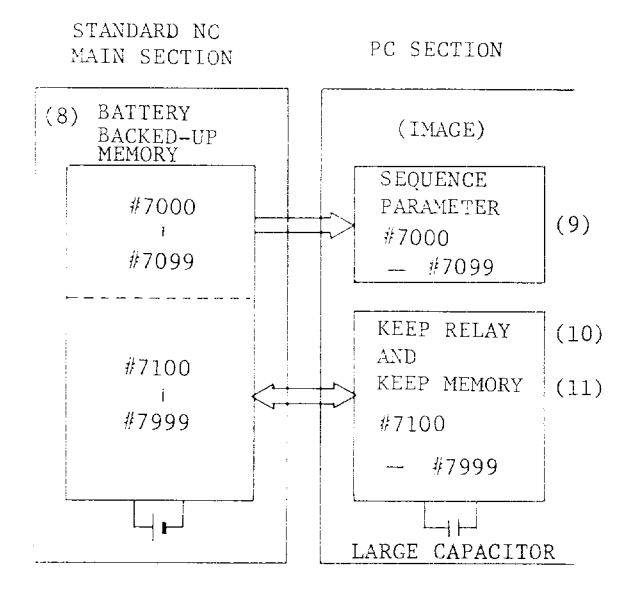

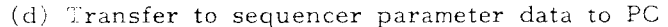

In addition to the power supply turning on, the sequencer parameter data is transferred to PC from the NC main unit under the following conditions. Through the parameter writing operation, even if a single sequencer parameter data is modified, then all the sequencer para– meter data are transferred. Consequently, all the image data of the PC are always latest data. The sequencer parameter data can only be read in the sequence program and they must not be modified .

The image data of the PC unit keep relay and keep memory are sometimes read and written, so they are changed in the sequence program. Consequently , it becomes necessary to preserve the latest image data of the PC unit by transferring them to the battery backed-up memory as latest original data. And this procedure is explained below.

#### Automatic data transfer

When the power supply of the unit is kept turned an, the data of #7100 - #7999 get transferred from PC to NC unit.

 $(9)$  Addresses  $(\#7000 - #7099)$  of Sequencer Parameter

These are the address numbers corresponding to the parameter of the sequencer. The data of #7000 - #7099 can be changed through the normal writing operation. These data can be used in a sequence program in the following two procedures: a Using as 1 bit data and b Using as 1 byte data.

(a) Using as 1 bit data

1/0 list exampie:

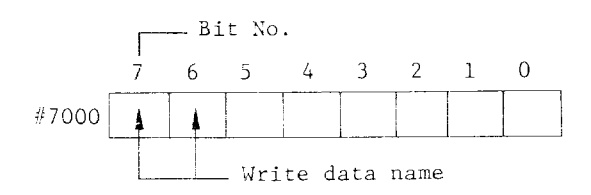

Symbol expression is carried out in the following way.

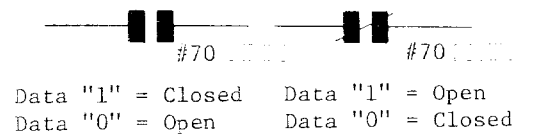

Bits cannot be set to  $"0"$  or  $"1"$  from the keyboard. Set the bit desired to "1" or "0" using the key-in operation of decimal  $(0 - 127)$ .

(b) Using as 1 byte data

1,/0 list example:

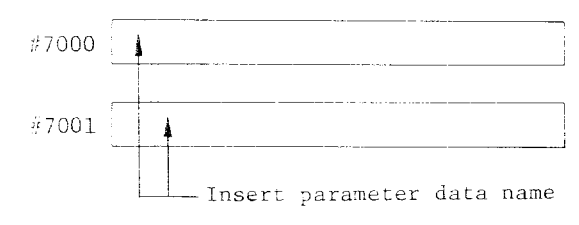

The symbol expression is the address number. The example of using in timer is shown in the following figure.

Example:

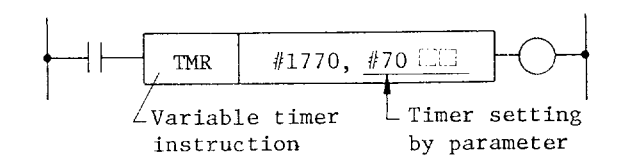

**(10) Addresses (#7100 - #7999) of Keep Relay** These are the address numbers and bit numbers of the keep relays used in the PC.

(a) 1 bit of #7100 - #7999 corresponds to 1 keep relay.

1/0 list example:

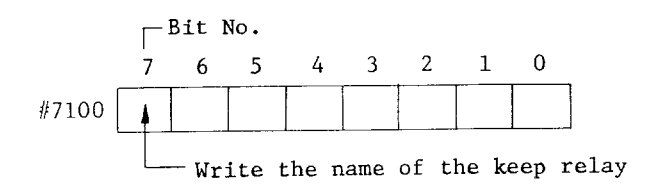

(b) The number of usable keep relays is as follows.

**900** bytes x 8 bits = 7200

(c) The keep relays and their contact points are expressed by the following symbols.

Keep relay  $#71$  (III)  $^*$ Contact —--it ---- ~ point #71 :::::. //71::;[: (NO Contact)

### **(11 ) Addresses [#7100 - #7999)**

These are the addresses corresponding to the 1 byte memory which can be preserved even after turning off the power supply. If the performance is limited only to the preservation of data, the keep memory can be used in the same way as that of a register. Consequently, the keep memory can also be used as an object of register instruction or as supplementary data of macro instruction. Especially, when preparing a sequence program for memory random type ATC, this keep memory becomes necessary.

(a) 1 address number beyond #7100 corresponds to one keep memory of 1 byte (8 bits) .

1/0 list example:

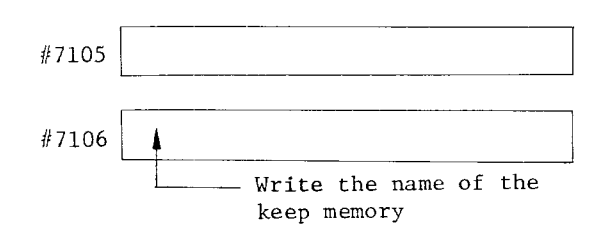

(b) The number of usable keep memory is as follows :

900 memories from #7100 to #7999

 $(c)$  The address number itself stands for the symbol of the keep memory.

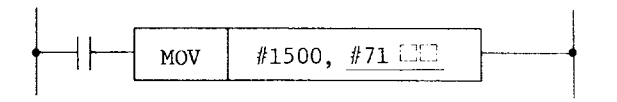

MOV: Transfer the contents of register #1500 to keep memory  $#71$ 

(12) **Writing Initial Values of Keep Relays and Keep Memories**

When preparing a sequence program by using the keep relays and keep memories, it becomes necessary to set the initial values prior to the execution.

- (a) Set the system number switch of NC unit at "l" and then turn on the power supply.
- (b) Depress the **DGN** function key.

Input /output signal ON /OFF state will be displayed on the CRT screen.

(c) After keying-in in the order of  $\Box ~\Box ~\Box$  (i)  $\Box$ if the cursor key is depressed, then the following display will be obtained.

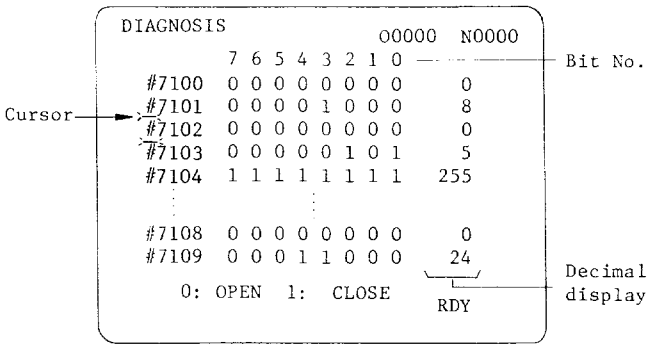

### **5.2 ADDRESS MAP AND DISPLAY SYMBOL ( Cent'd ) (a)** Keep memory display

(d) Adjust addresses  $#7105$  to  $#7294$  for initial condition setting by depressing the cursor.

(e) If the **INSRT** (insert) key is depressed, the cursor will move in the right hand direction, and will move to the 7th bit position of the address.

(f) Keep on pressing the cursor key until it becomes adjusted to the position of the decimal display.

(g) Key-in the desired values (0 – 255) for <u>set</u> ting initial condition and then depress the  $\begin{array}{c} | \text{WF} | \ \end{array}$ key, . The decimal display will get changed to the presently keyed in value .

(h) If the  $\boxed{\text{INSRT}}$  key is depressed, the cursor will move to the left hand position #. Thereby, the setting of one address number is completed.

 $(i)$  Repeat steps  $(d)$  to  $(h)$  to write all the desired initial values of the address numbers.

(j) Adjust the system number switch to  $"0."$ 

Note: If a particular bit is desired to be changed  $0 \neq 1$ , carry out following operations after the operation of item 5). Depress the cursor key and adjust the cursor to the bit desired to be changed, then depress  $\overline{W}$  key.

 $0 \nightharpoonup 1$  change will be obtained.  $1 \rightleftarrows 0$  change will be obtained if the  $|WR|$  key is depressed again.

**(13) Vlt-iting of Keep Relay Numerical Input (opt onal only for MX3)**

Writing to keep memory  $(#7100 - #7999)$  can be normally executed from  $0$  to 255, however, 4-digit writing is also possible with numbers #8600 -#8999, #7100 - #7499 and #8600 - #8999 correspond to each other as shown in the figure below. #7101 is altered by writing and alteration of #8601.

Note: When keep memory is referred from sequence, use  $#7100 - #7499$ , not **j#860"0 – #8999,**

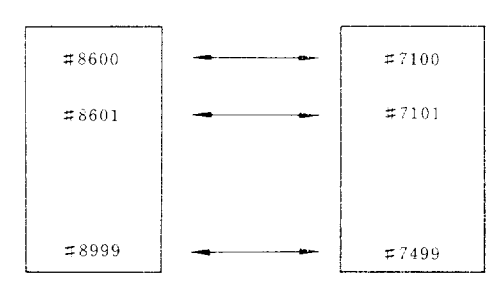

Following displays are added to existing #7100 - #7499 dismlav: 7 **<sup>L</sup> ,-** Depress function key Key-in  $\boxed{8}$ ,  $\boxed{6}$ ,  $\boxed{0}$ ,  $\boxed{1}$  and depress cursor CRT screen has display as shown in either Fig. (i)

or (ii), [Hereafter Fig. (i) is to be called 2-digit display,

while Fig.  $(ii)$  is to be called 4-digit display. ]

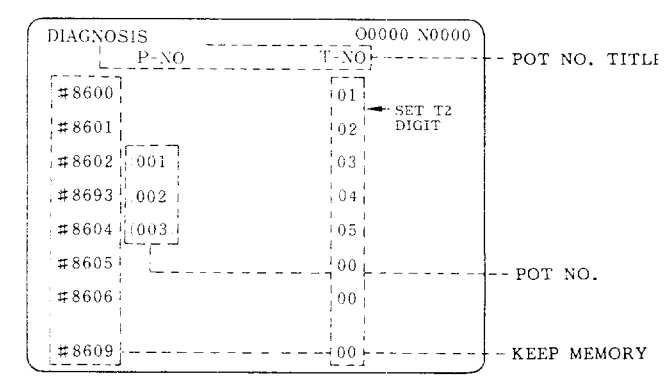

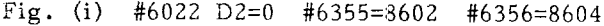

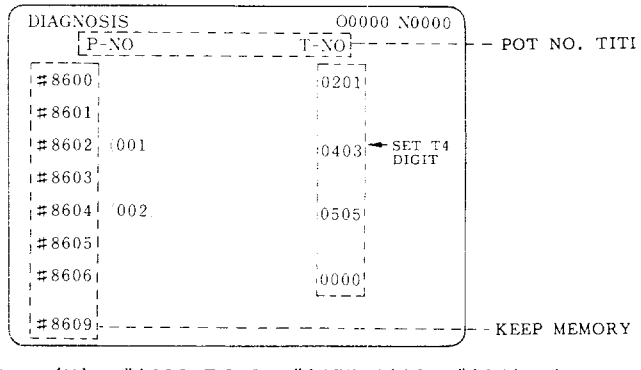

Fig. (ii) #6022 D2=1 #6355=8602 #6356=8604

For Fig. (ii) , even and uneven number keep memories are used in pairs , 0 to 9999 are available by expressing the higher 2 digits of the decimal 4 digits with even No. keep memory, and lower 2 digits with uneven No. keep memory .

Pot No. display [Figs. (i), (ii) ] When the max. and min. keep memory numbers are set to parameters  $#6355$  and  $#6356$ , Figs. (i) and  $(ii)$  show how #6355 and #6356 are set for #7402 and #8604, respectively.

(b) Writing to keep memory Turn system No. switch to "1".

be changed and set.

and  $\lfloor \bigcirc \rfloor$  to move the Use page cursor keys  $\circlearrowright$ cursor to keep memory No. to be changed. Input new figure and depress WR key. Procedure men-

tioned above enables #8600 - #8999 range data to

Notes:

- . The same memory is used for #8600 #8999 and **#7100 - #7499:** if a value of #8602 is changed, that of #7102 is changed to the same value.
- . When the display can be extended up to 9999, as in Fig. (ii), the even number keep memory data are changed to one lower number and cursor moves there by writing when the cursor is at an uneven keep memory number.
- . If #6355 and #6356 are set conversally, pot No. title and pot No. are not normally displayed. However, if #6355 and #6356 have keep memory No, on the same page, pot No. title is displayed. [Refer to Fig. (iii).]
- . If uneven number is set by mistake for #6355 when 4-digit display (#6022 D2=1), pot No. is displayed from the even number keep memory No. which is one number higher than the pot No.

| <b>DIAGNOSIS</b><br>$P-NO$ | O0000 N0000<br>$T-NO$ | POT NO. |
|----------------------------|-----------------------|---------|
| #8600                      | 01                    | TITLE   |
| #8601                      | 02                    |         |
| #8602                      | 03                    |         |
| #8603                      | 04                    |         |
| #8604                      | 05                    |         |
| #8605                      | 06                    |         |
| #8606                      | 07                    |         |
|                            |                       |         |
| #8609                      | 09                    |         |

Fig. (iii) #6022 D2=0 #6355=8604 #6356=8602

| DIAGNOSIS         | O0000 N0000 |
|-------------------|-------------|
| $P-NO$            | $T-NO$      |
| #8600             | 0201        |
| #8601             |             |
| #8602             | 0403        |
| $\#8603$          |             |
| $\neq$ 8604 (001) | 0805        |
| #8605             |             |
| #8606 (002)       | 0807        |
| #8609             |             |

Fig. (iv) #6022 D2=1 #6355=8603 #6356=8606

. If <sup>a</sup> number lower than that for #6355 is set for  $#8600$ , pot number from  $#8600$  is lower than the number already set to display. [Refer to Fig.  $(v)$ . ]

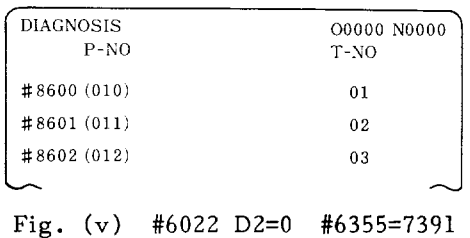

- . When pot number is not displayed, set O for #6355 and #6356.
- o In 2-digit display (#6022 D2=O) , writing-in more than a 3–digit number is not accepted.
- (14) **Address Setting of 1/0 Board**

1/0 board has a shorting plug for address setting. For shorting plug and address, refer to the table below,

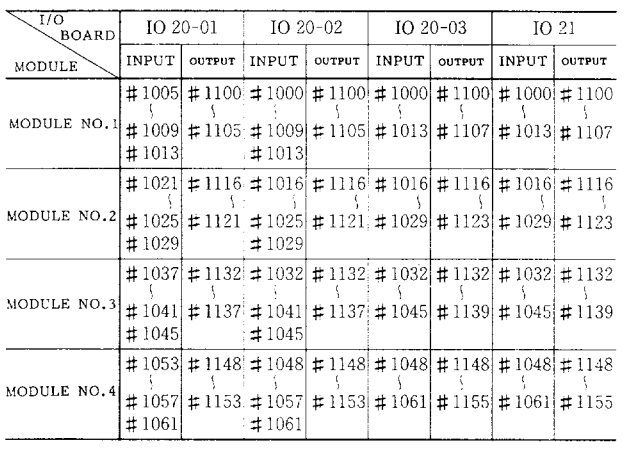

Note: 1020 can not be added to YASNAC MX3.

For shoring plug (SW1) setting and 1/0 module No., refer to the table below.

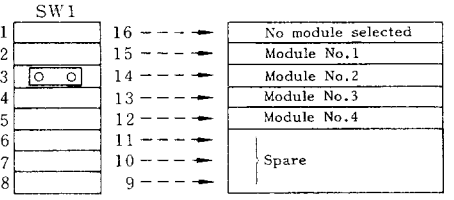

### **5.2 ADDRESS MAP** AND DISPLAY SYMBOL (Confd ) **5.3 I/0 LIST AND SEQUENCE LADDER**

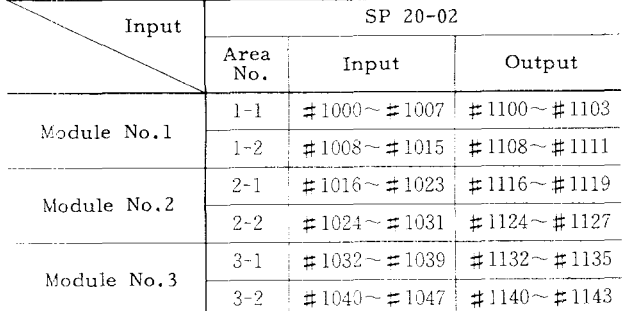

CRT Panel Built-in 1/0 Board

For shorting plug (SW2) setting and I/O area No. refer to the table below.

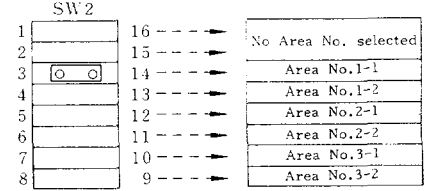

Sequence control through the PC is carried out successively through the software, so the operations are quite different from that of the simultaneous processing in the case of normal relay circuit. So, it is necessary to have clear understanding of this point prior to programming.

#### 6.1 **DIFFERENCES IN OPERATION**

Relay sequence: Each element is simultaneously processed with regard to time.

PC sequence: Each element is successively processed. The ladder is repeatedly processed at a constant period. This period is called scanning time. (Scanning time Ex .: 8 msec **<sup>x</sup>** n times)

Example:

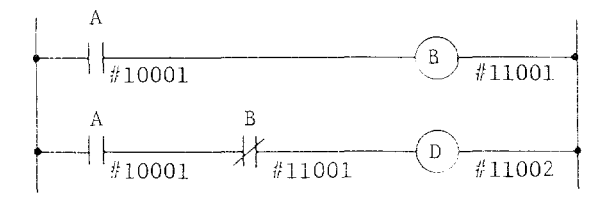

The above PC sequence ladder is operated in the following sequence. Simultaneous processing is never carried out.

- $(1)$  Condition of contact point A is read.
- This is output to internal relay B as it is.

The data list of the address map is called the 1/0 lists. The [/0 lists for LX3 (for lathes) MX3 (for machining centers) are shown in the Appendixes at the end of this manual.

(1) For preparing the sequence ladder, first of all, carry out the assignment of the 1/0 signals  $(\text{\#}1000 \text{ and } \text{\#}1100)$  between the PC and the machine tool.

(2) After the completion of the assignment of the 1/0 signals, refer to the 1/0 list as a list for data and freely prepare sequence ladder through the command symbols of the PC, In this case, it is convenient to use the abbreviated names like SW7, SOL A, etc. for element names.

(3) Complete the assignment of the address numbers for each element: internal relay, register, timer, etc. for the completed and checked sequence ladder. Thereby, the complete sequence ladder and a complete 1/0 list is obtained.

# 6. SEQUENCE CONTROL METHOD

- @ Condition of contact point .A is read.
- @ AND logic is taken from the NC contact point of relay B.
- (5) The result is output to internal relay D.

Due to this successive processing, the internal relay D is not turned on. On the other hand, if the above ladder is executed by the relay sequence, the relay D is turned on for a moment and thereby one shot operation is being carried out. As discussed above, it should always be remembered that the processing in the PC is carried out successively and then programming should be completed. For reference, if the above mentioned PC sequence ladder is code according to PC command u'ords, it takes the following form.

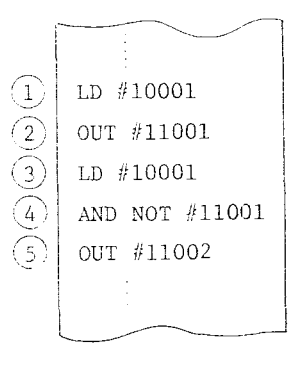

Example of coded sequence program {called list)

#### **6.2 SCANNING TIME ( PROCESSING TIME)**

The execution time from the start to the end of a sequence program is called the scanning time. The scanning time for this PC is as follows.

High speed scanning time: 8 msec

Low speed scanning time:  $8$  msec  $\times$  n

That means, in this PC, the sequence program can be processed by dividing it into the high speed processing part and the low speed processing part. In this case, write the program as follows.

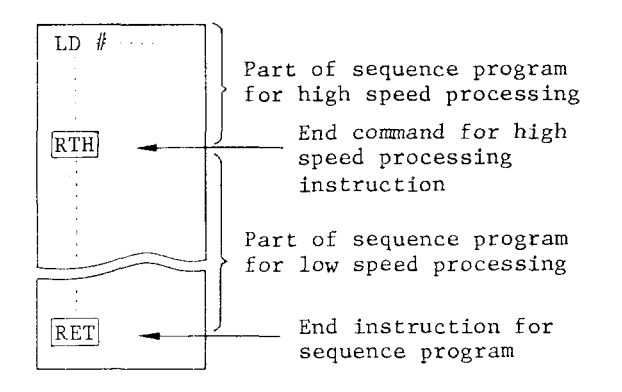

The first part of the write sequence program needs high speed processing.

#### **(1) Relationship between High Speed Processing and Low Speed Processing**

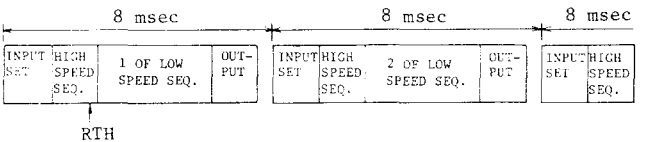

(a) From the beginning of the sequence to the RTH command, the high speed sequence program (high speed Seq.), as shown in the above figure, is surely executed once within 8 msec. During the execution of this high speed sequence, the input condition does not change.

(b) The low speed sequence program (low speed Seq.) after RTH command is divided into "n" items and one of them is executed in the remaining time of 8 msec. That means, the whole low speed sequence program is executed in 8 msec  $\times$  "n" times time. Consequently, the value of "n" depends on the capacity of the whole program and the length of the high speed sequence program. Since the low speed program is divided into many parts, so the input condition changes in the middle. So, be sure to take NOTE of item 3 of this section.

(c) At the first part of the 8 msec section, all the input conditions (#1000 and #lZOO) are taken in the PC at a time,

(d) At the last part of 8 msec section, all the output conditions (#1100 and #1300) are output at a time.

(2) Precautions **for High Speed Processing Sequence Program**

In this program, only the portion where high speed responses such as counting of ON/OFF are necessary, is handled. So limit it to the least possible size of the sequence program, Limit it within 100 steps when converted into contact point instruction.

#### (3) Precautions **for Low Speed Processing Sequence Program**

(a) The scanning time for low speed processing differs depending on the capacity of the total sequence program  $(8 \text{ msec } \times \text{ "n"}).$  (The amount of program that can be executed within 8 msec is approximately 3000 steps when converted into contact point instruction. However, this amount of steps is the combination of high speed and low speed processings.)

(b) Since division processing is carried out during the execution of the low speed processing sequence program, the input condition changes. Consequently, all inputs to be used through the low speed processing sequence program need to be received through the internal relays at the top of the low speed processing sequence program. Then, use the contact point of the receiving relay in place of the input.

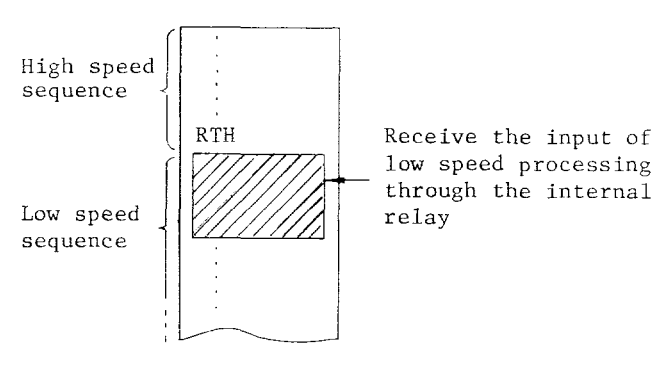

Through the above operations, the input con– ditions may be kept unchanged during 1 cycle of execution of the low speed processing sequence program.

(c) If the output of the high speed processing sequence program is to be used in the low speed processing sequence program, the processing like (b) needs to be carried out.

(d) The output signals which are not desired to be output until the end of the execution of low speed processing sequence program, once received outputs them through the internal relays without outputting them to the addresses of out– put of the PC unit. Then, do not connect the same to the address of the external output at the tailof the low speed processing sequence program.

### **6.2 SCANNING TIME ( PROCESSING TIME) (Cent'd)**

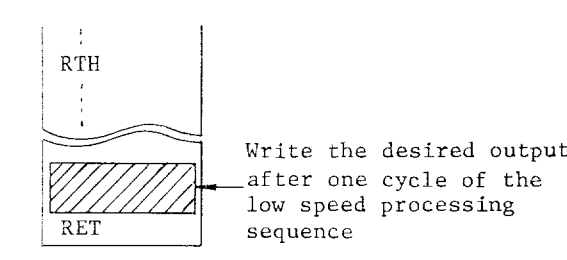

### **6.3 MIEMORY CAPACITY OF SEQUENCE PROGRAM**

The sequence program is finally written to the EPROM (Erasable Program Rom) and then used. The capacity of one PROM is 256K bits (= 32K bytes). The capacity of the program memory of this PC can be used according to the following distribution.

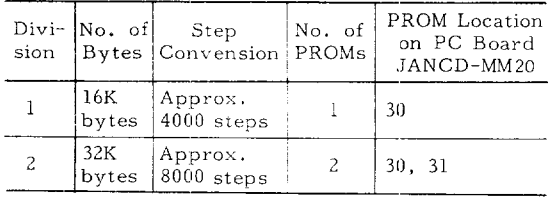

(Usually, relay instruction is of 3-7 bytes and other commands are of 1-25 bytes range. ) For the memory storing the sequence program of 16K bytes, 4000 steps  $(16K/4 = 4K (4000 \text{ steps})$  is required, if approximately 4 bytes is used for one step .

Note: When message display (SUBP 023) is used, use PROM location 33 in addition to locations listed above.

# 7. PC INSTRUCTIONS

This chapter explains the 61 type basic instructions and 11 type **macro instructions that can be** used with this PC while describing their functions, display symbols and coded lists.

### **7.1 PRE LIMI NARY KNOWLEDGE**

(Registers to store intermediate resuits during logical cperation)

**(1 ) PC is providecl with a register** to store inter **mediate results of logical operation of** sequence programs, and it consists of 1 bit + 16 bits, as **shown below.**

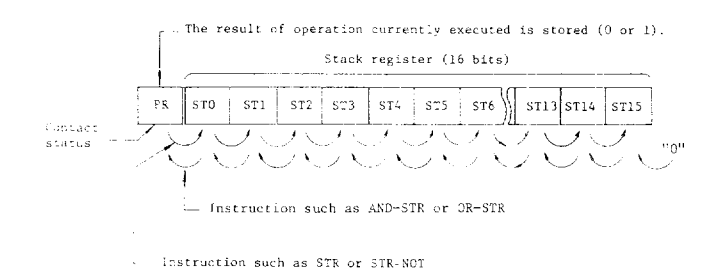

#### (2) **RR (Result Flegister)**

l-bit register to which the result of operation currently executed is stored. The contact status (O or 1) can be set into RR by the LD instruction, or the RR contents can be output to the relay address by the OUT instruction. Also, 1-bit shift of the stack register contents to RR (after operation) by the STR or AND–STR instruction is possible.

(3) Stack Register (Stack, STO - ST15)

Intermediate operation resulting from long logical operation can be saved into the stack register sequentially up to 16 bits.

Data in RR is shifted to STO by the STR or STR-NOT instruction, and data in the stack register is shifted by 1 bit toward right. Also data in ST0 and RR is operated by the AND-STR or OR-STR instruction, set into RR, and data in the stack register is shifted by 1 bit toward left. ST15 is cleared to  $"0."$  If the number of STR or STR-NOT instructions does not equal to the number of AND-STR or OR-STR instructions used in a series of long logical operations until the final result is obtained, it results in an error. In other words, the number of times that data is saved in the stack and the number of times that data is fetched out must be equal.

### 7.2 **TYPES OF INSTRUCTIONS AND LISTS @** Instructions for timers:

There are the following types in the instructions Total used with PC.

Basic instructions (61 types) (1) Macro instructions:

(2) **List of instructions for relay**

- $\circled{0}$ Instructions for relay: 13 types (2) Auxiliary instructions:
- $(2)$ Instructions for registers: 37 types

#### 2 types

(1) **Instruction Types Q** Control instructions: 9 types

61 types

#### Macro instructions

- 11 types
- 4 types

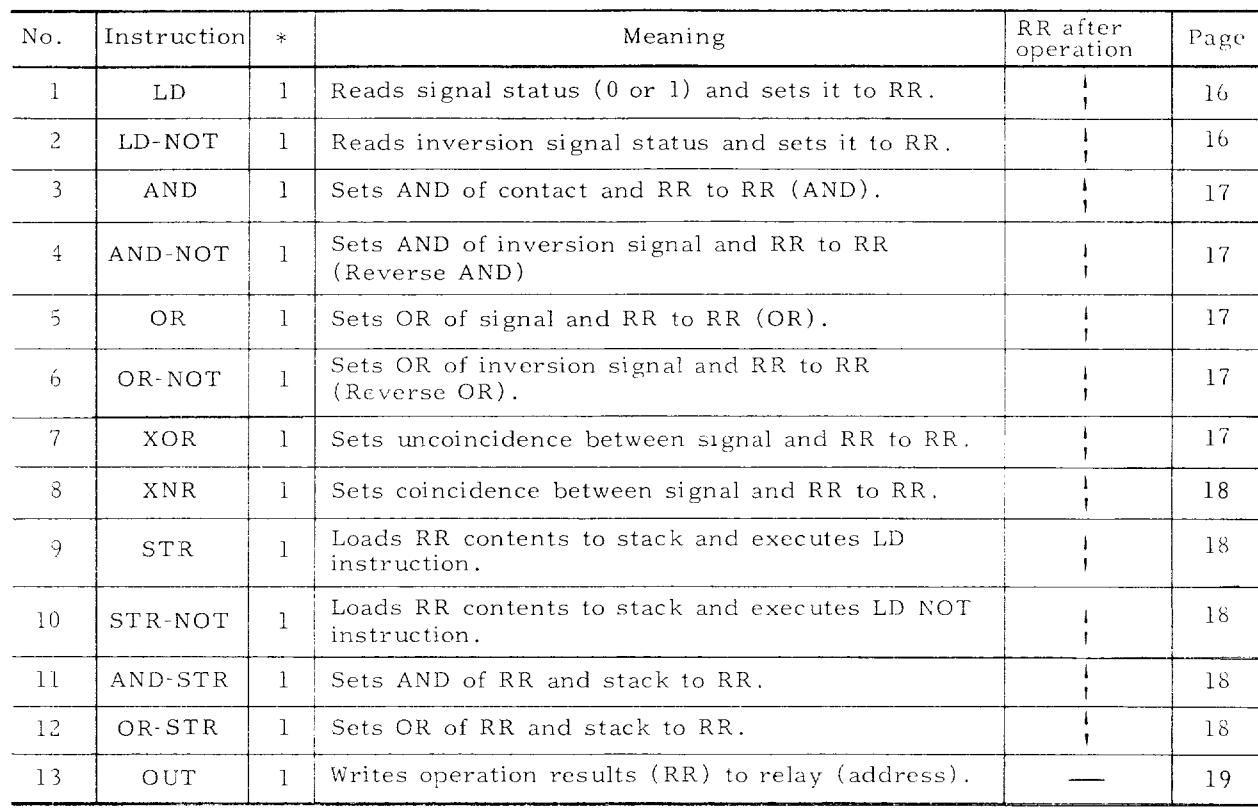

Note:

1. The  $*$  column shows the execution time converted to the contact instruction

 $(1 = One contact instruction)$ 

2. The  $\sqrt{ }$  mark shows that the RR contents change after instructions are operated. The — mark shows that no change occurs.

#### (3) **List of instructions for Timers**

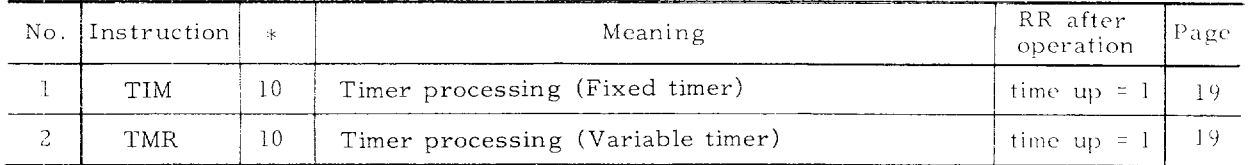

# **7.2 TYPES OF INSTRUCTIONS AND LISTS ( Cent'd )**

(4] **List of instructions for Registers**

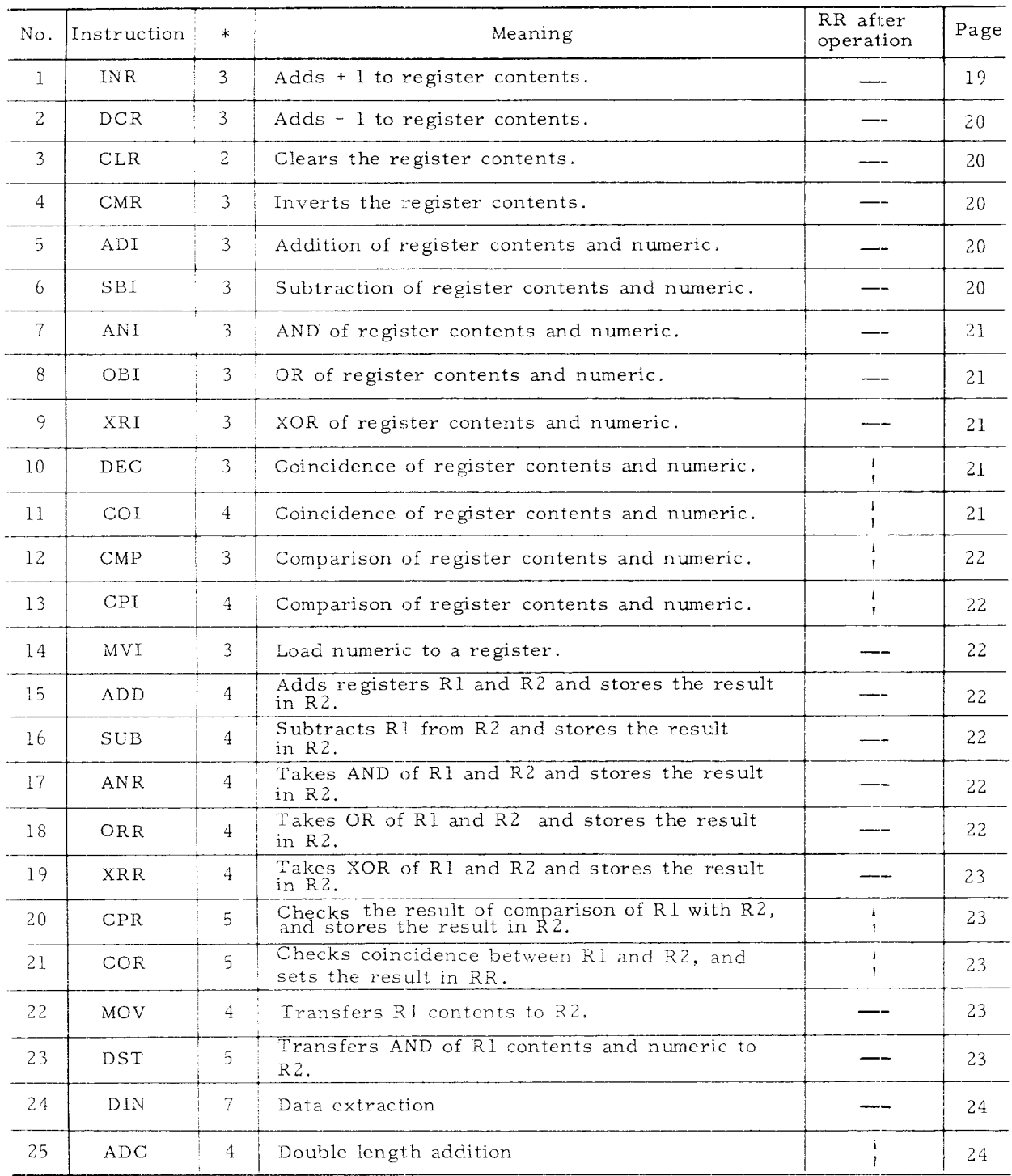

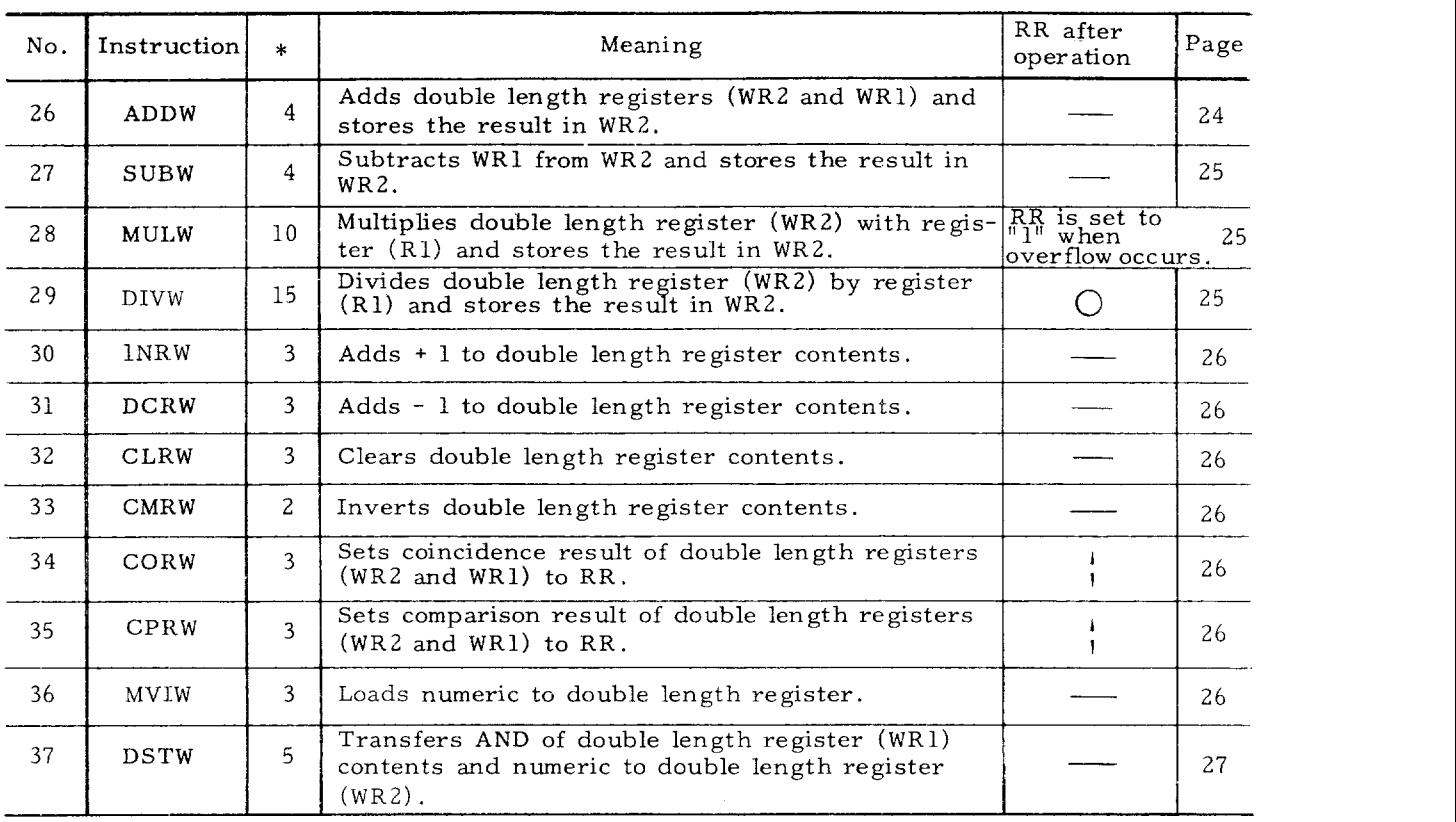

### (5) **List of Control Instructions**

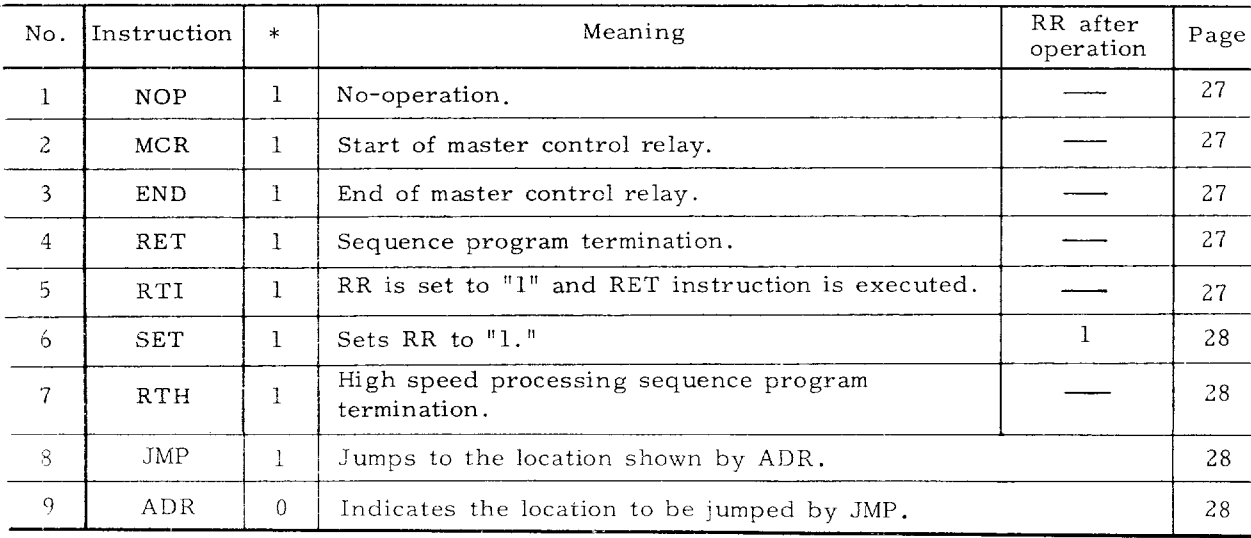

### **7.2 TYPES OF INSTRUCTIONS AND LISTS (Cent'd )**

**(6) List of Macro Instructions**

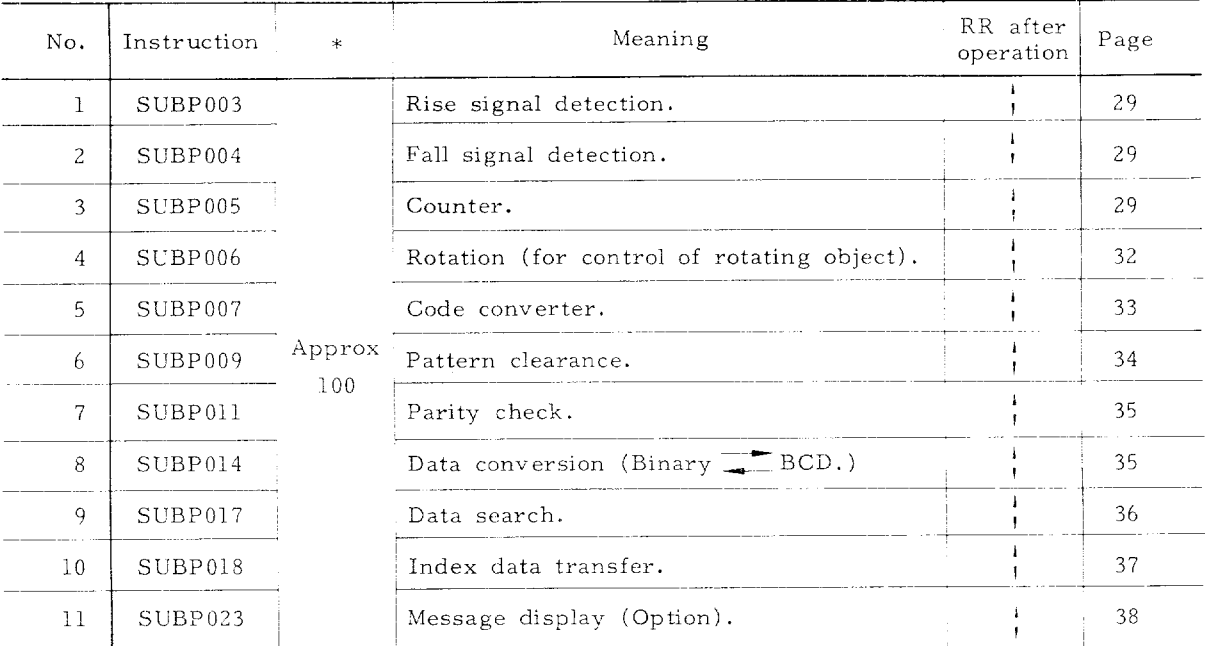

**(7)** List **of Auxiliary** Macro Instructions

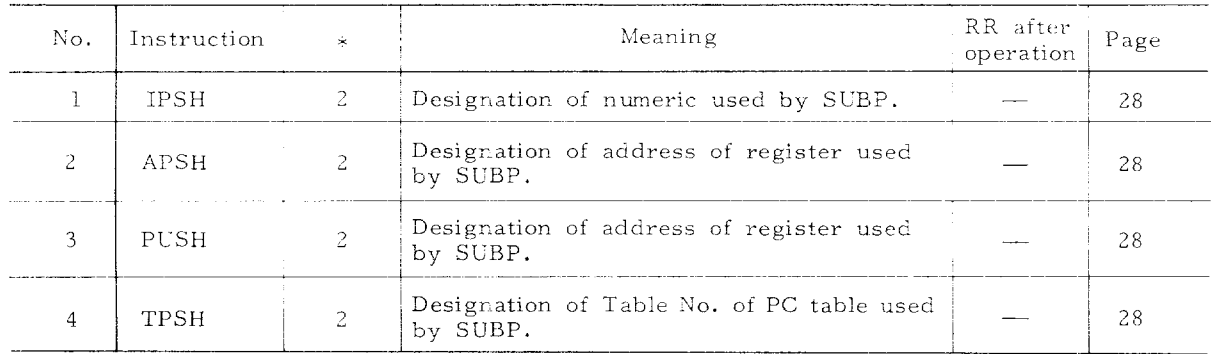

### **7.3 1NSTRUCTIONS FOR RELAYS**

- **(1) 1.D (Load)** RR after operation{ RR \$ ]
- $\bigcirc$  Format LD  $\#$  x x x x x 4

Internal signal name

Example: **#loloo #14312**

- $(2)$  Reads contact status (1 or 0) and sets the results to RR.
- $(3)$  Normally this instruction is applied to Contact A (  $\rightarrow$

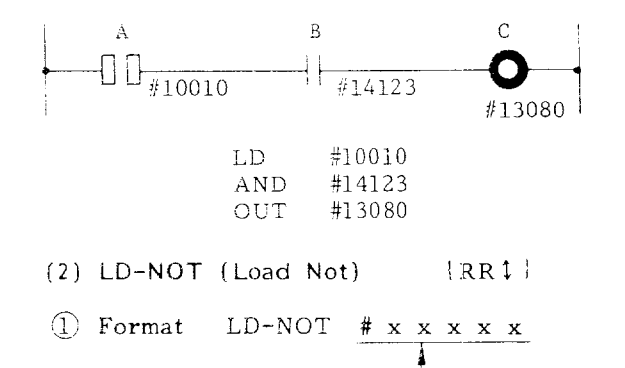

Internal signal name

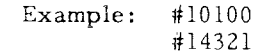

- Read inversion contact status (1 or O) and sets the result to RR.
- Normally this instruction is applied to Contact B  $(\rightarrow \leftarrow ).$

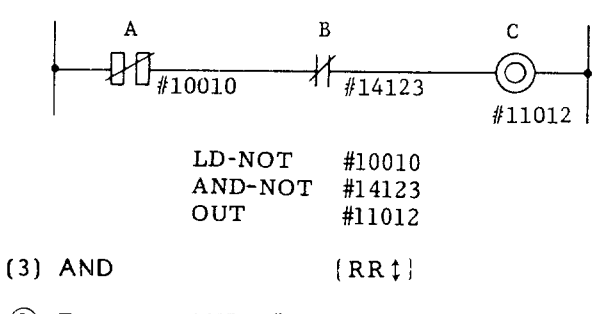

- Format AND#xx xxx I Internal signal name
- Takes AND of contact and RR and loads the result to RR (AND).

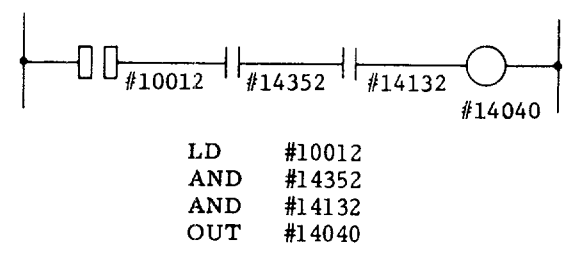

 $(RR1)$ 

- (4) AND-NO
- $\bigcirc$  Format AND-NOT # x x x x x ا<br>Internal signal name
- Takes AND of inversion contact and RR and loads the result to RR (Reverse AND) .

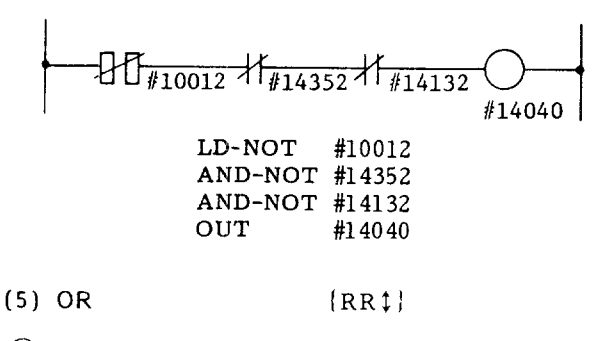

- (1) Format OR  $# x x x x x$ Internal signal name
- @) Takes OR of contact point and RR and loads the result to RR (OR).

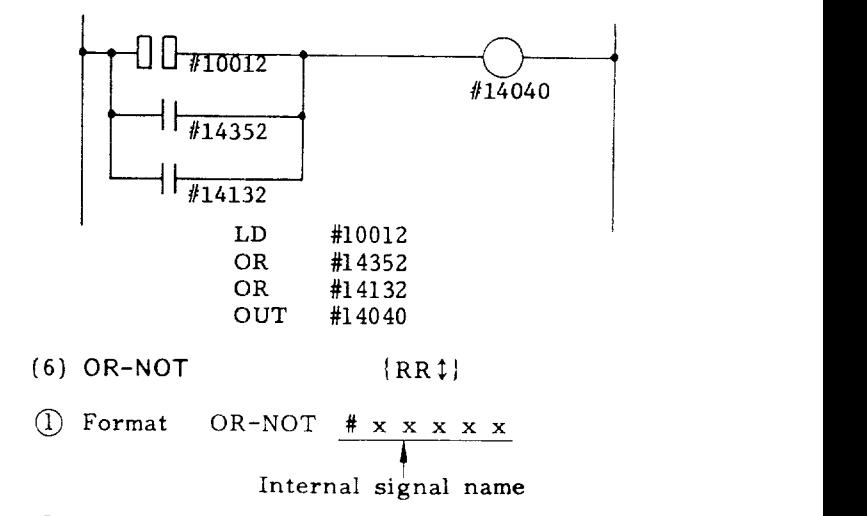

@ Taken OR of inversion contact point and RR and loads the result to RR (Reverse OR) .

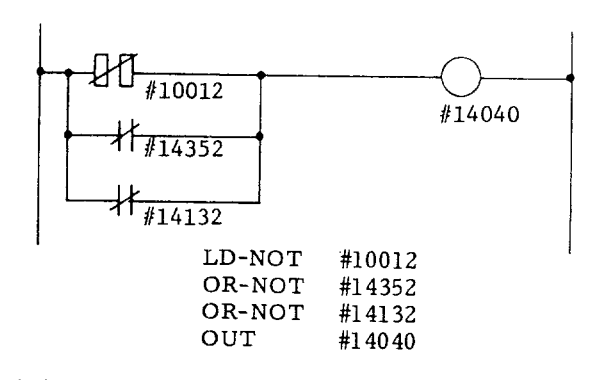

(7) **XOR (Exclusive OR)** (RR\$)

$$
\begin{array}{c}\n\text{1} & \text{Format} \\
\text{1} & \text{1} \\
\text{2} & \text{1} \\
\text{3} & \text{1}\n\end{array}
$$

t Internal signal name

Loads dissidence between contact and RR to RR.

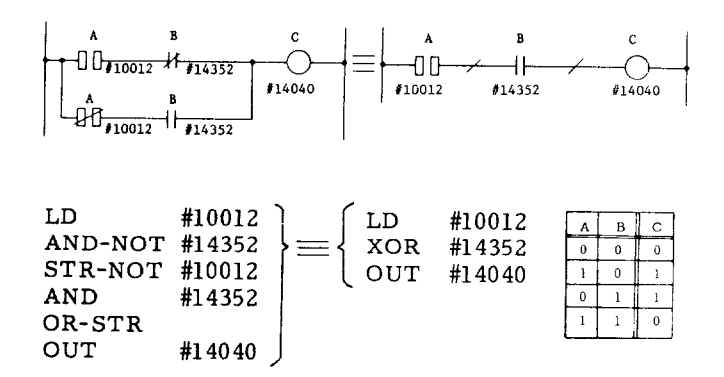

### 7.3 **INSTRUCTIONS FOR RELAYS** (Cont'd)

**XNR (Exclusive NR)** {RR\$)

- $(1)$  Format XNR  $# x x x x x$ J Internal signal name
- Leads coincidence between contract and RR to RR.

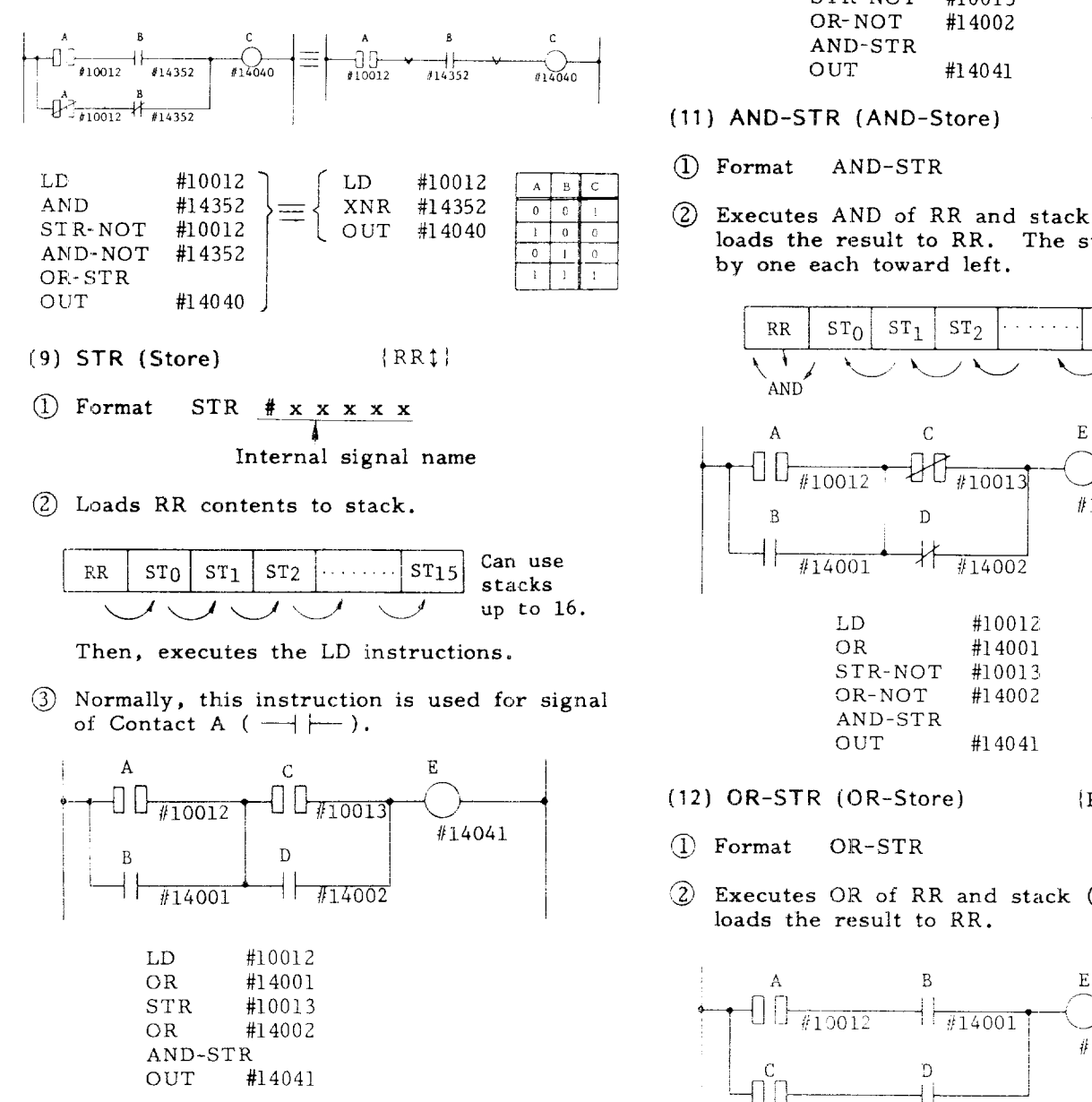

- **(10) ST R-NOT (Store NOT) IRR\$;**
- $\bigcirc$  Format STR-NOT # x x x x x Internal signal name
- @ Loads RR contents into stack and then ex ecutes the LD NOT instruction .

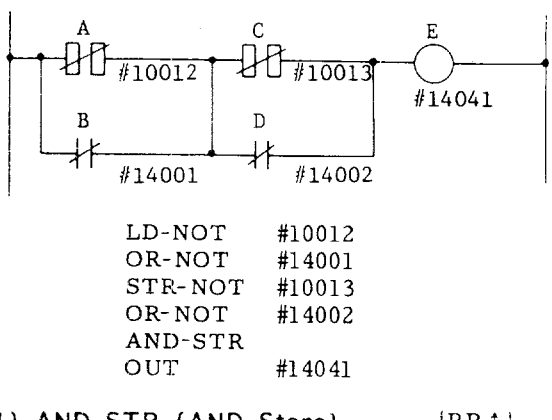

### [11 ) **AN D-STR (AND-Store)** {RR\$}

- @ Format A.ND-STR
- (2) Executes AND of RR and stack (ST0) and loads the result to RR. The stack shifts by one each toward left.

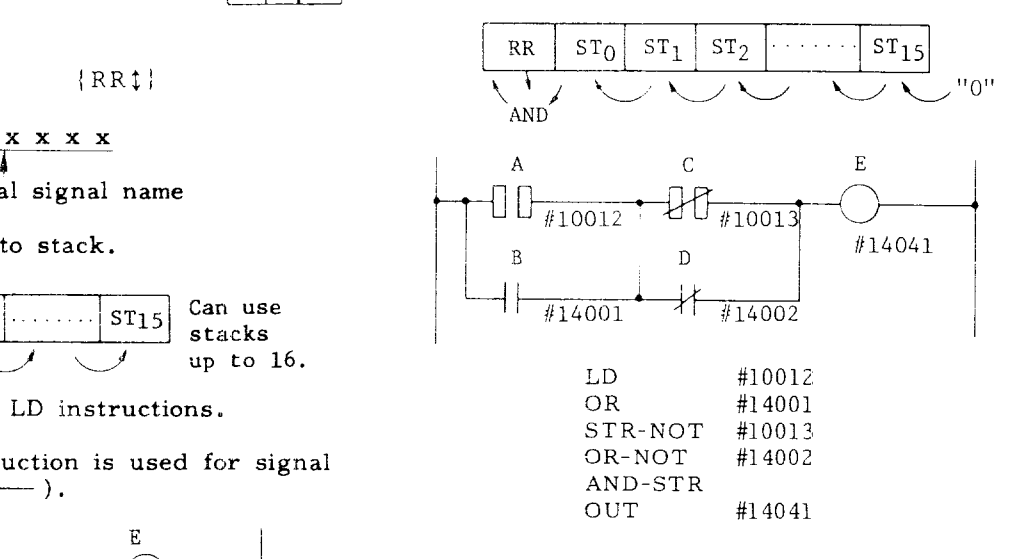

- **[12 GR-STR [OR-Store) RR;!**
- (1) Format OR-STR
- $\circled{2}$ Executes OR of RR and stack (ST0) and loads the result to RR.

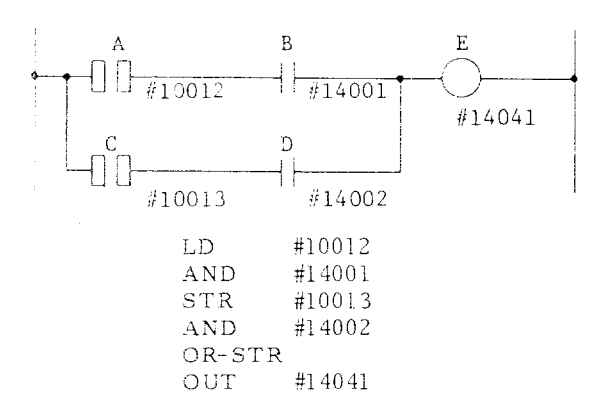

- **(13)** OUT {RR–I
	-
- $(1)$  Format OUT  $#$  x x x x x I
	- Internal signal name

@ Writes operation result (RR) to relay.

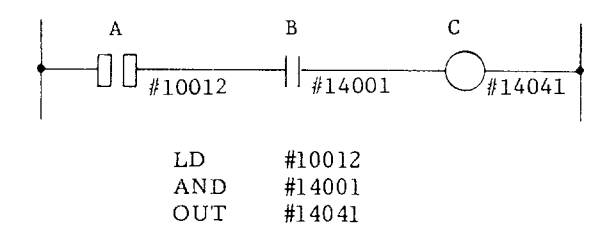

#### **7.4 INSTRUCTIC)NS FOR TIMERS**

- $(1)$  **TIM** (Fixed **Timer**)  $\{RR \text{ time up} = 1\}$
- (1) Format TIM  $# x x x x$ ,  $x x H$  $\uparrow$   $\uparrow$  1 mer set time #1700 - #1799  $^{\circ}$ (hexadeci
- (2) The timer counts up in the state that the ST contact is  $ON$  ( $RP = 1$ ), and sets TM on after the set time. In the state of the ST contact being OFF  $(RR = 0)$ , TM is cleared and the timer is reset.
- (3) The timer set value is in the range of  $0 -$ 255 (decimal notation). However, make sure to write this in a hexadecimal notation (NOTE 1). The CRT display is also in a hexadecimal notation.
- $(4)$  Five types of timers can be used.

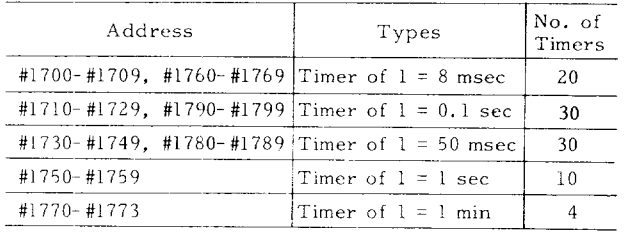

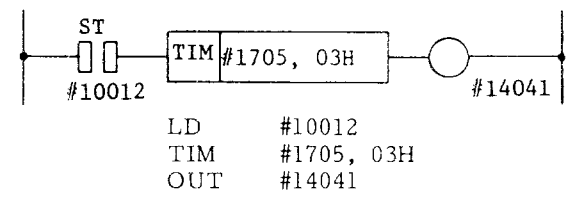

Note:

- 1. A conversion table between decimal and hexadecimal notation is provided in Appendix 3 at the end.
- 2. The same address must not be used in fixed timer and variable timer, for normal operation cannot be guaranteed.

**(2) TMR (Variable Timer)** {RR time up = 1]

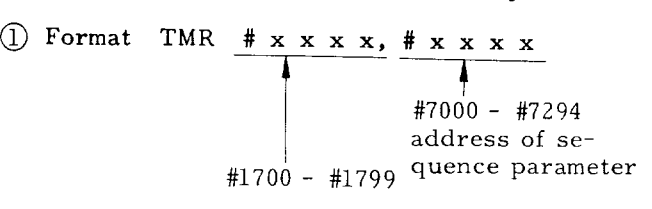

- (2) The timer counts up in the state of the ST contact being ON  $(RR = 1)$ , and TM is set on after the set time, When the ST contact is OFF  $(RR = 0)$ , TM is cleared and the timer is reset.
- $(3)$  The timer set value is in the range of 0 -127 (decimal notation) .
- Set the aforementioned timer value through the NC keyboard in the procedures of "Parameter Write Operation." In this case, the write can be in a decimal notation, and the CRT display is also in a decimal notation.
- @ The same as with the TIM instruction, 5 types of timers can be used with TMR.

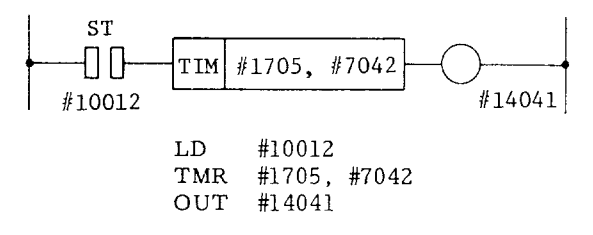

### **7.5 INSTRUCTIONS FOR REGISTER**

- **(1) INR (Increment Register)** (RR -j
- **@** INR  $# x x x x$ #1400 - #1499 #1500 - #1599 #1600 - #1699 #1800 - #1899 #1900 - #1999 ( register number)
- $(2)$  Adds + 1 to the register contents when the ST contact is  $ON (RR = 1)$ . This instruction is not executed when the ST contact is OFF  $(RR = 0)$ .
- $\overline{\phantom{0}}$ The ST contact must be made before the INR instruction.
- $\overline{4}$ ) When the ST contact is ON, + 1 is added to the register contents in every  $8 \times$  "n" msec.

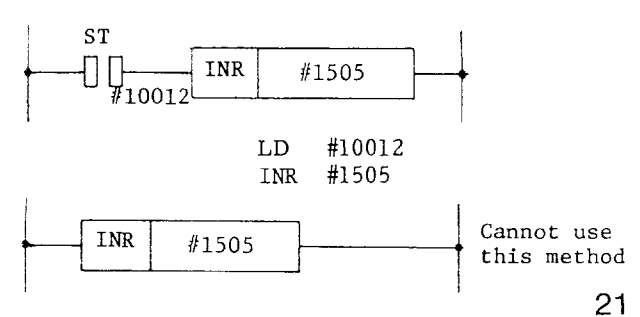

#### **7.5 INSTRUCTIONS FOR REGISTERS [Con!'d )** Inverts the register contents when the STO

- **DCR (Decrement Register)** /RR–j
- $\bigcirc$  Format DCR  $# x x x x$ #1500 - **#1599 #1800 - #1899**  $#1900 - #1999$ (register number)
- $(2)$  When the ST contact is ON  $(RR = 1)$ , 1 is added to the register contents. This instruction is not executed when the ST contact is OFF  $(RR = 0)$ . The RR contents remain unchanged.
- (3) The ST contact must be made before the DCR instruction.

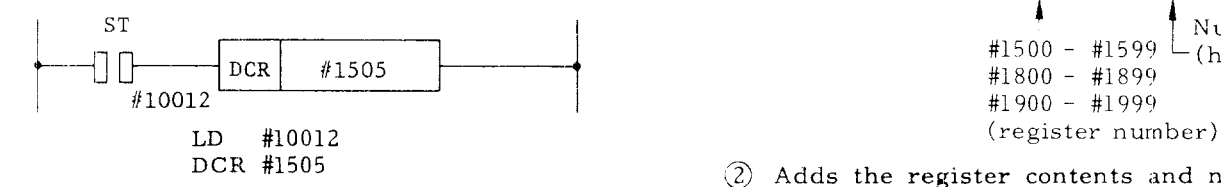

 $\overline{4}$ ) When the ST contact is ON, - 1 is added to the register contents in every  $8 \times "n"$  msec.

i

- (3'ICLF{ **(Clea) { RR– \**
- *<u>F* Format CLR  $# \times \times \times$ </u>

#1500 - #1599 #1800 - #1899 #1900 - #1999 (register number)

 $(2)$  Clears the register contents when the ST cortact is  $ON (RR = 1)$ . This instruction is aot executed when the contact is OFF  $(RR = 0)$ . The RR contents remain unchanged

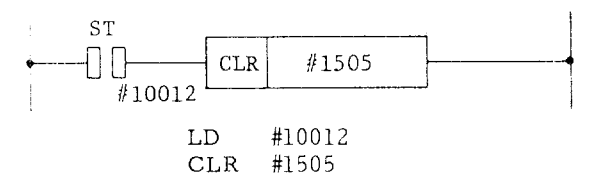

- **(4) CMR (Complement Register) {** RR- \
- $\overline{C}$  Format CMR  $\frac{# x x x x x}{4}$ **A #1500 - ?/1599 #1800 - #1899** #1900 - #199~ (register number)
- contact is  $ON (RR = 1)$ . This instruction is not executed when the contact is OFF (RR = 0). The RR contents remain unchanged.
- (3) The ST contact must be made before the CMR instruction.

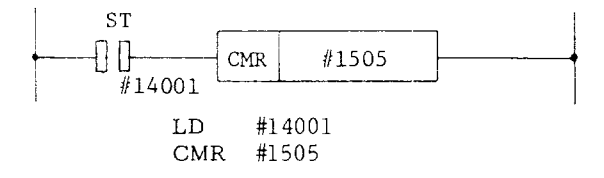

- The register contents are inverted in ever 8 x "n" msec when the ST contact is ON
- **(Added Immediate)** IRR–; **AD I**
- D(;R instruction. Format AD:[#xxxx, xxH \_.~ --- #1500 - #1599 └ (hexadecim N'umeric #1800 - #1899 **#1900 - #1999**
	- $Q$  Adds the register contents and numeric and loads the result to the register when the ST contact is  $ON (RR = 1)$ . This instruction is not executed when the contact is OFF  $(R = 0)$ . The RR contents remain unchanged.
	- The ST contact must be macle before the ADI instructi
	- $(4)$ The ADI instruction is executed in ever  $8\,$  x  $\,$  "n" msec when the ST contact is ON.

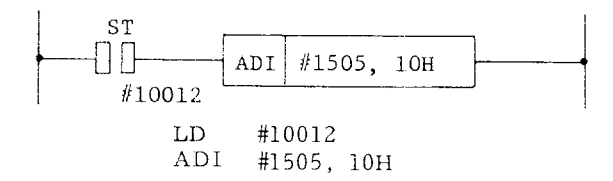

- **S3! (Subtract [mmediate) (** RR- j
- (1) Format SBI  $\frac{\# \times \times \times \times}{4}$ — Numeric #i500 - #1599 (hexadecimal) #~80() - #1899 **#1900 - #1999** (register number)
- $(2)$  Subtracts the register contents and numeric and loads the result to the register when the ST contact is  $ON (RR = 1)$ . If it is OFF, the instruction is not executed. The RR contents remain unchanged.
- (3) The ST contact must be made before the SBI instruction.

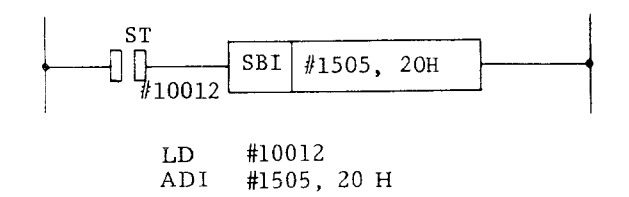

- (4) The SBI instruction is executed in every 8 x "n" msec when the ST contact is ON.
- **AN I (And Immediate) I** RR-/
- $(1)$  Format ANI # x x x x, x x H Numeric<br>(hexadecimal) #1500 - #1599 #1800 - #1899 #1900 - #1999 (register number)
- AND of the register contents and numeric is taken and loaded in the register when the ST contact is  $ON (RR = 1)$ . If the contact is OFF (RR =  $0$ ), the instruction is not executed. The RR contents remain unchanged.
- $(3)$  The ST contact must be made before the ANI instruction

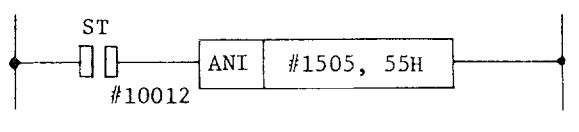

LD #10012 ANI #1505, 55H

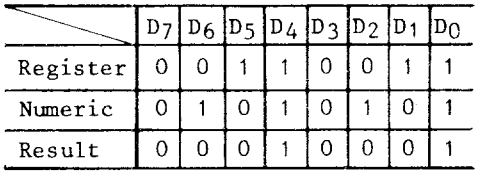

- **OR I (Or Immediate) {**RR– ;
- (1) Format ORI  $\frac{\# \times \times \times \times}{\# \times \times \times \#}$  $\frac{1}{\sqrt{N}}$  Numeric #1500 - #1599 #1800 - #1899 ( hexadecimal) **#1900 - #1999**
- $(2)$  OR of the register contents and numeric is taken and loaded in the register when the ST contact is ON  $(RR = 1)$ . If the contact is OFF (RR =  $0$ ), the instruction is not executed. The RR contents remain unchanged.

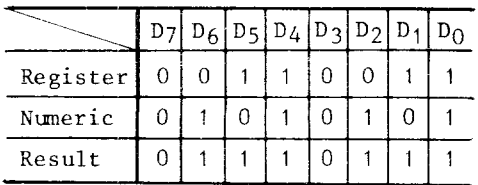

- (9) **XRI (Exclusive or [mmediate)**
- **@** Everything is the same as in the ORI instruction, with an exception of the following table.

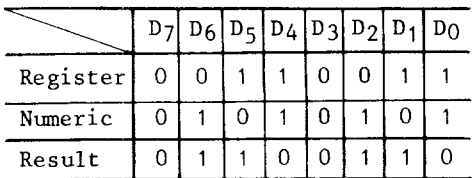

**(10) DEC (Decode)** {RR\$I

Format DE C#xxxx, xxH

-~~:,,,,cimal)

Numeric (hexadecimal)

Register and contact set

- $(2)$  RR is one when the data and numeric of the 8 bits of the register and contact set are equal. This will occur irrelevant to RR of the input side.
- $(3)$  No contact can be added before the DEC instruction. Use the COI instruction when a contact must be added.

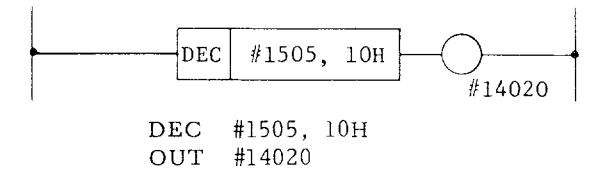

For example, if the M function output is #1222, to set on/off Mll with an Mll signal, the following must be given.

DEC #1222, OBH OUT #14100 (relay for Mll)

(11 ) **CO I (Coincide Immediate)** {RR\$ !

$$
\begin{array}{c}\n\text{Termat} & \text{COI} & \text{# x x x x, x x H} \\
\hline\n\text{Numberic}\n\end{array}
$$

Register and contact set

 $(2)$  RR is set to "1" when the data and numeric of the register or contact set coincide when the ST contact is  $ON(RR = 1)$ . If the contact is OFF  $(RR = 0)$ , the COI instruction is not executed. RR is cleared.

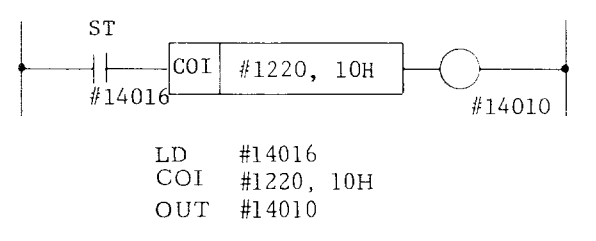

### **7.5 INSTRUCTIONS FOR REGISTERS ( Cent'd ) @**

- **(12) CMP (Compare)** {RR\$;
- $\bigcirc$  Format CMP # x x x x, x x H Numeric (hexadecimal)

Register and contact set

- @ If the comparison result of the 8-bit data and numeric of the register and contact set is that the register (contact set) is equal or greater than the numeric, RR is set to  $"1."$ If the register (contact set) is smaller than the numeric, RR is cleared. This is executed irrelevant to RR of the input side,
- $(3)$  No contact can be added before the CMP instruction. Use the CPI instruction when a contact must be added.

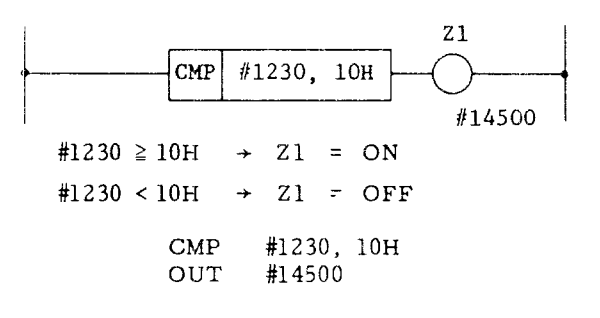

- [13) CPI **(Compare Immediate) {** RR\$)
- $\overline{1}$  Format CPI # x x x x, x x H '~--- ~N~eric (hexadecimal)
	- Register and contact set
- $(2)$  RR is set to "1" if the comparison result of the data and numeric of the register or contact set is that the register (contact set) is greater or equal to the numeric when the ST contact is  $ON (RR = 1)$ . When the ST contact is OFF  $(RR = 1)$ , the !CPI instruction is not executed. RR is cleared.

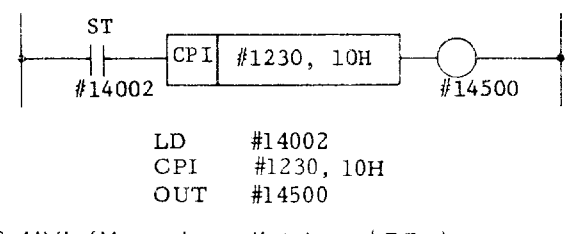

(14) **LIVI (Move Immediate] i XR-;**

<sup>~</sup> Format MVI#xxxx, xxH –---T---- ~–. Register Numeric (hexadecimal)

This instruction transfers the numeric to the register when the ST contact is ON  $(RR = 1)$ . If the contact is OFF  $(RR = 0)$ , the MVI instruction is not executed.

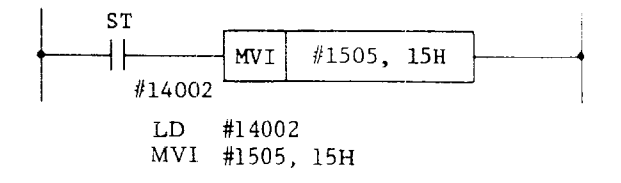

- $\mathcal{J}$  RR is not affected by the MVI instruction.
- (4) If the ST contact is ON, the MVI instruction is executed in every  $8 \times$  "n" msec.
- **(15: ADD (ADD Register) { P.R– j**

$$
\begin{array}{c}\n\text{① Format} & \text{ADD} & \text{# x x x x,} & \text{# x x x} \\
\hline\n\text{Register to be} & \text{operated (R2)} \\
\text{Operating register (R1)} & \text{Poisson (R1)}\n\end{array}
$$

(2) When the ST contact is ON  $(RR = 1)$ , the register (R2) contents and register (Rl) are added and the result is loaded in register (R2) , The R1 register contents remain unchanged. The RR contents als remain unchanged. The ADD instructio not executed when the ST contact is OFF  $(RR = 0)$ .

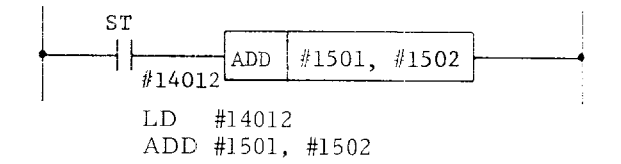

Note: In ADD or SUB, detection of overflow or underflow is not performed. With ADD , make the result less than 255 (FFH) ; with SUB, do not make  $R_1 > R_2$ .

- (16) **SUB (Sub !?egister) ; R"X-;**
- **@** Everything is the same as the ADD instruction, except here the operation is subtraction  $(R2-R1 \rightarrow R2)$ .
- [17) **ANR {And Register) !** RR– /
- (1) Everything is the same as the ADD instruction, except here the operation is **AND , (R2 AND R1 \_ R2)**
- **(18) !IRR (Or Register) I** RR- ;
- $(1)$  Everything is the same as the ADD instruction, except here the operation is OR.  $(R2 \tOR R1 \rightarrow R2)$
- (19) **XRR (Excluse or Register)** [RR-!
- $(1)$  Everything is the same as the ADD instruction, except here the operation is  $XOR.$  (R2 XOR R1  $\rightarrow$  R2)
- **(20) CPR (Compare Register)** {RR~~
- $(1)$  Format CPR  $# \times \times \times \times$ ,  $# \times \times \times \times$ 1 Register or contact set (R2)

Register or contact set (RI)

 $(2)$  When the ST contact is ON (RR = 1), the difference between R1 and R2 is taken, and;

RR is cleared if R is smaller than R2, and RR is set to " $l$ " if Rl is greater than or equal to R2.

CPR is not executed when the ST contact is OFF  $(RR = 0)$ . The RR contents remain unchanged.

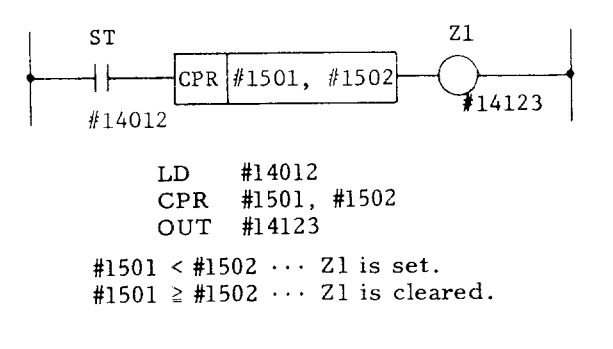

(3) The data in R1 and R2 remain unchanged when the CPR instruction is executed.

Note: The instructions for registers described in (16) through (20) execute their commands by 8 x nms when tbe ST contactis on. The instructions ADD, SUB and XRR will change their register contents by  $8 \times nms$ .

**(21 ) COR (Coirlcide Register)** {RR\$}

$$
\begin{array}{c}\n\text{I} \text{Format} & \text{COR} & \text{# x x x x, \# x x x x} \\
\hline\n\text{I} & \text{Register} \\
\end{array}
$$

contact set (R2)

Register or contact set (Rl)

 $(2)$  When the ST contact is ON  $(RR = 1)$ :

If R1 is equal to R2, Z1 is set.

If R1 is not equal to R2, Z1 is cleared,

When the ST contact is OFF (RR =  $0$ ), the COR instruction is not executed, and the RR contents remain unchanged.

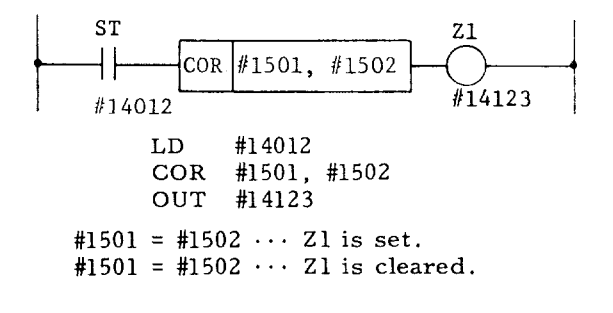

- @ The data of R1 and R2 remains unchanged when the COR instruction is executed.
- (22) **MOV (Move Register)** {RR- I
- (1) Format MOV  $# \times \times \times \times$ ,  $# \times \times \times \times$ Register (Rl) Register (Rz)
- @ The R1 register contents are transferred to Register R2 when the ST contact is ON  $(RR = 1)$ . The Register R1 contents remain unchanged.

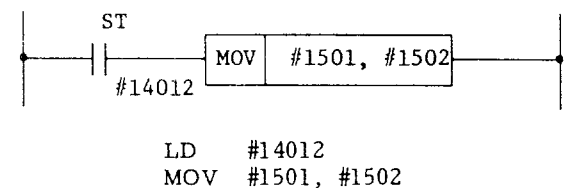

- @ RR is not affected by the MOV instruction.
- (23) **DST (Data Store)** {RR-]
- (1) Format DST  $# \times \times \times \times$ ,  $# \times \times \times \times$ ,  $x \times H$ Numeric  $~\cdot~$ (hexadecimal) Register (R2) Re<sup>i</sup>gister (R

 $\hat{p}$  When the ST contacts in ON (RR = 1);

Register R1 and the numeric are ANDed. and the result is transferred to R2. Register R1 remains unchanged. When the ST contact is OFF  $(RR = 0)$ ; The DST instruction is not executed.

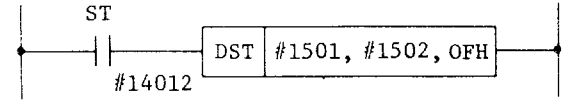

LD #14012<br>DST #1501, #1501, #1502, OFH

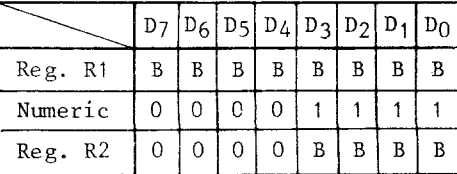

B:  $"1"$  or  $"0"$ 

### **7.5 INSTRUCTIONS FOR REGISTERS (Cent'd )**

- **@' RR is not** affected by execution of the DST instruction.
- (24) DIN (Data Insert)  ${RR-}$

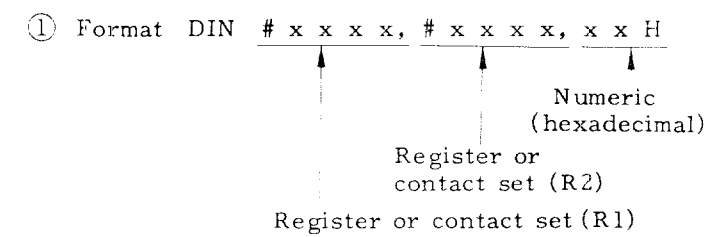

 $(2)$  When the ST contact is ON  $(RR = 1)$ , the F.1 data and numeric are ANDed and the result is ORed with the AND of the R2 data and the numeric complement. The result is stored in R2 (data extraction). When the ST contact is OFF  $(RR = 1)$ , the DIN instruction is not executed.

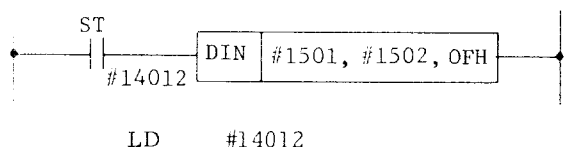

LD #14012<br>DIN #1501, #1501, #1502, OFH

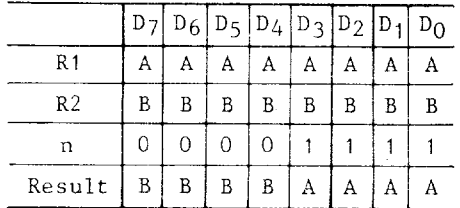

A, B: Data is "l" or "O."

**(25) ADC (Add with Carry) {RR I**

 $(1)$  Format ADC  $\frac{\# \times \times \times \times}{\#}$   $\frac{\# \times \times \times \times}{\#}$ 

> Register or contact set (R2)

- 
- Register or contact set (Rl)
- $@$  Register R1, R2 and RR are added, and the result stored in Register R2. RR is set to "l" when a carry occurs.

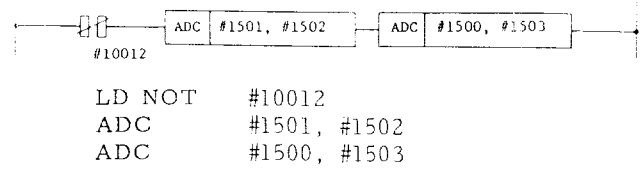

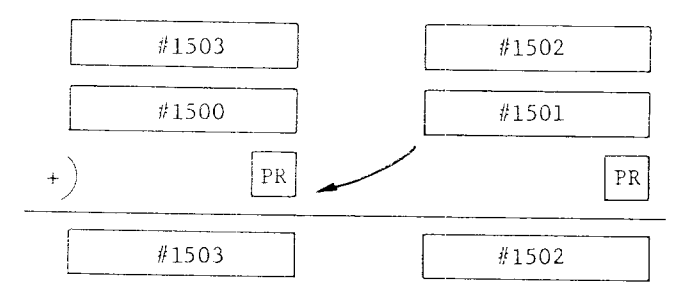

@ RR must be cleared to execute the ADC instruction.

(26) **ADDW (Add Word Register) {** RR– \

① Format ADD  $\frac{\# \times \times \times \times}{4} \frac{\# \times \times \times \times}{4}$  $\overline{1}$ **Low** side of double length register (WR2)

Low side of double length register (WR1)

 $(2)$  When the ST contact is ON (RR = 1), the contents of double length registers. WR2 and WR1, are added and the result is stored in WR2. WR1 remains unchanged.  $(WR2) + (WR1) + (WR2)$ . The RR contents do not change by the operation. When the ST contact is OFF  $(RR = 0)$ , the ADDW instruction is not executed. The numeric is judged without code.

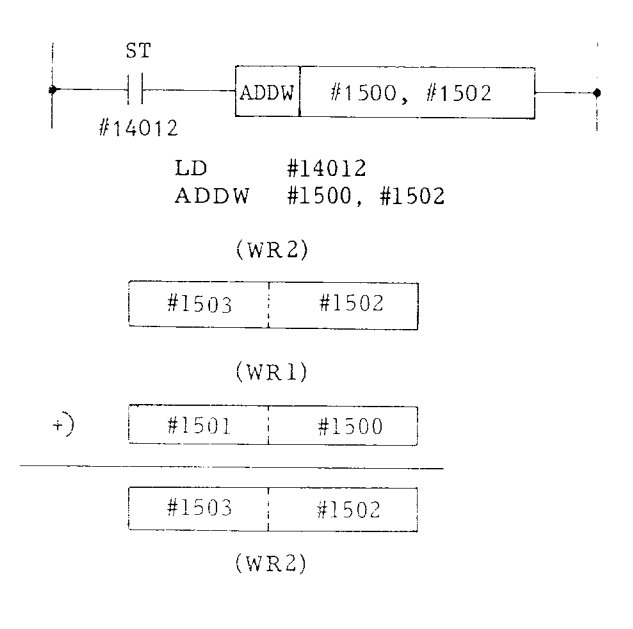

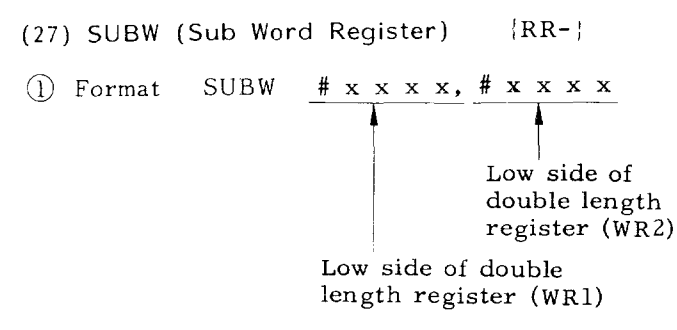

 $(2)$  When the ST contact is ON (RR = 1), the results of the contents of double length registers, WR2 minus WR1 is stored in WR2. WR1 remains unchanged.

 $(WR2) - (WR1) \rightarrow (WR2)$ 

When the ST contact is OFF  $(RR = 0)$ , the SUBW instruction is not executed. The numeric is judged without code.

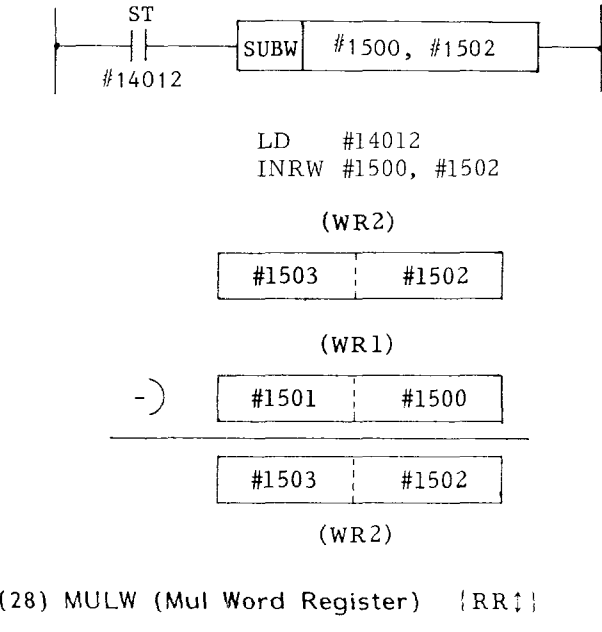

Format MULW  $# x x x x$ ,  $# x x x x$ 

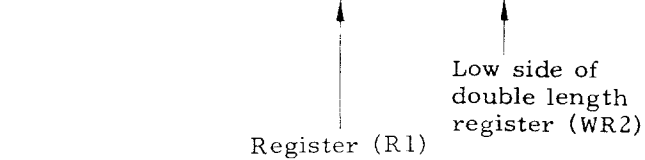

 $(2)$  When the ST contact is ON (RR = 1), the contents of double length register, WR2 and register RI are multiplied, and the result is stored in WR2. RI remains unchanged.

 $(WR2) \times (R1) \rightarrow (WR2)$ 

When the ST contact is OFF  $(RR = 0)$ , the MUL instruction is not executed. The numeric is judged without code. If the result is overflown, more than "FFFFH," RR equals one.

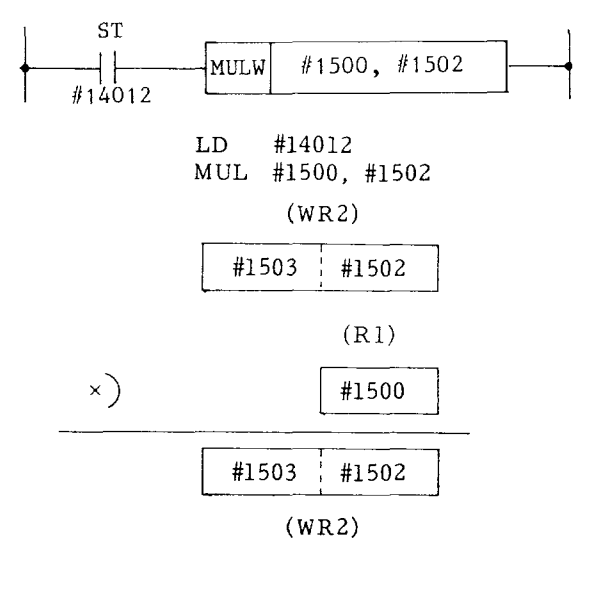

(29) **DIVW (Division Word Register] {** RR- ~

 $\bigcirc$  Format DIVW # x x x x, # x x x x Low side of double length Register (R1) register (WR2)

(2) When the ST contact is ON  $(RR = 1)$ , the contents of double length register WR2 is divided by register R1 and the result is stored in WR2. WR1 remains unchanged. When the ST contact is OFF (RR = 0), DIV instruction is not executed. The numeri is judged without code. If WR1 is "O," operation will not be executed.

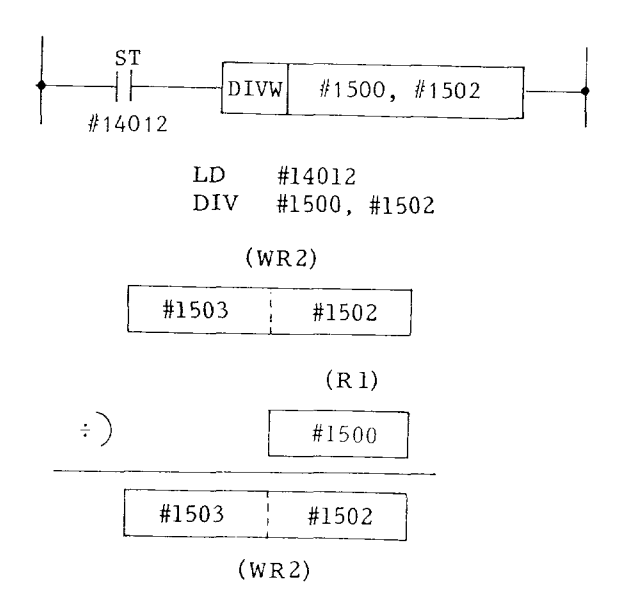

### **7.5 INSTRUCTIONS FOR REGISTERS ( Cent'd )**

**(30) INRW (Increment Word Register) {**RR- I

- $\hat{1}$  Format INRW  $\# x x x x$ 4 **I** Low side of double length register
- $(2)$  When the ST contact is ON, +1 is added to the double length register contents.

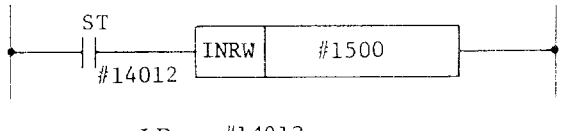

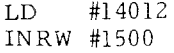

- (31 ) **DCRW (Decrement Word Register) {** RR- I
- $\cap$  The same as INRW, but the operation here is addition of -1 to the double length register contents.
- (32) **CLRW (Ciear Word Register) {RR- i**
- (1) The same as INRW, but here the double length register contents are cleared.
- (33 I **CMRW (Complement Word Register)** {RR-1
- $(1)$  The same as INRW, but here the double length register contents are inverted.
- (34) CORW (Coincide Word Register) {RR1}

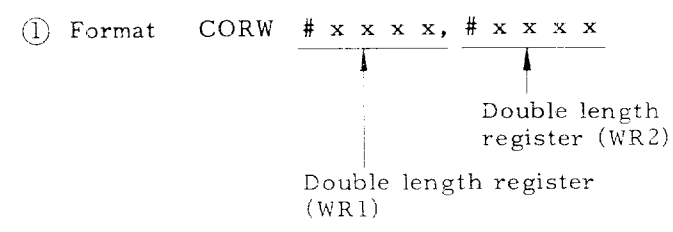

- $({}^{2}_{2})$  When the ST contact is ON (RR = 1), WR1 and WR2 are checked for the coincidence;
	- If WR1 and WR2 are equal, RR is set to 1. If WR1 and WR2 are not equal, RR is cleared.

When the ST contact is OFF  $(RR = 0)$ , the CORW instruction is not executed, and the RR contents remain unchanged.

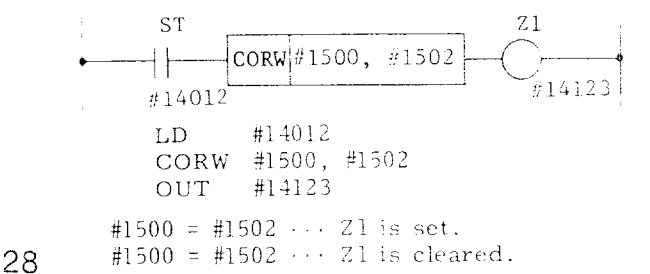

- ~ The data of WR1 and WR2 do not change when the CORW instruction is executed.
- **(35) CPRW (Compare Word Register)** {RR!}
- $()$  Format  $CPRW # x x x x, # x x x x$ T ~– ~" \_

Double length register (WR2) Double length register (wR1)

(2) When the ST contact is ON  $(RR = 1)$ , WR1 and WR2 are checked for the difference;

> If WR1 is smaller than WR2, RR is cleared. if WR1 is greater than or equal to WR2 , RR is set.

When the ST contact is OFF  $(RR = 0)$ , the CPRW instruction is not executed. The RR contents remain unchanged.

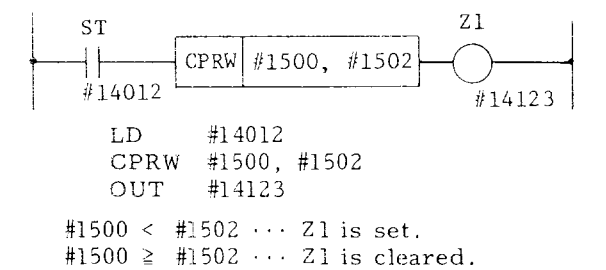

(36) **IMVIW {Move Immediate Wc~rd Register) ~RR- I**

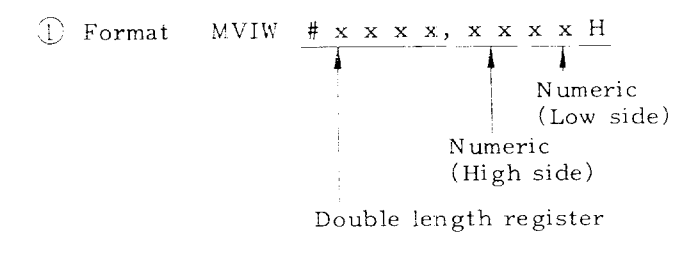

 $\textcircled{2}$  When the ST contact is ON (RR = 1), the numeric is transferred to the register. When the ST contact is OFF  $(RR = 0)$ , the MVIW instruction is not executed.

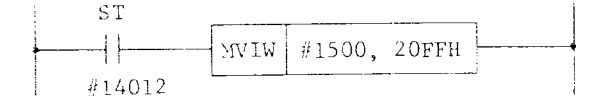

3) The RR contents are not affected by execution of the MVIW instruction.

**(37) DSTW (Data Store Word Register) {** RR-}

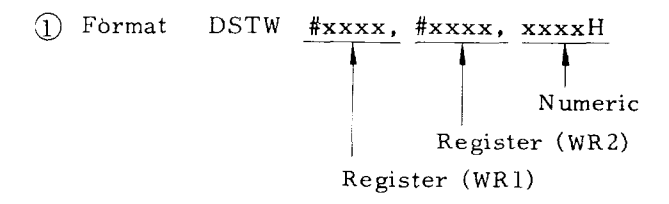

 $(2)$  When the ST contact is ON (RR = 1), Register WR1 and the numeric and ANDed and the result is transferred to Register WR2. The WR1 contents remain unchanged. When the ST contact is OFF  $(RR = 0)$ , the DSTW instruction is not executed.

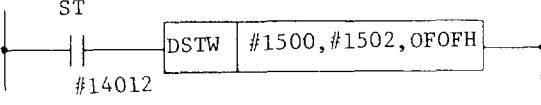

I

LD #1.4012 DSTW #1500, #1502, OFOFH

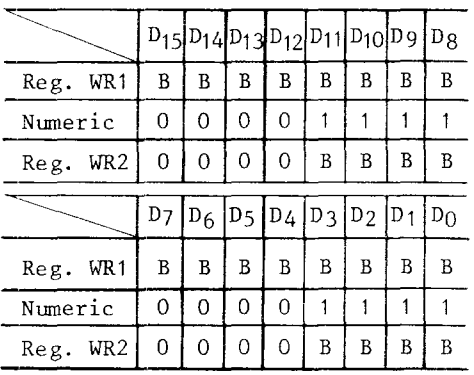

 $B:$   $"1"$  or  $"0"$ 

(3) The RR contents remain unchanged when the DST instruction is executed.

### **CONTROL 1NSTRUCTIONS**

- **NOP (No Operation) {** RR– !
- Format NOP
- No operation is conducted and the system moves to the next step. The RR contents remain unchanged.
- **MCR [Master Control) i** RR– ;
- (1) Format MCR
- $\odot$  When the X1 and X2 contacts are ON (RR = 1) , the sequence ladder is released, When the X1 and X2 contacts are OFF (RR = O) , the ladder up to END is executed in the state of RR being "O."

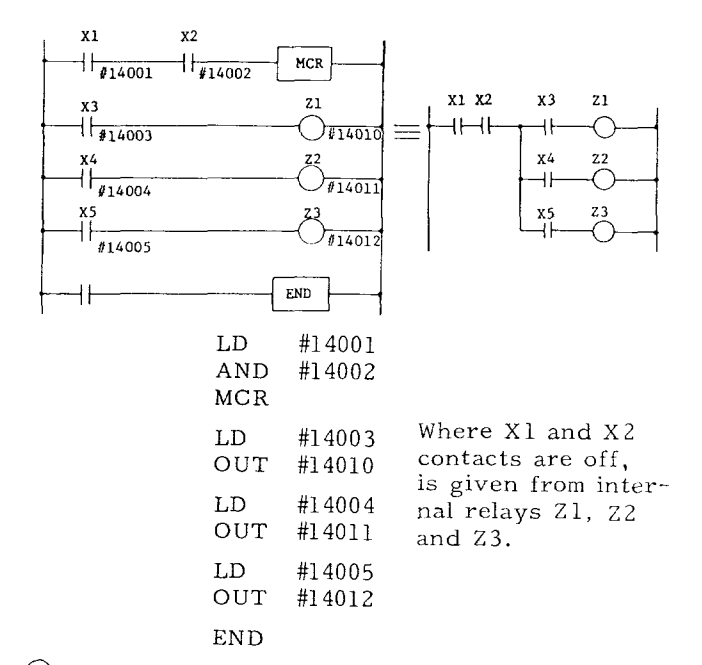

- Another MCR instruction can be given between MCR and END (7 levels max) .
- When a timer instruction is included in MCR, the timer is cleared when MCR is OFF.
- Even if a self-holding circuit is formed between MCR and END instructions, the circuit output is OFF when MCR input contact is OFF.
- **END (Master Control End) {** RR- }
- Format END
- Indicates that MCR is at the end.
- **RET (Return) {** RR– )
- Format RET
- $(2)$  Indicate the end of sequence program.
- **RTI (Return Indirect) {** RR– )
- Format RTI
- When the ST contact is OFF, ladder of the  $\langle 2 \rangle$ next step is executed.

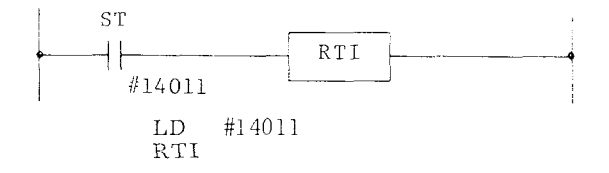

**CONTROL INSTRUCTIONS (Cent'd)**

- **SE1- (Set Return Register) I** RR- }
- Format SET
- Forcibly sets RR to "1."
- **RTti (Return High Sequence)** [RR- I
- Format RTH
- $(2)$  Indicates the end of a high speed sequence p:rogram.
- **JMP (Jump) {** RR–}
- $\overline{I}$  Format JMP  $x \times x$

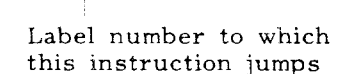

(2) When the ST contact is ON (RR = 1), this jumps to the label 1 indicated by ADR. When the ST contact is OFF ( $RR = 0$ ), ladder of the next step is executed.

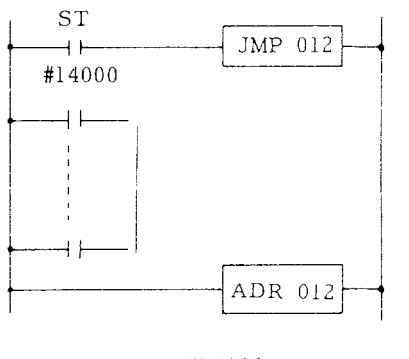

LD #14000<br>JMP 012  $JMP$ 

Note: In JMP instruction output coil to ADI is retained when RR=O

- $(9)$  ADR (Address)  $\{RR-\}$
- $\bigcup$  Format ADR  $\frac{X \times X}{X}$ 4

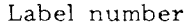

 $(2)$  Indicates a destination which  $JMP$  in struction jumps to.

Note: As shown in the above example, JMP and ADR are used as a pair. Label numbers of JMP and ADR shall be the same value.

### **7.7 MACRO INSTRUCTIONS**

Macro instructions (SUBPxxx) are provided to enable the operators to simply arrange oper– ations of machine tools with which ladders cannot be prepared easily with basic instructions (relay instruction, register instruction, etc. ) only. The following explains further details, The format of macro instructions is as follows:

SUBP 
$$
\frac{\mathbf{x} \times \mathbf{x}}{n}
$$

\nMacro instruction number

The following auxiliary instructions are used with macro instructions:

- **IPSH (Immediate Push) ~R.R– ]**
- **D** Format IPSH  $x x x x H$

Numeric (hexadecimal)

- $(2)$  Directly designate the numeric used with SUBP.
- **APSH {Address Push) {** RR- \
- Format  $APSH$  # $\mathbf{x}$  x : + Register
- Designate the address of the register used with SUBP.
- **PUSH (Push) {RR - ;**
- **Format** PUSH **# x x** : 4 Register
- Designate the address where the numeric used with SUBP is stored.
- **TPSH (Table Push) 1**PR- I
- Format TPSH Xxxx **4**

Table number

Designates the table number of PC table used with SUBP.

- **(1) SUBP 003 (UP: Rise Signal Detection)**
- **@** Function: Detects signal rise.
- @ Form

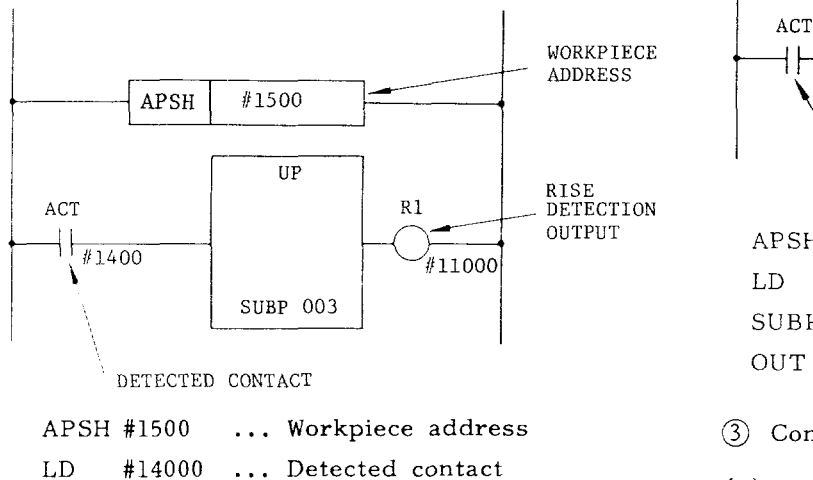

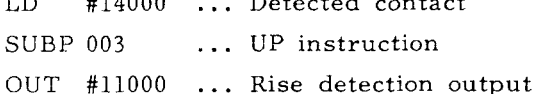

- ~ Control conditions
- Workpiece address (APSH#xxxx)

Designate an address that is not used by other instructions. 1 byte is needed for one SUBP 003.

Detected contact (ACT) and rise detection output (RI).

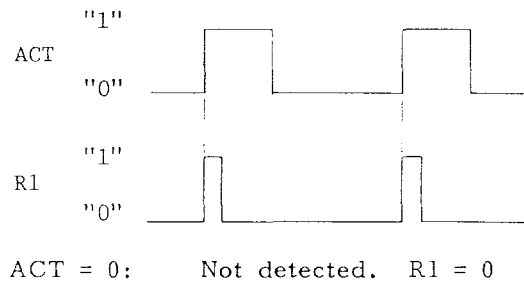

ACT = 1: At the rise of  $"0"$  to  $"1,"$ the RI status shifts from "O" to "l" and then "O. "

Note: If ACT is "1" at the time of power turning on, it is regarded as the rise .

- **12) SUBP 004 (DOWN: Fall signal detection)**
- **~** Function: Detects signal fall.

~ Form

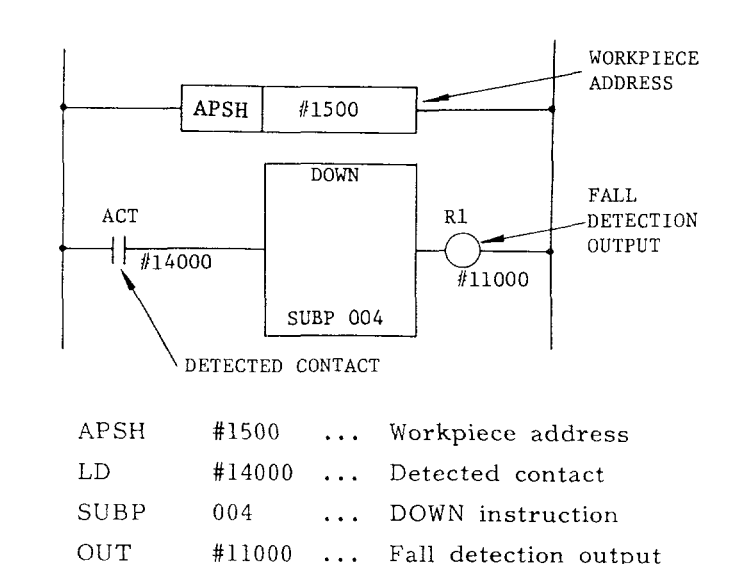

~ Control conditions

(a) Workpiece address (APSH#xxxx)

Designate an address that is not used by other instructions. 1 byte is needed for one SUBP 004.

(b) Detected contact (ACT) and rise detection output (R1)

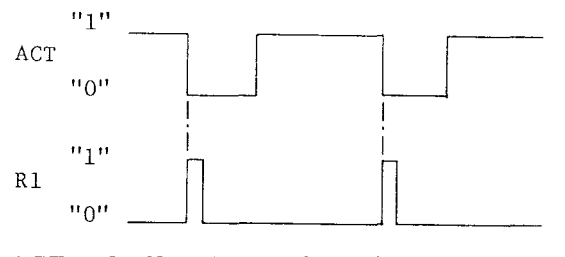

 $ACT = 1$ : Not detected.  $RI = 0$ 

ACT = 0: At the fall of "1" to "0." the R1 status shifts from "O" to  $"1"$  and then  $"0."$ 

Note: Even if ACT is "O" at the time of power turning on, it is not regarded as the fall.

- **SUBP 005 (Counter)**
- Function: This counter can be used in many ways to control machine tool operation according to the applications, as described below.
- (a) Ring counter

This counter is ring counter. Accordingly, it returns to the initial value when a count signal is input after counting up to the preset value.

### **7.7 MACRO INSTRUCTIONS ( Cent'd )**

**(b)** Preset counter

If a count number is preset, and the count value reaches the set value, COUNT UP is output .

 $(c)$  Up/Down counter

This counter can be used for up count and down count also.

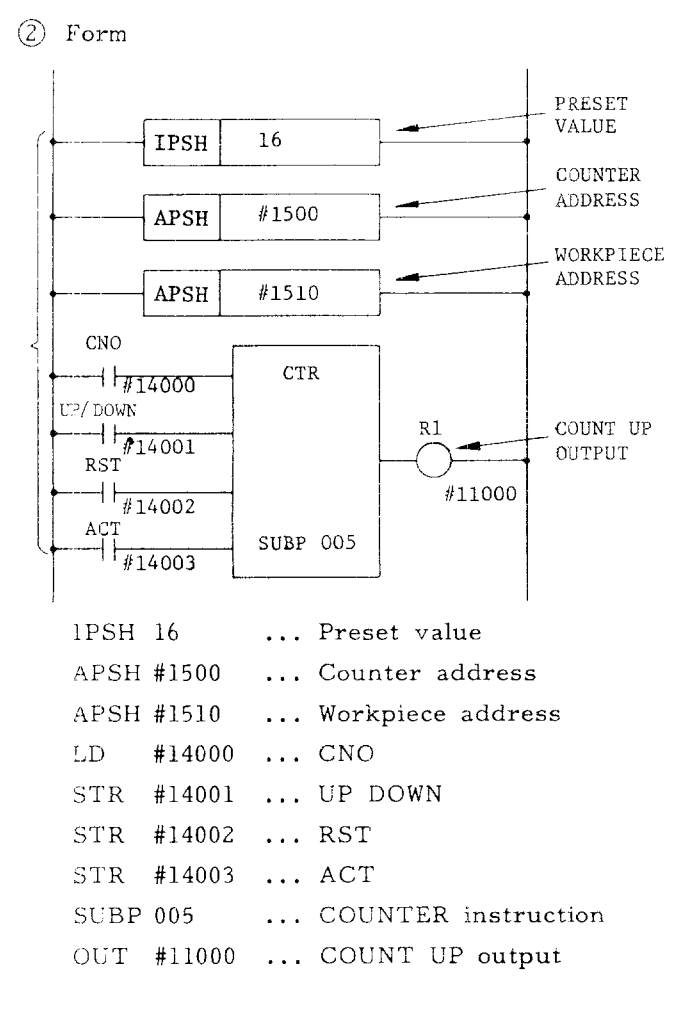

@ Control conditions

(a) Preset value designation (IPSH  $xx$ )

Directly designate a preset value. To designate a variable value, use the PUSH instruction, instead of IPSH, and designate the address. The preset value becomes the address contents.

Example:

PUSH #1550

If the above designation is given, the two byte of #1550 and #1551 are used. Do not use #1551 for others even if only one byte is to be used.

(b) Counter address designation (APSH  $#xxxx$ )

Designate the counter address. If APSH #1500 is designated, the continuous two bytes, that is, #1500 and #1501, are used for the counter address.

(c) Workpiece address designation  $(APSH#xxxx)$ 

Designate an address that is not used by other instructions. 1 byte is needed for one SUBP 005. When two or more SUBP 005 are used, designate an address to each of it.

(d) Initial value designation ( CNO)

 $CNO = 0$ : The counter cumulative value starts at "O. "  $(0, 1, 2, 3, 4, \ldots n)$ 

CON = 1: The counter cumulative value starts at "1." **(1, 2, 3, 4, 5, ,**

**(e) Up/DOWN designation**

- UP/DOWN = 0: Up counte Initial value is "0" with  $CNO = 0$ Initial value is  $"1"$  with  $CON = 1$
- $UP/DOMN = 1$ : Down counter The initial value is the preset value.
- $(f)$  Reset  $(RST)$
- RST = 0: Reset release
- $RST = 1:$  Reset RI is cleared. The cumulative values is set to the initial value.
- (g) COUNT signal (ACT)

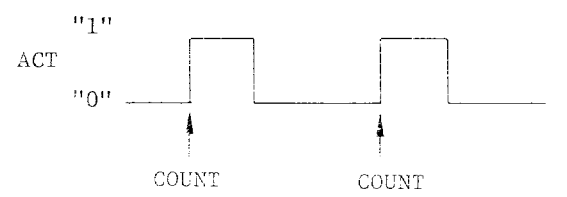

 $ACT = 0$ : The counter does not operate. The R1 contents remain unchanqed.

 $ACT = 1$ : Counts at the rise of "0" to  $^{\rm 11}$  ,  $^{\rm 11}$ 

Note: If the counter contents are greater than the preset value at the time of power turn on: In the case of Up counter: Returns to the initial value with the first ACT. In the case of Down counter:

'Counts down each. time ACT is applied, and when the value enters within the preset value, the operation afterward is normal.
(h) COUNT UP output (Rl)

Up counter:

 $\overline{R}$ l is set to "1" upon counting up to the preset value.

Down counter: When  $CON = 0$ Rl is set to " $l$ " when counted down to "0." When  $CON = 1$ 

Rl is set to " $l$ " when counted down to " $l$ ."

@ Counter use example

(a) Example of using the counter as a preset counter

The number of machined workpieces is counted. When the count reaches the set value, the COUNT UP signal is output.

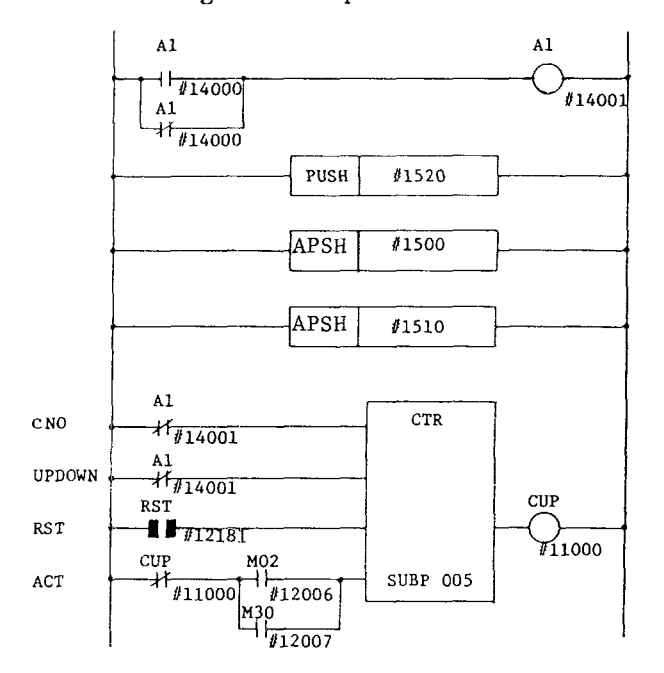

- . Al is the circuit to create Logic "1.
- NC contact of Al is used to clear CNO sinc the count range used is O to 9999.
- . NC contact of Al used to clear UP DOWN as it is used as an UP counter .
- . RST, the input signal from the NC unit, is used as the counter reset signal.
- $\cdot$  The count signal is the input signal from the NC unit, M02 or M30. NC contact of CUP is contajned in this signal the counter does not count once it counted up unless it is reset.

(b) Example of using the counter to memorize the rotating object position.

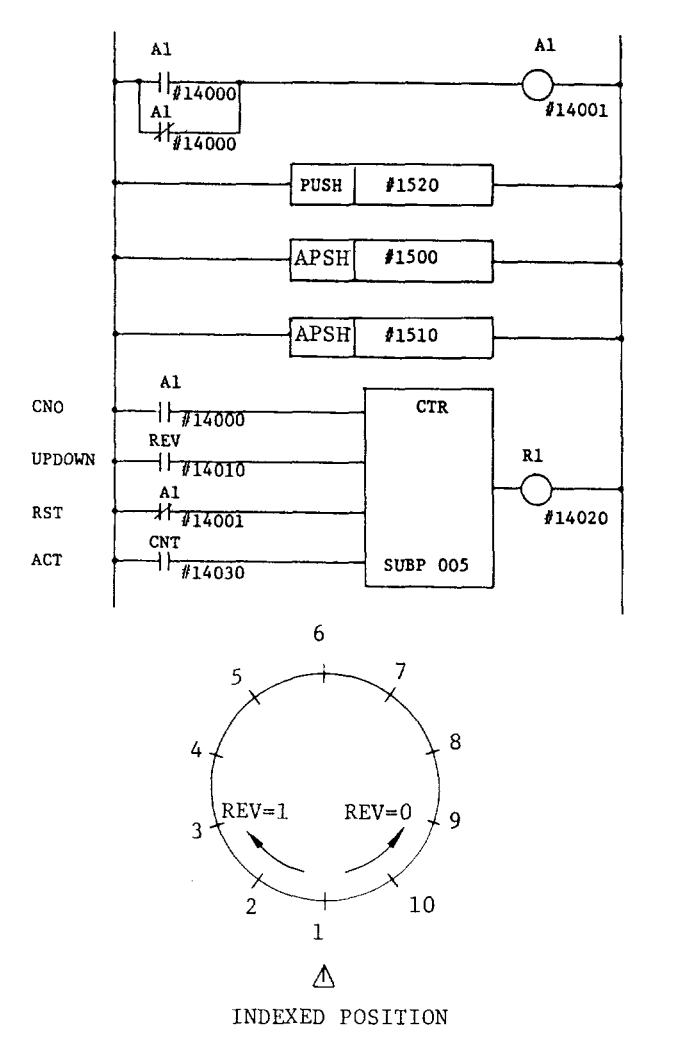

- . Al is circuit to create Logic "1."
- . With the rotating object of 10 angles, as shown in the figure, the count start number is 1. Therefore, NO contact of Al is used to CNO to "l. "
- . REV is a signal that changes according to the rotation direction. It is "O'! for forward rotation and 'T1" for revers set CNO to **111,!!**
- . REV is a signal that changes according to the rotation direction. It is "O" for forward rotation and "1" for reverse rotation. Therefore, it operates as an Up counter for forward rotation and as a Down counter for reverse rotation.
- . Since no reset signal is used in this ex– ample, it is kept to "O" always. Therefore, NC contact of Al is used.
- The CNT count signal is a signal to turn ON/OFF 10 times for one rotation of the rotation object.
- Set 10 and O to the preset value addresses of #1520 and #1521, respectively.

#### 7.7 MACRO INSTRUCTIONS (Cont'd)

(4) SUBP 006 (ROTATION)

1 Function:

This instruction is used to control rotation objects such as blade base, ACT and rotating table. It has the following functions:

(a) Judgement of short-cut rotation direction

(b) Calculation of number of steps between the current position and target position

(c) Calculation of the position of one step before the target position or the number of steps up to one step before the target position.

 $(2)$  Form

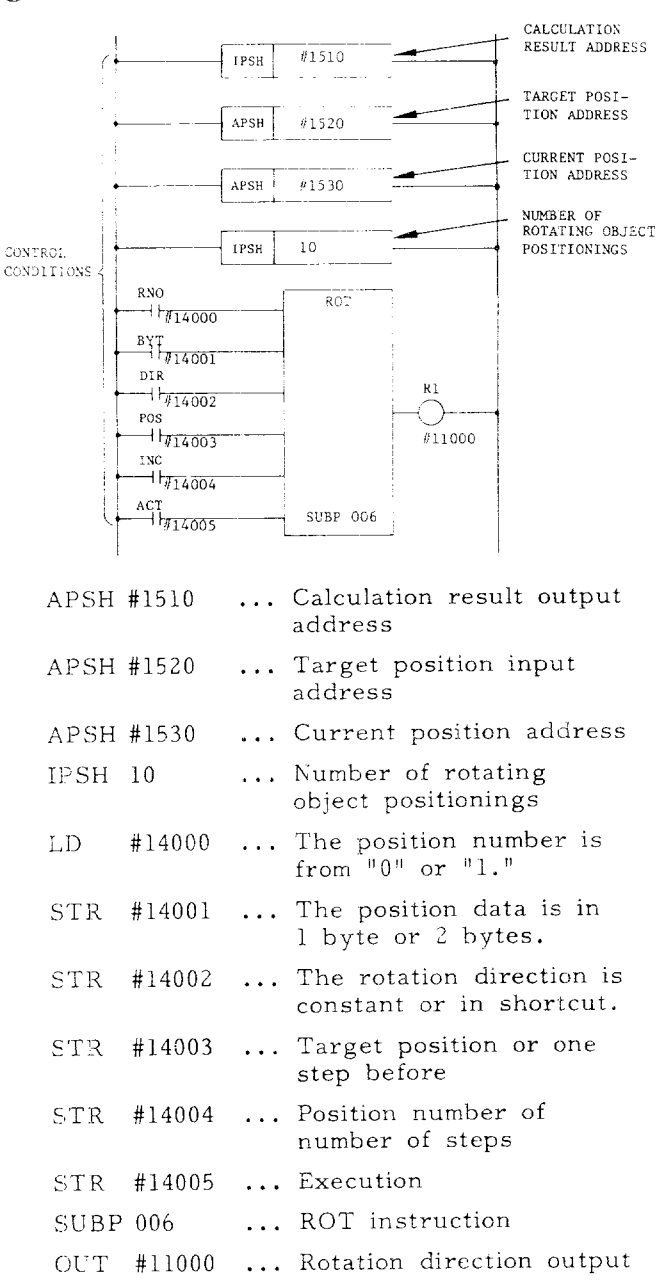

 $(3)$ Control conditions

(a) Designation of calculation result storage  $address (APSH#xxxx)$ 

The ROT instruction calculates the number of steps that the rotating object should rotate, step number of one step before or the position of one step before the target position, and the result is stored in the designated address.

(b) Designation of target position address  $(APSH#xxxx)$ 

Designate the address at which the target position is contained. In other words, this is the address in which the T command from the NC unit is contained.

(c) Designation of current position address  $(APSH#xxxx)$ 

Designate the address where the current position is stored. For example, this is the address of the counter that memorizes the rotating object position.

(d) Designation of initial value of the position number of rotating object (RNO)

- $RNO = 0$ : The position number of rotating object starts from "0."
- $RNO = 1$ : The position number of rotating object starts from "1."

(e) Designation of number of bytes of position data (BYT)

- $BYT = 0$ : Binary 1 byte
- $BYT = 1$ : Binary 2 bytes

(f) Designation of whether or not short-cut direction should be determined (DIR)

 $DIR = 0$ : No determination is made on short-cut direction. The rotation direction is forward only.

 $DIR = 1$ : Determines short-cut direction.

(g) Designation of operation conditions (POS)

 $POS = 0$ : Calculate the number of steps to the target position.

 $POS = 1$ : Calculates the position or number of steps of one step before the target.

(h) Designation of position or number of steps  $(INC)$ 

 $INC = 0$ : Calculates the position number.

 $INC = 1$ : Calculates the number of steps.

(i) Execution command (ACT)

 $ACT = 0$ : No execution of ROT instruction. R1 is not affected.

 $ACT = 1$ : Execute the ROT instruction. (This is not a rise signal.)

(i) Rotation direction output (R1)

 $R1 = 0$ : The rotation direction is forward.

 $R1 = 1$ : The rotation direction is reverse.

Note:

1. The rotation direction is defined as shown below:

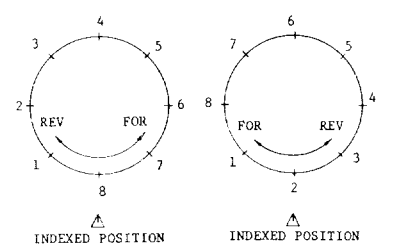

The rotation direction in which the number increases from the indexed position is the forward direction. The direction in which the number decreases is the reverse direction.

- 2. When the current position is equal to the target position, the calculation result of the number of steps of one step before the target position (POS = 1, INC = 1) is  $"0."$
- 4) Use of example of ROT instruction

The following shows the control of a 16-position rotating object, without short-cut control but for deceleration at the position of one step before the target position.

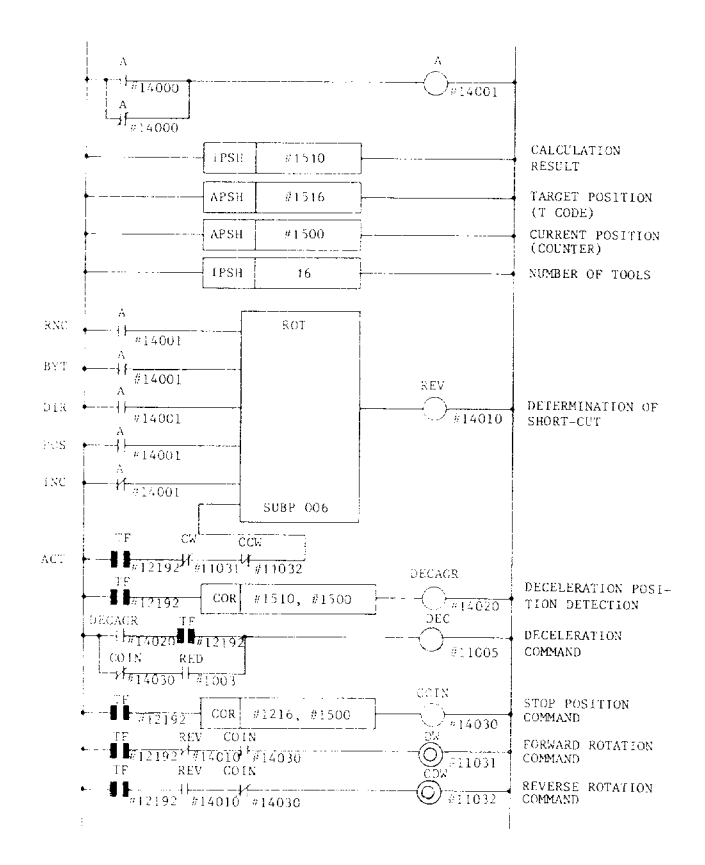

- (5) SUBP 007 (CODE CONVERSION)
- (1) Function: Converts data using the PC table prepared on the ladder.

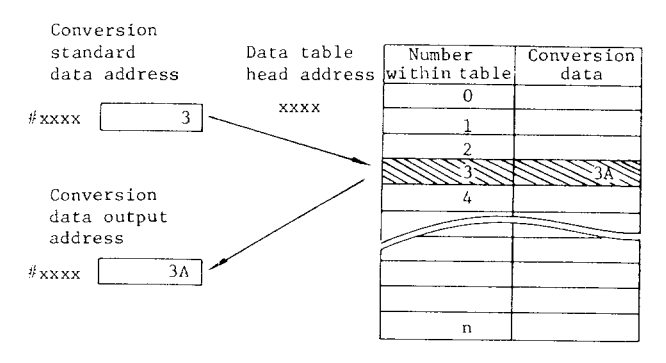

- When "3" is instructed for the conversion standard data address with BYT =  $0$ , as shown in the above figure, the data of the third address from the head of the table is stored in the conversion data output address. The head address of the table is "0."
- The status when BYT is set to "1" is shown below. At this time, check that the size of the conversion data table is in a even byte number.

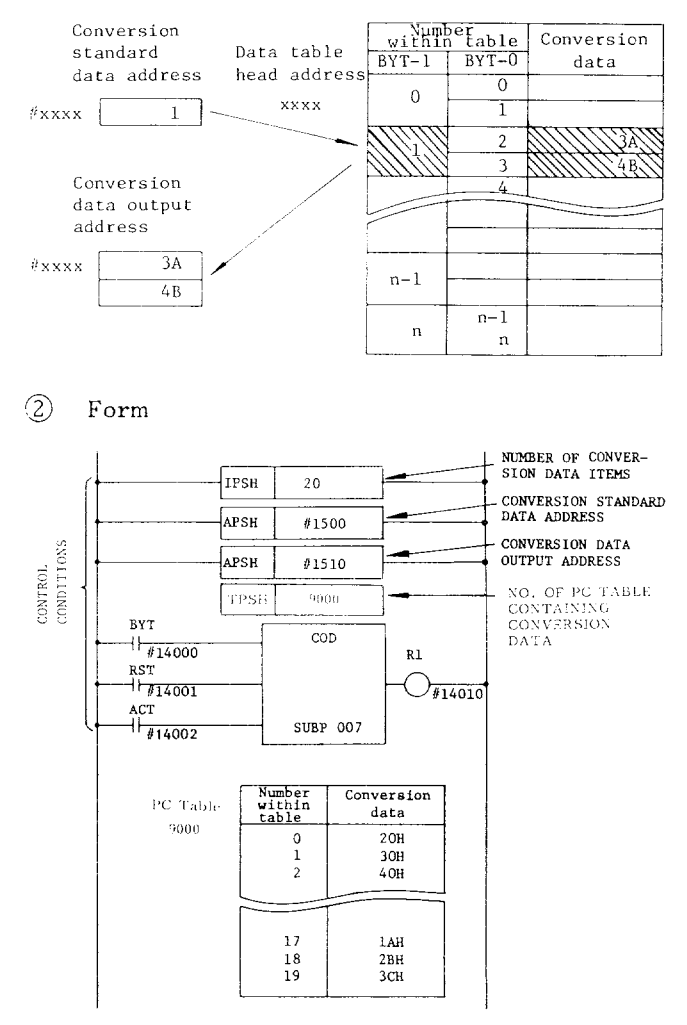

## **7.7 MACRO INSTRUCTIONS ( Cent'd )**

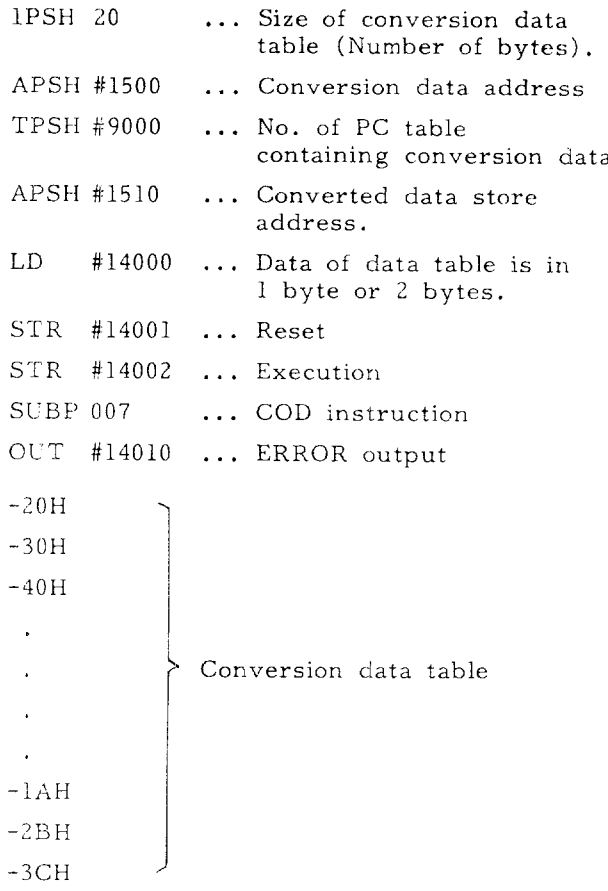

## ~, Control conditions

(a; Designation of number of conversion data items (IPSH xx)

Designate the size (number of bytes) of the conversion data table. The maximum size is 256 bytes.

(b) Designation of conversion standard data address (APSH #XXXX)

Data in the conversion data table is fetched out by designating the number inside the data table. Designate this number inside the table.

(c) Designation of conversion data output address (APSH #xxxx)

Besignate the address to output the data stored in the number inside the table that is designated by Item b. When BYT is "1," data at the higher side is output to the address next to the designated address.

(d) Designation of conversion data table (TPSH XXXX)

Table size is different depending on PC table No .

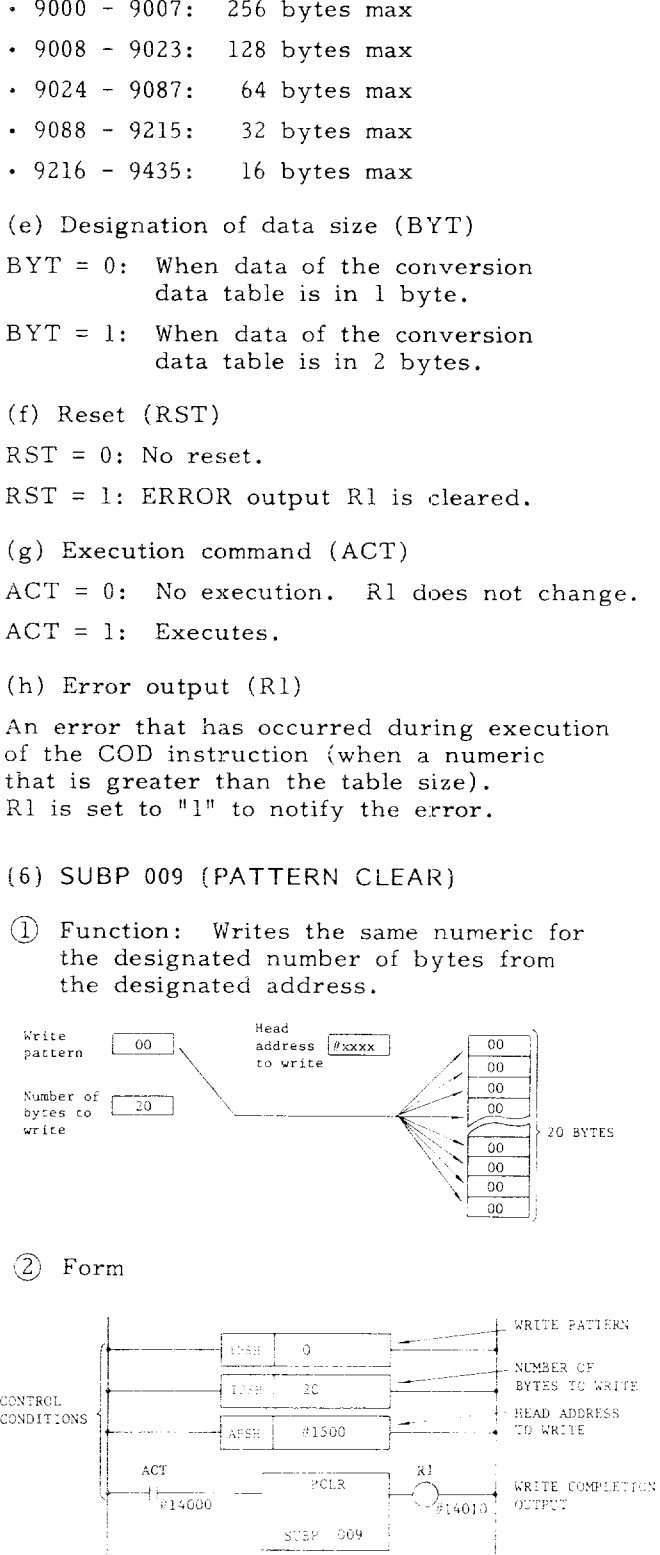

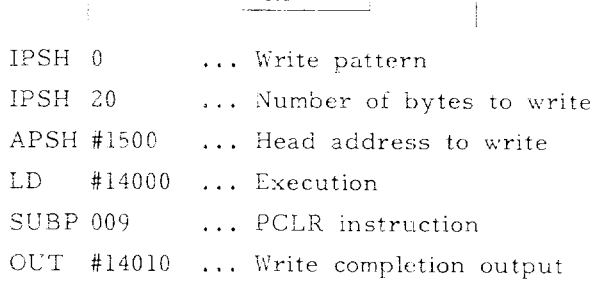

(3) Control conditions

(a) Designation of write pattern (IPSH xx)

Designate a write pattern. If the pattern is to be variable, use PUSH, instead of IPSH, and designate the address.

(b) Designation of number of bytes to write  $(IPSH xx)$ 

Designate the number of bytes for pattern clear.

(c) Designation of the head address to writ  $(APSH$   $\#xxxx)$ )

Designate the head address for PATTERN CLEA start. PATTERN CLEAR is executed for the designated number of bytes from the addres

(d) Execution command (ACT)

 $ACT = 0$ : No execution.

ACT = 1: Executes.

(e) Write completion output (RI)

R1 = o: Write not completed yet.

R1 = 1: Write complete

(7) **SUBP** 011 **(PARITY CHECK)**

CD Function: Parity check (even and odd) of the check data (l-byte data) . If not normal, an ERROR output it made.

@ Form

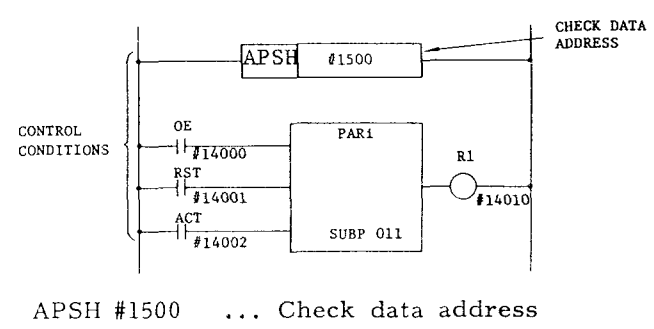

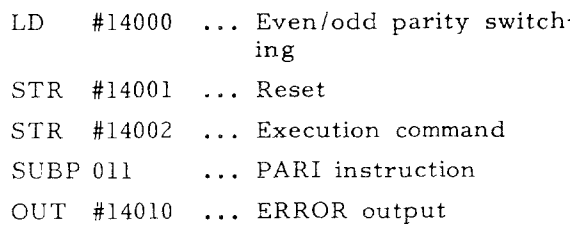

@ Control conditions

(a) Designation of check data address  $(APSH$   $#xxxx$ ).

Designate the address where the data to be checked is stored. This data to be checked is in 1 byte (8 bits) .

(b) Odd/Even command (OE)

 $OE = 0$ : Even parity check

 $OE = 1$ : Odd parity check

(c) Reset

 $RST = 0$ : No reset.

RST = 1: Resets ERROR output RI.

(d) Execution command (ACT)

 $ACT = 0$ : No execution of PARI instruction R1 does not change.

 $ACT = 1:$  Executes PARI instruction.

(e) Error output (Rl)

When an odd parity resulting from even parity check or even parity resulting from odd parity check, ERROR output Rl is set to  $"l$ .<sup> $"$ </sup>

- (8) **SUBP 014 (DATA CONVERSION)**
- @ Function: Converts binary data to BCD data, or vice versa.
- 2 Form

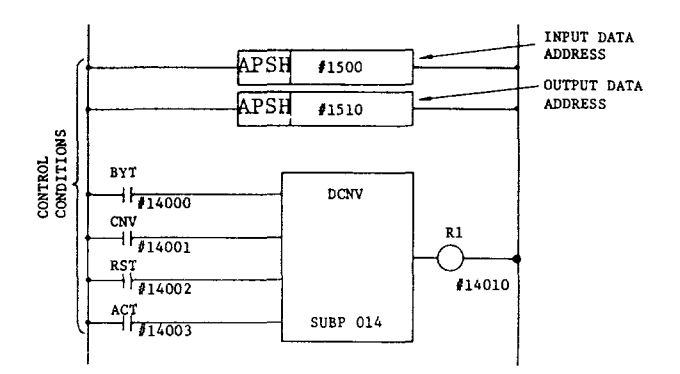

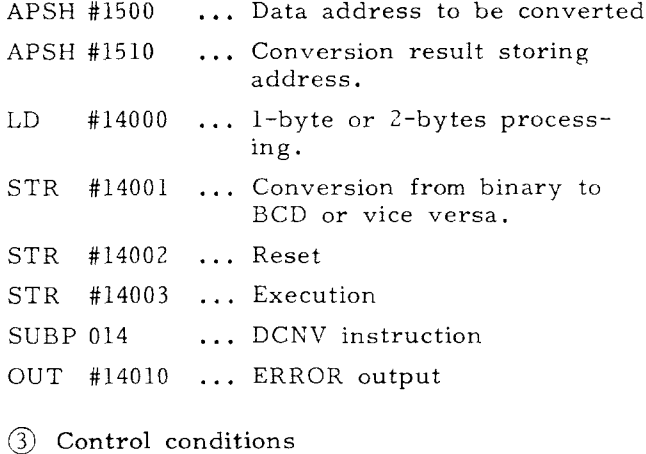

(a) Input address of data to be converted  $(APSH$   $#xxxxx)$ 

Designate the address where the data to be converted is stored. In the case of  $BYT = 1$ , two continuous bytes are used for the address.

## 7.7 MACRO INSTRUCTIONS (Cont'd)

(b) Conversion result storing address

This address stores the converted data. Where  $BYT = 1$ , continuous bytes are used.

(c) Designation of number of bytes of data  $(BYT)$ 

- $BYT = 0$ : The processing data is in one byte.
- $BYT = 1$ : The processing data is in two bytes.

(d) Designation of conversion form (CNB)

 $CNV = 0$ : Converts binary data to BCD data.

 $CNV = 1$ : Converts BCD data to binary data.

(e) Reset (RST)

 $RST = 0$ : No reset.

RST  $= 1$ : Resets error output R1.

(f) Execution command (ACT)

 $ACT = 0$ : No execution.

 $ACT = 1$ : Execution.

 $(g)$  ERROR output (R1)

 $R1 = 0$ : Normal

 $R1 = 1$ : Abnormal (The data to be converted was binary data when  $CNV = 1$ , or the byte length was exceeded when  $CNV = 0.$ 

(9) SUBP 017 (DATA SEARCH)

1 Function: Searches the same data as the input data in the table. If there is, the relative address from the table head is stored in the output data address. If the same data is not found, an ERROR output is made.

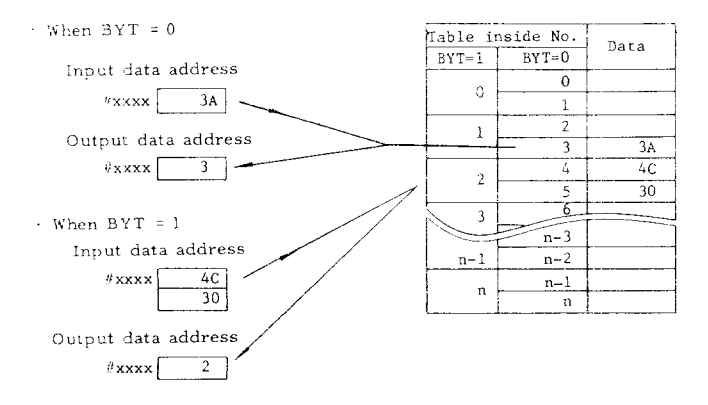

Note: Check that the table size is in as even byte number when  $BYT = 1$ .

 $(2)$  Form

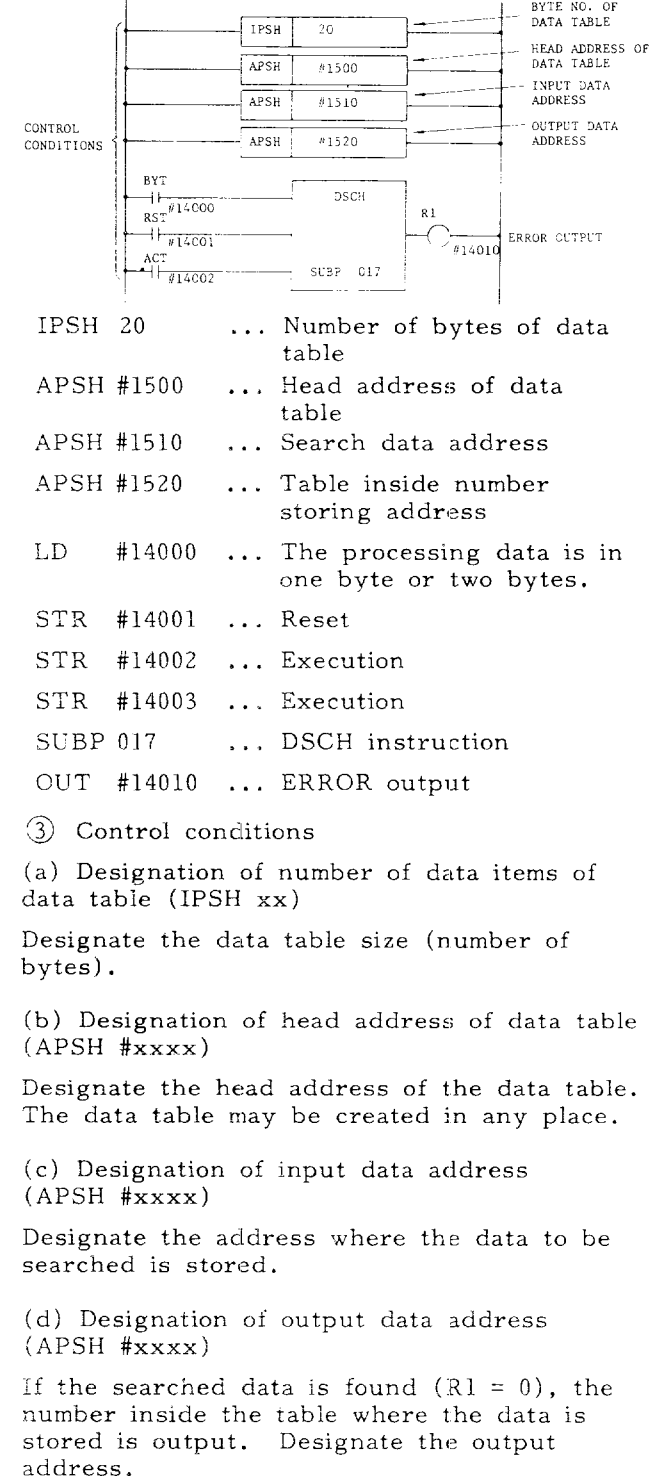

- (e) Designation of data size (BYT)
- $BYT = 0$ : The stored in the data table is in one byte.
- $BYT = 1$ : The data stored in the data table is in two bytes.
- (f) Execution command (ACT)

 $ACT = 0$ : No execution

 $ACT = 1$ : Execution

- $(g)$  Reset  $(RST)$
- $RST = 0$ : Not reset.
- $RST = 1$ : Reset. R1 is cleared.
- (h) ERROR output (R1)
- $R1 = 0$ : The search data is found.
- $R1 = 1$ : The search data is not found.

#### (10) SUBP 018 (INDEX DATA MOVE)

(1) Function: Reads or re-writes data from the data table.

- (a) Read
- . "3" was designated as the table inside number and the contents were read.

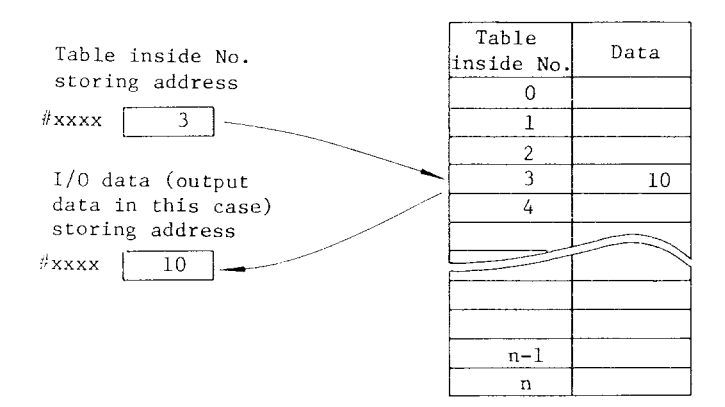

#### (b) Re-write

 $\cdot$  "3" was designated as the table inside number and the contents were re-written.

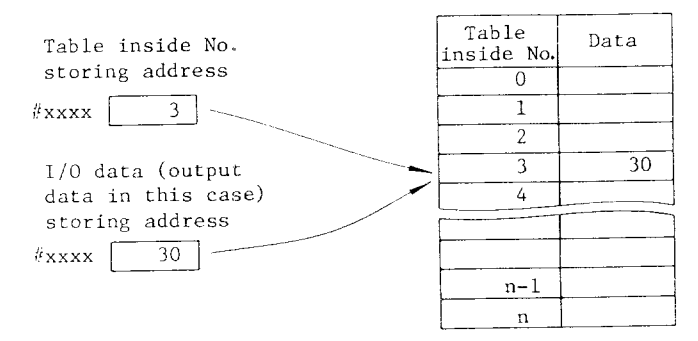

(2) Form

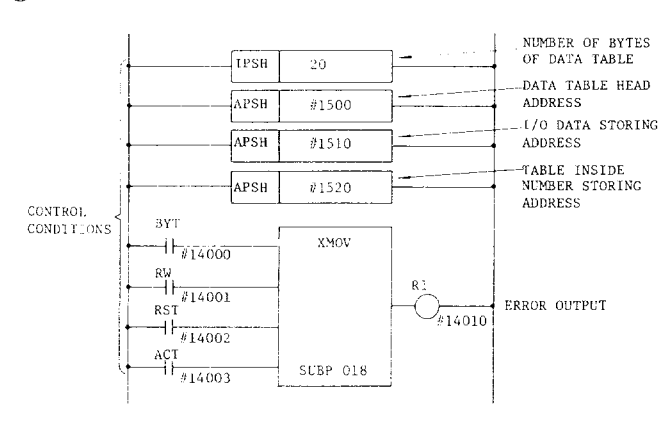

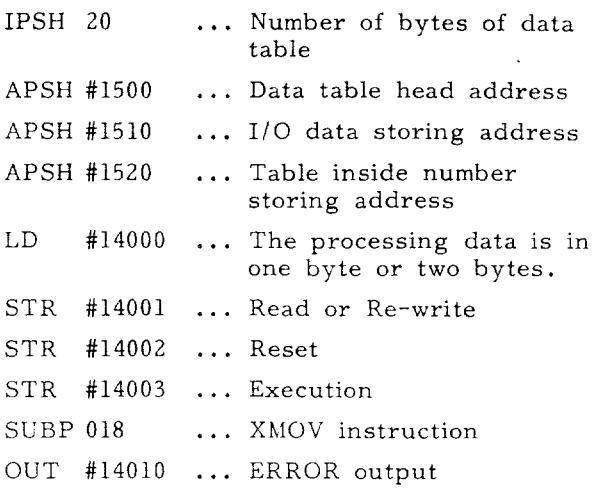

3) Control conditions

(a) Designation of number of data items of data table (IPSH  $xx$ )

Designate the data table size (number of bytes).

(b) Designation of data table head address  $(APSH$   $#xxxx)$ 

Designate the data table head address. The data table may be created in any place.

(c) Designation of I/O data storing address  $(APSH$  #xxxx)

- $RW = 0$ : Address to store output data.
- $RW = 1$ : Address to store input data.

(d) Designation of table inside number storing address (APSH #xxxx)

Designate which data in the data table should be read or re-written with a table inside number. The table inside number designates the storing address.

- (e) Designation of data size (BYT)
- $BYT = 0$ : The data stored in the data table is in one byte.
- $BYT = 1$ : The data stored in the data table is in two bytes.
- (f) Designation of read or re-write (RW)
- $RW = 0$ : Reads data from the data table.
- $RW = 1$ : Re-writes data from the data table.
- $(g)$  Reset  $(RST)$

 $RST = 0$ : Not reset.

 $RST = 1$ : Reset. R1 is cleared.

(h) Execution command (ACT)

- $ACT = 0$ : No execution
- $ACT = 1:$  Execution

## **7.7 MACRO INSTRUCTIONS ( Cent'd )**

- **(11 ) SUBP** 023 **(MESSAGE DISPLAY)**
- ~1 Function: Displays messages on the CRT of NC.

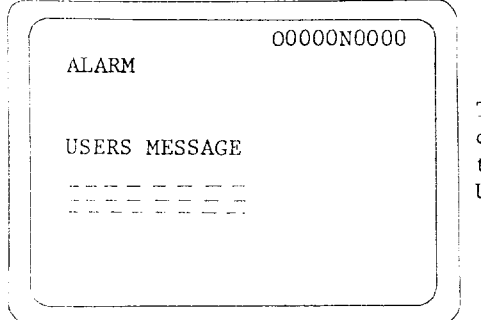

The message is displayed under the title of USERS MESSAGE.

The message is displayed under the title of USERS MESSAGE.

Max. number of characters and types of messages are as follows. One of each is selected.

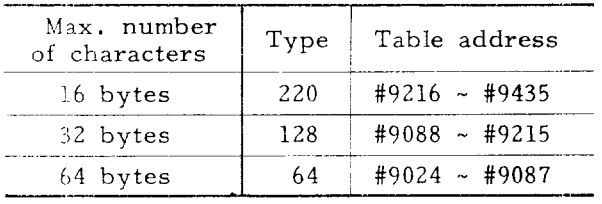

The following shows the max. number that can be displayed on the CRT at the same time.

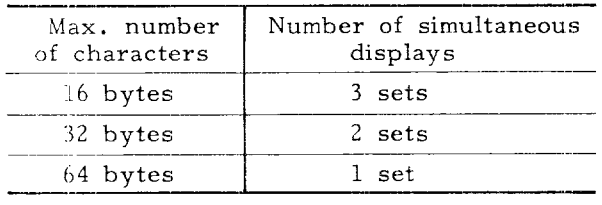

- Up to 4 messages are displayed on the CRT screen. If there is a request to display more messages, low order bits are  ${\tt given}$  the  ${\tt priority}.$  Messages of high priority are displayed sequentially.
- The displayed messages set the corresponding bits to "l," and messages to be cleared clear the corresponding bits. The figure below shows the correspondence.

**IEB [:=[w""**<sup>12</sup> 111109~8 Display request Display status ( 23 | 22 | 21 | 20 | 19 | 18 | 17 | 16 | Display request 31 30 29 28 27 26 2524'  $\overline{\mathfrak{c}}$ , (23 22 21 20 !9 18 17;16 Display status { 31 30 2, 28 27 26 23 24

#1500 41501 #1502 #1503 \*1504 #,1505 41501, %1507

#### Note:

2. This instruction is an instruction to display messages on the CRT screen. The instruction cannot set NC to an alarm stat (l-block atop , decelerated stop , and immediate stop).

@ Form

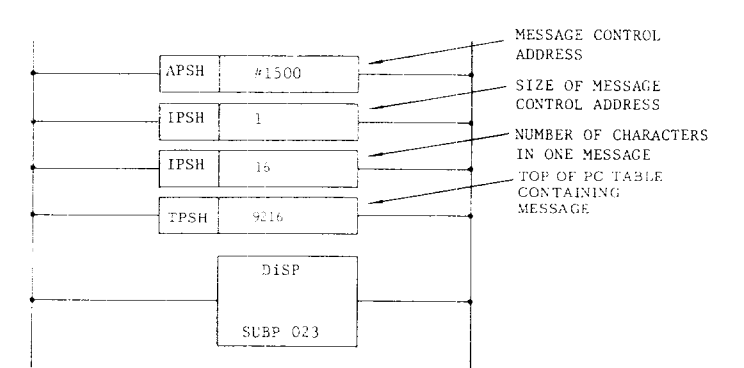

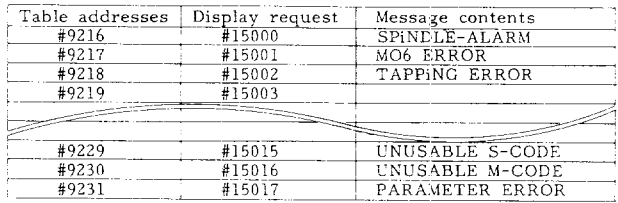

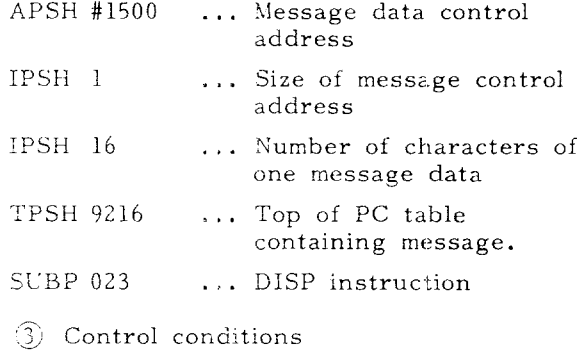

(a) Designation of message control address  $(APSH$   $#xxxxx)$ 

Designate the head address that request the message ,

<sup>1.</sup> Do not set bits containing no message data to  $"1."$ 

(b) Designation of size of message control address (IPSH xx)

Designate the size (number of bytes) of message control address.

For example, when the message control address is designated as APSH #1500 if IPSH 1 is specified, continuous 4 bytes from #1500 are used, and if IPSH 2 is specified, continuous 8 bytes from #1500 are used.

Note: Up to 16 types of messages are available when IPSH 1 is specified.

(c) Designation of number of characters per message (IPSH XX)

The number of characters for each message varies. Designate the maximum number of characters in the PC table to be used.

(d) Designation of top number of PC table containing message (TPSH xxxx)

@ **DISP** instruction use example

When contacts AL1 - AL4 are set on, the message corresponding to the request bits are displayed on the CRT screen, and deceleration stop is performed. The display goes out when a reset signal is given.

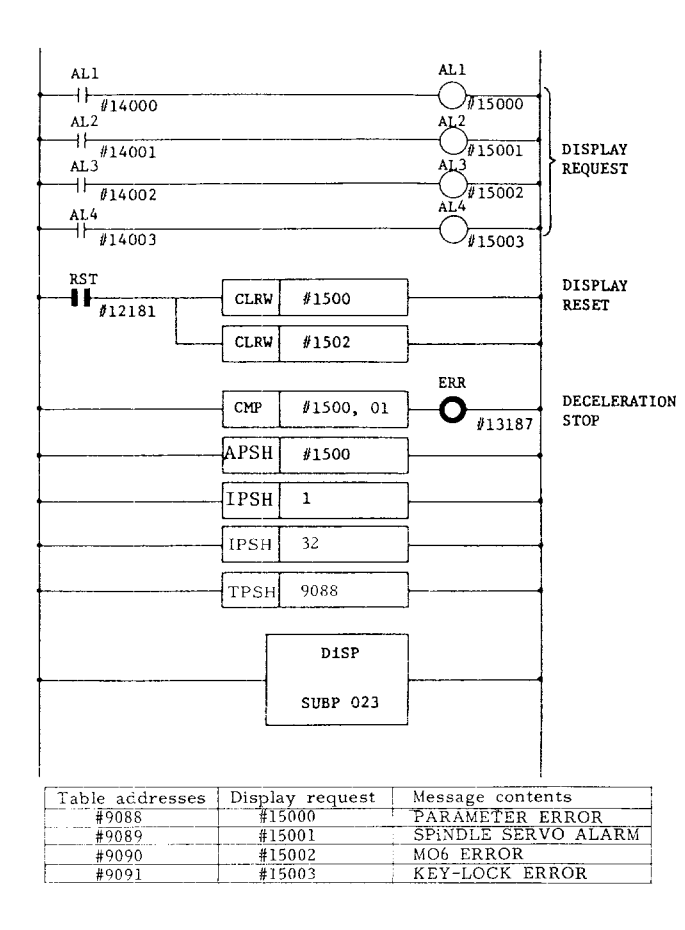

@ Improving USERS MESSAGE function (MX3 only)

This fucction displays messages on NC CRT screen from PC input signals having operation mistakes or machine defects.

The following messages are displayed:

- (i) Regarding ERROR code and ERROR contents.
- (ii) Showing machine operation condition.
- (iii) Showing operation procedure, etc.

These messages can be displayed in NC USERS MESSAGE screen.

There is no distinction between the ways of displaying messages for easy operation.

USERS MESSAGE display selection

USERS MESSAGE display is selected by the following operation:

- The established USERS MESSAGE 1 display is selected by depressing ALM key to select alarm display.
- Added USERS MESSAGE 2 display is selected by depressing ALM key again.
- $(3)$ Depressing the ALM key again calls up USER MESSAGE 1.

MESSAGE 1.

a. MESSAGE DISPLAY instructi

Two SUBP023s can be used on the ladder.

#### First SUBP023

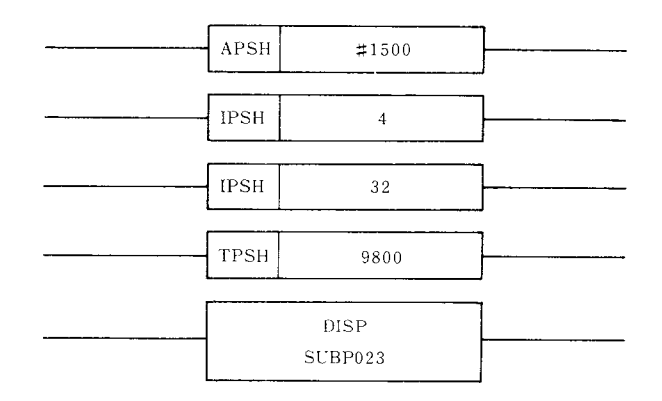

### 7.7 MACRO INSTRUCTIONS (Cont'd)

### Second SUBP023

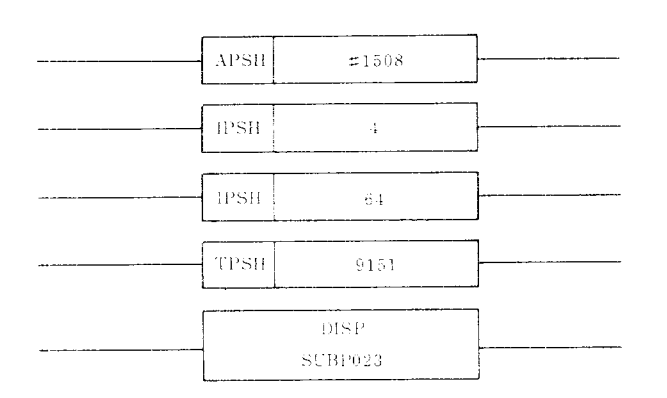

SUBP023 which has been used first on the ladder is displayed under the title of USERS MESSAGE 1 on the message screen (USERS MESSAGE 1).

Depress ALM key, and SUBP023, which has been used later, is displayed under the title of USERS MESSAGE 2 on the message screen (USERS MESSAGE  $2)$ .

By depressing ALM key again, the display is reverse displayed to USERS MESSAGE 1 from USERS MESSAGE 2.

Note: USERS MESSAGE 1 has only on display. By depressing PAGE key the previous display is called up.

b. Display specifications

Number of characters in a message and message types.

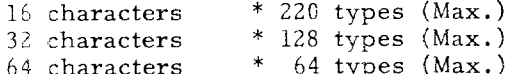

For two SUBP023s, the same characters can be usec. In this case, however, the total number of the message types of two SUBP023s should be less than the maximum of each message.

Display table

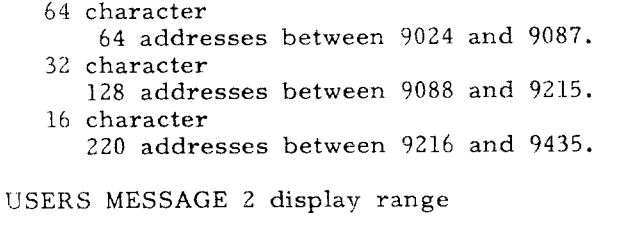

```
Simultaneous display range
   Valid width ............ 30 characters
   Valid lines ............ 10 lines
   Valid No. of message ... 3 to 5 types within the
                            range of valid 10 lines
                            or less.
```
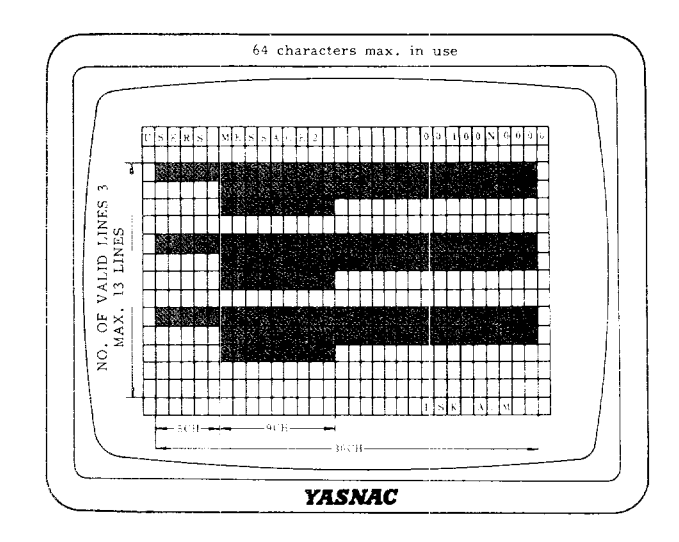

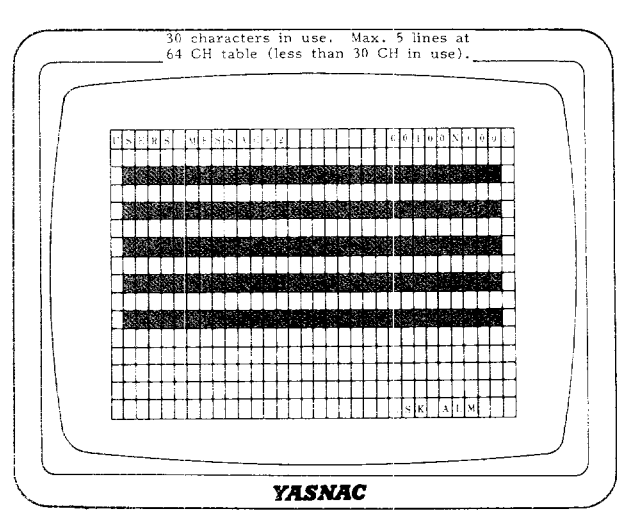

Note: When the table shown above is used for another SUBP023, range of display table is decreased.

When the display table is used for another SUBP02 for other purposes, max. display type is limited b available table capacity.

When making a table, put "SPACE" if necessary.

Characters under "FF" are disregarded.

# 8. SEQUENCE PROGRAM EXAMPLE

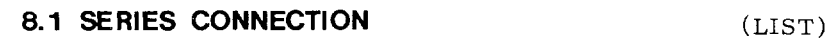

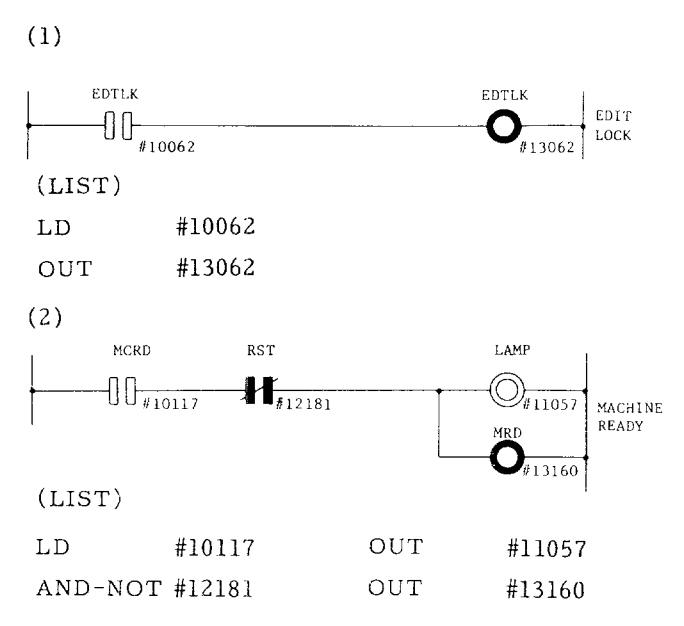

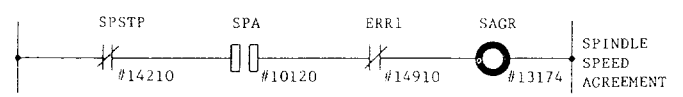

 $(LIST)$ 

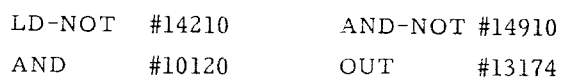

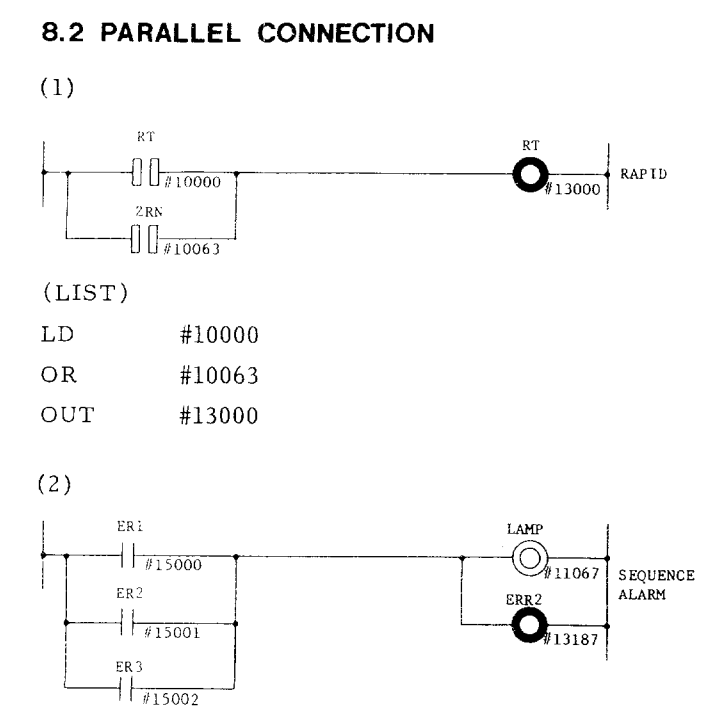

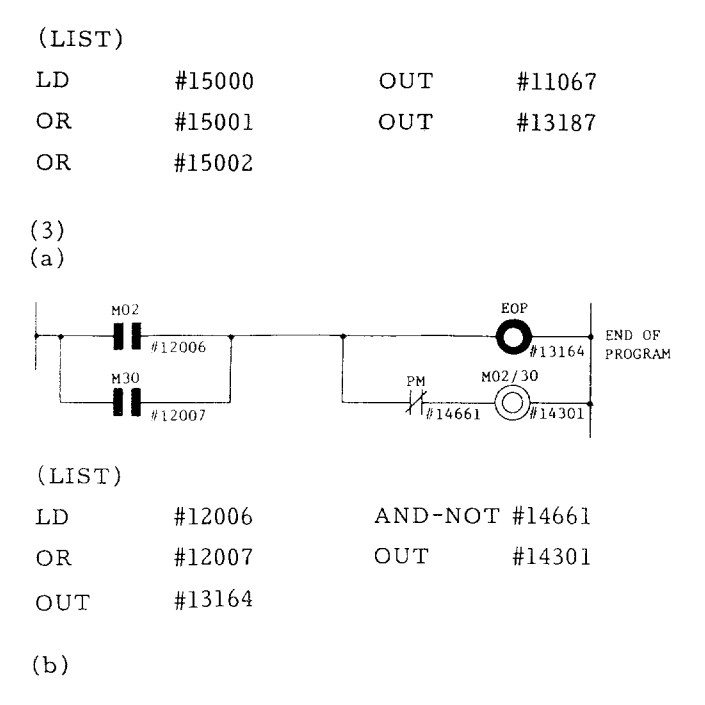

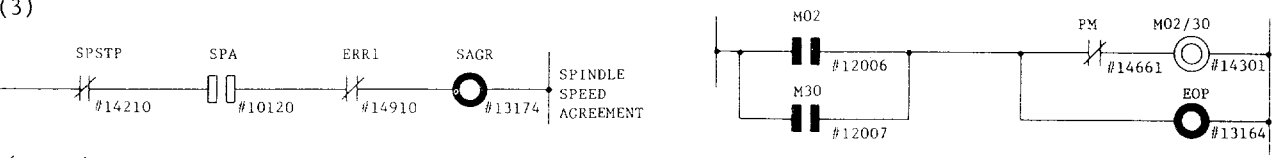

Note: In this program, coding cannot be made. Make a sequence as described in (3) a, or change the ladder **as** follows.

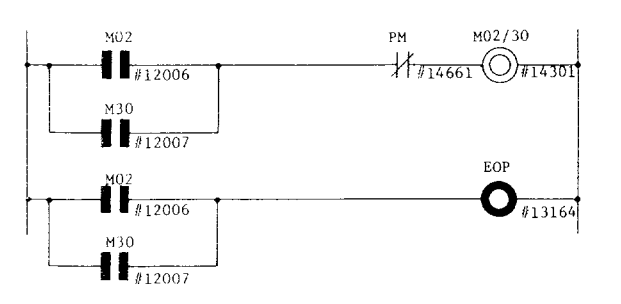

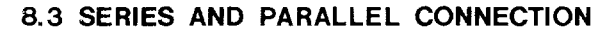

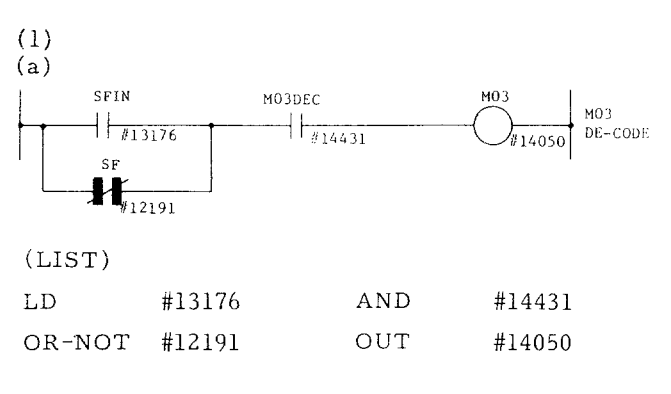

## **8.3 SERIES AND PARALLEL CONNECTION (Cent'd )** (4)

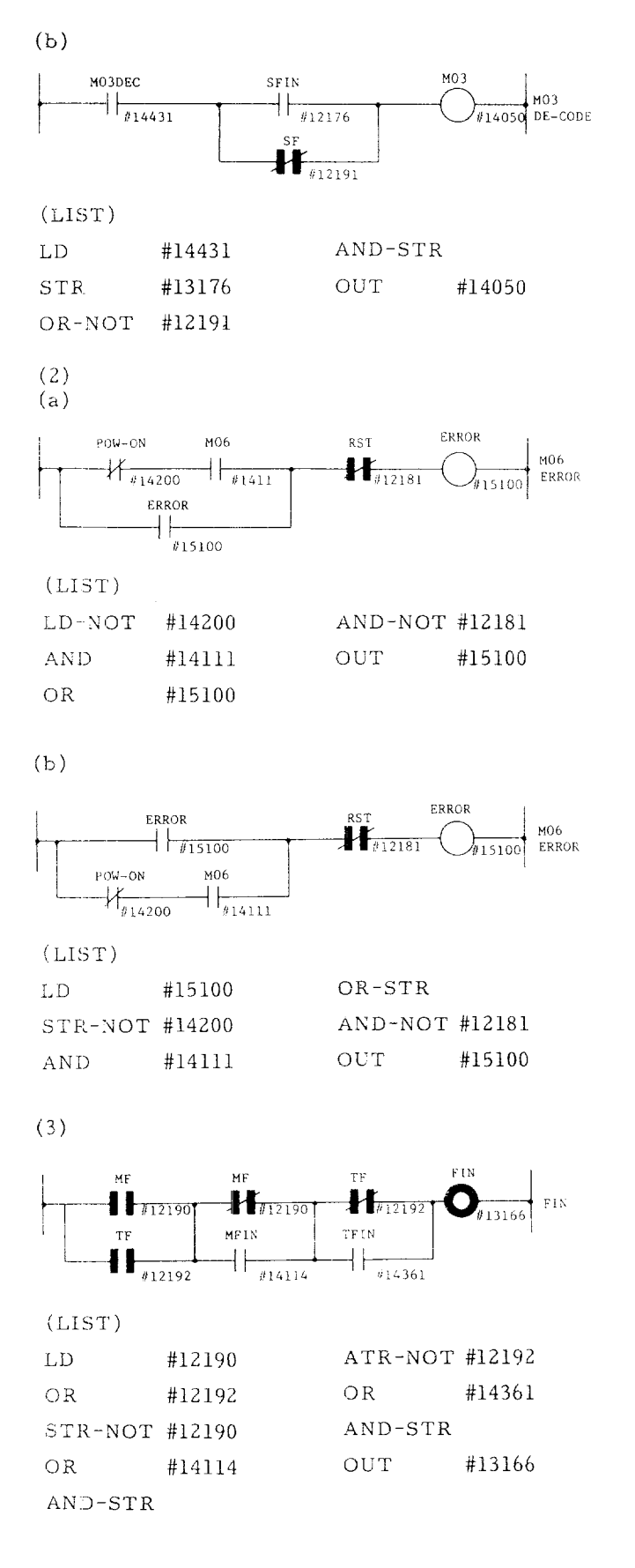

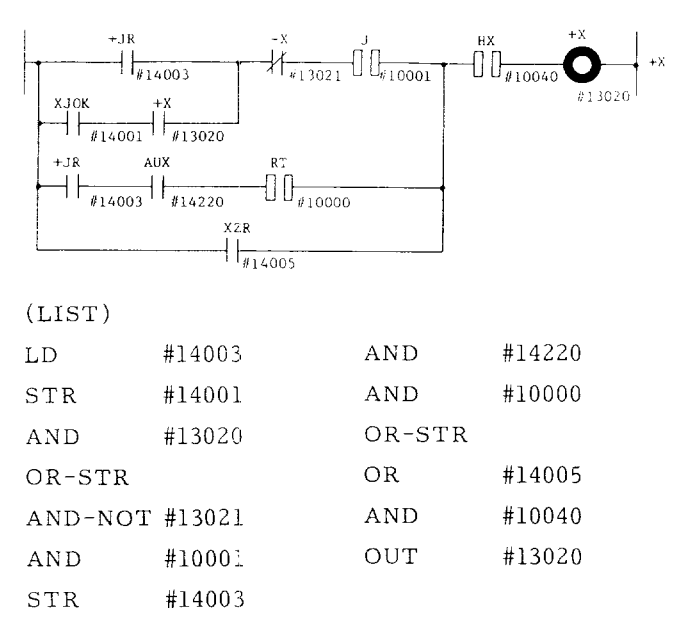

# **8.4 MASTER CC)NTROL RELAY APPLICATIONS**

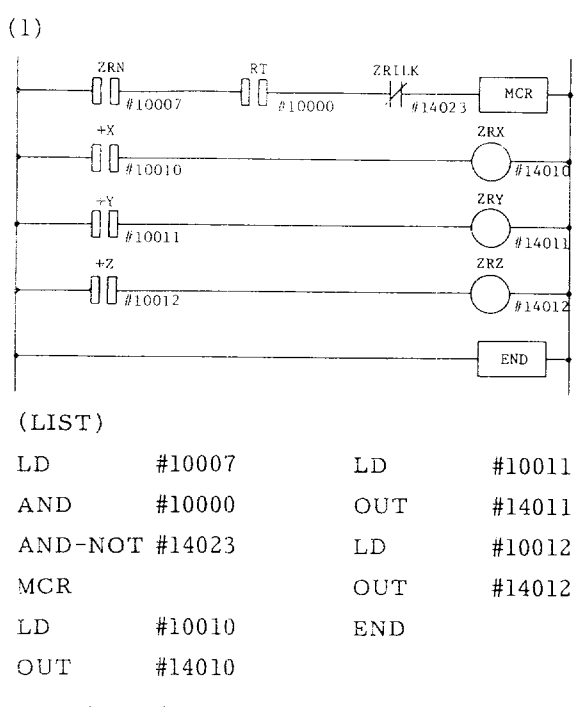

The above ladder has the same meaning as that of the ladder below .

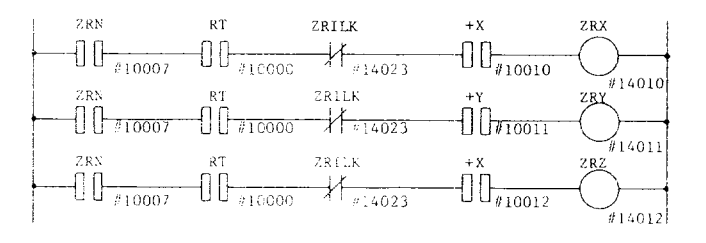

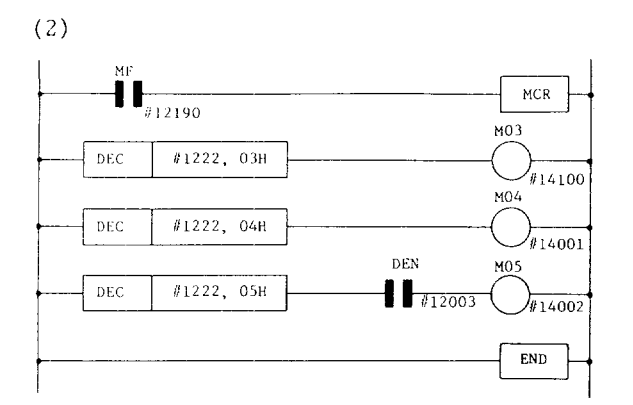

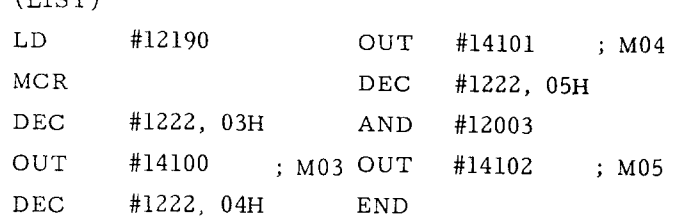

This is the code detection ladder for M code. By use of MCR, ladder can be completed without inserting MF in each M code.

# 9. SEQUENCE PROGRAM EDITING SYSTEM

 $(TTCT)$ 

This section describes the functions provided by a "sequence program editor (SD20)" in temporary connection with the NC unit YASNAC LX3 or MX3, together with the operating procedures for the editor.

The functions of the sequence program editing system fall into three major categories:

(1) Editing Sequence Programs

To erase, alter and insert commands from, in and to sequence program.

(2) Providing Hard-copy of Edited Sequences Programs

To punch a sequence program onto a tape and transfer data to P-ROM writer.

(3) Checking Edited Sequence Programs

To check a sequence program in C-MOS and another program written in P-ROM through execution.

The following paragraph discuss the functions and operating procedures in detail.

## 9.1 BLOCK DIAGRAM OF SEQUENCE PROGRAM **EDIT SYSTEM**

Figure below shows the hardware constitution of sequence program edit system.

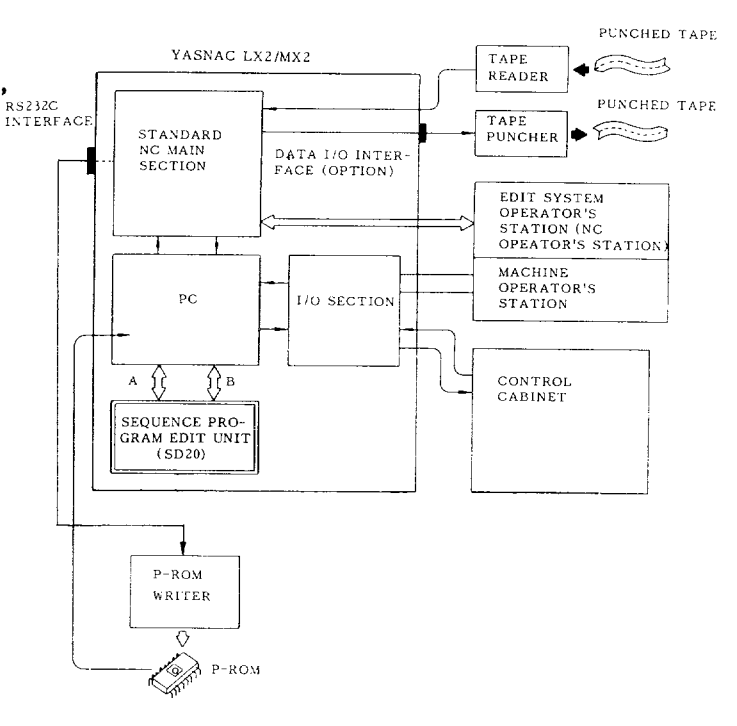

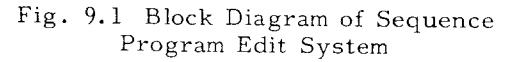

(1) The sequence program editor (SD20) should be mounted with 2 screws on the CPU rack in the NC unit before being wired.

(2) To operate a sequence program editing system, use the NC operator panel with a CRT as an operator panel for the editing system.

(3) A tape reader is used to load into sequence program editor memory a list tape with a sequence ladder coded in it or a P-ROM format tape written in machine language.

(4) A tape puncher is used to punch out the final sequence program that was edited and checked on a list tape or P-ROM format tape.

## **9.1 BLOCK DIAGRAM OF SEQUENCE PROGRAM EDIT sysTEM ( Cent'd ]**

**(** 5) A commercially available P-ROM writer can be connected to the NC RS23ZC interface to write the final sequence program into P–ROM .

## 9.2 **SEQUENCE PROGRAM EDITOR {SD20)**

**(1) The name** and the type of the sequence program editor are as follows:

Name: Sequence Program Editor

Type: JZNC-SD20

External view of the SD20 is shown in Fig. 9.2.

(2) 'The SD20 has a C-MOS memory backed up by battery. It can store up to a 128K-byte sequence program to be edited. The stored sequence program is on the level of the P-ROM format in machine language.

( 3) SD20 components along with their functions are listed below.

(a) TWO mounting holes with screws: Mounts the SD20 with attached screw on the CPU rack in the NC unit.

('s) CNF (96–core) connector:

: Supplies power (+5 V) to the SD20.

: Used to connect the NC main section with the PC section.

(c) ROM/RAM select switch: Selects P-ROM in.the P.C. system or C-MOS in the SD20 for operation or controlling.

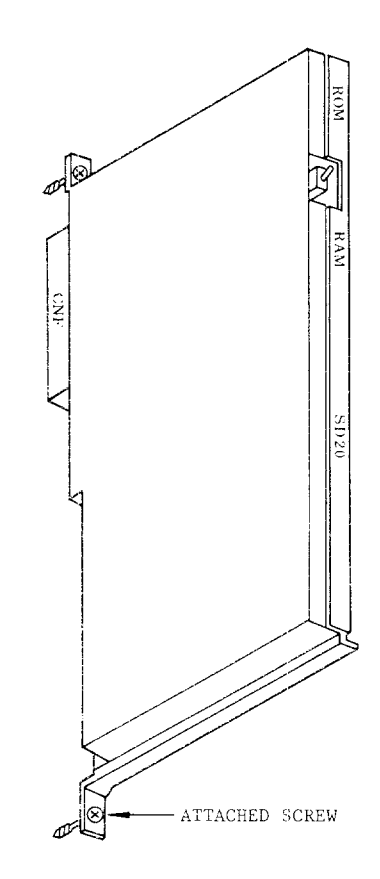

**~ig. 9.2 External View of SD20**

## **9.3 CONNECTING SEQUENCE PI?OGRAM EDITOR**

Follow the steps given below to connect the SD.

(1) Turn off the NC unit power supply and open its door,

(2) Remove the printed circuit board support on CPU rack.

{3) Install the XSD20 with attached screws onto the CPU rack, as shown in Fig. 9.3.

(4) Mount the printed circuit boartd support on CPU rack,

 $(5)$  Fig. 9.4 shows a setup with all connections completed.

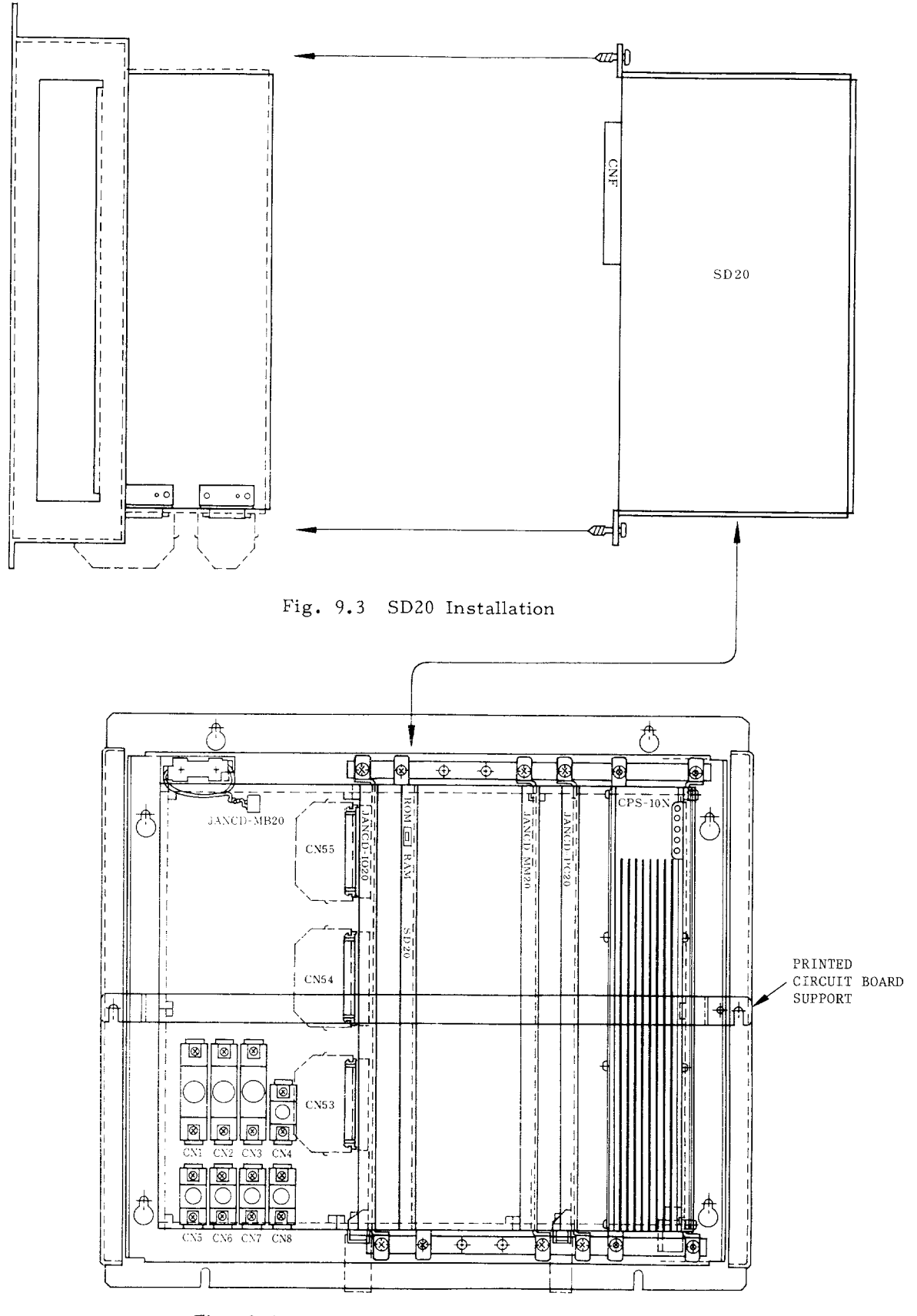

Fig. 9.4 SD20 Connection on CPU Rack

## **9.4 EDIT SYSTEM OPERATOR'S STATION**

Fig. 9.5 shows the NC operator's station respectively for YASNAC MX3 and LX3.

The NC operator's station with CRT is used for sequence program editing, when used as a sequence program editing unit.

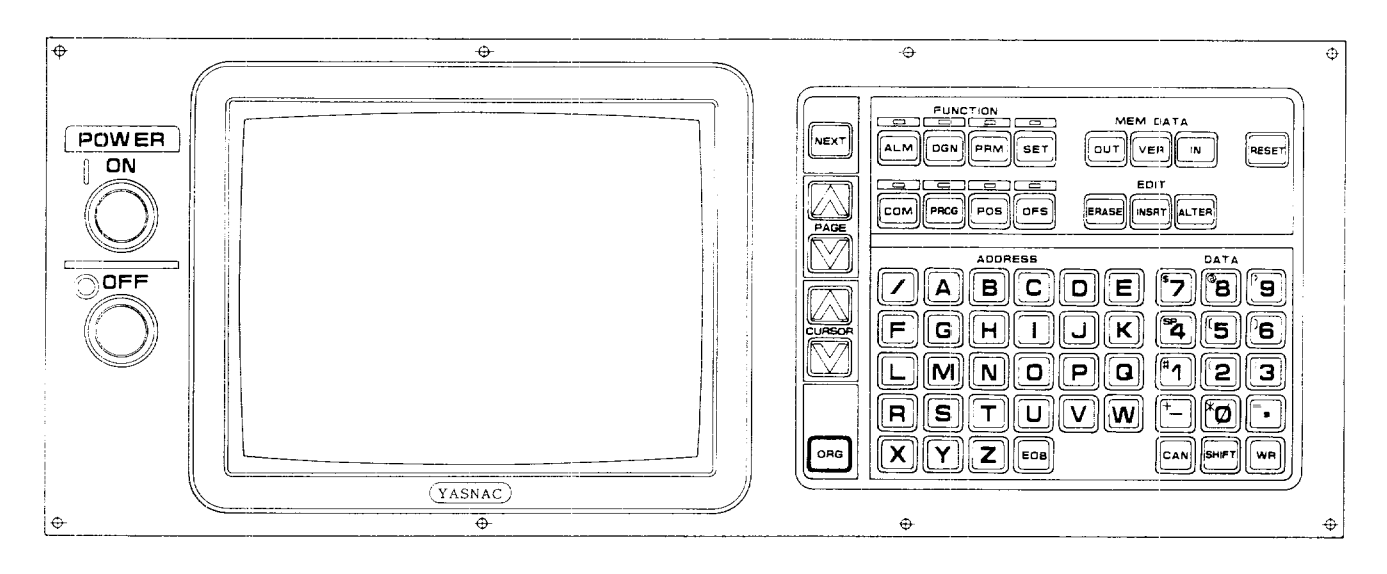

Fig. 9.5 Operator's Station for LX3/MX3

#### (1) POWER ON/OFF Pushbuttons (2) DATA Key

• POWER ON pushbutton

To turn on the power for the control: Depress the pushbutton first to turn on the control power and depress it again to turn on the servo power. (Push this button to recover the servo power after an emergency stop. )

. POWER OFF pushbutt

To turn off the power for the control: Depress it to turn off both the servo and control powers.

For  $0$  to  $9$ , data keys of  $0$  to  $9$  are used. For hexadecimal A to F, address keys of A to F are used. Commands and address inpu can be made by using address keys.

**(3) '@l (cancellation) key:**

**For cancellation** of the input data.

**(4) I@ (write) key:**

For storing the input data into buffer storage.

#### (5) CURSOR Keys

The CURSOR control key is used to move the cursor. It is used to start address search.

- . r<br>Clas Depressing  $\left\Vert \left\uparrow \right\Vert \right\Vert$  key moves the curso forward.
- Depressing  $|\mathcal{Q}|$ key moves the cursor backward,
- $\cdot$  . Keeping the cursor control key depress makes the cursor move automatically forward or backward.

(6) PAGE Keys PAGE<br>Q<br>Depr Depressing the  $\left|\bigotimes^{\text{PAGE}}\right|$ key increases the editing  $p_{\text{edge}}$  by one. Depressing the  $[\bigotimes_{\text{page}}]$  key move<br>the cursor backward. the cursor backward.

 $(7)$  NEXT Key (Function Mode Select Keys)

Depressing the NEXT key increases the function mode number by one. Mode **6** changes to mode 1 by depressing the NEXT key. For details of mode 1 to 6, refer to par. 9,5.

 $(8)$  ERS ,  $\overline{INS}$ , ALT, and EOB Keys

 $(a)$  **ERS key:** 

For erasure of a block of data in a sequence program.

(b)  $|$  INS  $|$  key:

For insertion of a block of data in a sequence program

(c)  $\begin{array}{|c|c|c|c|c|}\n\hline\n\text{ALT} & \text{key:}\n\end{array}$ 

For alteration of a block of data in a sequence program

(d) ~0~ key:

For storing a block of data in a sequence ladder. The block stored using the EOB key will be the last block in a sequence program.

**(9) •,~],** and OUT Key

 $(a)$   $|N|$  key:

To start storing data on paper tape into memory through tape reader.

(b)  $VER$  key: 'To start verifying between memory data and punched tape data.

(c)  $|OUT|$  key: 'To start outputting various data in memory through data 1/0 interface.

(d) | RESET  $|_{\text{key}}$ :

To return the editing pointer to the head of sequence ladder. Also used for releasing alarm codes if their causes are eliminated.

## **9.5 FUNCTION MODE OF EDIT SYSTEM**

When the control unit is used as a sequence program unit, four function modes can be selected. Use the  $NEXT$  key for mode selection.

LX3/MX3 PC System Structure

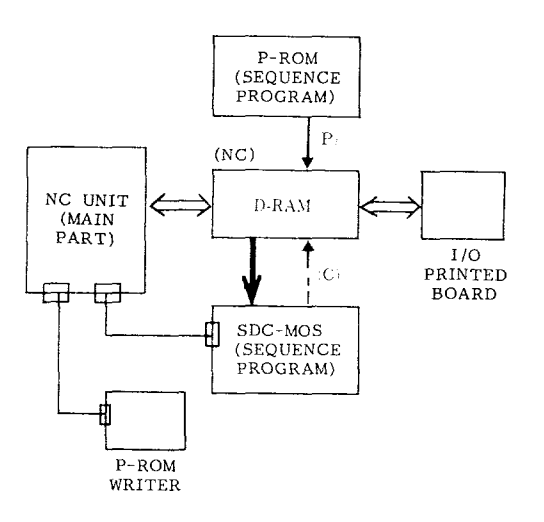

(1) SD20 board ROM/RAM select switch

~ : From P-ROM  $\rightarrow$  : From C-MOS Transfer at power ON

 $(2) \rightarrow :$  Stores the edited D-RAM data in C-MOS of SD20 board, (See (4) in the column of MODE 4. )

## **9.5 FUNCTION MODE OF EDIT SYSTEM ( Confd )**

| Function<br>Mode No. | Function Mode                         | Function                                                                                           |
|----------------------|---------------------------------------|----------------------------------------------------------------------------------------------------|
| Mode 1               | Edit mode<br>(LADDER EDIT)            | Alteration, insertion, and deleting se-<br>quence programs, address search, and<br>writing by MDI. |
|                      |                                       | · Storing, collating, and punching out of<br>P-ROM former tape.                                    |
| Mode 2               | List tape mode<br>(SOURCE TAPE)       | Storing, collating, and punching out of<br>list tape.                                              |
| Mode <sub>3</sub>    | PROM writer mode<br>(ROM WRITER)      | . Transferring sequence programs to P-ROM<br>writer.                                               |
| Mode 4               | Parameter mode                        | (1) Registration of version number                                                                 |
|                      | (PARAMETER)                           | (2) Registration of tape comments                                                                  |
|                      |                                       | (3) Setting Baud rate                                                                              |
|                      |                                       | $(4)$ Transfer of DRAM to C-MOS                                                                    |
|                      |                                       | (5) Punch-out of DEC format tape                                                                   |
|                      |                                       | (6) Transfer of P-ROM to DRAM<br>or C-MOS to DRAM.                                                 |
|                      |                                       | $(7)$ P-ROM type selection                                                                         |
|                      |                                       | (8) Resetting of edit area                                                                         |
|                      |                                       | (9) Returning to NC mode                                                                           |
|                      |                                       | $(10)$ I/O device selection                                                                        |
| Mode 5               | PC data edit mode<br>(PC TABLE EDIT)  | (1) Editting of PC table and<br>address searching                                                  |
|                      |                                       | (2) Storing, collating, and<br>punching-out of P-ROM format tape                                   |
| Mode 6               | Address check mode<br>(ADDRESS CHECK) | Checking for address duplication in<br>sequence program.                                           |

Table 9.5 List of Function Modes and Functions

## **9.6 HIOW TO ENTER EDITING SYSTEM MODE**

Given below are the EXIT STEPS to leave the NC system mode (NC Mode) , and to enter the editing system mode (SD mode) in which the device is used as sequence program editing system. After switchover to the SD mode, the device permits operations described in par. 9.7 through **9.li,**

**96.1 'When NC Unit is in Offline State (system No. <sup>6</sup> <sup>+</sup> SD** MODE)

The NC unit in the offline state is an NC unit that cannot operate in the NC mode upon power-on, with no sequence program stcred in FC P-ROM or CD20 C-MOS.

Switching from the offline state to the SD mode requires the following operations, provided that the SD20 has been connected as explained in par. 9.3:

#### (1) Set the System No. switch to  $6$ .

(2) Snap the ROM/CMOS select switch to RAM or, the SD20.

(3) Depress the POWER ON pushbutton to apply power. A comment "OPTIONAL JOB" will appea: on the CRT.

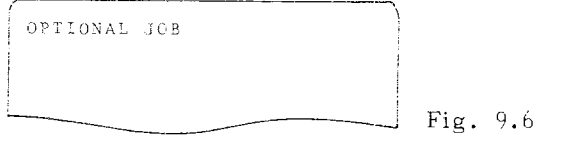

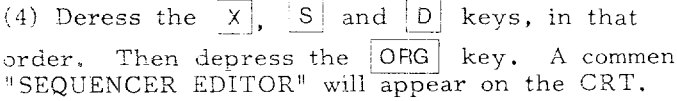

\*SEQUENCER EDITOR\*

About 2 seconds later, MODE 1 of the SL mode is entered,

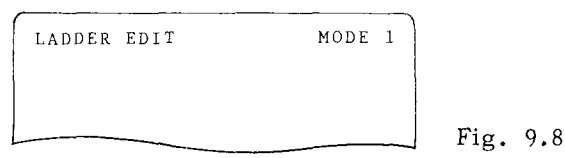

**(5)** Then operate the PAGE keys to select one of six MODES in the SD mode.

Note: Generally, the parameter mode of MODE 4 is later entered to clear the edit area, followed by the storing of the list tape in the list tape mode of MODE 2. For more details, refer to par. 9.14, "OPERATING PROCEDURE.

**9.6.2 When NC Unit isin Online State (System NO.4 + SD MODE)**

The NC unit in the online state is an NC unit that can operate in the NG mode upon power-on, with the sequence program stored in P–ROM or C–MOS,

Switching from this online state to the SD mode requires the following operations, provided that the SD20 has been connected as explained in par, 9.3:

( 1) When the sequence program is stored in P-ROM, snap the ROM/RAM select switch to ROM on the SD20. Set the switch to C-MOS for the program stored in C-MOS.

(2) Depress the POWER ON pushbutton to apply power (set the System No. switch to  $\boxed{0}$ or  $|4|$  beforehand). The NC mode will be entered.

(3) When a test run is performed here for sequence program check, stop all NC functio by r<u>eed Hol</u>d or other operations and pres the | RESET | key afterward.

(4) Set the System No. switch to  $4.4$ .

(5) Depress the  $|DGN|$  function key, and depress the  $NEXT$  key. A comment "(STORED)" will appear following another comment "DIAGNOSIS" on the CRT.

(6) Depress the  $|X|, |S|$  and  $|D|$  keys, in that order. Then depress the  $|ORG|$  key. A comment "SEQUENCER EDITOR" will appear on the CRT (Fig, 9.7), About 2 seconds later, MODE 1 of the SD mode is entered (Fig, 9.8) .

(7) Then operate the PAGE keys to select one of six MODES in the SD mode.

**NOTE**

- 1. The NC unit in the online state can enter the SD mode by the following parameters.  $#6030D1 = 1$  for MX3.  $#6030D7 = 1$  for LX3.
- 2. After switchcover from the onlin state to the SD mode, the PC output signals remain as they were just before the SD mode was entered.

Example : A flashing PC output signal remains on when SD mode is selected during on state.

3. The minimum condition for the SD mode to be entered by the above steps is that "RTH" (end command of highspeed sequence program) and  $"RET"$ (end command of sequence program) have been written in P-ROM or C-MOS.

## **9.7 EDITING MODE (MODE I )**

This mode permits the following operations:

(1) After, insert, erase, and address search operation on sequence programs.

**(2)** MDI write operation on sequence programs.

(3) Loading, verifying and punching out P-ROM format tapes.

#### **9.7.1 Sequence Program Editing**

(1) CRT display in MODE 1

(a) As shown below, 10 lines of a sequence program stored in C-MOS are displayed in MODE 1. A blank line is counted as one line.

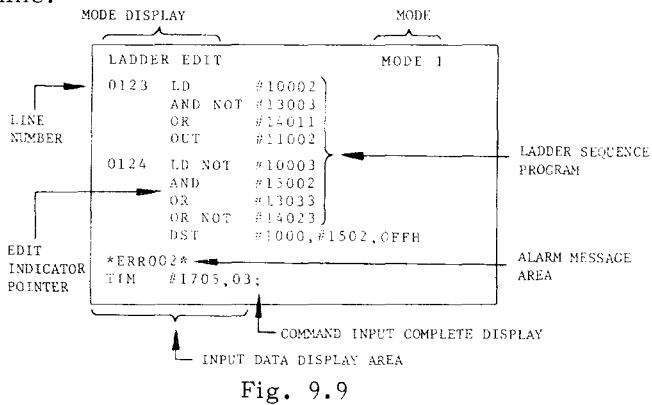

(b) A line number is a serial number attached to a closed circuit group beginning with a contact input command and ending with a contact output command,

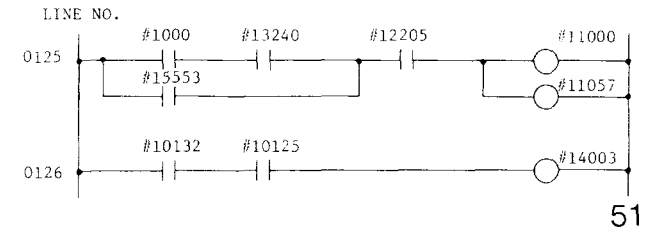

**9.7.1 Sequence Program Editing (Cent'd )**

**( c ) A** cursor is positioned to the command to be edited. See the next paragraph "Address search function" for how to specify the cursor.

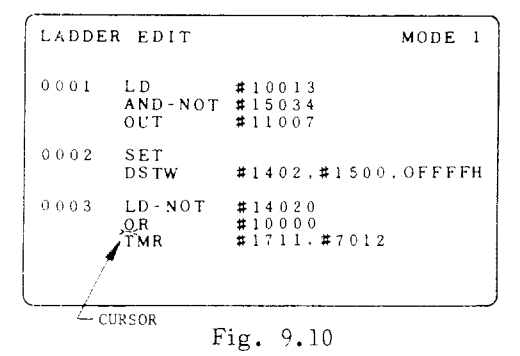

Note: If MODE 1 of the SD mode is entered from the System No. switch at  $\boxed{6}$ , an error comment "\*DISASSEMBLE\*" will appear on the CRT because no sequence program is currentiy stored, In this case, enter the parameter mode of MODE 4 and clear the edit are ((6) in par. 9.10) to reset the error comment. Commands "RTH" and "RET" will appear on the CRT. Then normal edit operations are possible.

#### (2) ADDRESS SEARCH

Address Search searches the commands or line to be edited. The searching procedure is as foilows.

(a) Key in the commands to be searched

Keying in "O," "R," "WR," "l," "O,"' "O,"  $"0," "0,"$  through the keyboard causes OR **#10000;** to display at the bottom of the CRT screen.

(b) Depress the  $\left[\bigcup_{k=1}^{\text{CUSOR}}\right]$  key.

Search starts. When the search is completed, ten-line commands including the searched command will be displayed on the CRT screen.

(c) [f the keyed-in command cannot be found, "\*ERR008\*" will be shown on the CRT screen. Release the alarm code by depressing  $|$  CAN or  $RESET | key.$ 

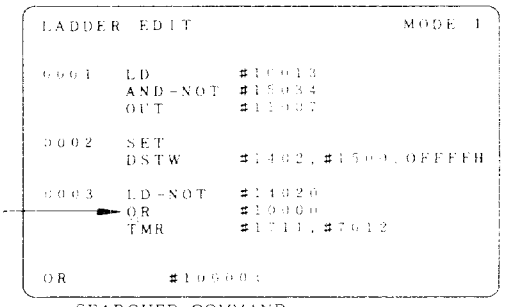

----------- SEARCHED COMMAND

CURSOR indicates the searched command

#### Note:

1. The command can be searched by keyingin the part of the command data.

Example: For DST #1200, #1100, FF commands keying-in "D," "S," "T," "WR" can search the DST commands regardless of #1200,#1100,and FF.

**z.** Address search can be done by using only one address Example: For DST #1200, #1100, FF com-

mands, keying-in"#" "i," "2," "O," "O," "WR" can search the commands which use #1200 regardless of DST, #1100, and FF.

- 3. Address search can be done continuously,. Searching can be continued if  $\overline{\mathbb{C}}$ key is pressed again after address search. Depress  $\boxed{\text{CAN}}$  key to quit searching.
- 4. When the data to be searched is near the **[<QRSORI , Use the fiURSOR]** A .— key to reach the required data.

(3) **Key** input operations

Below are the steps to key in commands and display them at bottom left on the CRT screen for editing or address search.

(a) Press the ADDRESS keys to sequentially key in the alphabetics of the commands to be entered.

Example:

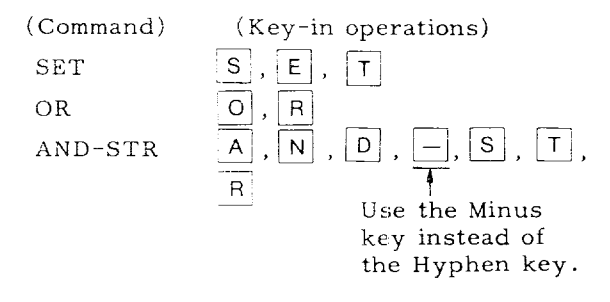

Alphabetic strings will appear at bottom left of the CRT screen.  $\;$ 

- (b) Depress the |WR| key
- 1. For commands not requiring address num– hers (SET, END, etc.), a semicolon (;) is displayed after each to complete the key-in cperation.
- ii. For commands requiring address numbers  $(OR, MOV, etc.)$ , a symbol "#" is displayed after each to prompt further entry.
- 111. Entering an alphabetic string other than the commands causes a comment "\*ERR01\*" to appear cm the CXT. This is reset by depressing the CAN or RESET key

(c) **Key-in** address numbers (followed by bit numbers if necessary). For commands requiring one address number (e.g., OR), entering the required number of digits causes a semicolon (;) to appear automatically after each number, thus completing the key-in operation.

(d) Press the  $|WR|$  key. For commands requiring two address numbers  $(e.g., MOV)$ . symbols ",#" will automatically appear after entry of the first number.

(e) Key in the next address number, and the number will be displayed.

(f) Press the  $~\text{WR}$  key. A semicolon (;) will be displayed to complete the key–in operation. If an inadvertent key is pressed in each section explained above,  $\overline{\phantom{a}}$ correct key. press the

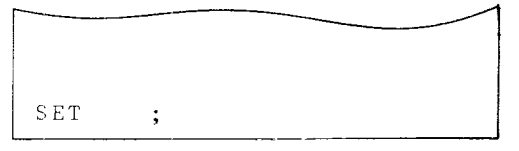

Fig. 9.12

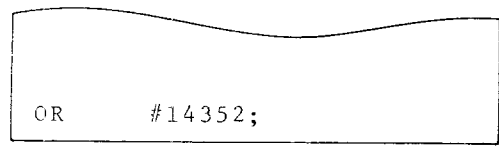

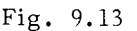

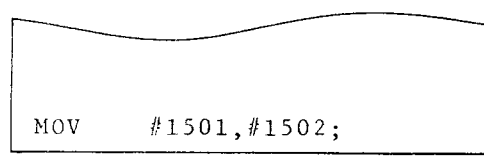

Fig. 9.14

The above procedure covers most of the commands, with only a few differences for some. In any case, a semicolon (;) appearing **at the** end of the entered data indicates the end of the key-in operation, On the data thus keyed in, address search and editing functions by the  $\boxed{\overline{\text{INSRT}}}$ ,  $ATTER$  and  $EOB$  keys are available.

(4) Edit Operation (  $|$  ALTER  $|$  , INSRT  $|$  , ERASE  $|$  ) The command specified by the cursor can be altered, inserted or erased.

(a) Alter operation ..—.

Depress the **ALTER** key. The command spec fied by the cursor will be erased and replaced by the command just entered. After alteration, the command that replaced the old one remains specified.

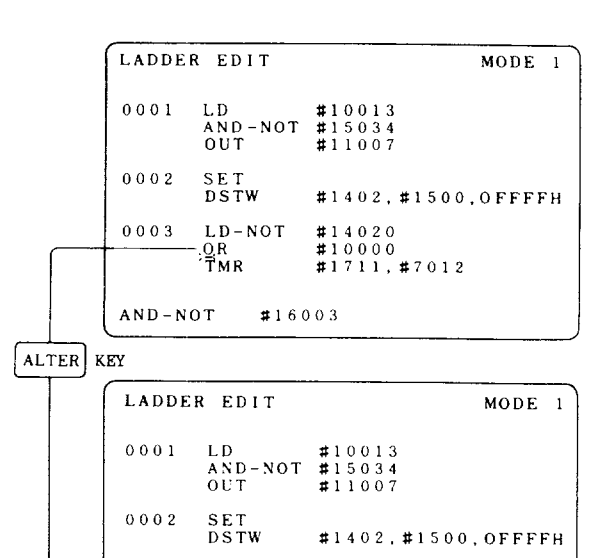

0003 LD-NOT #14020

Press the | **INSRT** | key. The command just

After insertion, the command just inserted

0001 LD #10013<br>AND-NOT #1503<br>OUT #1100

 $\frac{0.0003}{0.003}$  LD-NOT #14020<br> $\frac{0.0000}{0.0000}$  #10000

 $AND-NOT$  #16003

 $\begin{array}{c|ccc}\n & 0001 & \text{LD} & \text{#1001} \\
 & \text{AND-NOT} & \text{#1503} \\
 & \text{OUT} & \text{#1100}\n\end{array}$ 

0003 LD-NOT #1402<br>
0R #1000<br>  $\begin{array}{r} 0.003 \text{ L}^2 \rightarrow 0.000 \\ 0.0000 \\ 0.00000 \end{array}$ 

 $0002$  SET<br>DSTW

 $0002$  SET<br>DSTW

entered will be inserted following the command specified by the cursor.

 $\bar{\rm TMR}$ 

**I**

(b) Insert operation

remains specified.

 $\mathbf{+}$ 

INSRT KEY

 $\cup$ 

 $\overline{ }$ 

 $\begin{array}{c} 16003 \\ 416003 \end{array}$ 

Fig. 9.15

LADDER EDIT MODE 1

 $# 10000$  $\overline{111, 47012}$ 

LADDER EDIT MODE 1

 $#1402, #1500, OFFFFH$ 

#1402, #1500, OFFFFH

Fig. 9.16

()R #1000<br>AND-NOT #1600

(c) Erase operation

Press the  $|E$ RASE  $|key$ . The command specified by the cursor will be erased. After erasure, the command following the erased command is specified,

**NOTE 9.7.1 Sequence Program Editing** (Cont'd)

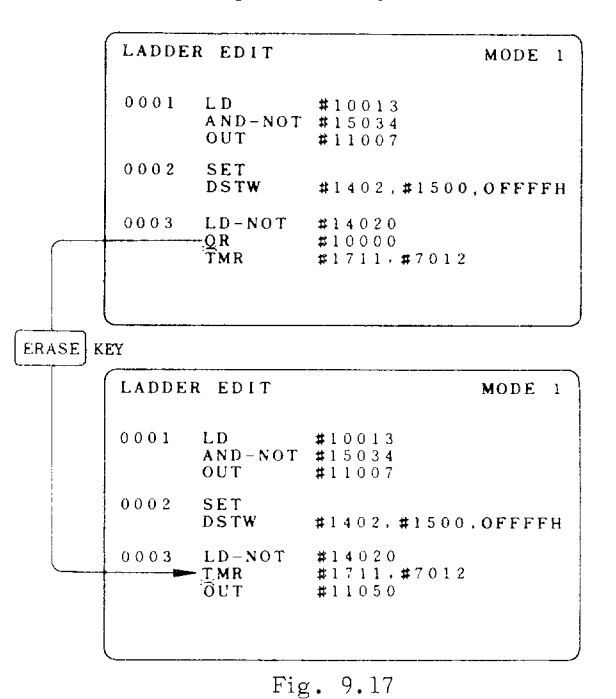

(5) Low-speed processing sequence program division

When the edit operation of sequence program is completed in the edit mode, the sequence program should be divised for low speed  $_{\rm processing}$  .

Depress the RESET key, and then ORG key with MODE 1. The programs are automatically divided for low-speed processing and number of section count is indicated.

9.7.2 **MDI Write Operation on Sequence Program**

In MODE 1, a sequence program can be written by MDI key-in operations from the beginning. The write operations are as follows:

<1) operate the NEXT to select MODE 4. Clear the edit area (see par.  $9.10$  (6) on page  $59.$ )

(2) operate the NEXT key to return to MODE 1. This operation returns the cursor to the beginning of memory, Commands "RHT and "RET; " will appear on the CRT.

 $(3)$  Key in the desired command by the operation of par. 9 .7.1 (3) on page 49.

(4) Depress the  $\lfloor$  INSRT  $\rfloor$  key, and the command just keyed in will be inserted following the command specified by the cursor. The inserted command will be specified anew.

(5) Repeat the operations of (3) and (4) above to write the sequence program consecutively.

-— — (6) Finally, depress the  $R$ ,  $E$ ,  $[1]$  and  $EOB$ kews, in that order, to complete the writing of the sequence program (RET = sequence  $\overline{F}$ ) Fig. 9.19 program end command) .

- 1. Depressing the EOB key inserts<br>the command just keyed-in following the command specified by the cursor, and erases all the subsequent commands. That is, the command stored by the  $EOB$  key becomes the last command of the sequence program at that time.
- **2.** Consequently, in the edit operation of par. 9.7.1 (4), the  $EOB$  key can be used to erase all  $\overline{\text{commands}}$ following a specific command (see Fig. 9.18).

Depressing the  $EOB$  key inserts AND-NOT command after OR command and deletes all the commands stored after AND-NOT.

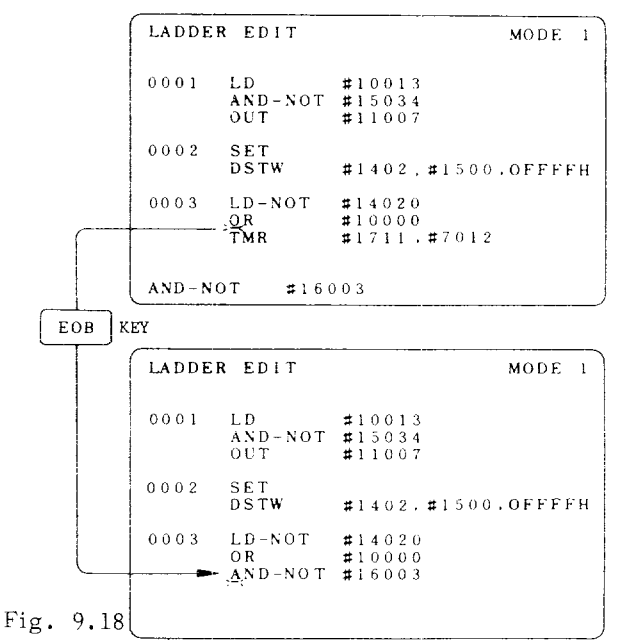

**3.** Section count display function: Upon completion of a ladder sequence editing process, depress the  $REST$  or  $ORG$  key to produce the section and CHECK SUM (total). Then the section count is displayed as shown below.  $\boxed{\text{CAN}}$  or  $R$  RESET key can clear this.

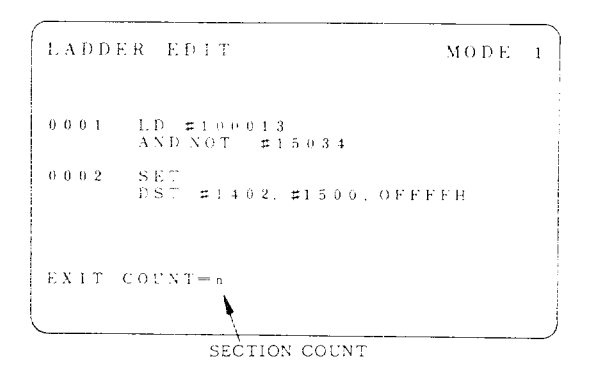

**9.7,2 MD I Write Operation on Sequence Program**  $(Cont'd)$ 

> **4.** Search function of section marked \*\*\*\*

After finding the section count by keying  $\boxed{\text{ORG}}$ , the portions in the ladder where the section is inserted can be searched.

(a) Key-in  $*0$  and then, SHIFT four times. The section count "n" (two digits) to be searched, and  $\overline{WR}$ .

(b)  $Key-in \left| \bigotimes^{\text{CHSSR}} \right|$ .

(c) When the search process has been completed, the sequence ladder for that portion is displayed. If \*ERR.0Q8\* (search error) is displayed, clear it by depressing the  $REST$  key.

9.7.3 **P-ROM** Format Tape Input/Output Function  $(|N|,|\text{OUT}|)$ 

MODE 1 permits a P-ROM format tape on the machine language level to be inputted, verified and punched out.

(1) Inputting P-ROM Format Tape  $(|N|)$ 

A sequence program stored in the form of P-ROM format tape is reedited.

(a) Set a P-ROM format tape on the tape reader.

(b) Depress the  $||N||$  key. This will move the contents of the P-ROM format tape into PC20 RAM memory (edit area). If an inadvertent tape read operation or an erroneous entry is detected, \*ERRO03\* is displayed on the CRT screen and the tape stops on an 16K-byte boundary. Although depressing the  $||N||$  key again can reset the error and continue loading the tape contents, it is recommended to run the tape from the beginning. Should the error recur, the tape is not usable,

(2) Punching Out P-ROM Format Tape (OUT)

An edited sequence program is punched out onto a P-ROM format tape.

(a) Connect the tape puncher (see NOTE 1) via the data 1/0 interface option of the NC unit.

( (b) Depress the RESET key and Ong Rey order The cursor will return to the beginning of the sequence program.

(c) Depress the  $\text{OUT}$  key. The contents of PC20 RAM memory will be punched out onto a P-ROM format tape on the machine language level.

REMARKS:

- i. To verify whether or not the contents are punched out correctly, continue the vertification of (2) above.
- ii. A feed hole punch portion about 75 cm long is provided at the both ends of the tape.

### **NOTE**

- **1.** The storage devices and tape punchers for P-ROM format tapes and list tapes are designated by MODE4, FUNCTION 10.
- 2. Storing data on P-ROM format tape is only about one tenth as bulky as that on list tapes. However, a list tape cannot be produced directly from a P-ROM format tape. This format is convenient for punching each substantial amount of data for storage.

## 9.8 **LIST TAPE !NPUT/OUTPUT MODE ( MODE 2)**

MODE 2 allows a list tape with a sequence ladder coded in PC instruction words to be loaded, verified and punched out.

(1) CRT Display in MODE 2

Operate the PAGE keys to select MODE 2, and the following screen will appear on the CRT:

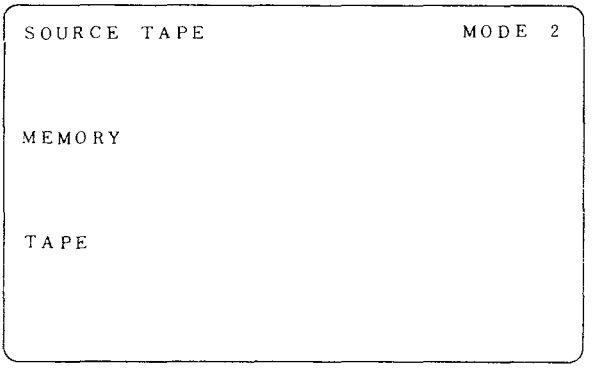

Fig. 9.20

**Note :** SOURCE TAPE should be regarded as the same as LIST TAPE,

(2) List Tape Definition and Rules on List Tape Creation

(a) The list tape is defined as a punched tape with a sequence ladder coded in PC instruction words. See Fig. 9.21.

## **98 L18T TAPE lNPUT/OUTPUT MODE ( MCIDE 2)( Cont'd)**

(b) The rules for creating a list tape are as follows :

- i. The list tape may be punched either in EIA or ISO code; the code is automatically identified when the tape is read in.
- ii. The beginning and end of the list tape should be in the following format:

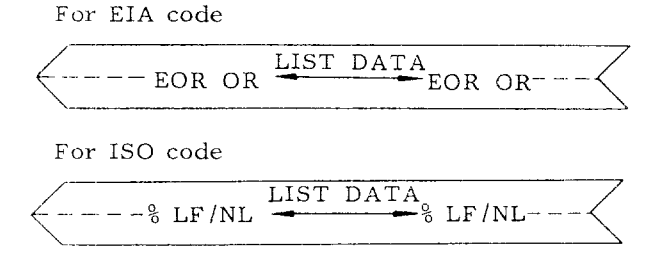

iii. The following rules should be observed in punching 'a list tape from a handwritten list (Fig. 9.22):

- $\Omega$  Punching CR (or LF/NL) at the beginning of a line specifies a line feed.
- All blanks must be filled with space code.
- In a label part, punch a number (line No, ) or space,
- For PC table, follow the format in Fig. 9.23.

#### **NOTE**

Line numbers and comments are only for readability and are insignificant in assembling. The line numbers may or may not match those that were en– tered; The editor internally process the line numbers regardless of the entered line numbers for display on the CRT and printing. No comments are stored in memory, nor are they displayed on the CRT or printed out. "#" is used for ISO code. "N" is used for EIA code.

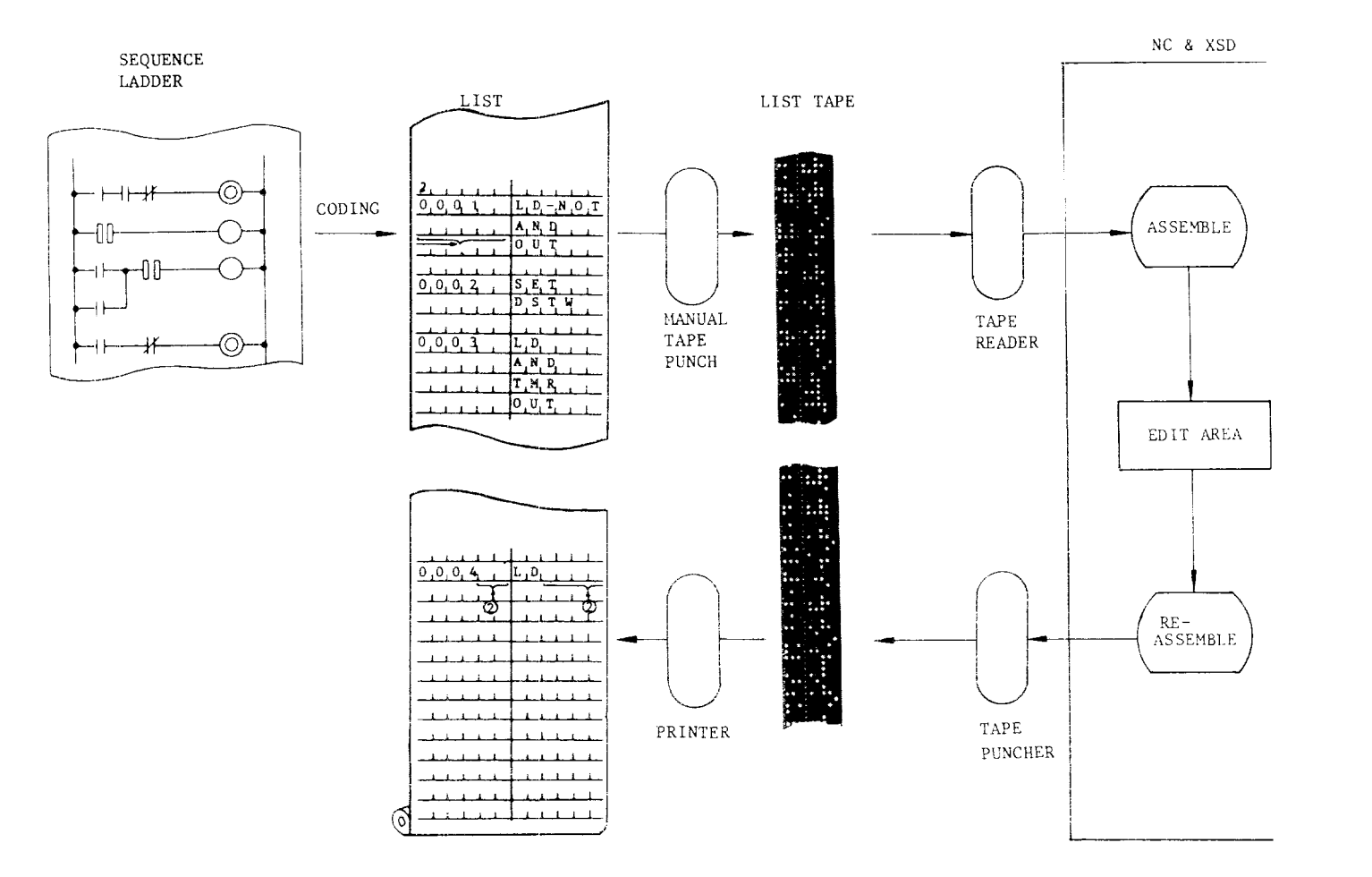

Fig. 9.21

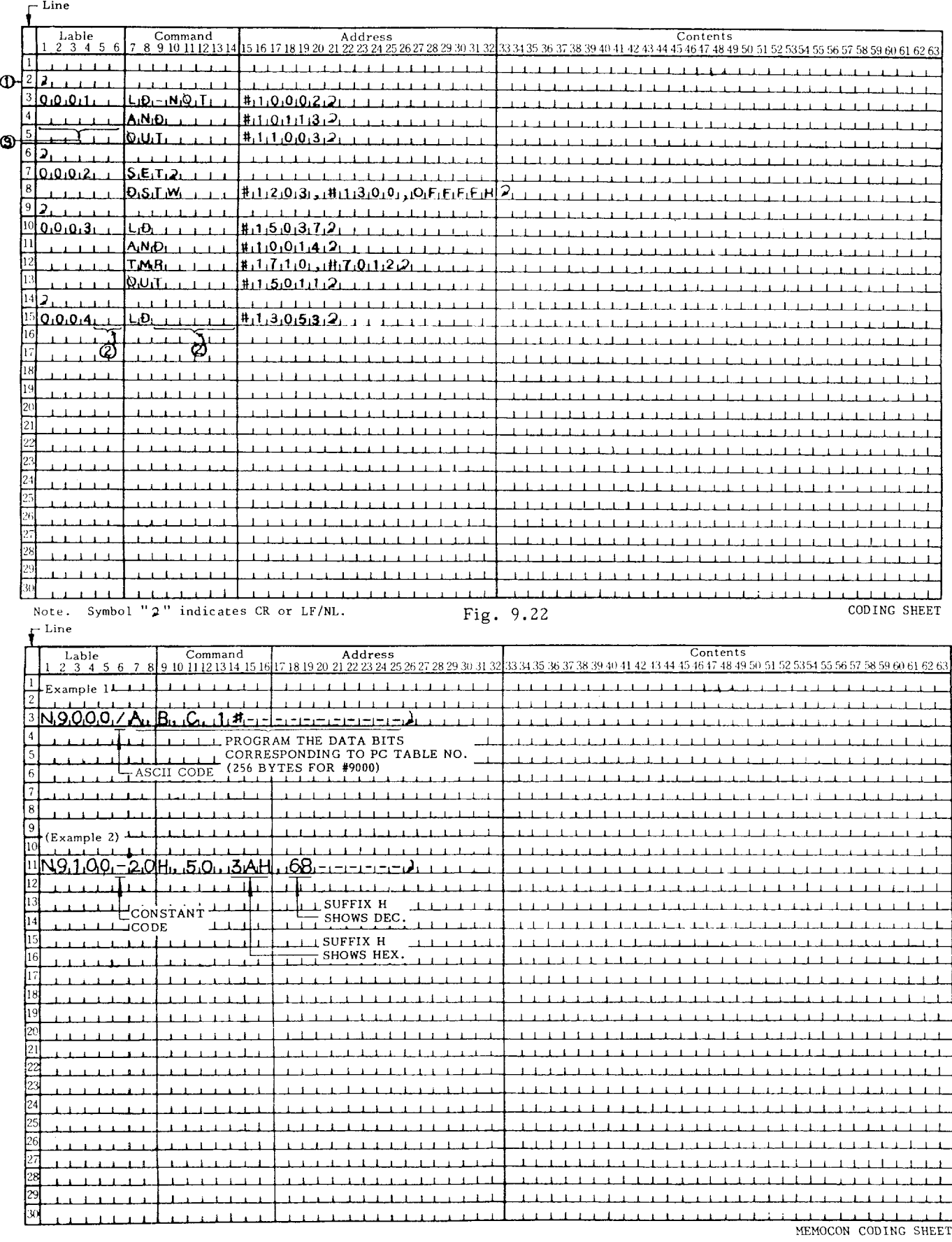

## **9.8 IJST TAPE lNPUT/ OUTPUT MODE ( MC)DE 2)( Cont'cl)**

 $(3)$  Assembling and Storing List Tape  $(|N|)$ 

A designed sequence ladder is coded and its data used for editing .

(a) set a list tape on the tape reader.

(b) Depress the  $||N||$  key. List tape data will be loaded into DRAM memory (edit area) as they are assembled. If a code error or punch error is detected, the tape is kept read in and the error is loaded as "NOPi' code. No error indication is given.

Note: "Assemble" operation means converting PC instruction words in list form into machine language. It follows that the PC20 edit area holds data in machine language.

(4) Punching Out List Tape  $(|OUT|)$ 

The edited sequence program for listing on a prim ter is punched out in the form of list tape .

(a) Connect the FACIT 4070 or equivalent tape puncher via the clata I/O interface option of the NC unit. Refer to MODE 4 FUNCTION 10.

(b) Depress the |RESET  $|$  key. The cursor will return to the beginning of the sequence program.

 $(c)$  Depress the  $\vert$  OUT  $\vert$  key. The contents of PC20 memory will be punched out onto a list tape of the PC instruction word level.

## (5) Reading-in, punching-out, and verifing of PC data tables  $(\sqrt{IN}, \sqrt{OUT}, \sqrt{VER})$

Operations of reading-in, punching-out, and verifing PC data tables should follow the procedures shown below.

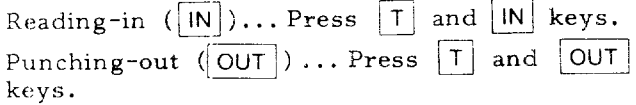

#### $(6)$  PAUSE function

Since length of list tapes tends to become long, more than two tapes are sometimes needed. Therefore, PAUSE function is provided for the  $[M, \text{ and } [OUT]$  operations of list tapes.

# $(a)$  OUT (punch-out)

If  $|CAN|$  key is pressed while a list tape is punched out, then up to the end part (i.e. AND #10013; %) of a command code will be punched out, "OUT PAUSE" will be displayed on the CRT, and the punching" out stops. If the OUT key is pressed again in this state, then following data will be punched out. However, if RESET key is pressed then the punching out starts again from the beginning of the data.

 $(b)$   $|N|$  (reading in and verifing)

For reading-in and verifing operations of a list tape, when the last  $"\hat{\theta}"$  of a command code is read-in, "IN PAUSE" is displayed and a corresponding operation stops. If N key is pressed after changing a

tape then following data will be stored or  $\sqrt{v}$  erified. However, if **RESET** key is

pressed, then storing or verifing starts again from the first part of the data.

#### **NOTE**

- l, Continue the verification of (2) above to check that the program is correctly punched out.
- 2. .4feed.hole punch portion about 75 cm long is provided at the beginning and the end of the punched-out tape.
- 2. The above steps apply to the punch-ing of data in 1S0 code. TO punch out in EIA code, press the  $\boxed{0}$ key while keeping the  $|E|$  key depressed.

## **9.9 P-ROM WWTER MODE [ MODE 3 )**

This mode is used to transfer a sequence program or PC table data from DRAM memory to a commercially available P-ROM writer connected to the control via the RS232C interface of the NC.

(1) CRT Display in MODE 3

operate the NEXT key to select MODE 3. The following screen will appear:

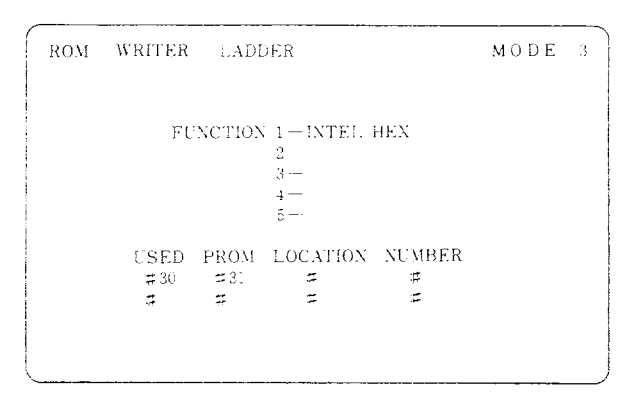

The line  $130-33$ " indicates the 64K bytes edit area of the SD20, and the location number shows the field in which the sequence program is actually written. Numbers 30, 31 and 33 represent location numbers of P-ROMs (32K each) for further identification. That is, the edit area is represented in terms of P–ROMs. The above example indicates that a sequence program occupying  $2$  P-ROMS, #30 and #31 is stored.

To transfer PC table data, set the display shown below by @ key.

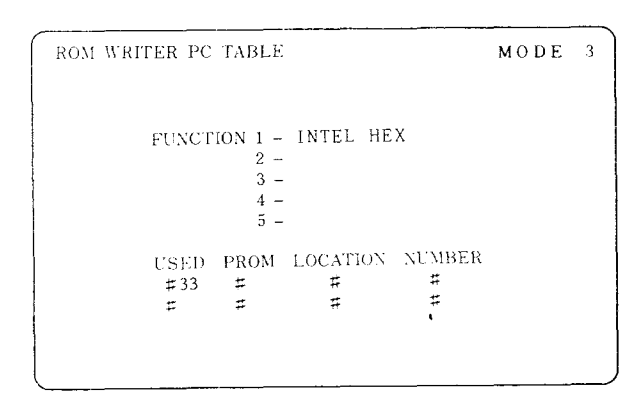

Fig. 9.26

(2) Selection P-ROM Writer

(a) The user is expected to prepare a commercially available P–ROM writer with the following 4 features:

(i) Reading in the "Intel Hex Format" is available for data transfer.

(ii) Writing to the P-ROM 27256 (made by INTEL) is available.

(iii) The RS232C interface is provided.

(iv) One of the **data transfer** baud rates shown in Table 9.2 on page 61 is usable.

(b) The following are some recommended P-ROM writers that meet the above requirements:

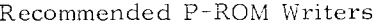

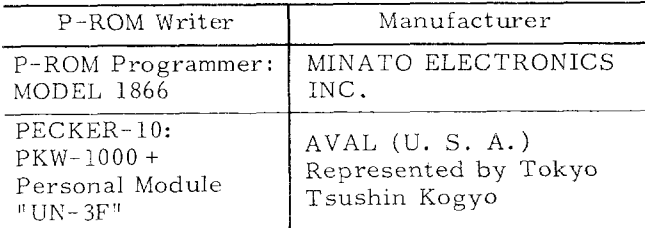

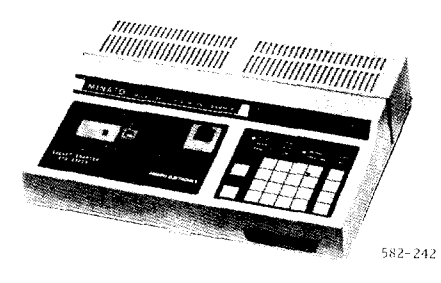

Fig. **9.27** P-ROM Writer

#### (3) connecting the P-ROM Writer

Prepare the plug connector for RS232C interface receptacle (DB-25P) furnished with the NC. Form a cable by coupling the connector with its counterpart attached to the P-ROM writer, as indicated in Table 9.1, The cable length should be about 3 meters (10 ft. ) or less. No special cable (shielded, etc.) is needed. For installing this cable, refer to Fig. 9.2 on page 43.

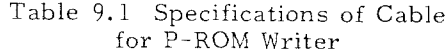

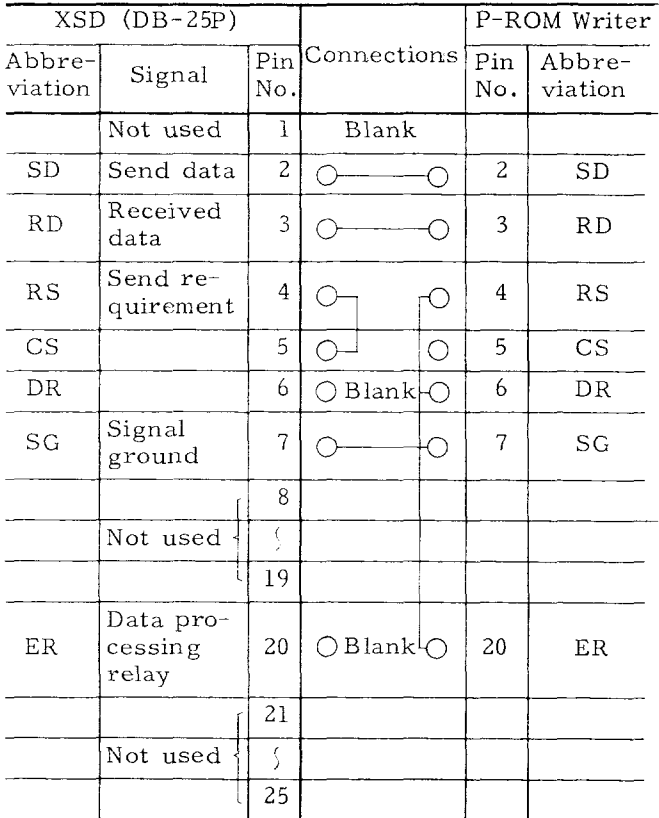

Note: Connections applicable to terminal connections.

## **9.9 1P-ROM WRITER MODE ( MODE 3) (Cent'd )**

**(4)** Writing Operation to P-ROMs

Steps to write to P-ROMs by use of the P-ROM L : writer PKW–1OOO of Toyo Tsushin Kogyo. For details, refer to the instructions for P-ROM writers:

- (a) Transfer conditions of PKW-1000
- P-RC)M selection

Se.ect type 27256 FUJI made by Fujitsu Ltd. or type 27256 INTEL made by INTEL Co.

Bit construction setting of serial data

DATA (Number of data bits): 8 PARITY: No STOP (stop bits): 1

- · Baud rate setting Select "4800 BPS."
- Transfer format setting Select "INTELLEC HEX."
- (b) Connection of cable RS-232C

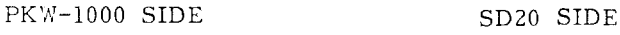

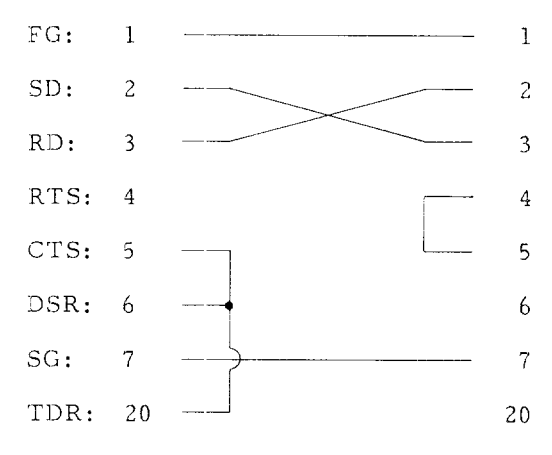

- (c) Writing to P-ROM writer PKW-100
- i, Connect the P-ROM wirter to the RS232C interface of NC.
- ii. Turn on the NC unit and switch to the XSD mode.
- 111. Set the baud rate of the ?-ROM writer (480C bps) to "09" according to the procedure of the parameter mode "SD MODE  $4"$  (4) on page 63.
- $iv$ . Return to the P–ROM writer mode of MODE 3. Viewing the CRT screen, note down the location numbers of the P-ROMS to write-in (Fig. 9.25). For, example, note down #30 and #31 in the above case.
- v. Turn on the P-ROM writer. (Transfer condi- tion setting of PKW-1000 should be completed before turning on the P-ROM writer. )
- vi. Depress the  $\overline{1}$  and  $\overline{WR}$  keys on the editing panel. (See Fig. 9.28)

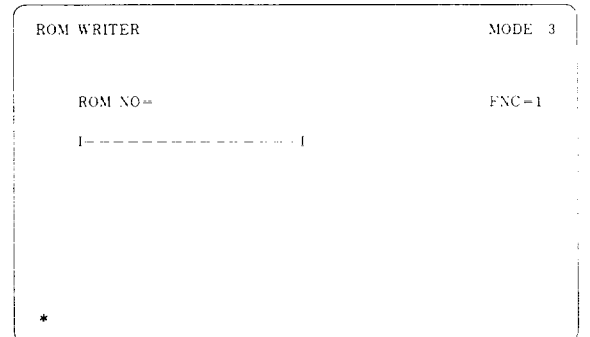

Fig. **9,28**

vii. Key-in a desired Z-digit P-ROM locatic number (noted numbers in procedure iv. ) from editing panel. If the  $3$ , 0 and <u>[WR]</u> keys are keyed<del>-</del>in**,** display as shown in Fig. 9.29 will appear.

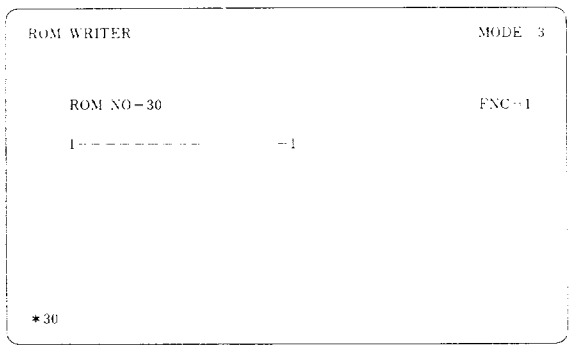

Fig. **9.29**

- viii. Reset the P-ROM writer by reset key RST on PKW-1000. There are two transfer methods from the SD20 to buffer RAM on PKW-1000: data receiving command method and CPU communicate mode method. The CPU communicate method is recommended.
- ix. Depress  $\boxed{\mathrm{JOB}}$  ,  $\boxed{\mathrm{F}}$  and  $\boxed{\mathrm{SET}}$  keys on PKW-1OOO so as to be in CPU communicate mode. The asterisk  $(*)$  is displayed on the screen as the response.

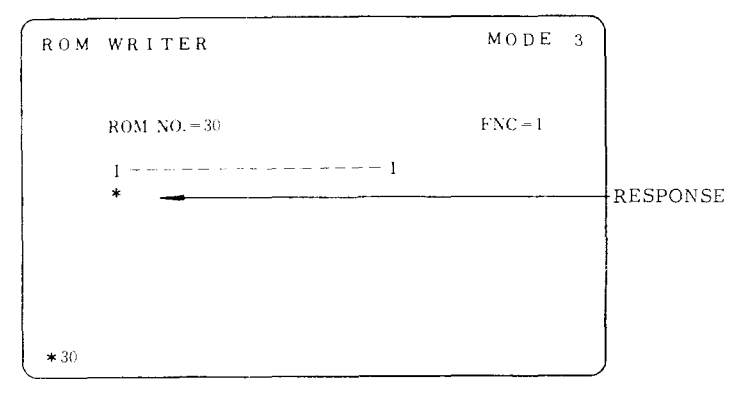

Fig. 9.30

x. Key in  $\boxed{R}$  and  $\boxed{WR}$  on editing panel. When  $\overline{R}$  key is depressed, buzzer in P–ROM writer sounds as the response. Data is transferred from the SD to the P-ROM writer and increase asterisks (\*) on the screen. ( See Fig. 9.31. )

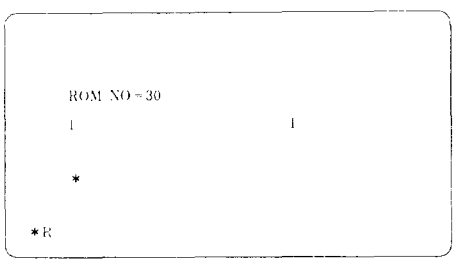

 $R$  key on the editing panel is depressed.

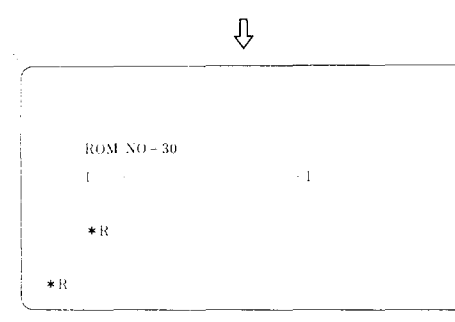

The response appears on the screen.

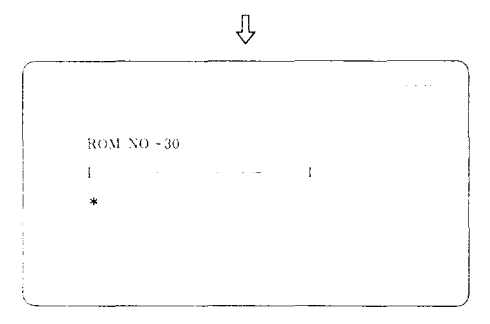

WR key on the editing panel is depressed.

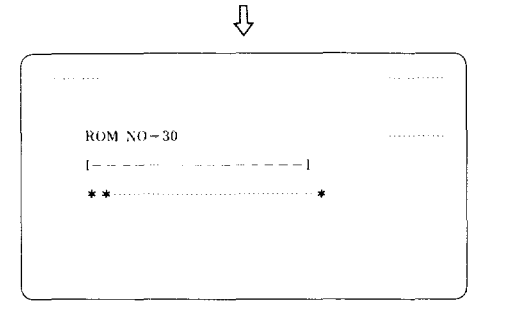

Data transfer is completed.

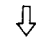

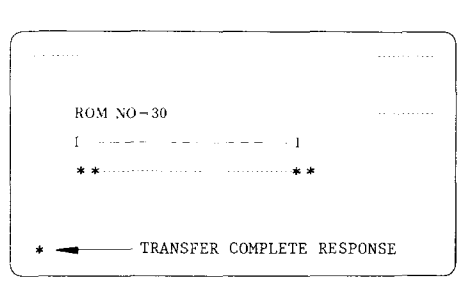

The response appears on the screen.

Fig. 9.31

xi. After the data is transferred completel reset the P-ROM writer by **RST** key

With steps i. through xi., data transfer from SD to PKW-1OOO and write-in to buffer RAM will have been completed.

Steps to write to P-ROMs by use of the P–ROM writer, MODEL 1866 of Minato Electronics Inc. For details, refer to the instructions for P-ROM writers.

- (a) Writing to P-ROM writer Model 1866
- i. Connect the P-ROM writer to the RS232C interface of NC,
- ii. Turn on the NC unit and switch to the SD mode.
- iii. Set the baud rate of the P-ROM writer according to the procedure of the parameter mode "SD MODE 4" (4) on page 63.
- iv, Return to the P-ROM writer mode of MODE 3. Viewing the CRT screen, note down the location numbers of the P-ROMS to write-in (Fig. 9.25). For example, note down #30 and #31 in this case.
- v. Turn on the P-ROM writer,

## **9.9 P-ROM WRITER MODE ( MODE 3) (cent'd)**

- vi. When depressing the 1 and WR keys on the editing panel, POM WRITER screen will appear.
- vii. Sey-in desired 2–digit P-ROM loca tion number from the editing panel. 'The first keys to be depressed, in this case, are  $3$  and  $0$ .
- viii. Depress the WR key. The typed P-ROM number will be displayed, and the specified sequence program data will become ready for transfer to the P–ROM writer.

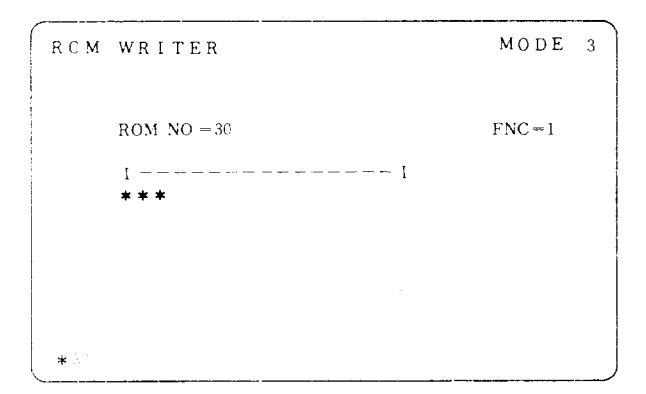

Fig. **9.32**

- ix. Reset the P-ROM writer, and place it in the remote mode. The CRT screen will give the response "#."
- x. Depress  $\lfloor H \rfloor$ ,  $\lfloor L \rfloor$  and  $\lfloor W H \rfloor$  Keys on the editing panel. Data will be transferred from XSD to the P-ROM writer and increase asterisks (\*) on the screen (Fig. 9.32) . With the data transfer completed, a comment "OK" or an equivalent response will appear on the screen. If the transfer is stopped midway, repeat from step viii.
- xi. Reset the P-ROM writer.
- xii, Set an erased P-ROM on the P-ROM writer.
- xiii. Press the  $\boxed{\text{CNT}}$  and  $\boxed{\text{ST}}$  keys, in that order, on the editing panel. The data will be written to the P–ROM.
- xiv, Pull out the P-ROM with data written in it from the P-ROM writer and keep it for future use (writing to #30 P-ROM completed). **——1**
- $xv$ . Depress the RESET key on the editing panel. Control will return to the ~node in which to specify the P–ROM number.
- xvi. To write to all P-ROMs, repeat steps vi through xiv. In this example, repeat steps vii. through xv. for writing to '431.

#### **9.10 PARAMETER MODE (MODE 4)**

**(1)** CRT Display and Functions in Parameter Mode

Operate the NEXT key to select MODE 4. The screen shown below will appear, displaying the functions available in this mode. Keying-in one of the numbers (1 to 10) corresponding to the desired function selects that function. Given below is a detailed description of how each function can be utilized.

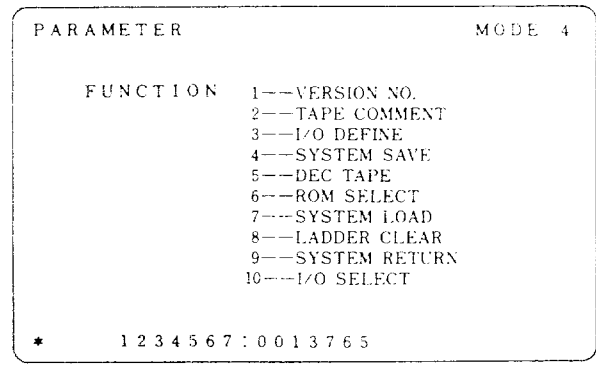

Fig. **9.33**

- i. Version No. registration
- 2. Tape comment registration
- 3. Baud rate seeting
- 4, Data transfer from DRAM to C-MOS
- 5. Punch-out of DEC tape
- 6. Selection of P-ROM type
- 7. Data transfer from P-ROM to DRAM
- 8. Edit area clear
- Q. Reset to NC mode
- 10. 1/0 device selection

(2) Registering Version Number (1. VERSION NO.

This function is used to register a sequence program version number. Be sure to register the number before writing to P–ROM. The steps to do this are as follows:

- (a) Operate the NEXT key to select MODE 4.
- (b) Depress the  $\overline{N}$ ,  $\overline{WR}$  key

(c) Key in a 7-digit number for the desired version number,

(d) Depress the **:WR key.** The 7-digit number will be registered as the version number.

The registered version number is displayed as shown in Fig. 9.34, upon appiying power to the NC system.

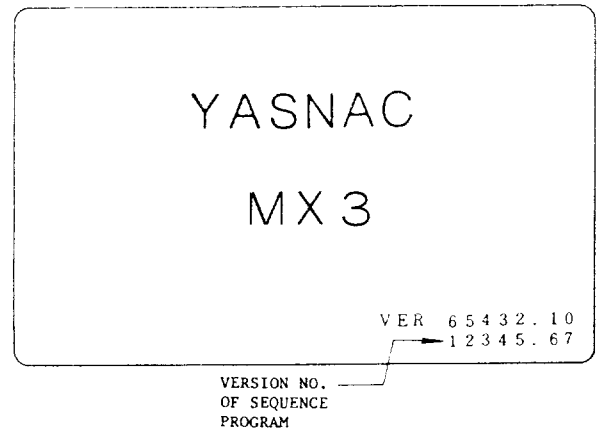

Fig. 9.34

The high-order 5 digits are separated by a decimal point from the low-order 2 digits. What the digits signify for easiest identification is up to you.

(3) Registering Tape Comment (2. TAPE COMMENT)

This function is used, upon punching out a P-ROM format tape or list tape, to punch a registered tape comment in perforated ornate characters following the feed hole portion.

The steps to make registration are as follows:

(a) Operate the NEXT key to select MODE 4.

(b) Depress the  $\overline{2}$ ,  $|\overline{WR}|$  key.

(c) Key-in a comment in 10 characters or less. The keys shown shaded in Fig. 9.33 are usable.

(d) Depress the  $|WR|$  key. The typed characters will be registered as the tape comment.

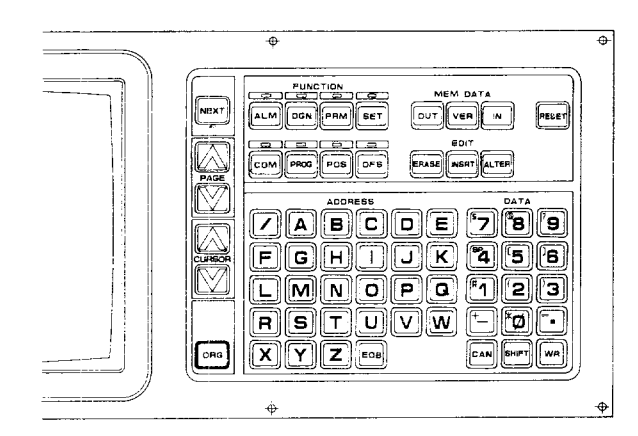

Typical Ornate Characters (10 characters or less in practice)

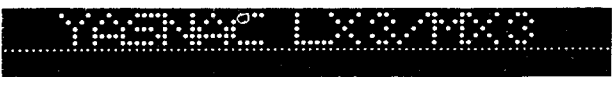

Fig. 9.35

(4) Setting Baud Rate (3. 1/0 DEFINE)

This function is used to match the baud rate of the SD with the data transfer rate, or baud rate, of the RS232C interface. The steps to do this are as follows:

**(a)** Operate the NEXT key to select MODE 4.

(b) Depress the  $\overline{3}$ . WR key.

(c) Key in one of 2-digit numbers "00" to "19" that corresponds to the baud rate of the P-ROM writer. Refer to Table 9.2.

(d) Depress the  $|WR|$  key. The baud rate will be registered.

Table 9.2

| P-ROM Writer | Key-Input Value                  |                                           |  |
|--------------|----------------------------------|-------------------------------------------|--|
| Baud Rate    | Data stop<br>signal<br>$= 1 bit$ | Data stop<br>signal<br>$= 2 \text{ bits}$ |  |
| 50           | 00                               | 10                                        |  |
| 100          | 01                               | 11                                        |  |
| 110          | 02                               | 12                                        |  |
| 150          | 03                               | 13                                        |  |
| 200          | 04                               | 14                                        |  |
| 300          | 05                               | 15                                        |  |
| 600          | 06                               | 16                                        |  |
| 1200         | 07                               | 17                                        |  |
| 2400         | 08                               | 18                                        |  |
| 4800         | $09*$                            | 19                                        |  |

**\* Baud yate '10911**is automatically set when the SD mode is entered. The rate remains unchanged if the above operations are not performed.

Note: Number of bits in data stop signal depends on P-ROM writer.

**(5) Data** transfer from DRAM to C-MOS (4. SYSTEM SAVE)

This function transfers the contents of an edit area (DRAM) to a save area (CMOS) . The steps are as follows:

(a) Depress the NEXT key and select MODE 4.

(b) Depress  $\overline{4}$  key and then  $WR$  key.

(c) Depress  $\lfloor L \rfloor$  key and then  $\lfloor WR \rfloor$  key to save ladders. Depress to save tables.  $\boxed{\mathsf{T}}$  key and then  $\boxed{\mathsf{WR}}$  key

(d) "SAVE END" will be displayed when the saving is completed. "SAVE ERROR" will be displayed when an error is detected. If an error is made then repeat from the step b.

## 9.10 **PARAMETER MODE (MODE 4)** (Cont'd)

(6) Tape punch-out of DEC format (5. DEC TAPE)

This function punches-out a tape (DEC tape) which can be used to check the contents of a PROM in a system which does not have the SD20. Data in sequence ladders or PC tables are sometimes edited in the SD20 and then they are transferred to the PROM. Following steps show the procedures.

(a) Depress the PIEXT key and select MODE 4.

(b) Depress  $\boxed{5}$  key and then  $\vert$  WR key.

(c) Depress  $|L|$  key and  $|WR|$  key to punch-out ladders, if needed.

(d) To verify this tape, select system NO.  $\boxdot$ and then apply power. "OFF LINE JOB" will b displayed on the CRT screen so that press

 $|VER|$  key on the operator's panel at the time. When these operations are completed, "RDY" will be displayed on the CRT. If an error is found while verifying, the contents of error's address memory will be displayed. To verify<br>the tape continuously, press  $\sqrt{VFR}$  key again. the tape continuously, press

(7) P-ROM type selection (6. ROM SELECT)

When reading-in, punching-out, or verifying a P-ROM tape or when selecting data for a P-ROM of MODE 3, this function selects P-ROM type. P-ROM type is 27256 when power is applied. This function is not used in this system because all the P--ROM types become 27256 in advance in the system.

(8) l)ata transfer from P-ROM to RAM and from C-MOS to RAM (7, SYSTEM LOAD)

This function transfers a sequence program which has been changed to a type of hardware by a P-ROM in a PC or a program which is stored in a C-MOS memory of the SD20 into a RAM memory in the SD20 (edit area). Operations should follow the steps shown below .

(a) By using the ROM/CMOS switch on the SD20, choose from which part (ROM or CMOS) the transfer to DRAM is to be made.

(b) Depress NEXT key and select MODE 4.

(c) Depress  $\boxed{7}$  key and then  $\boxed{\text{WR}}$  key.

(d) Depress  $\lfloor L \rfloor$  key and then  $\lfloor WR \rfloor$  key.

The contents of the P-ROM or C-MOS is transferred to the edit area of the SD20.

(e) For PC table, press  $\begin{bmatrix} 1 \end{bmatrix}$  key and then **IWR' key.**

( $f$ ) When the data transfer is completed, "LOAD END" will be displayed. When an error is made, "LOAD ERROR" will be displayed. If an error is made then restart from the step c.

(9) clearing of the edit area (8. LADDER CLEAR)

This function clears the edit area in the SD20 (DRAM memory) or the save area (C-MOS) . Make sure to perform this operation loading a sequence program into the edit area for the first time in the SD mode or after replacing the battery. Following steps show the procedure.

(a) Depress the NEXT key and select the MODE 4.

(b) Depress  $\overline{8}$  key and then  $WR$  key.

(c) Clear operation

For ladder clear: Depress the keys in the following order.

(i) C-MOS side  $|L|$ ,  $|C|$ ,  $|WR|$ 

(ii) RAM side  $|T|$ ,  $|$ WR

For PC table: Press the keys in the following order.

(i) C-MOS side  $|T|$ ,  $|C|$ , WR

(ii) RAM side  $|T|$ ,  $|R|$ ,  $|WR|$ 

(10) Return to the NC mode (9. SYSTEM RETIJRN)

This function returns a mode from the XSD mode to the NC mode. 'This will be explained in the par. 9.11.

(11) Input /Output device seiection

(10, I/b SELECT)

This function selects I/O port used in the SD mode,

(a) Depress the NEXT key and seiect the MODE 4. (b) Depress  $|1|$  key,  $|0|$  key, and then  $|WR|$  key

(c) Depress  $|N|$  and then  $|WR|$  key. Here, the contents of  $(n)$  is given by the Table 9.3. The initial value of  $(n)$  when power is applied is zero. Once (n) is determined, the value will be retained until power is turned off or the mode returns to the NC mode,

Table 9.3

| n t | Input Device | Output Device |
|-----|--------------|---------------|
|     |              |               |
|     | 2 R O        | 1 R O         |
|     | 1 R O        | 2RO           |
|     | 2 R O        | 2 R O         |

S10: Serial interface

#### **9.11 PC** DATA TABLE EDIT MODE

Following operations can be done in this mode.

(1) Editing and address searching of PC data tables,

(2) Storing, verifying, and punching-out of P-ROM format tapes.

9.11.1 Editing of PC Data Tables

(1) CRT display in the MODE 5

(a) When the NEXT key is pressed and MODE 5 is selected, the CRT displays the following figure (shown in the Fig. 9. 36)

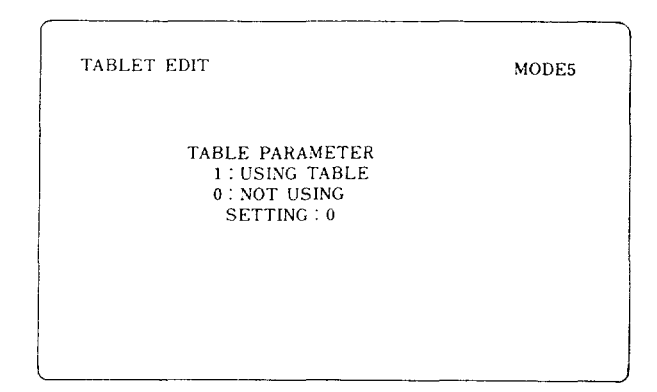

Fig. 9.36

(b) Fix the SETTING to "1" by pressing  $[1]$ and  $~\text{WR}$ . This operation makes the PC dat. table usable. When the table is not used, fix the SETTING to "0" by pressing  $[0]$  and the  $[WR]$ .

(c) Actual edit mode is given by depressing

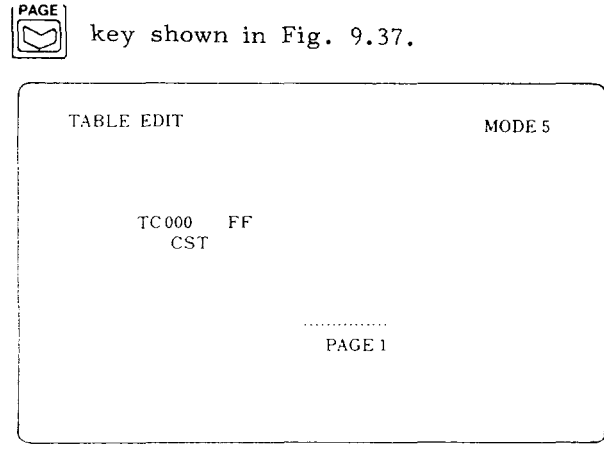

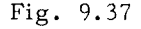

(2) Address search function

This function searches table numbers,

(a) Key-in a table number to be searched.

Example: By keying-in  $\boxed{9}$ ,  $\boxed{1}$ ,  $\boxed{0}$ ,  $\boxed{0}$ , the CRT displavs 9100.

**CURSOR** (b) Depress  $\|\tilde{\omega}\|$  key. The cursor moves

to the table number which has been searched.

(3) Key input operation

(a) Each data can be fit into a literal dat: or an ASCII code data. CST reads in inpu data at the HEX and displays them. AS reads in input data as ASCII code and displays them. Anything which is not prese in the ASCII code is displayed as " $(a)$ ." CS' in Fig. 9.37 indicates that the data is currently a literal data. <u>It the cursor is move</u> to this position and  $~\vert$  WH $\vert$  key is presse then ASC and CST can be changed alternately.

(b) Data can be rewritten in this state. Example: In case of literal data Key-in "4," "1,"

w<sub>R</sub> In case of ASCII code data Key-in  $A$ , | WR $\cdot$ 

9.11.2 **Reading-in, punch-out, and verify a P-ROM format tape (IN, OUT, and VER operations)**

Like the ladder in the MODE 1, this can be done by using  $|_{\text{IN}}|$ ,  $|_{\text{OUT}}|$ , and  $|\overline{\text{VER}}|$  keys. Refer to the P-ROM Format Tape 1/0 function in par. 9.7.3 for details.

#### **9.12 ADDRESS CHECK MODE ( MODE 6)**

This function checks address duplications in the sequence ladder created by the SD20.

- (1) Check address area
- **#looo to #lo99** (Input from a machine)
- **++1100 to #1199** (Output from a machine)
- **#1200 to #1299** (Input from the NC)
- **#1300** to #1399 (Output from the NC)
- **#1400 to #1999** (Internal registers)
- **#1700** to #1799 (Timer )
- **#7000** to **#7099** (Sequence parameter)
- **#7100** to #7999 (Keep memory area)

#### (2) Check operation

Number of "OUT #Xxxxx" will be counted in the sequence ladder.

(i) For #1000's, #lZOO's and #1700's, an address error will be displayed, if, for example, a command such as #17521 (this address not an output address) can be found.

(ii) For #1100's, #1300's from #1400's to #1900's and from #7100 to #7900 or more, if, for example, more than two commands such as "OUT #11112" can be found then an address error will be displayed.

## 9.12 ADDRESS CHECK MODE (MODE 6)(Cont'd)

(3) CRT display and its operation method

(a) When the NEXT key is pressed and MODE 6 is selected, the CRT displays Fig. 9.38.

|                | ADDRESS CHECK  |       |                | MODE 6 |
|----------------|----------------|-------|----------------|--------|
|                |                |       |                |        |
| Ō.             | $\approx 1000$ | 70.   | 77000          |        |
| 1              | $=1100$        | 71.   | ~7100          |        |
| $\overline{2}$ | $= 1200$       |       | 72 $\neq$ 7200 |        |
| з.             | $\approx 1300$ |       | 73 $\neq 7300$ |        |
| 4              | $\approx 1400$ | 74.   | #7400          |        |
| 5.             | $= 1500$       | 75.   | $~\sharp$ 7500 |        |
| ń.             | $= 1600$       | 76.   | 7600           |        |
| T              | $\approx 1700$ | $77-$ | $\sharp$ 7700  |        |
| 8              | $= 1800$       | 78.   | 77800          |        |
| ý.             | $= 1900$       |       | 79 #7900       |        |
| īб.            | ALL ADDRESS    |       |                |        |
|                |                |       |                |        |
|                |                |       |                |        |

Fig. 9.38

(b) Specify a number of a range to be checked. For example, if #1300's (#1300 to #1399) will be checked then press  $3^{\circ}$ , WR.

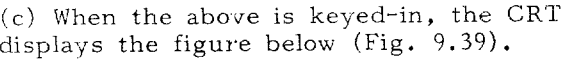

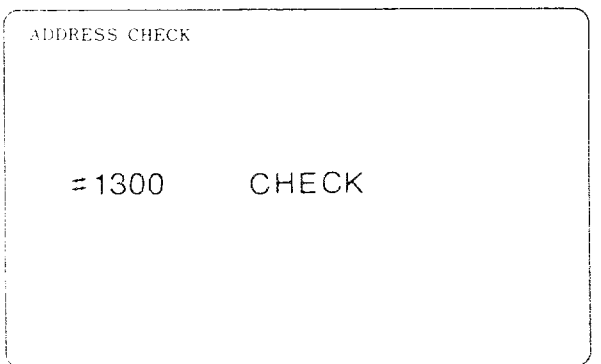

Fig. 9.39

"#1300" shown above flashes. In case of ALL ADDRESS CHECK, the screen continuously changes from #1000.

(d) When checking is completed, the CRT displays Fig. 9.40 and Fig. 9.41.

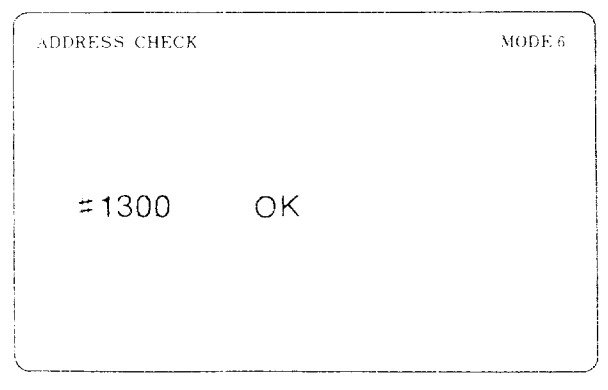

"#1300" shown above flashes. In ALL ADDRESS CHECK, the CRT displays "ALL" as shown in the Fig. 9.42 instead of "1300."

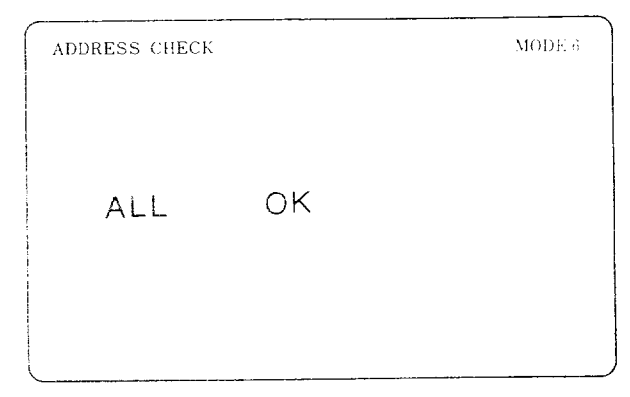

Fig. 9.41

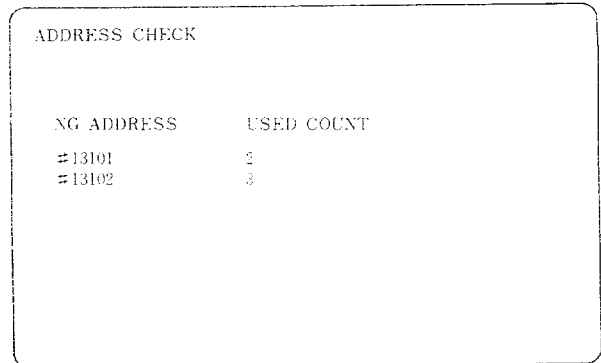

#### Fig. 9.42

Maximum USED COUNT is 255. If there exists more than 10 NG ADDRESS's, they will PAGE be displayed in the next page by using key. In ALL ADDRESS, check if a check result is NG then the operation will halt when the address or higher number address in its corresponding range is checked.

To continue checking, press

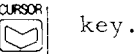

To cancel the checking, press CAN key. The CRT will display the screen shown in Fig. 9.37.

# **9.13 RETURN** TO NC SYSTEM MODE ( MODE 4)

The information that follows explains how to switch from the SD20 editing mode to the NC system mode.

**9.13.1 When NC Unit Entered SD Mode from Offline State**

Do not return to the NC mode if the SD mode was entered by setting the System No. switch to  $[6]$  (See par, 9.6.1, When NC Unit is in Online State. )

After setting the sequence ladder to SAVE, be sure to turn off power. [For SAVE setting, see par.  $9.10$   $(5)$ .] When the edit area has been cleared in parameter mode, applying power sup– ply again causes the NC mode to be entered,

Turn off power now even if a sequence pro– gram has already been edited.

**9.13.2 When NC Unit Entered SD Mode from Online State**

Operate the steps below if the SD mode was entered by setting the System No. switch to 4. (See par. 9.6.2 When NC Unit is in Online State. )

(a) Depress the NEXT key to select MODE 4.

(b) Press the  $\boxed{9}$  and  $\boxed{\text{WR}}$  key.

(c) Press the  $[N]$ ,  $[C]$  and  $[ORG]$  keys, in that order. The system will be changed from the SD mode to the NC mode,

Then setting the System No. switch to O or 4 in the NC mode enables operation check on the edited sequence program.

### 9.14 OPERATING PROCEDURE

Operating procedure for editing sequence program is shown in the flow chart below.

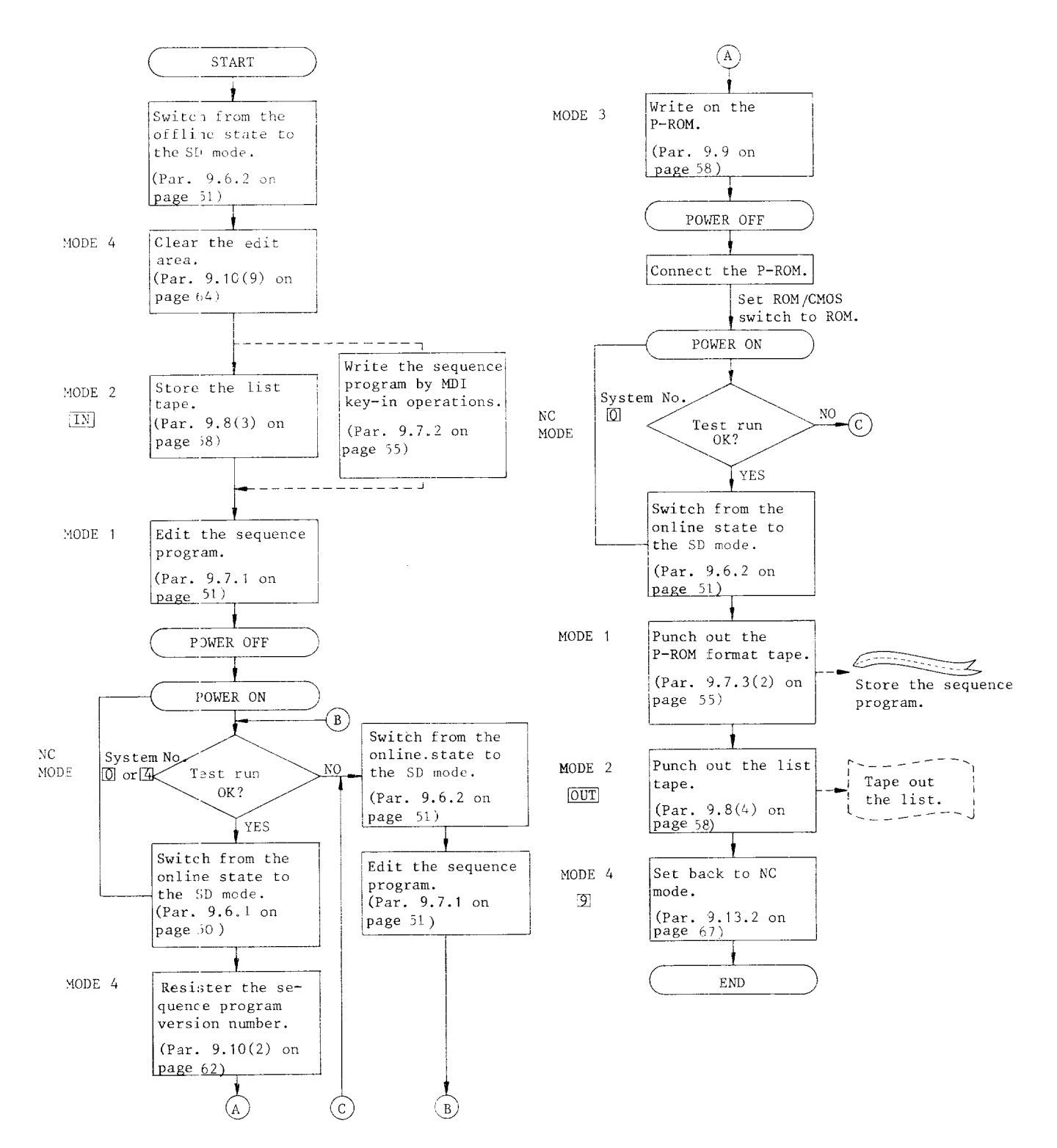
(2) Table 9.4 list the alarm codes at SD mode and operation tor releasing them

| Alarm Code    | Cause                                        | $\overline{\text{CAN}}$<br>$\rm\thinspace kev$ | RESET<br>key | Remarks                                                                       |
|---------------|----------------------------------------------|------------------------------------------------|--------------|-------------------------------------------------------------------------------|
| *ERR001*      | Wrong command keyed<br>in.                   |                                                |              |                                                                               |
| $*ERR003*$    | Reading or punching<br>error of P-ROM format | $\times$                                       |              | Alarms can be released by<br>$\boxed{\text{IN}}$ or $\boxed{\text{VER}}$ key. |
| $*ERR006*$    | Memory overflow                              |                                                |              | During storing from list tape<br>or by MDI.                                   |
| *ERR008*      | Address search unable                        |                                                |              |                                                                               |
| *ERR020*      | Verifying error of list<br>tape              | $\times$                                       |              | Alarms can be released by<br>VER or CURSOR key.                               |
| *ERR050*      | Table keyed-in not<br>correct                |                                                |              |                                                                               |
| *ERR051*      | Table search unable                          |                                                |              |                                                                               |
| *DISASSEMBLE* | Memory contents not<br>cleared               | $\times$                                       | $\times$     | Alarms can be released by<br>clearing MODE 4 edit area.                       |
| $*VER. ERR*$  | Verifying error of<br>PROM format tape       | $\times$                                       |              | Alarm can be released by<br>$VER$   $key.$                                    |

Table 9.4 Alarm Codes at SD Mode

 $~\bigcirc$  : Operating the key can release the alarm.

 $\times$  : Operating the key cannot release the alarm.

#### APPENDIX 1 I/O LIST FOR YASNAC LX3 (FOR LATHES)

This I/O list shows the following I/O board composition.

List No. 1: CPU built-in I/O board

List No. 2: CRT panel built-in I/O board

<lnput from Machine>  $-10 D\bar{t}$  $D\hat{6}$  $\bar{\rm D}$ 5  $\bar{D}$  4  $\bar{D}$  3 D  $\!2^ D<sub>1</sub>$  $D O$  $# 1 0 0 0$  $\frac{1}{54 - 36}$  $\frac{1}{54} - 21$  $54 - 05$  $54 - 35$  $54 - 20$  $54 - 34$  $54 - 19$  $54 - 33$  $± 1001$  $\frac{1}{54 - 24}$  $34 - 08$  $54 - 38$  $\frac{1}{54 - 23}$  $\frac{1}{54 - 07}$  $\frac{1}{54 - 37}$  $\frac{1}{54 - 22}$  $54 - 06$  $\equiv$  1 0 0 2  $\frac{1}{54 - 11}$  $\frac{1}{54 - 41}$  $54 - 26$  $\frac{1}{54} - 10$  $54 - 40$  $\frac{1}{54} - 25$  $54 - 09$  $54 - 39$  $= 1003$  $54 - 45$  $\frac{1}{54 - 14}$  $\frac{1}{54 - 44}$  $\frac{1}{54} - 13$  $54 - 43$  $54 - 12$  $\frac{1}{54} - 42$  $\bar{5}4 - 27$  $\neq 1004$  $54 - 18$  $\frac{1}{54} - 49$  $\frac{1}{54 - 48}$  $54 - 17$  $\frac{1}{54 - 47}$  $54 - 16$  $54\textcolor{red}{-46}$  $54 - 15$  $\neq$  1 0 0 5  $55 - 07$  $\frac{1}{55 - 38}$  $55 - 39$  $55 - 06$  $55 - 20$  $55 - 21$  $\frac{1}{55 - 22}$  $\overline{55-23}$  $\pm 1006$  $55 - 09$  $55 - 40$  $55 - i$ c  $55 - 8$  $55 - 24$  $\frac{1}{55 - 25}$  $55 - 11$  $55 - 12$  $\pm 1007$  $\frac{1}{55} - 37$  $55 - 3$  $\frac{1}{55 - 05}$  $55 - 14$  $55 - 16$  $55 - 15$  $\frac{1}{55 - 17}$  $55 - 18$  $= 1008$  $55 - 41$  $\bar{z}\bar{z}\overline{-26}$  $55 - 27$  $\frac{1}{55} - 19$  $55 - 33$  $35 - 34$  $\overline{55\cdots 35}$  $\overline{55-36}$  $\equiv$  1 0 0 9  $55 - 12$  $\frac{1}{55 - 43}$  $55 - 44$  $55 - 45$  $55 - 46$  $55 - 47$  $55 - 48$  $55 - 49$  $\# 1 0 1 0$  $\frac{1}{53 - 41}$  $\frac{1}{53-11}$  $53 - 26$  $\frac{1}{53} \cdot -10$  $\frac{1}{53 - 40}$  $53 - 25$  $53 - 09$  $\frac{1}{53 - 39}$  $\# 1 0 1 1$  $\frac{1}{53 - 45}$  $53 - 14$  $53 - 44$  $\frac{1}{53 - 13}$  $53 - 43$  $\frac{1}{53} - 12$  $53 - 42$  $53 - 27$  $\# 1 0 1 2$  $\frac{1}{53 - 49}$  $\frac{1}{53 - 18}$  $33 - 48$  $53 - 17$  $53 - 47$  $\frac{1}{23 \cdot 16}$  $\frac{1}{53} - 15$  $53 - 46$ 

 $# 1 0 1 3$  $52 - 09$  $52 - 03$  $52\cdots\overline{15}$  $\frac{1}{52-16}$  $\frac{1}{52} - 14$  $52 - 08$  $52 - (2)$  $52 - 01$  $A - 1$ 

<Input from Machine >

 $\mathcal{A}^{\mathcal{A}}$ 

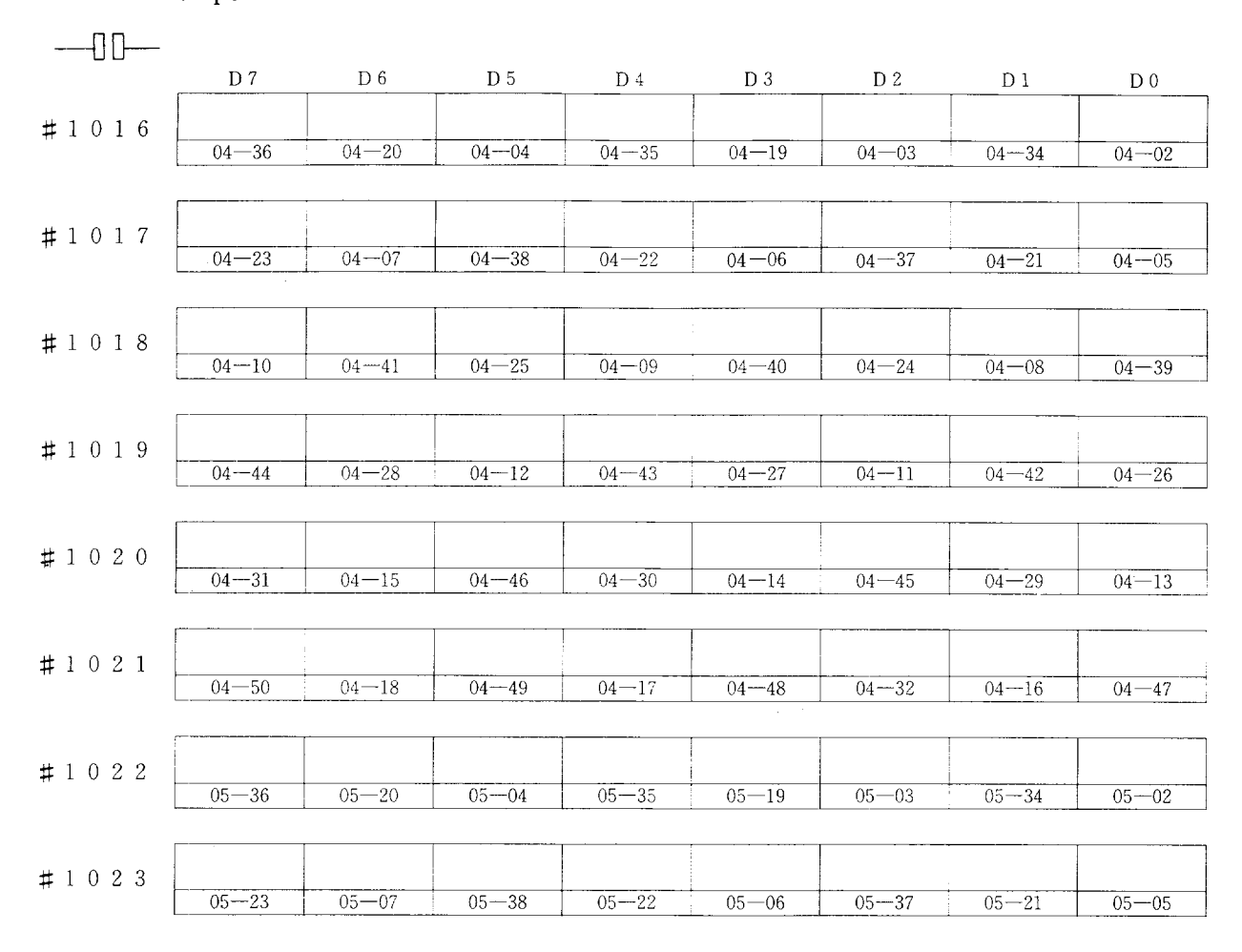

 $A-2$ 

 $\hat{A}$ 

# APPENDIX 1 1/0 LIST FOR YASNAC LX3 (FOR LATHES) (Cont'd)

 $#$  $\bar{\mathbf{H}}$  $\mathbf{H}$  $tt$  $\boldsymbol{\pi}$  $#$  $#$  $\mathbf{t}$  $\mathbf{H}$  $\mathbf{H}$  $\frac{1}{1}$  $\overline{\phantom{m}}$  $\frac{1}{2}$ Į.  $\overline{\phantom{0}}$  $\overline{\phantom{0}}$  $\overline{\phantom{0}}$  $\overline{\phantom{a}}$  $\overline{\phantom{a}}$  $\sim$  $\begin{array}{c} 0 & 1 \\ 0 & 0 \end{array}$  $\overline{\phantom{a}}$  $\overline{\phantom{a}}$ السبر  $\overline{\phantom{a}}$  $\overline{\phantom{a}}$  $\overline{\phantom{0}}$  $\overline{\phantom{0}}$ نسر  $\overline{\mathbb{Q}}$  $\overline{\mathbb{Q}}$  $\overline{\phantom{m}}$  $\circ$  $\circ$  $\circ$  $\circ$  $\circ$  $\circ$  $\circ$  $\circ$  $\circ$  $\sim$  $\sim$  $\infty$  $\mathbb{C}\mathfrak{t}$  $\leftarrow$  $\infty$  $\mathcal{L}$  $\overline{\phantom{a}}$ < Cutput to Machine > couput to  $\frac{60}{1-30}$  $20 - 19$  $11 + 50$  $\frac{1}{2}$  $\frac{|\mathbf{r}|}{|\mathbf{r}|}$  $\left| \frac{c_1}{1} \right|$  $\frac{60 - 19}{19}$  $\frac{1}{2}$  $\left|\frac{\omega}{\Gamma}\right|$  $\frac{1}{2}$  $D7$  $|\vec{z}|$ ခြင်း |ယ္တု Machine  $\frac{51-12}{21-12}$  $\frac{90 - 15}{\frac{15}{2}}$  $|s|$ 웨  $30 - 85$  $33 - 21$  $rac{1}{21-15}$  $\left| \bigcirc \right|$ 앍  $\frac{1}{n+1}$  $9\,\mathrm{G}$  $\frac{1}{2}$  $|\mathbf{g}|$ 희  $|\ddot{\mathbb{Z}}|$  $\overline{\phantom{0}}$  $\checkmark$  $-15$  $-17-44$  $|S|$  $\frac{53 - 05}{2}$  $\frac{51 - 13}{21 - 13}$  $-19$  $61 - 19$  $20 - 19$  $|S$  $\frac{53 - 38}{23 - 38}$  $\mathop{\mathbb{C}}\nolimits$  $-\frac{12}{5}$  $|\ddot{\mathbf{r}}|$ ြွမ်  $\frac{53 - 35}{2}$  $\vert$ g|  $\vert \mathfrak{D} \vert$  $80 - 15$  $|\mathbb{S}|$  $|S|$  $\frac{53 - 23}{2}$  $\vert$  21  $\overline{c}$  $\vert \Xi \vert$  $\mathbb {P}$  d  $-14$  $-36$  $-20$  $\left| \frac{1}{1} \right|$  $-\frac{1}{2}$  $\left| \frac{1}{52} \right|$  $|\dot{z}|$ - 4  $\frac{05-27}{2}$  $\frac{20 - 89}{2}$  $rac{51-19}{21-19}$  $-127 - 37$  $51 - 41$  $\frac{1}{2}$  $53 - 20$  $\left| \frac{\mathcal{O}}{\mathcal{O}} \right|$  $|\Xi|$  $\frac{1}{10}$  $\mathbf{\tilde{G}}$  $\frac{1}{90}$  $\sim$  $\frac{1}{\sqrt{2}}$  $\frac{1}{96}$  $\overline{5}$ ြွေ  $\vert \mathfrak{v} \vert$  $\frac{51 - 27}{2}$  $51-17$ |의 l SI |ဗ္ဗု |ශු|  $|\mathfrak{v}|$  $\vert$  91  $\mathbb D$  2  $\frac{1}{66}$  $\left| \frac{1}{1} \right|$  $\frac{1}{2}$  $\frac{1}{91}$  $-38$  $\frac{1}{25}$  $-34$  $\frac{1}{24}$ ....  $53 - 22$  $\frac{1}{21-12}$  $-19$  $51 - 23$  $51 - 26$ l Sil  $53 - 19$  $01 - 19$ l Şi  $rac{c_1}{1}$  $\bar{\rm D}$  1  $\frac{1}{6}$  $\frac{1}{8}$  $\frac{33}{6}$  $|\hat{\infty}|$  $\frac{51-18}{5}$  $-24$  $51 - 25$  $\mathbb{S}$  $|\mathbb{S}|$  $-83 - 06$  $-15$  $51 - 49$  $\vert$  2 |ဗူ|  $_{\rm 0}$   $\rm G$  $\frac{1}{10}$  $-39$  $-56$ ကြိ

 $A - 3$ 

 $#$ 

 $\overline{\phantom{a}}$ 

 $\overline{\phantom{0}}$ 

 $\overline{\phantom{a}}$ 

 $\circ$ 

lsl

힑

lg|

 $|\frac{1}{\infty}|$ 

 $\frac{1}{2}$ 

 $\frac{1}{6}$ 

. . . i.

읽

과

 $\mathbb{S}$ 

 $\frac{1}{8}$ 

 $|S|$ 

 $\frac{1}{25}$ 

-4-

 $91 - 90$ 

 $65 - 47$ 

 $#$ 

 $\overline{\phantom{a}}$ 

 $\overline{a}$ 

 $\overline{\phantom{a}}$ 

 $\infty$ 

lal

 $\frac{1}{2}$ 

 $|\mathbb{S}|$ 

 $|\frac{1}{\zeta_1}|$ 

 $\mathbb{S}$ 

 $|\dot{\tau}|$ 

 $\mathbb{S}^1$ 

상

 $65 - 14$ 

 $|$ ္တု

 $\frac{1}{\sqrt{2}}$ 

 $|S|$ 

 $\frac{-29}{29}$ 

 $65 - 13$ 

< Input from NC >

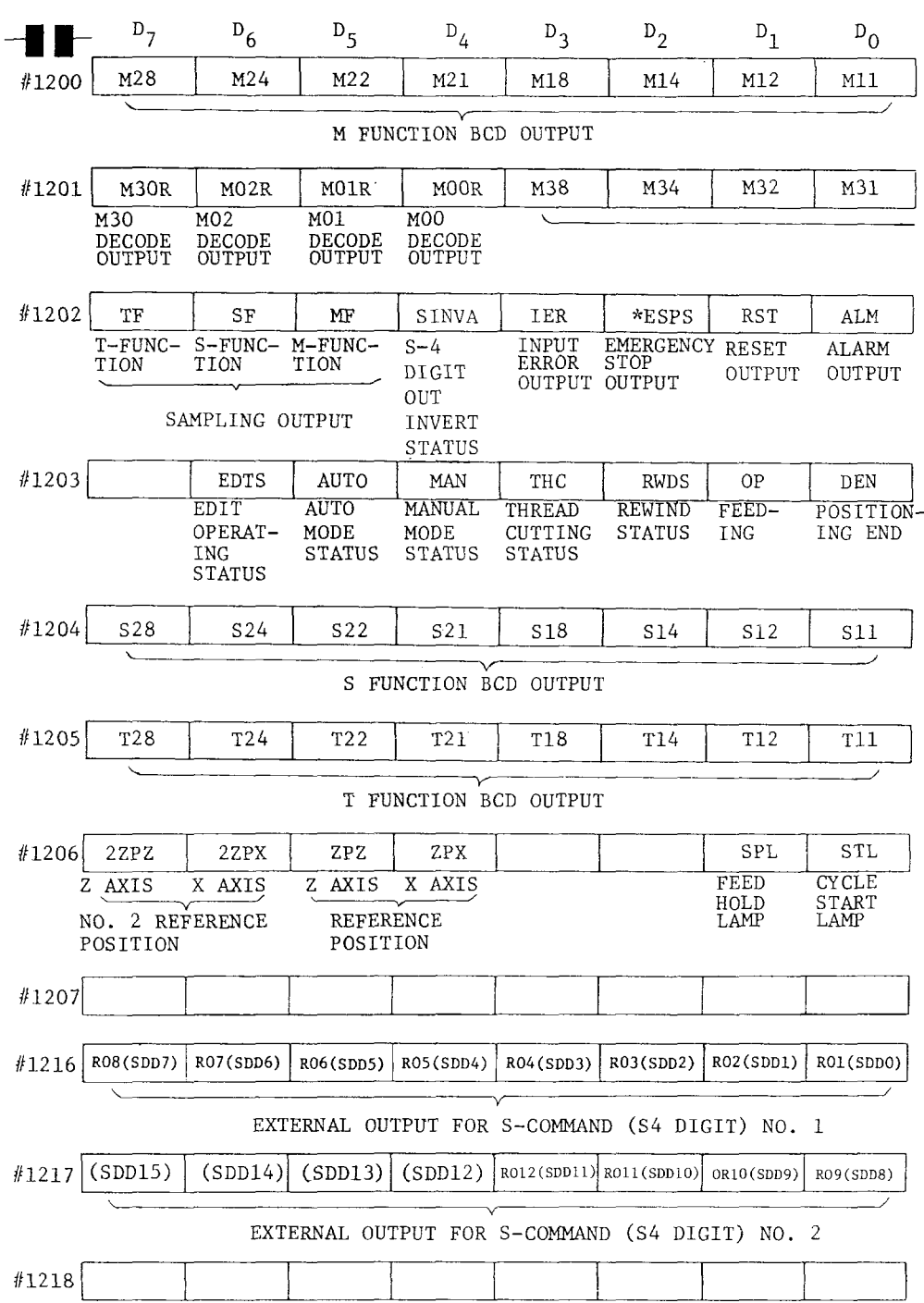

 $A - 4$ 

 $\sim$ 

 $\hat{\mathcal{A}}$ 

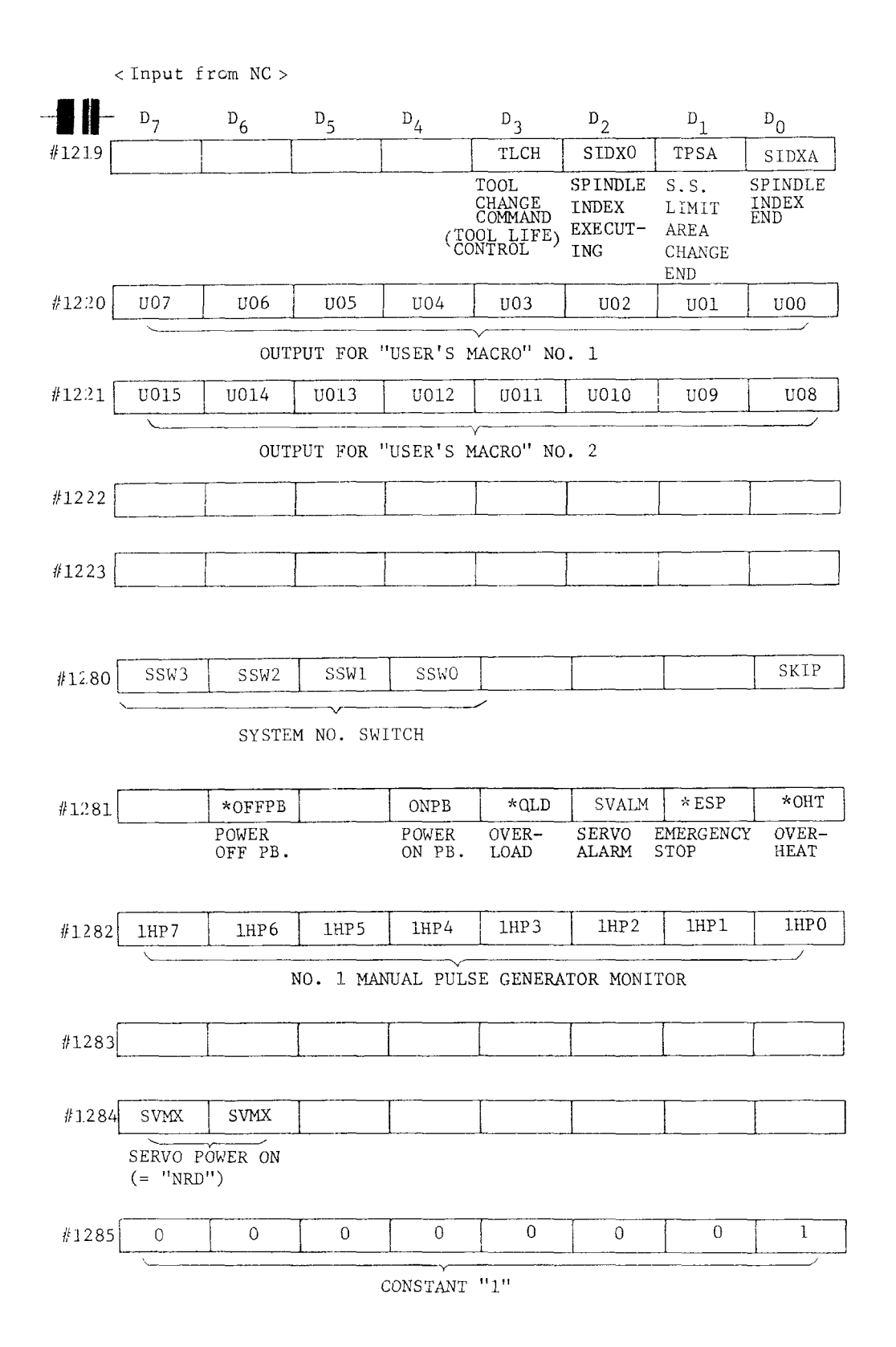

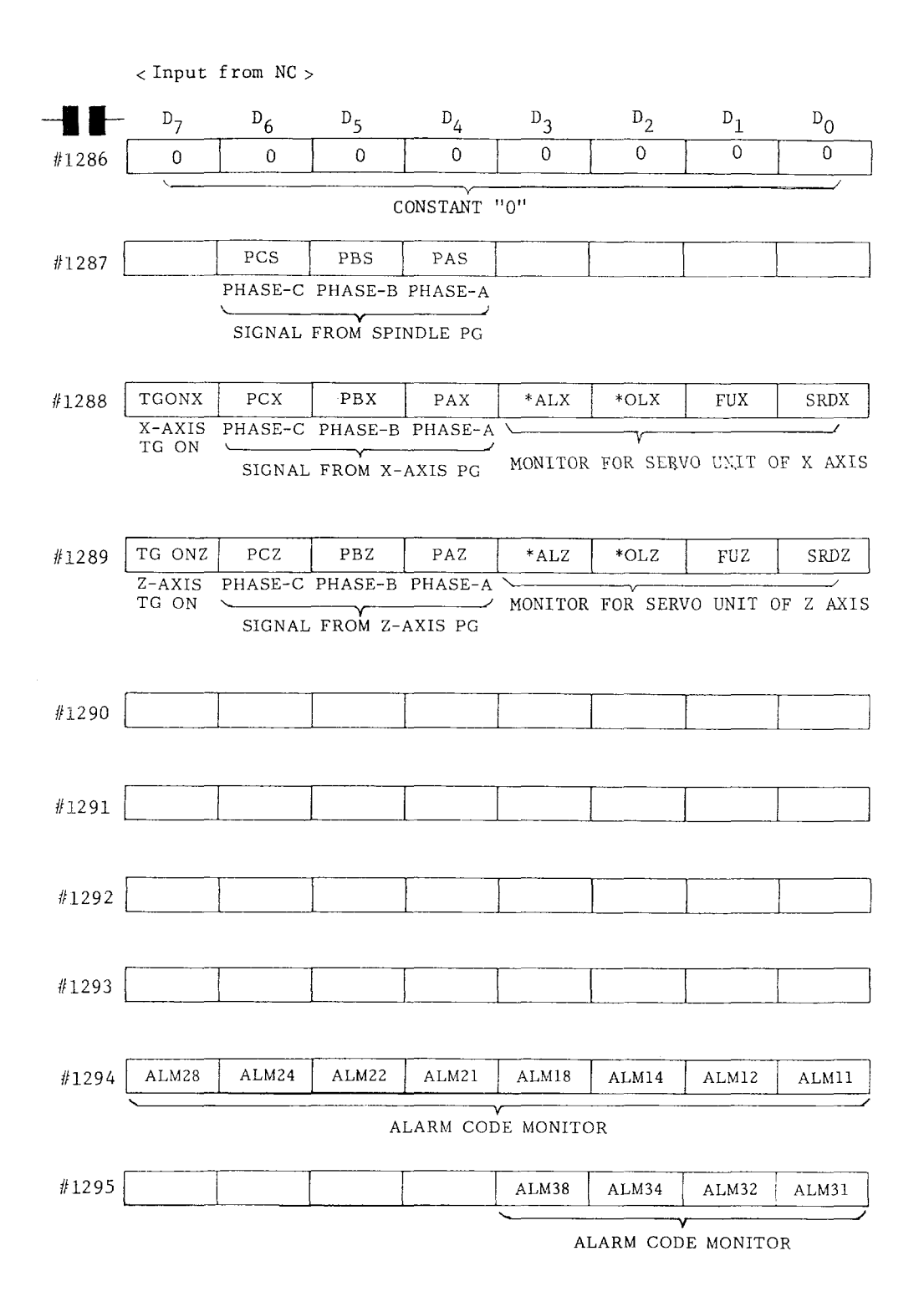

# APPENDIX 1 I/O LIST FOR YASNAC LX3 (FOR LATHES) (Cont'd)

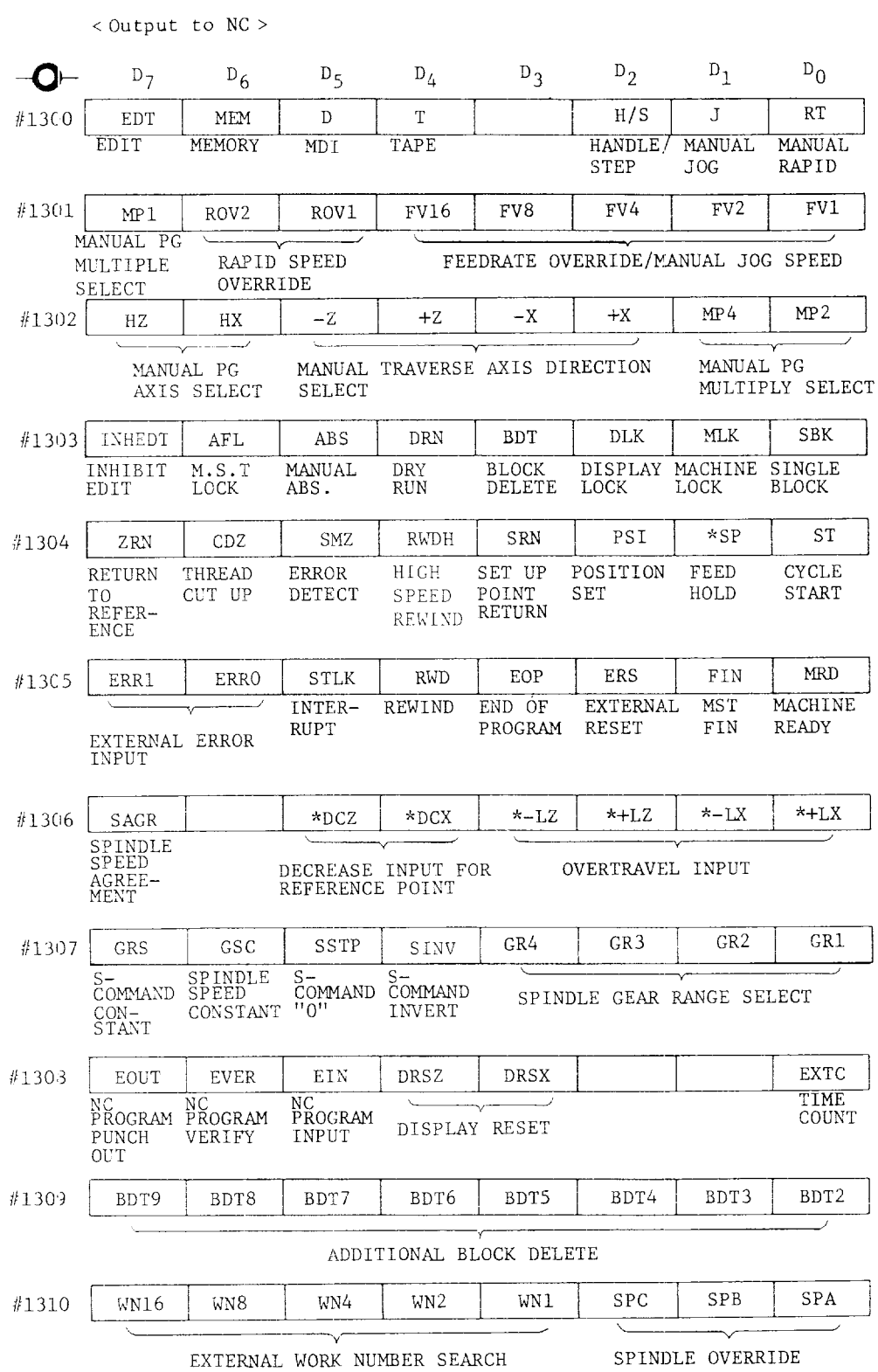

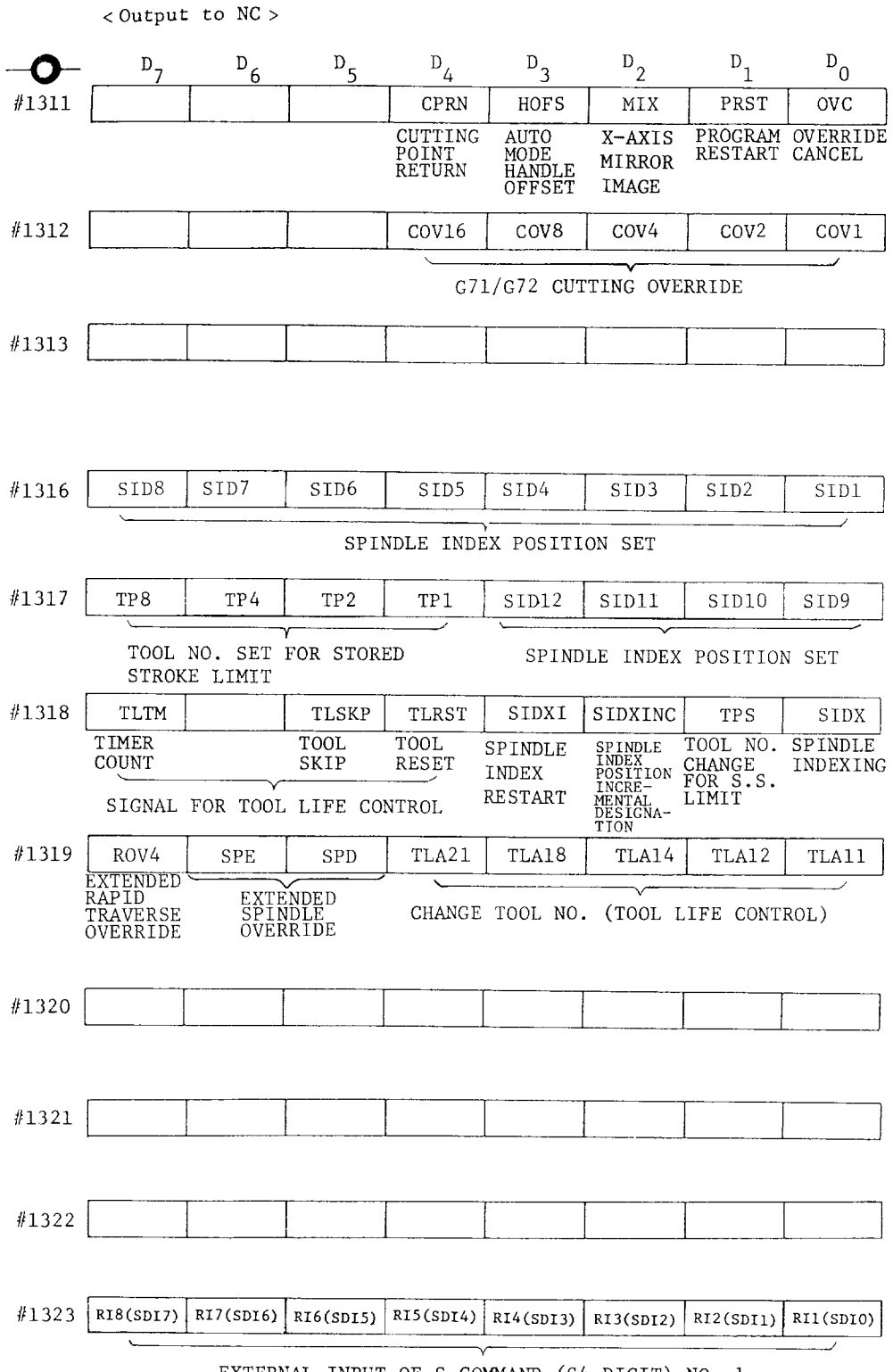

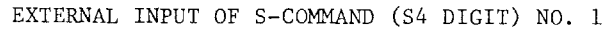

# APPENDIX 1 I/O LIST FOR YASNAC LX3 (FOR LATHES) (Cont'd)

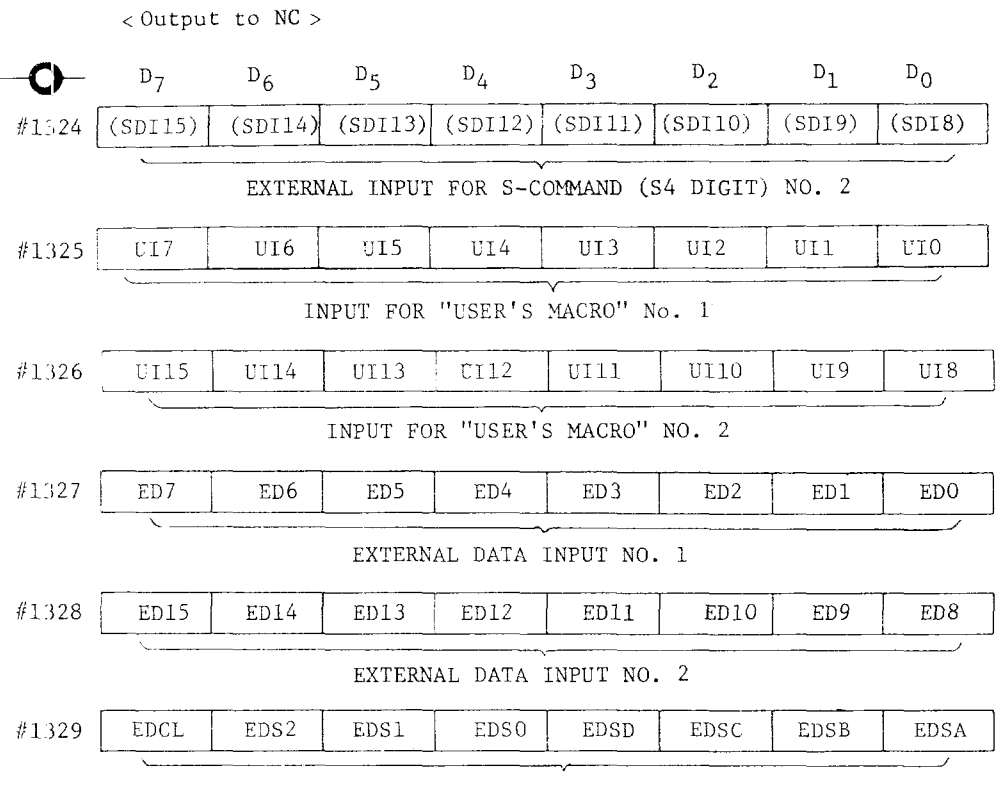

CONTROL SIGNAL FOR EXTERNAL DATA INPUT

# APPENDIX 2 I/O LIST FOR YASNAC MX3 (FOR MACHINING CENTERS)

This I/O list shows the following I/O board composition.

List No. 1: External mounted I/O board

List No. 2: External mounted I/O board

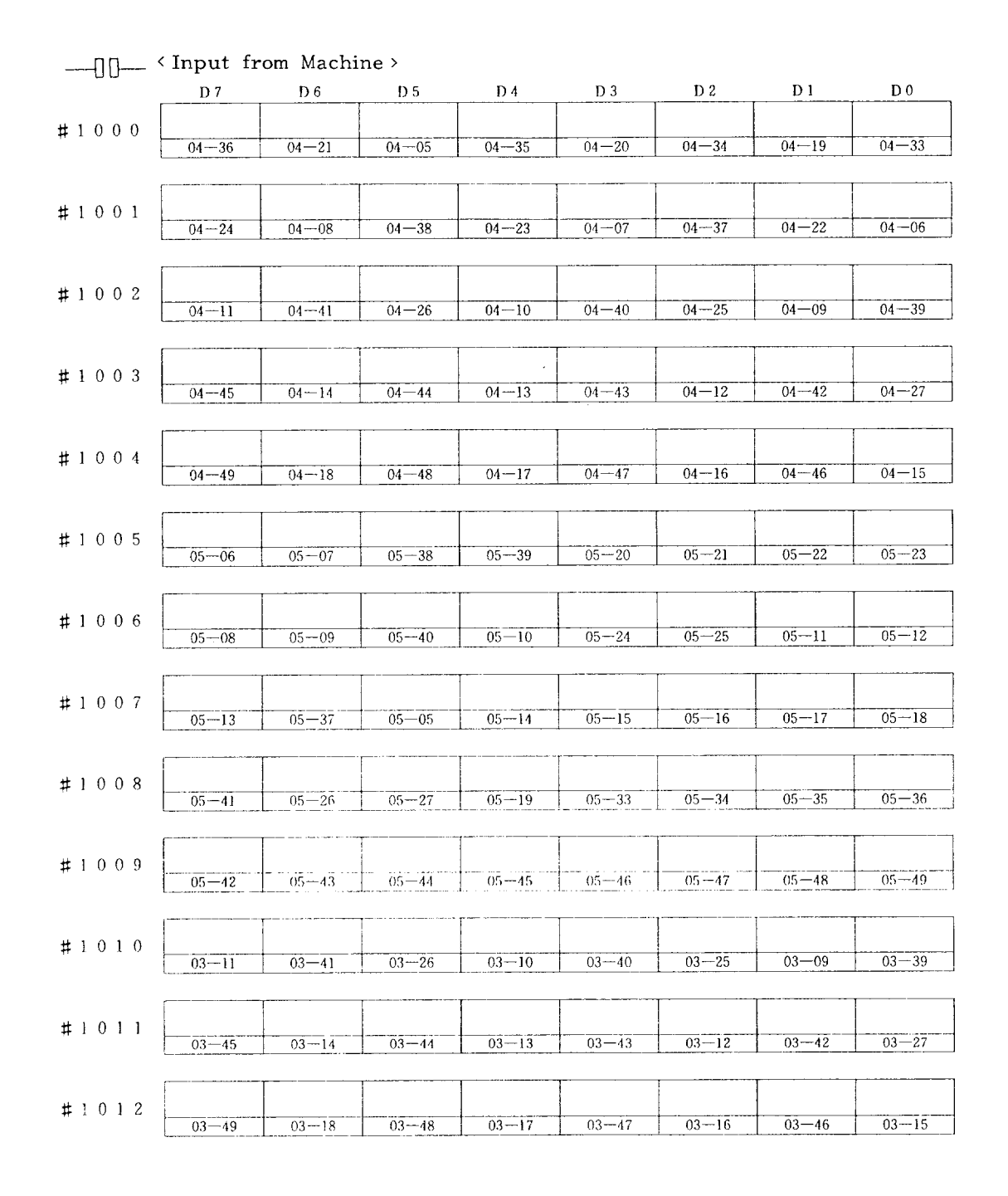

#### APPENDIX 2 1/0 LIST FOR YASNAC MX3 (FOR MACHINING CENTERS) (Cont'd)

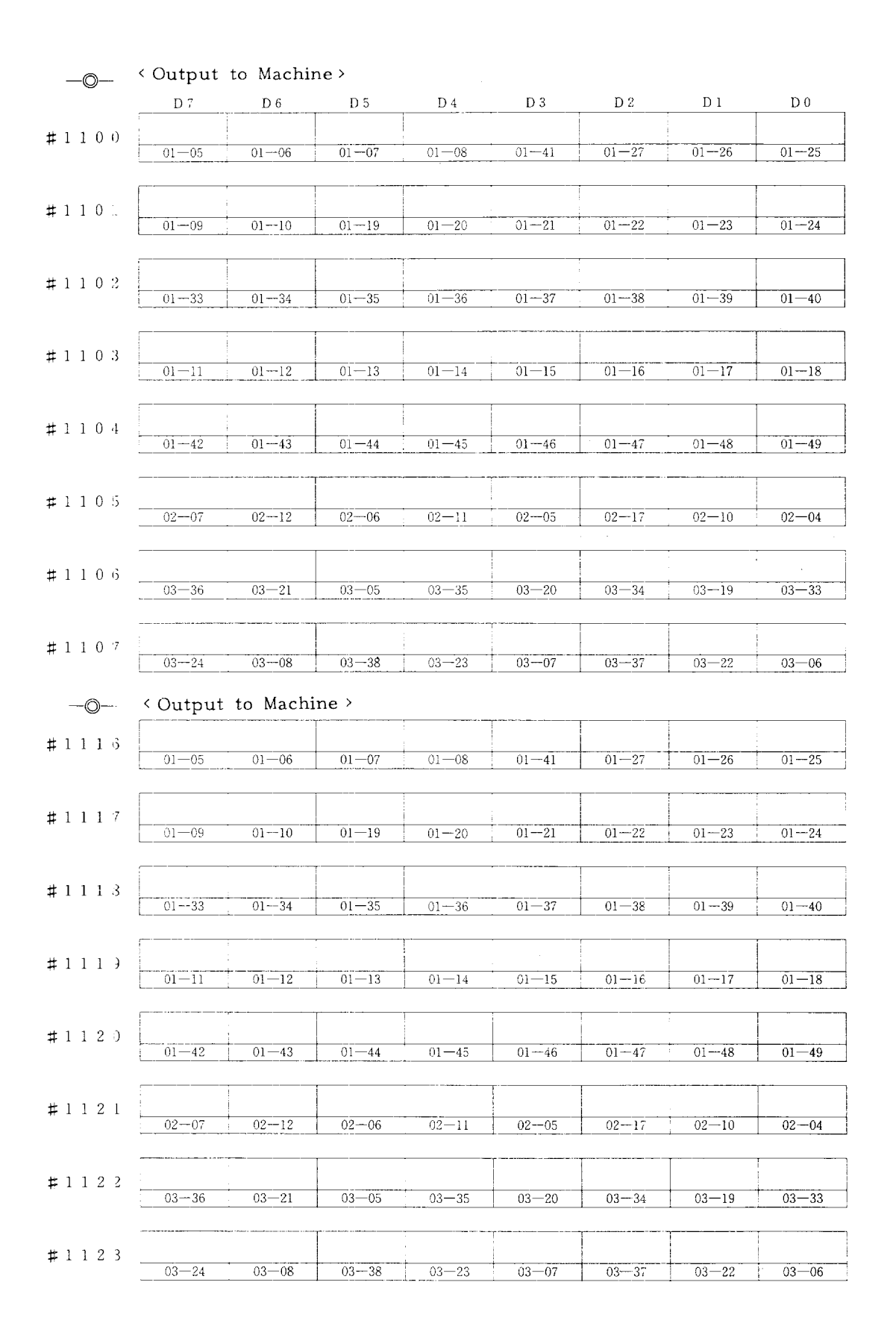

< Output to NC (Special Signals) >

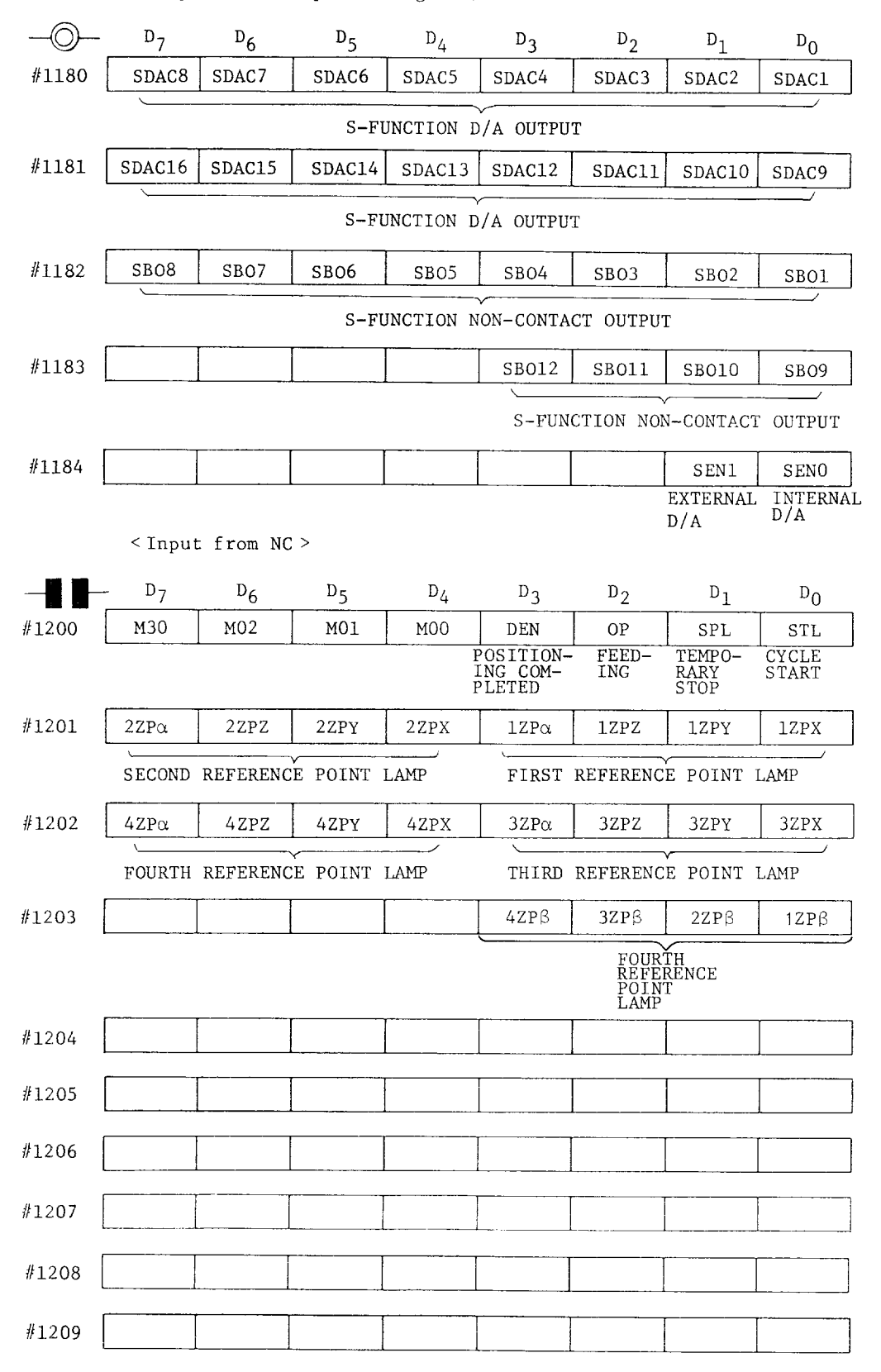

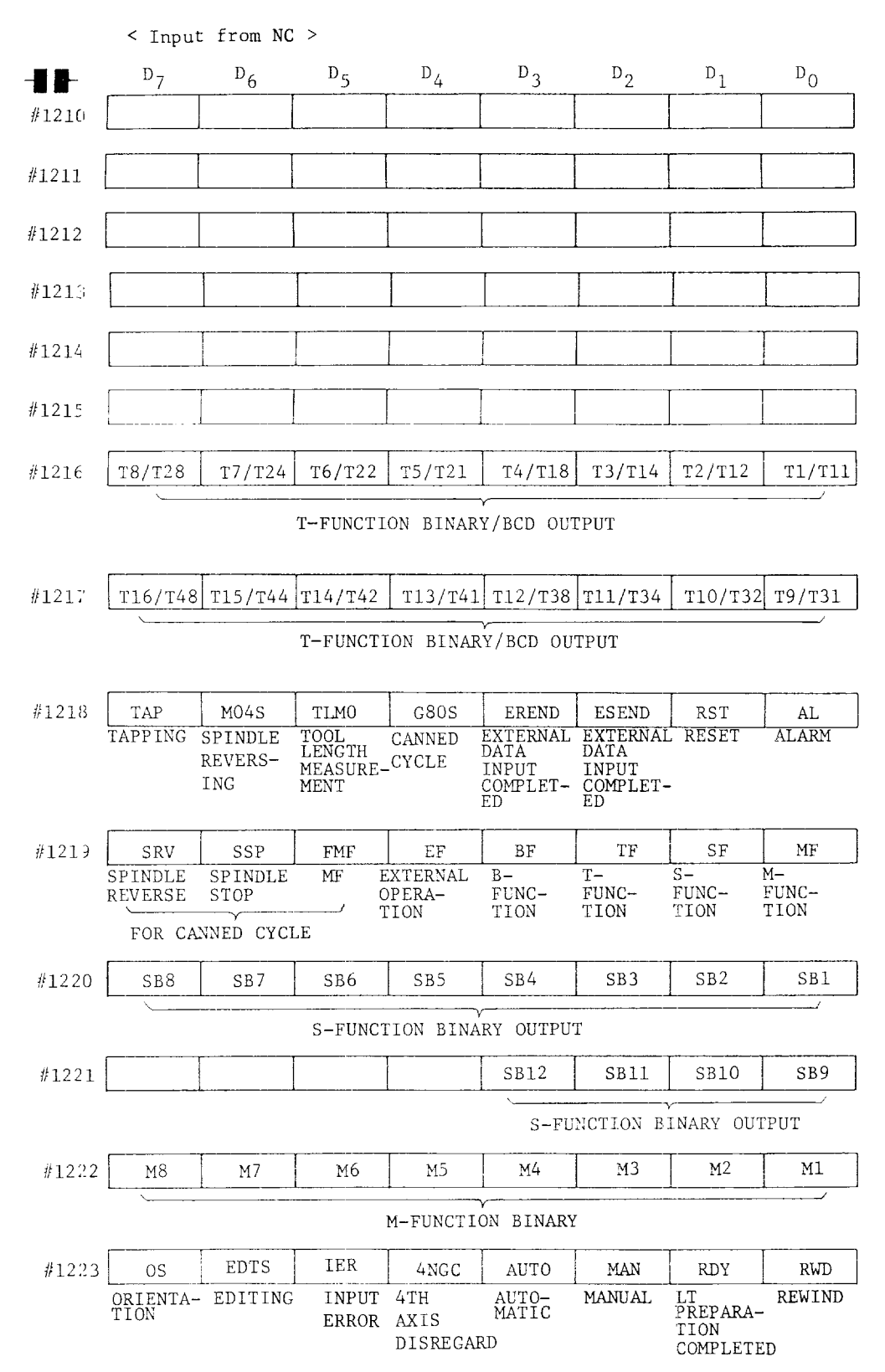

#### APPENDIX 2 I/O LIST FOR YASNAC MX3 (FOR MACHINING CENTERS) (Cont'd)

< Input from NC >  $-\blacksquare$  $D_6$  $D_5$  $D_4$   $D_3$   $D_2$  $D_1$  $D_{0}$  $#1224$  $SDA8$ SDA7 SDA6 SDA4 SDA3 SDA2 SDA1 SDA5 SPINDLE OPERATION COMMAND  $SDA14$  $SDA11$ SDA10 SDA9 #1225 SDA15 SDA12 SDA16 SDA13 SPINDLE OPERATION COMMAND #1226 #1227 #1228 #1229 #1230 #1231 #1232 B8/B28  $B7/B24$  |  $B6/B22$  |  $B5/B21$  |  $B4/B18$  |  $B3/B14$  |  $B2/B12$ B1/B11 B-FUNCTION BINARY/BCD OUTPUT  $B16/B48|B15/B44|B14/B42|B13/B41|B12/B38|B11/B34$ #1233 B10/B32 B9/B31  $LOW \overline{H}$ <sub>HIGH</sub> B-FUNCTION BINARY/BCD OUTPUT SPEED SPEED  $\operatorname{GEAR}$  $\operatorname{GEAR}$ #1234 S28  $S<sub>24</sub>$  $S22$  $S21$  $S18$  $S14$  $S12/GRH$   $S11/GRL$ S-FUNCTION BCD OUTPUT #1235  $S48$  $S44$  $S42$  $S41$ S38 S34 S32 S31 S-FUNCTION BCD OUTPUT #1236  $U7$ U<sub>6</sub>  $U<sub>5</sub>$  $U4$  $_{\rm U2}$  $U1$  $_{\rm U0}$ U3 USER MACRO #1237 U15  $U14$  $U13$ U12  $U11$  $_{\rm U10}$  $\rm U9$  $_{\mathrm{U}\,8}$ USER MACRO #1238 #1239

#### APPENDIX 2 I/O LIST FOR YASNAC MX3 (FOR MACHINING CENTERS) (Cont'd)

 $<$  Input from NC  $>$  $D_7$  $D_{6}$  $D_{5}$  $D_{\Delta}$  $D_3$  $D_2$  $D_1$  $D_{\Omega}$ #1280  $SN2$ SN1  $\mathbf{I}$  $\overline{R}$  $\overline{\mathbf{F}}$  $SN3$  $\mathbf{1}$  $\mathbf{1}$  $\overline{\phantom{a}}$  $\sqrt{2}$  $\overline{\phantom{a}}$ TAPE FEED SWITCH SYSTEM NO. SWITCH  $#1281$  $ON-PB$ OLD **SVALM** ESP **OHT** POWER OVERLOAD EMER-<br>GENCY<br>STOP **SERVO OVERHEAT ALARM** SWITCH #1282 1HP7 1HP6  $1HP5$  $1HP4$  $1HP3$  $1HP2$ 1HP1  $1HPO$ HANDLE PULSE #1283 EXT  $\overline{O}$ RST5 RST4 RST3 RST<sub>2</sub> RST1 **RSTO** DSP BSY EXTERNAL DISPLAY RESET PUSHBUTTON #1284 SVON **NRD** SERVO  $\rm NC$ POWER **READY**  $O<sub>N</sub>$ #1285  $\overline{0}$  $\overline{0}$  $\overline{0}$  $\Omega$  $\circ$ 0  $\Omega$  $\overline{0}$ CONSTANTS "1"  $#1286$  $\sigma$  $\overline{O}$  $\circ$  $\bullet$  $\theta$  $\overline{0}$  $\overline{O}$  $\overline{0}$ CONSTANTS "0" #1287 5NGC  $\overline{0}$  $\circ$  $SRD\beta$  $\operatorname{S}\mathrm{RD}\alpha$  $SRLZ$ SRDY **SRDX** 5TH AXIS  $\searrow$ SERVO READY DISREGARD #1288 **ALMX** PGALX **SMCALX**  $*$  TGALX \*SDALX  $*$ 0LX **FUX** SRDYX X-AXIS<br>ALARM FUSE<br>ALARM SERVO<br>ERROR  $PG$ TG DRIVE  $\overline{OVER-}$ **SERVO** ALARM ALARM LOAD **READY ALARM** X-AXIS SERVO UNIT MONITOR ALMY PGALY **SMCALY** \*TGALY \*SDALY \*OLY SRDYY #1289 **FUY** FUSE Y-AXIS  $PG$ SERVO TG. DRIVE OVER-**SERVO**  ${\rm ALARM}$ ALARM **ALARM ERROR ALARM ALARM** READY LOAD Y-AXIS SERVO UNIT MONITOR #1290  ${\rm ALMZ}$ PGAL2 **SMCALZ**  $\star$ TGALZ  $\star$  SDALZ  $\star$  OLZ  ${\rm FUZ}$ SRDYZ  $\frac{\text{PG}}{\text{ALARM}}$ SERVO  $T G$ **ALARM** OVER-FUSE **SERVO**  $Z - A X I S$ ERROR  ${\bf ALARM}$ LOAD **ALARM READY ALARM** 

Z-AXIS SERVO UNIT MONITOR

 $\leq$  Input from NC >

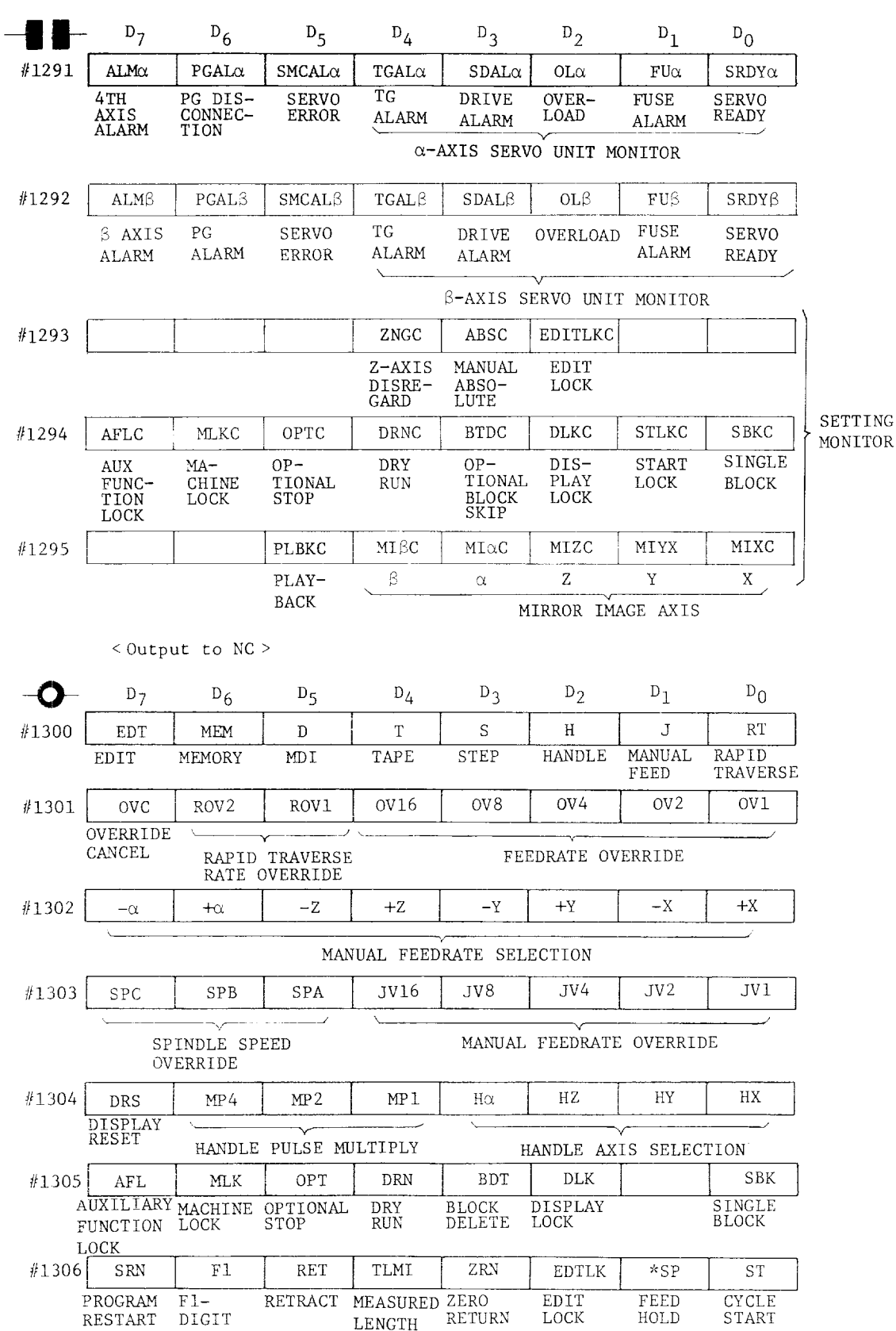

#### APPENDIX 2 I/O LIST FOR YASNAC MX3 (FOR MACHINING CENTERS) (Cont'd) < Output to NC >  $D_1$  $D_7$  $D_6$  $D\varsigma$  $D_4$  $D_3$  $D_2$

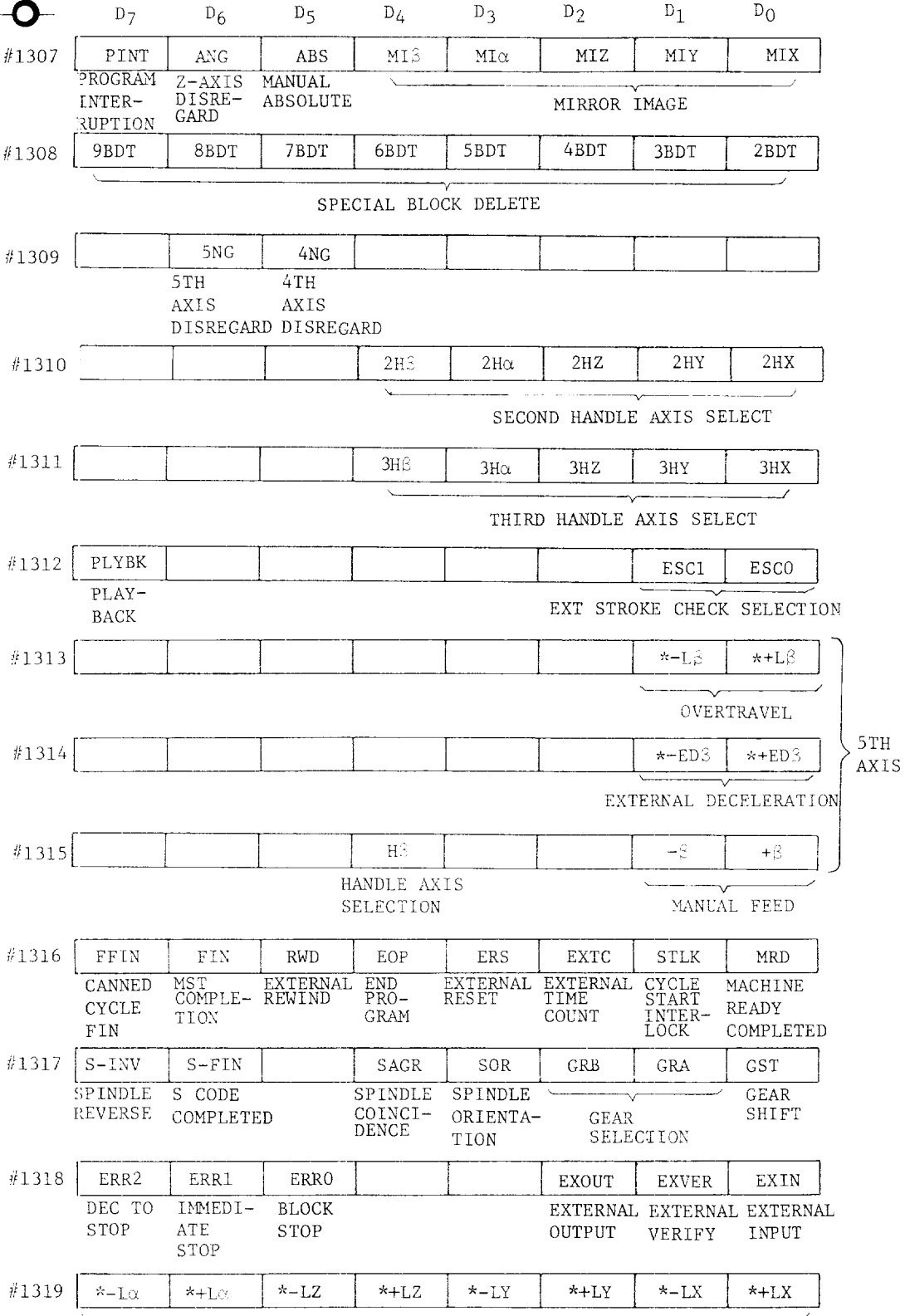

OVERTRAVEL

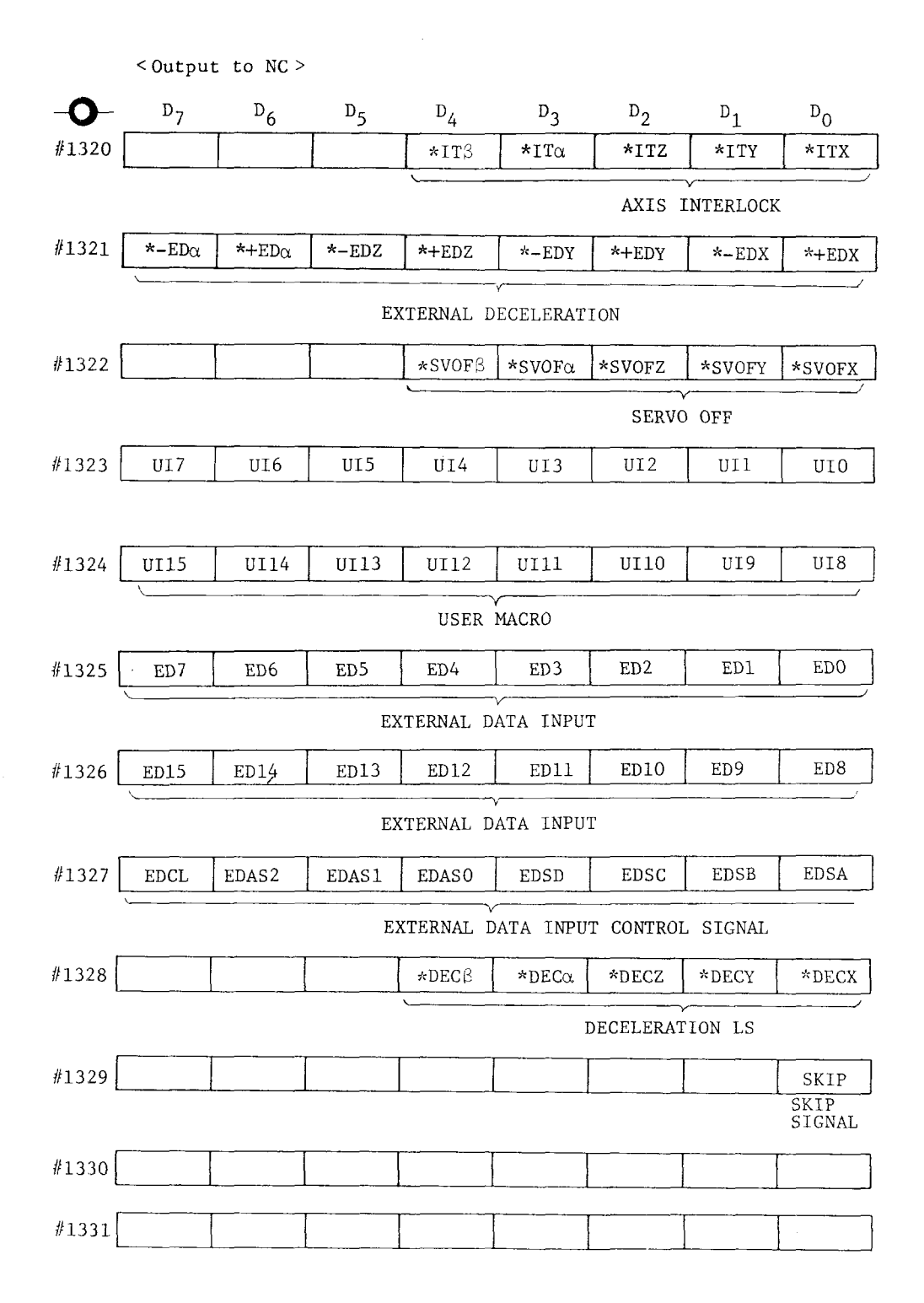

 $A-18$ 

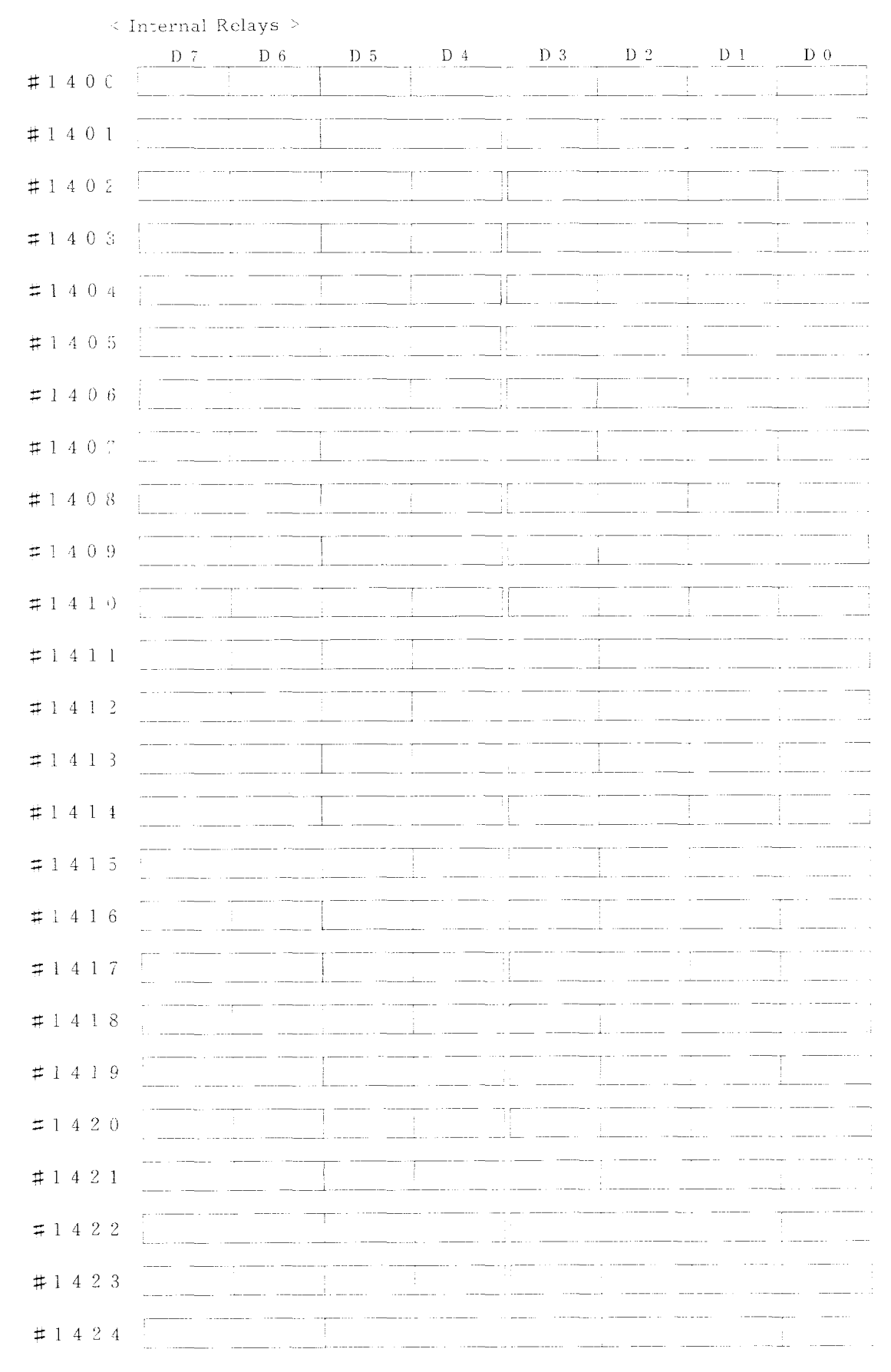

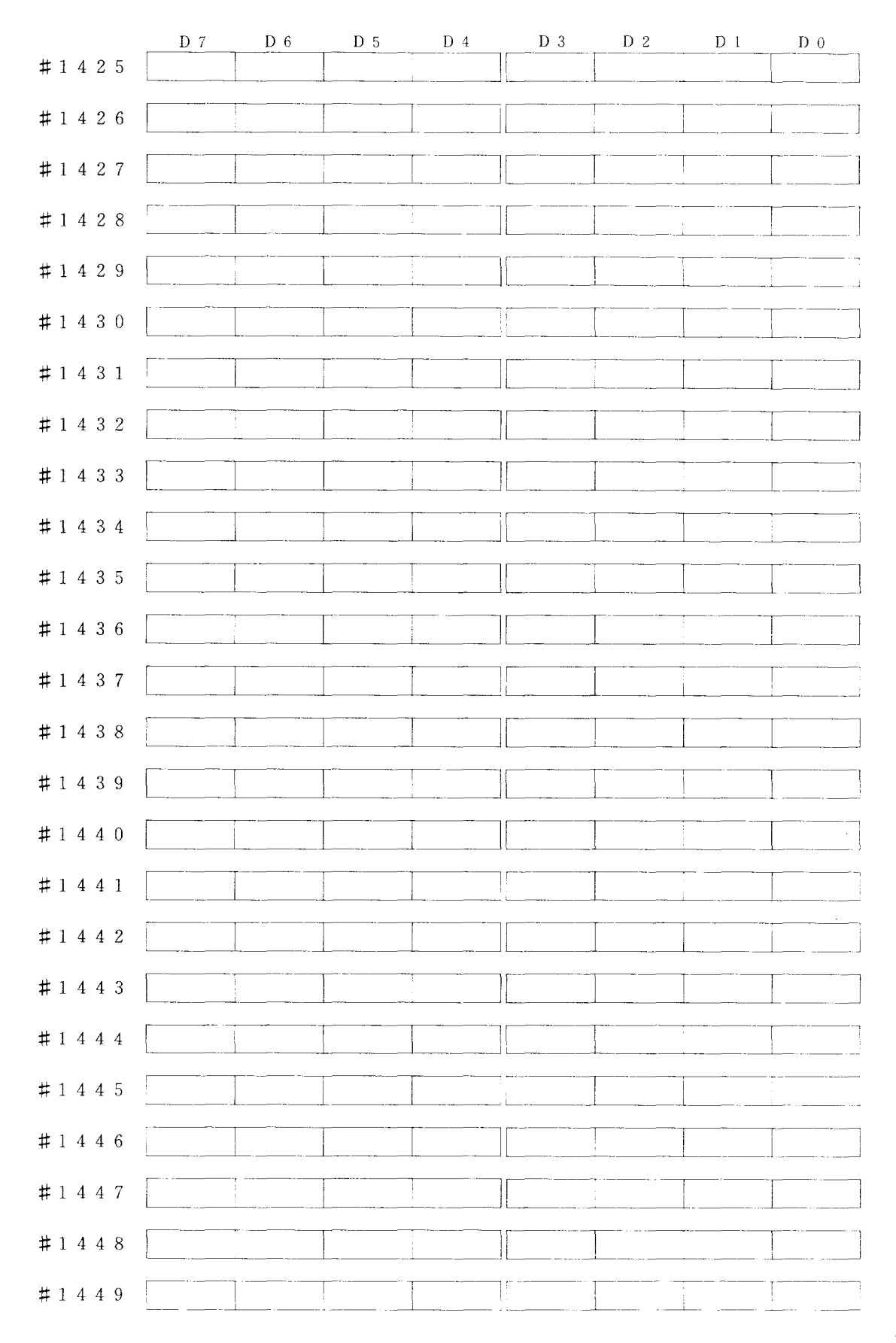

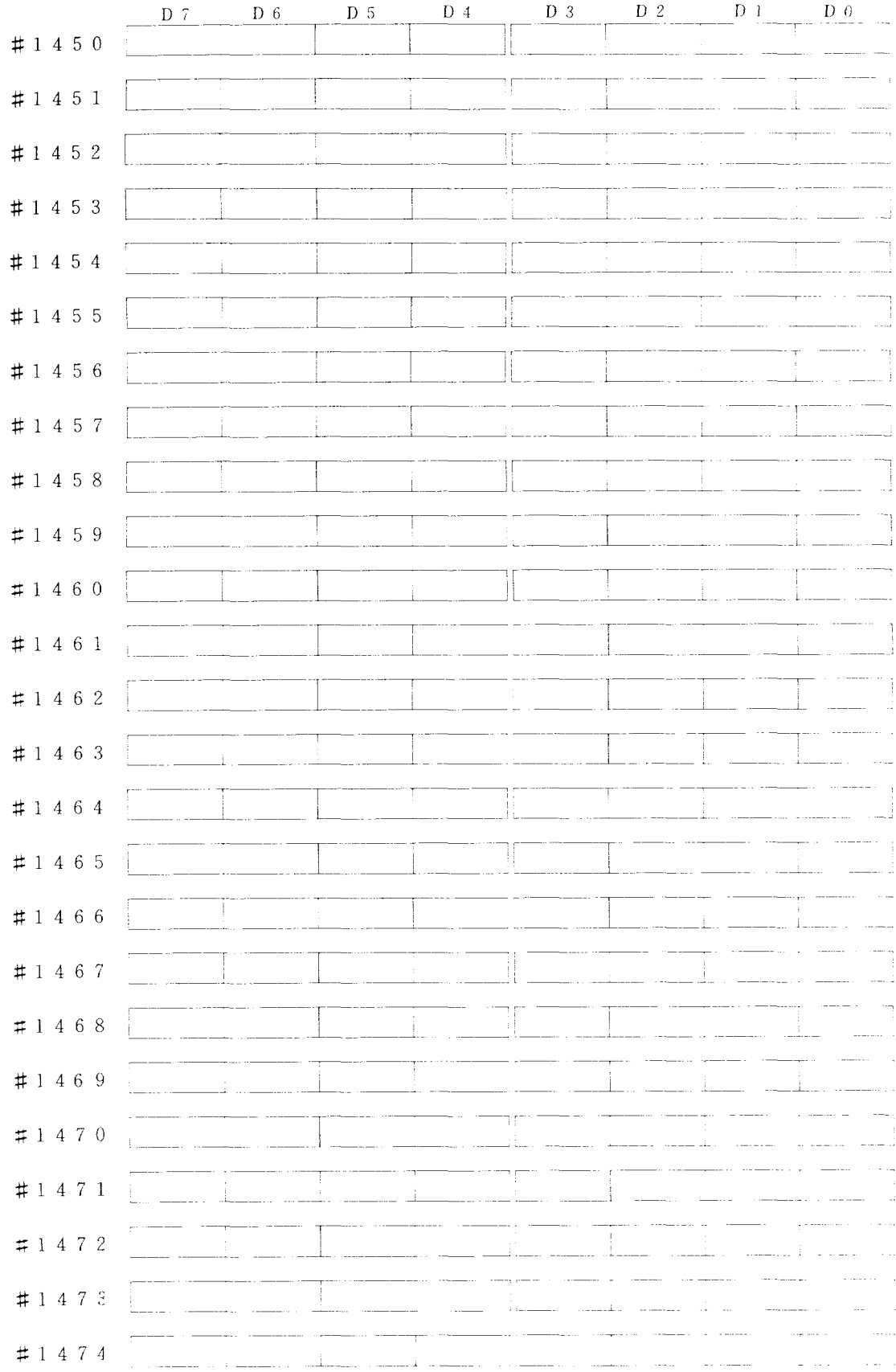

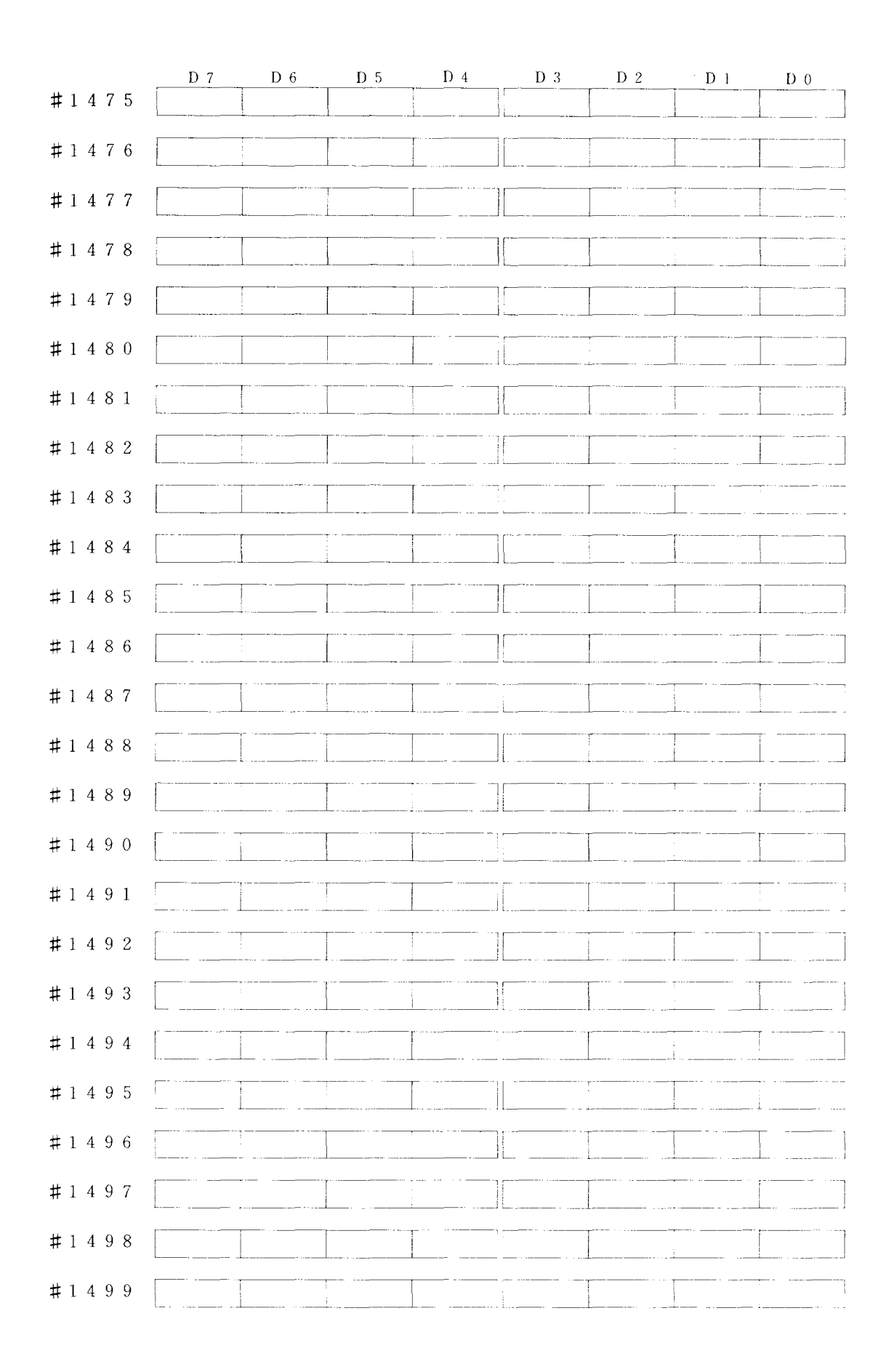

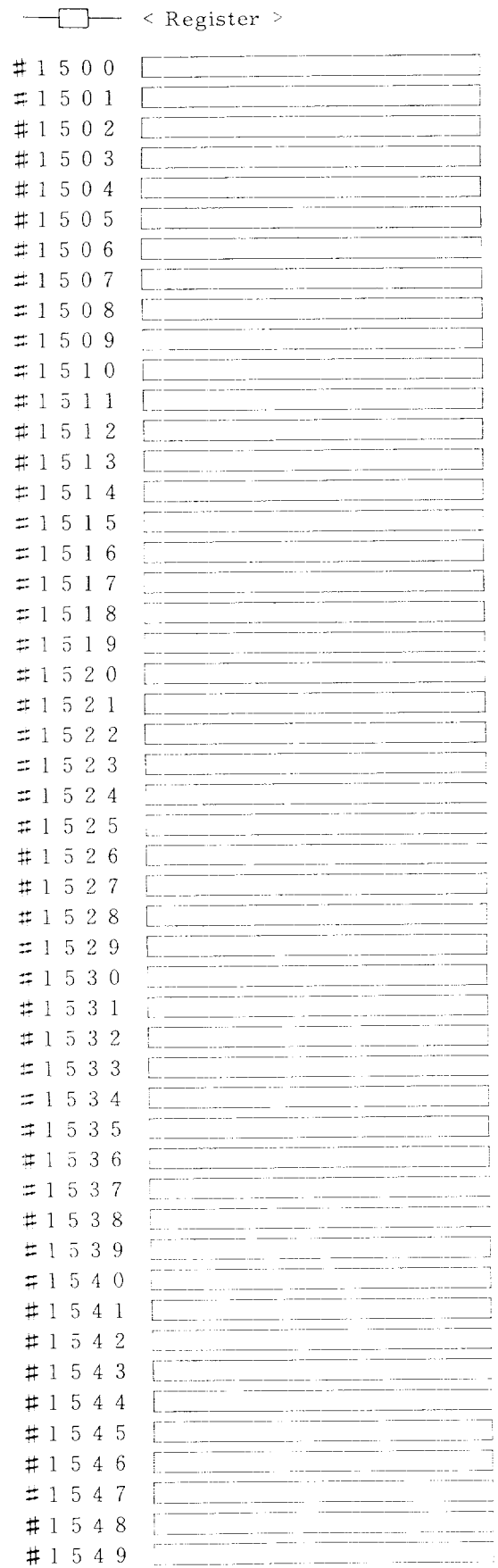

٦.

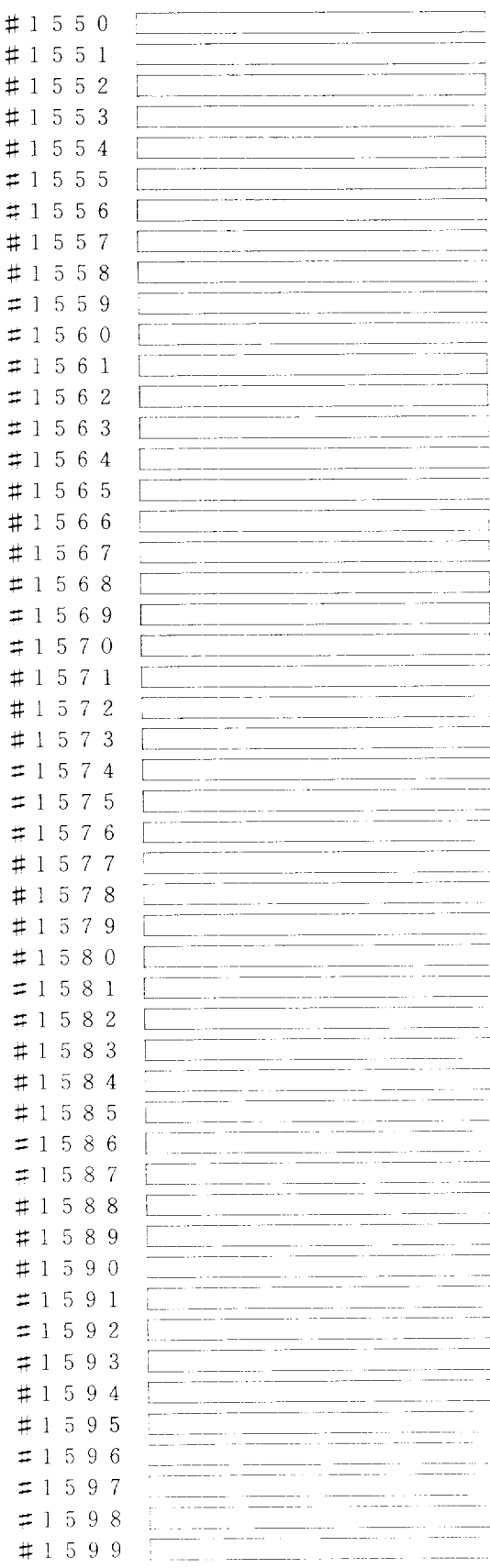

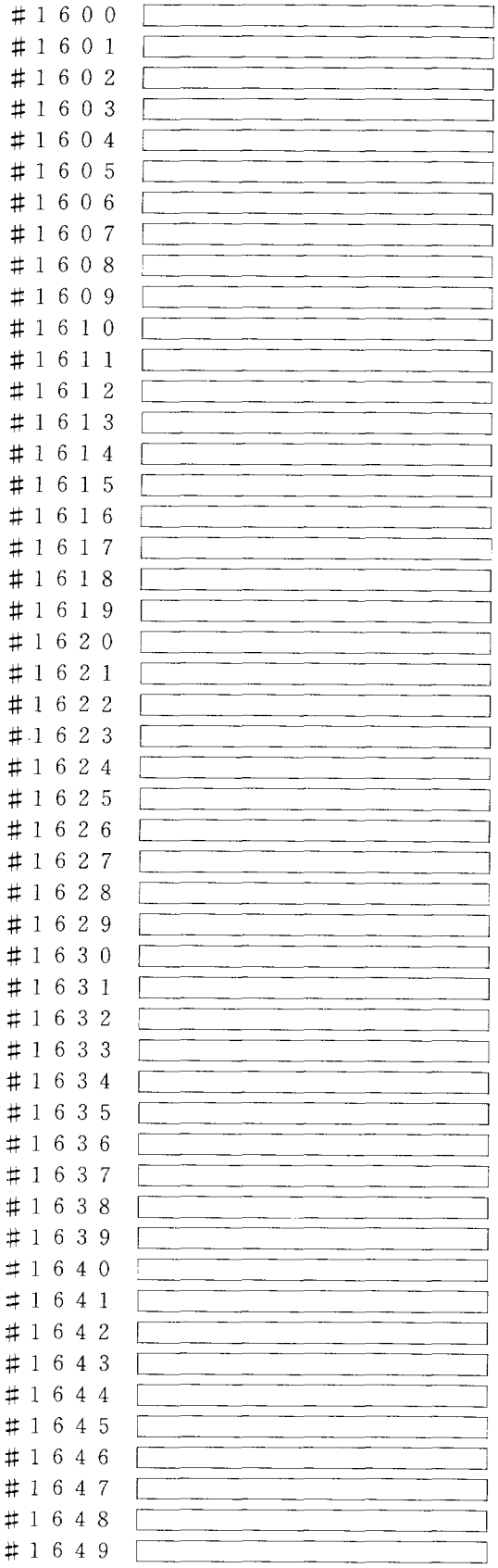

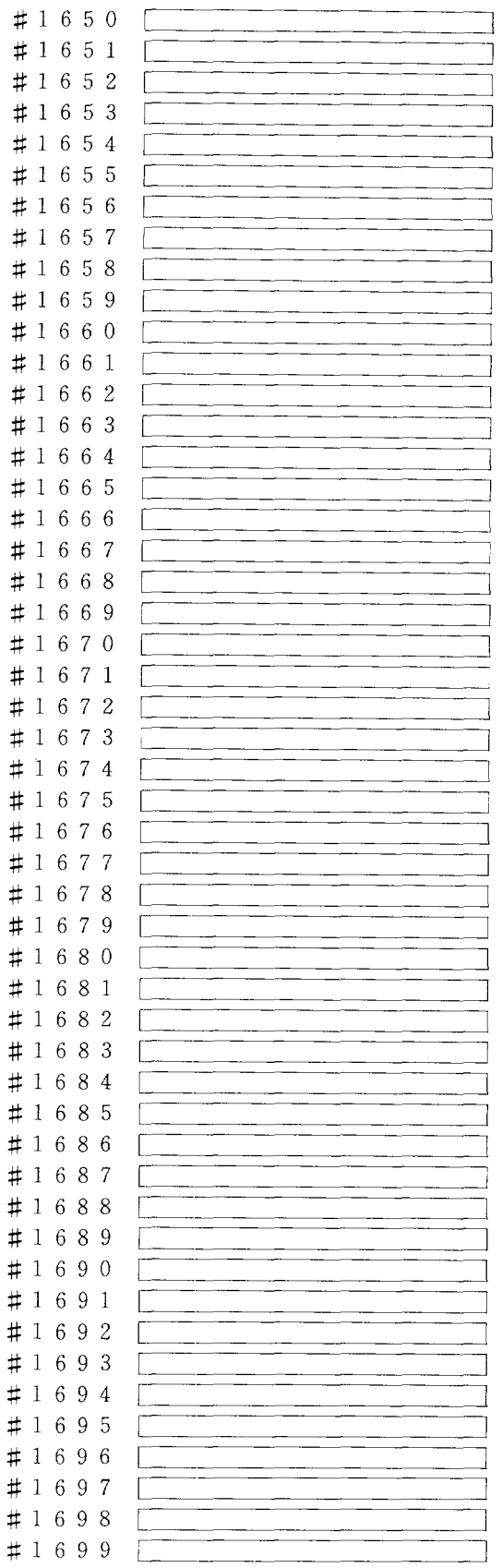

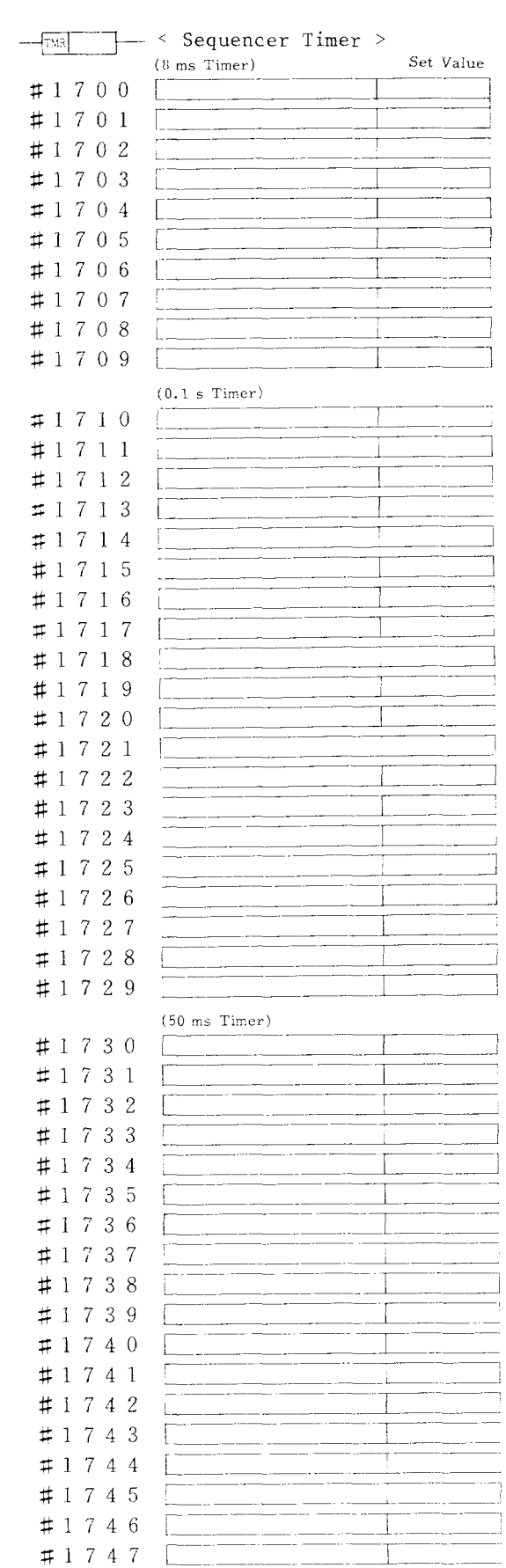

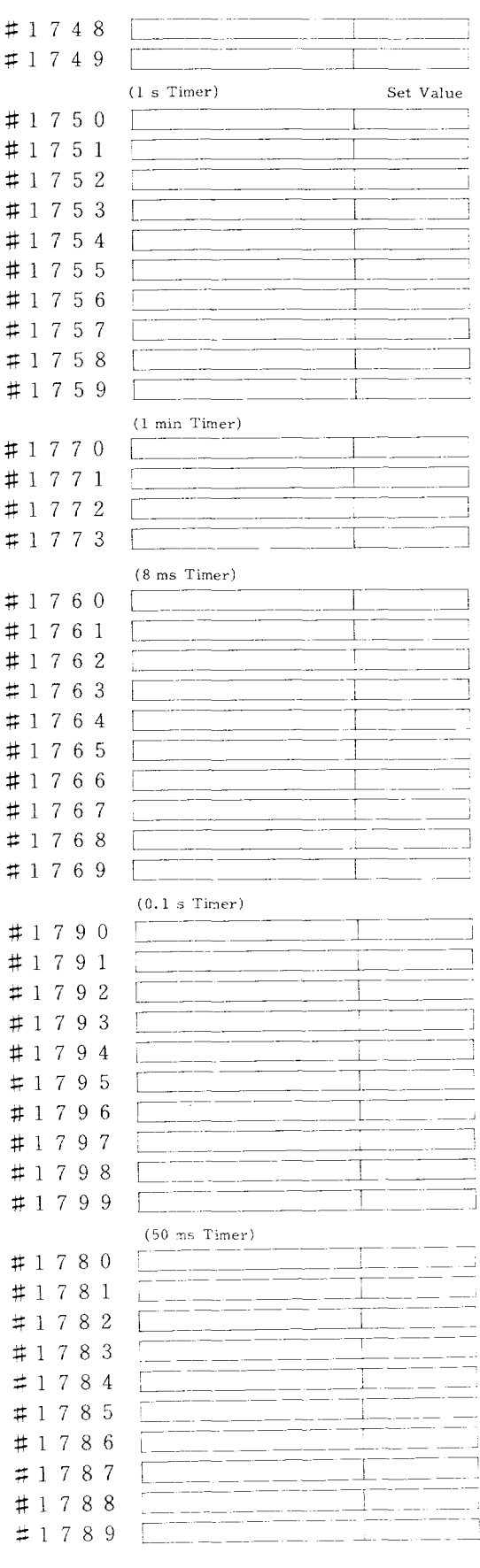

$$
-\Box-\quad\quad\Longleftrightarrow
$$

Register >

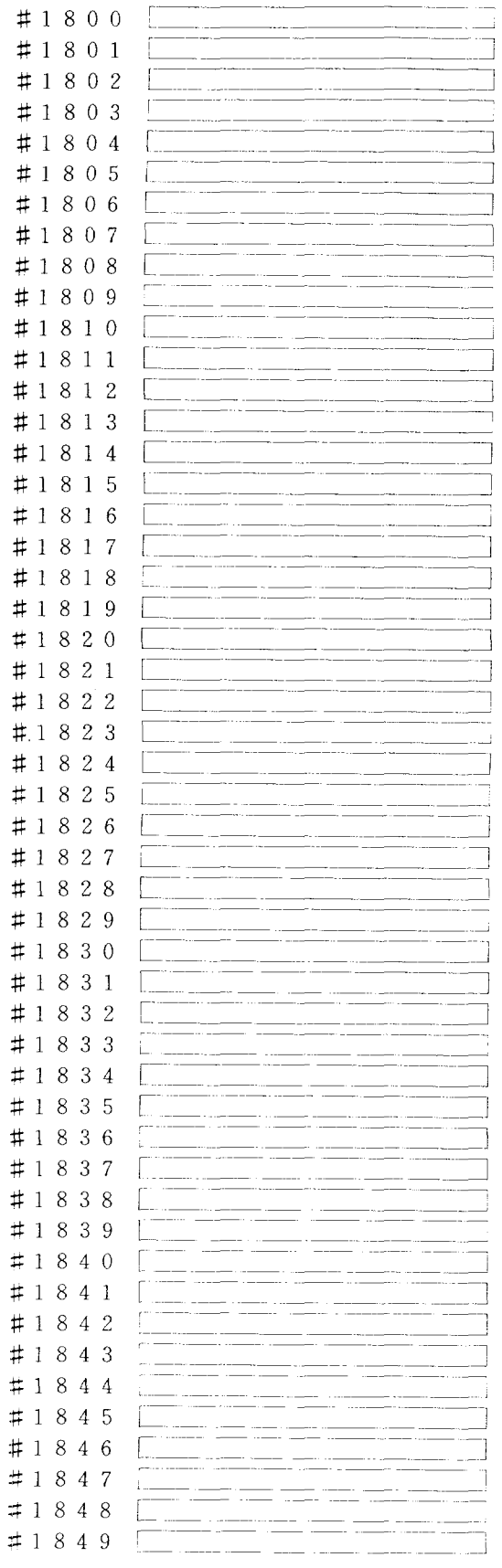

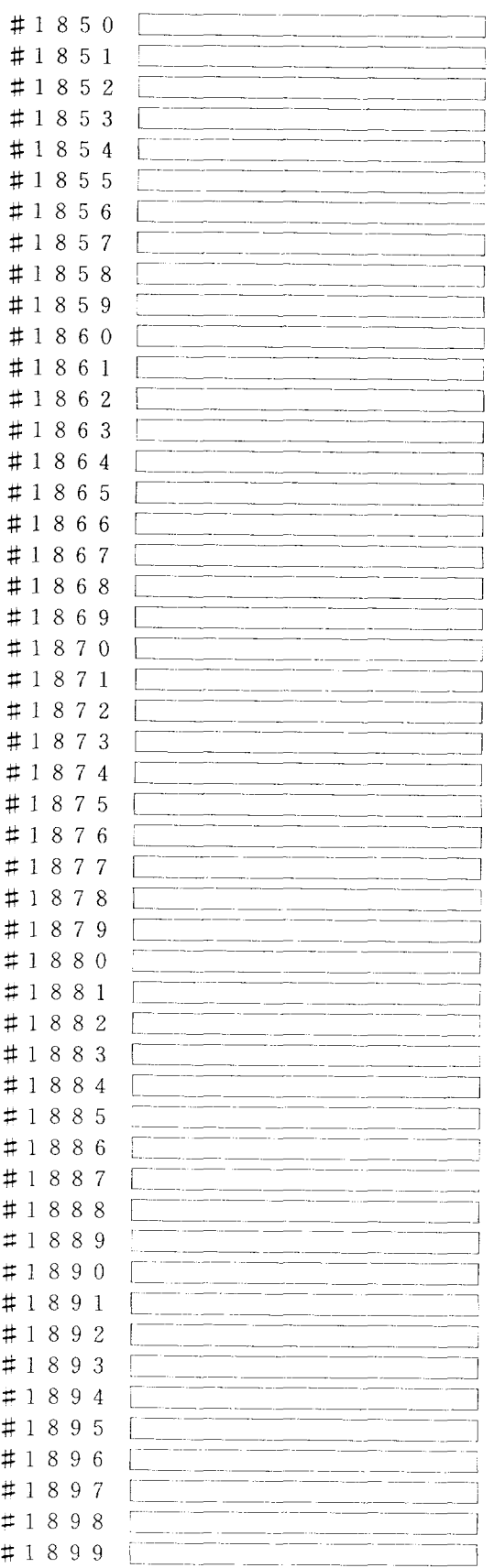

1

 $#$ #1951  $#$  $#$  $#$ #1955  $#$  $#$  $~\sharp~$  $#$ #1960 #1961  $\sharp$  $#$ #1964 #1965  $\sharp$ 

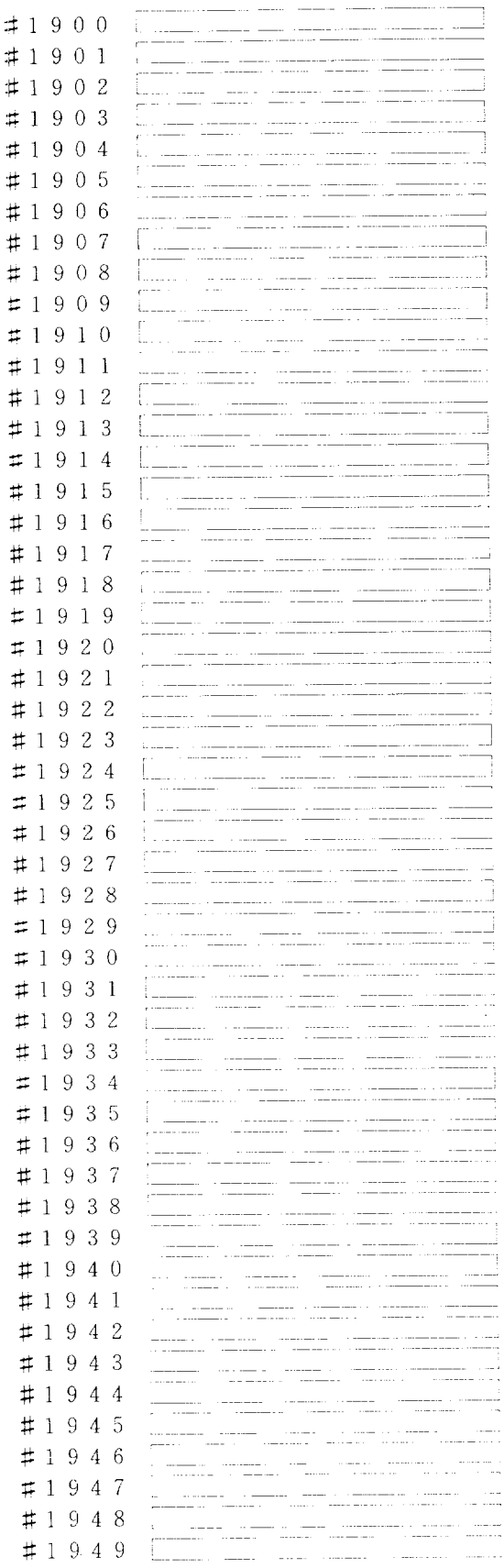

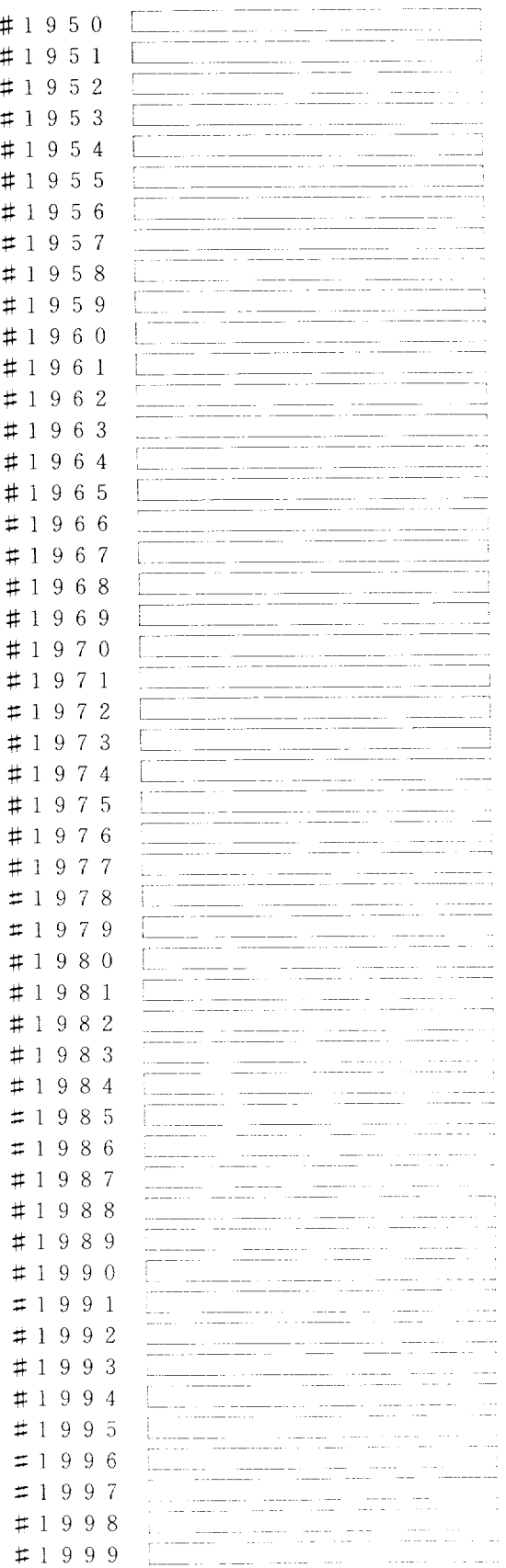

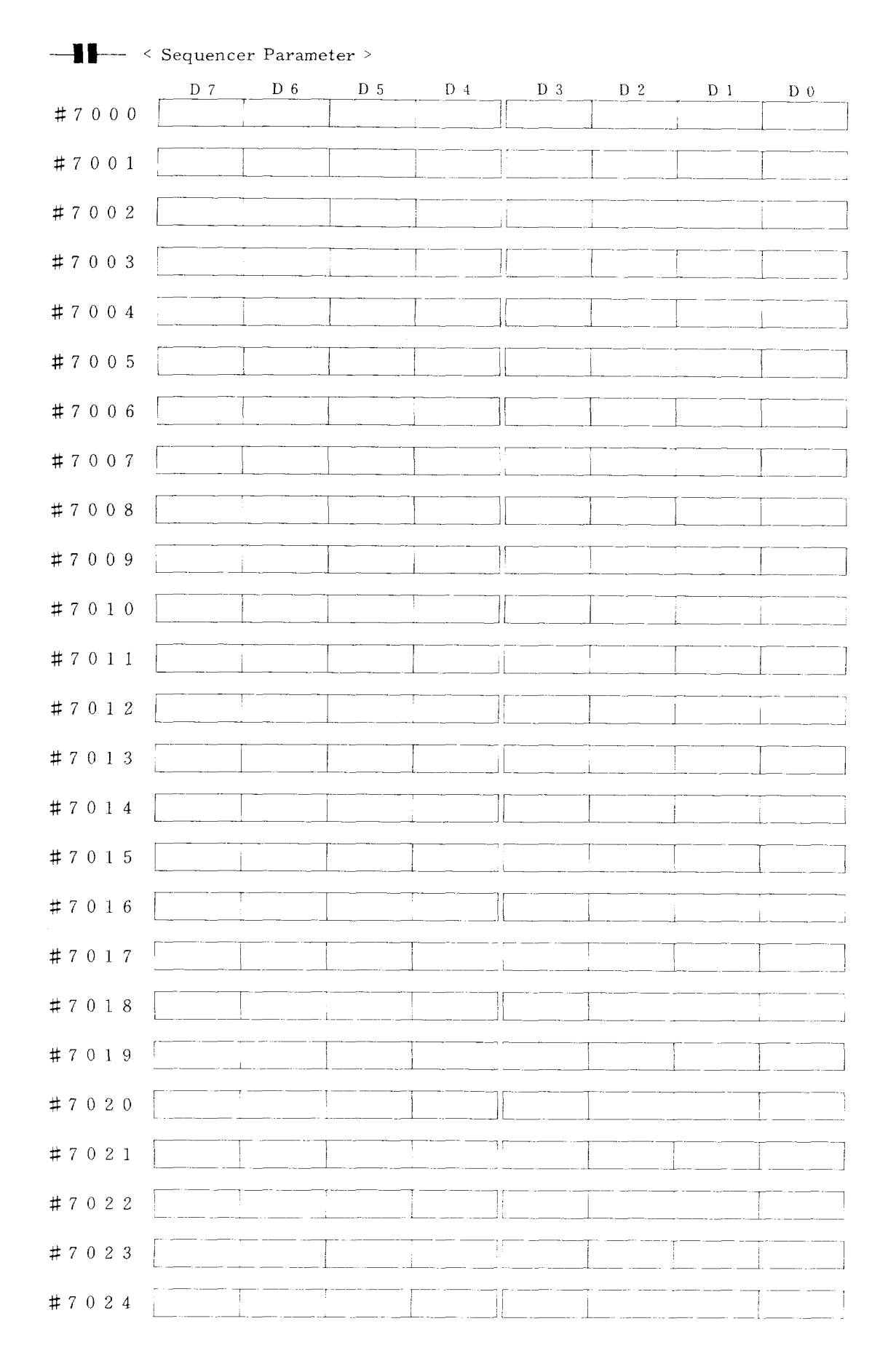

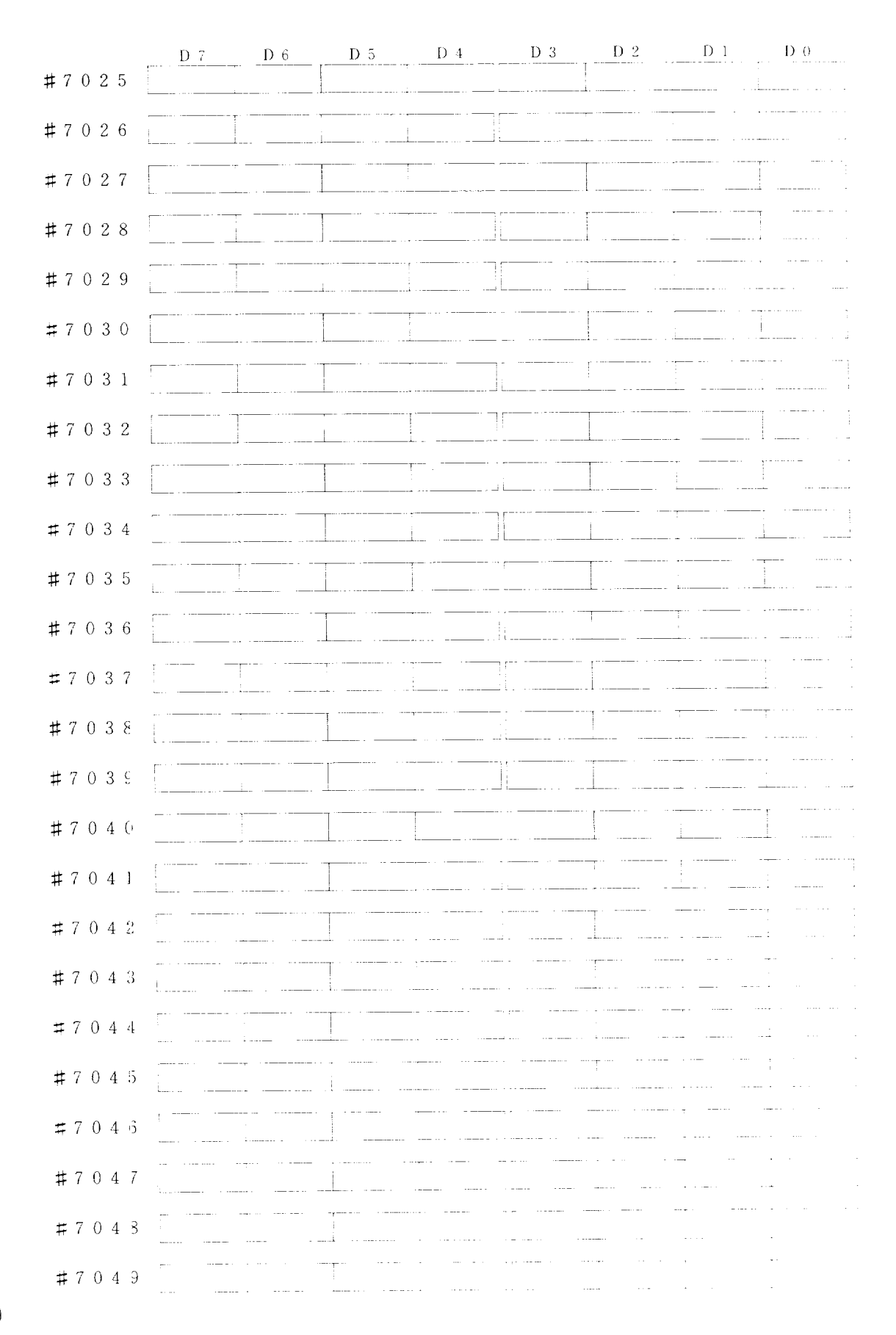

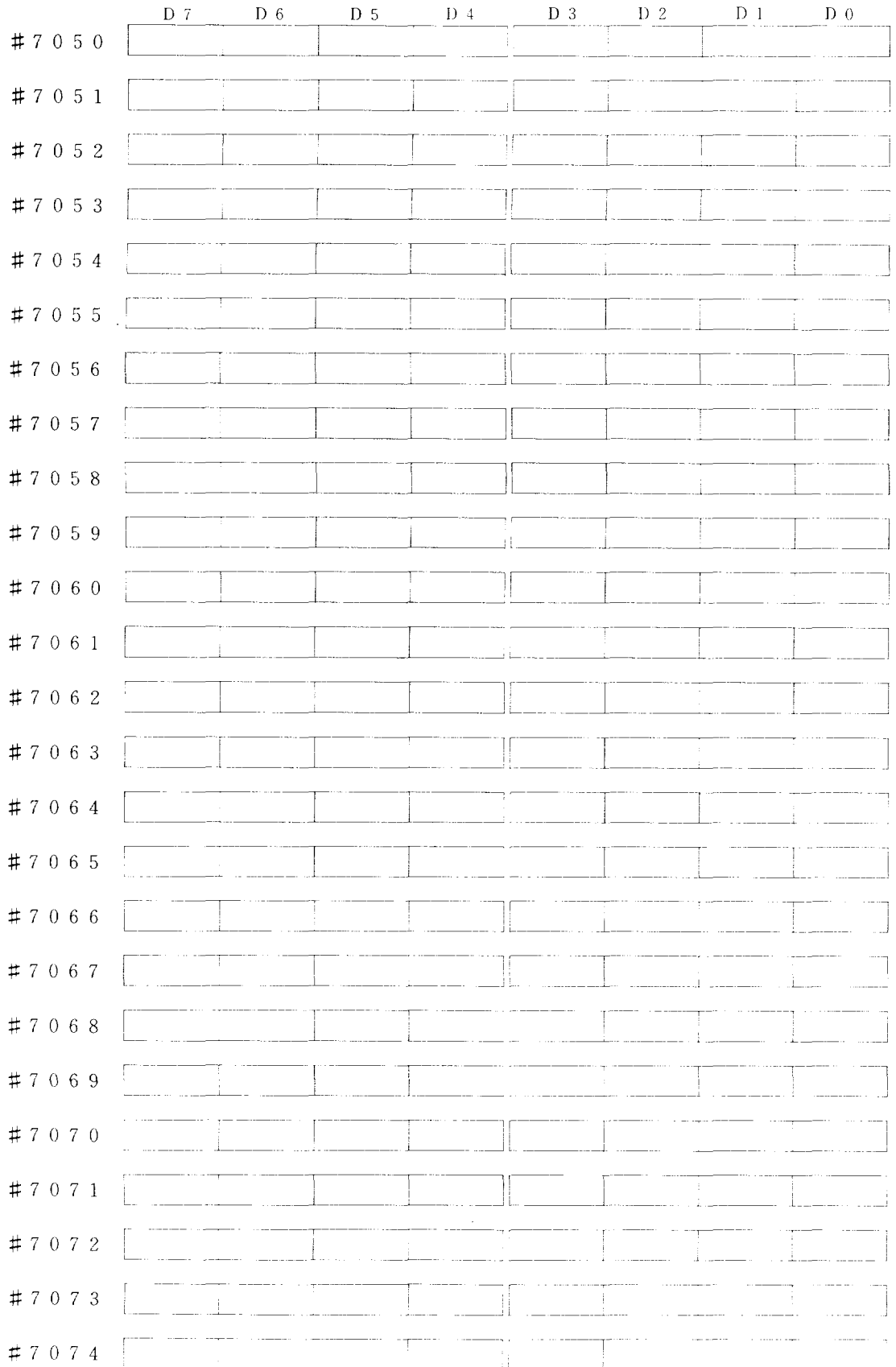

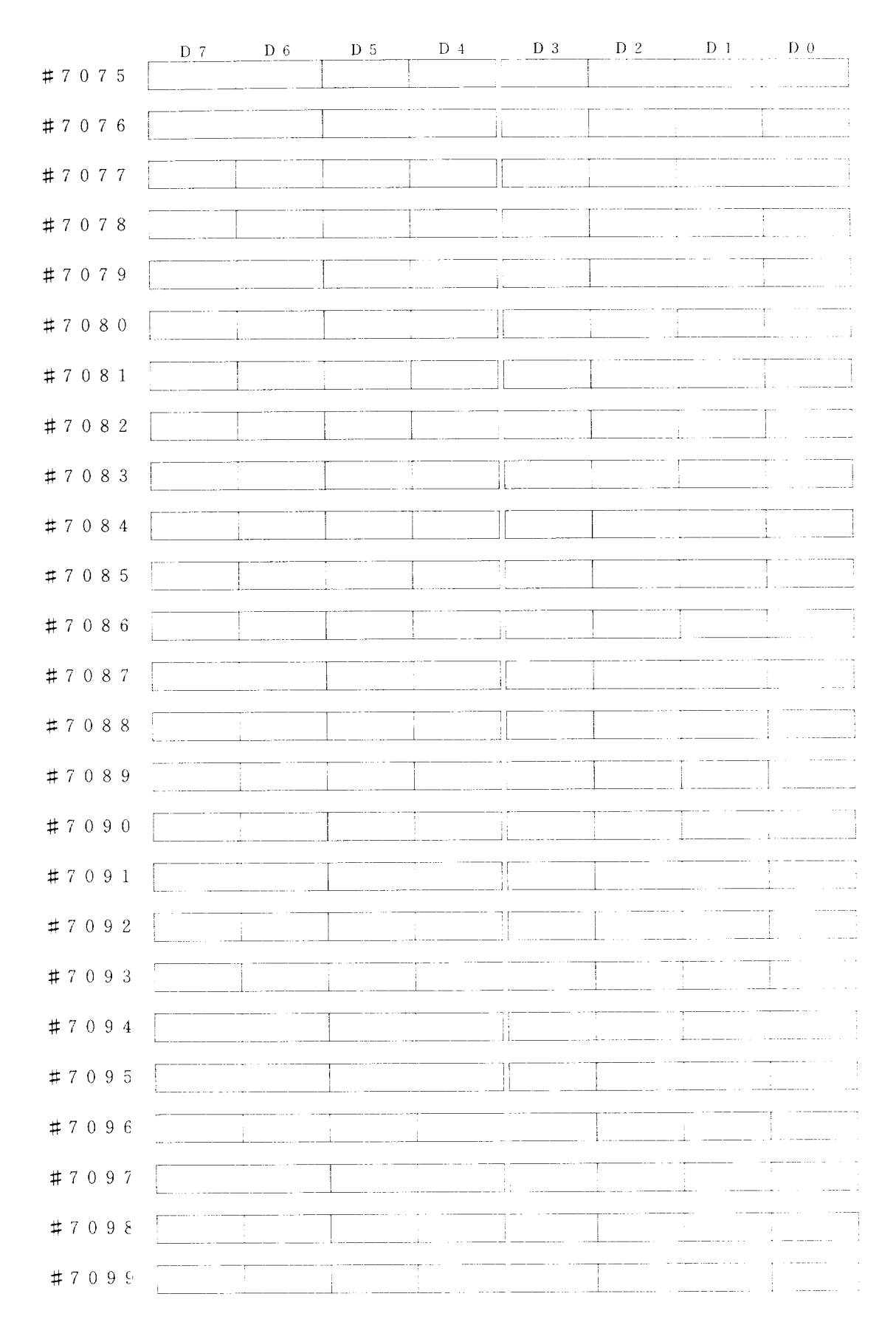

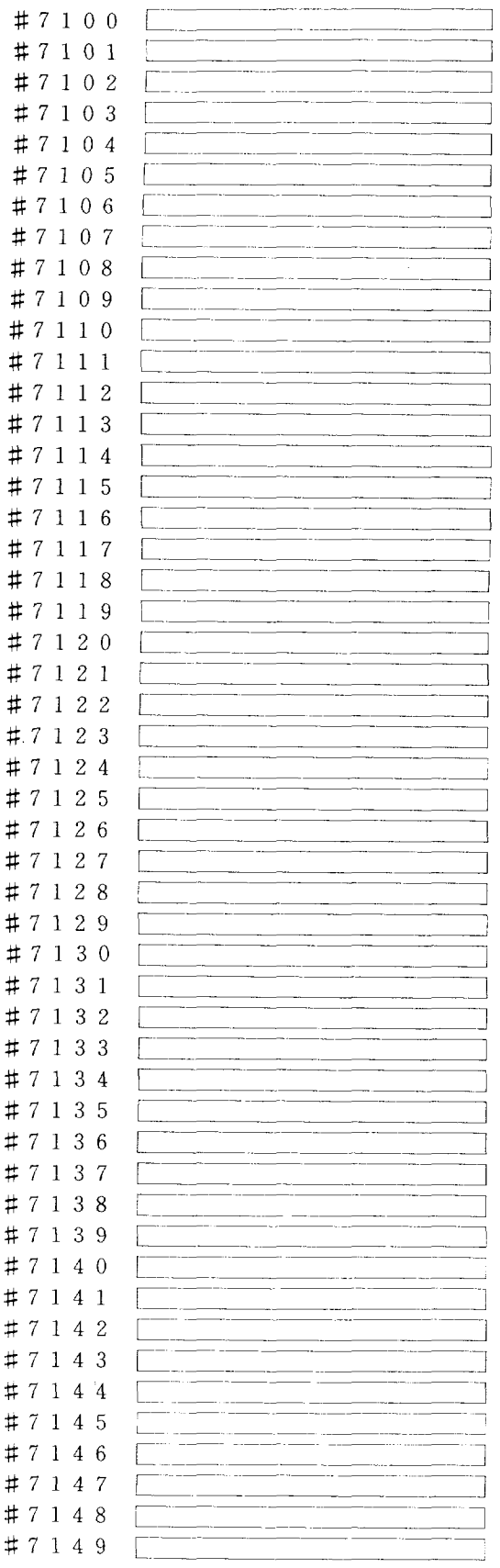

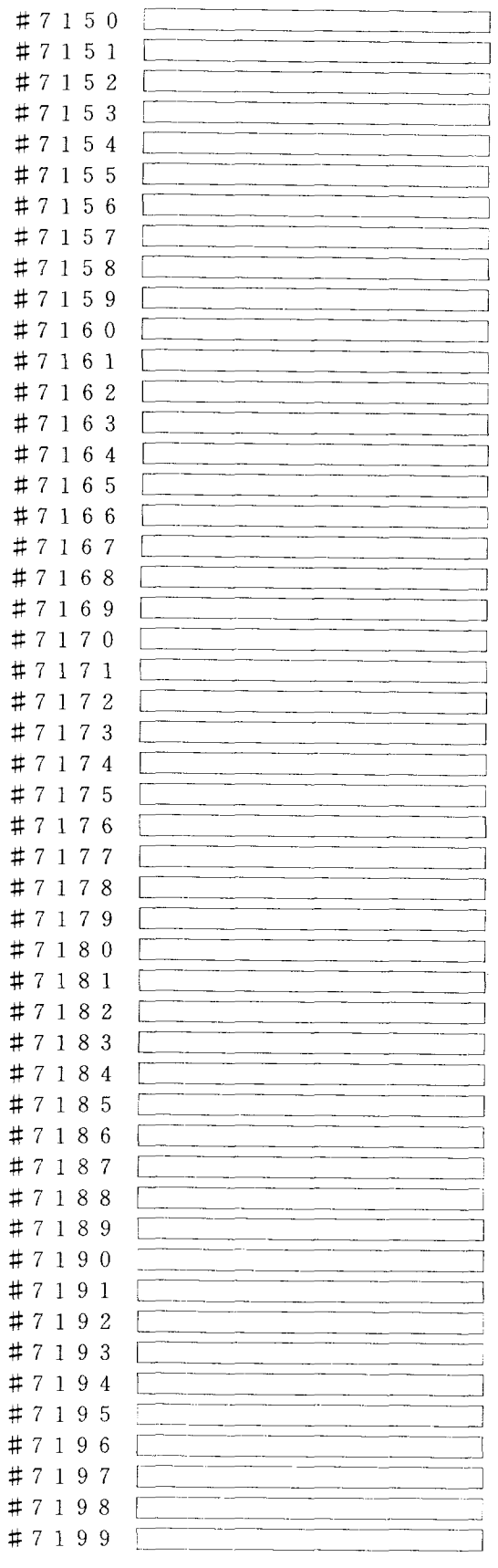

 $\sharp$ 

 $\ddot{+}$ 

 $\ddot{\ddagger}$ 

 $#$  $#$  $#$  $\sharp$  $\sharp$  $#$  $#$  $#$  $#$  $#$  $#$  $#$  $#$  $\pm$  $#$  $#$  $#$ 

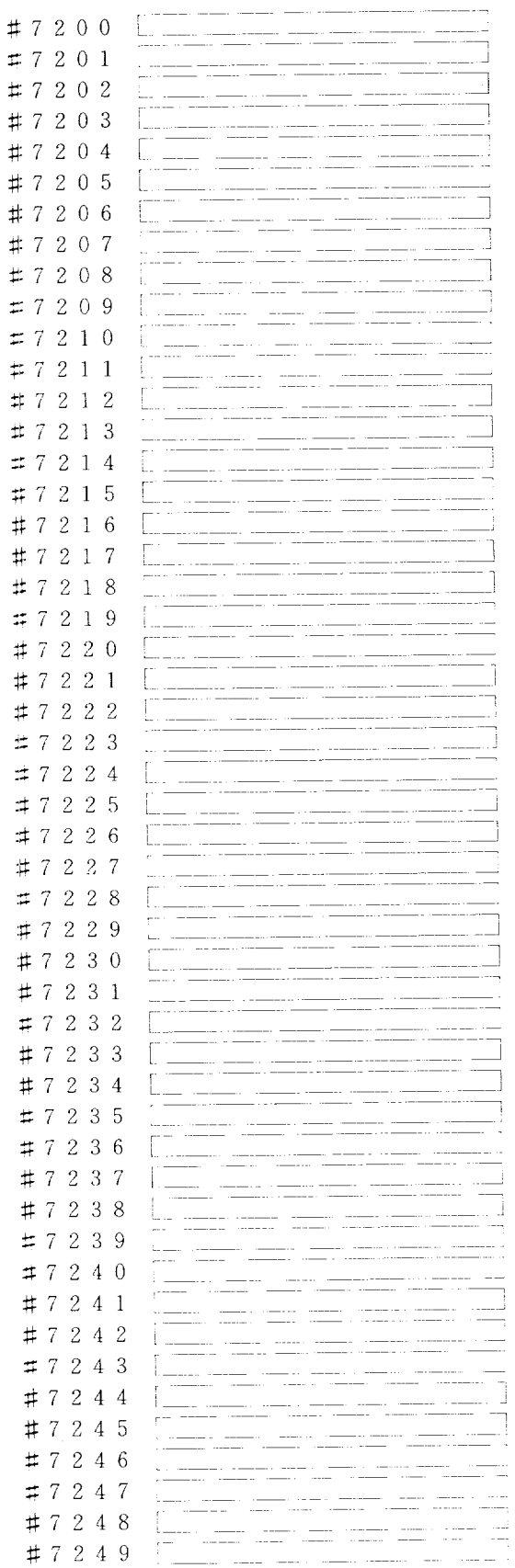

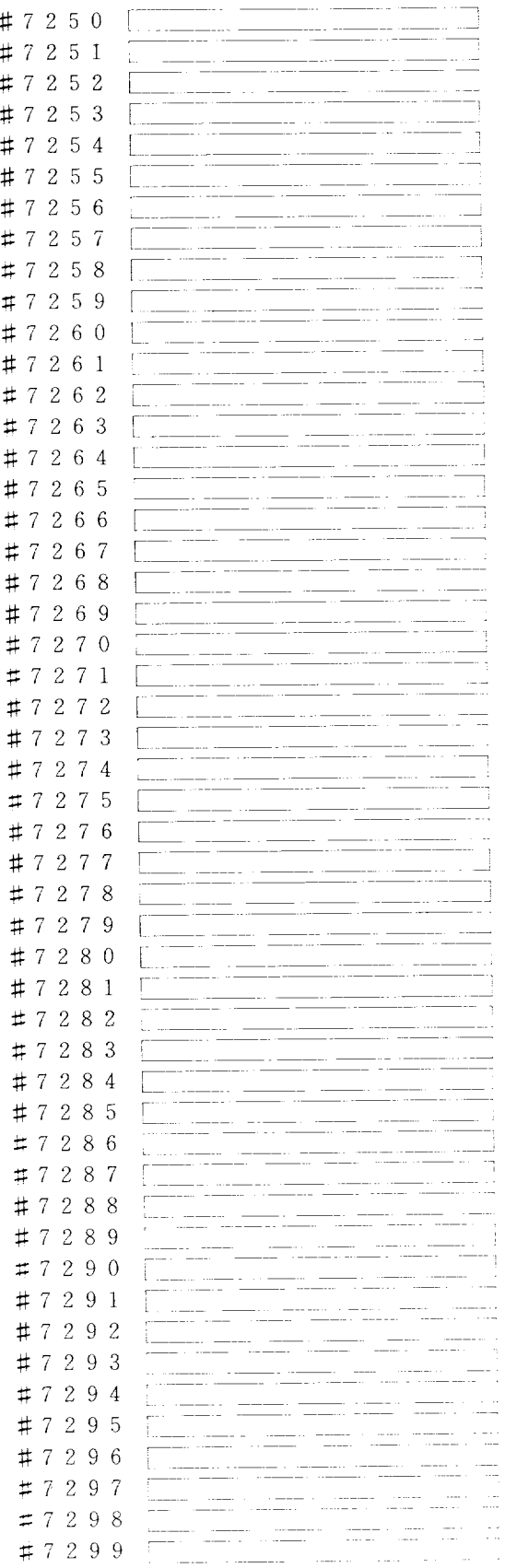

 $\frac{1}{2}$ 

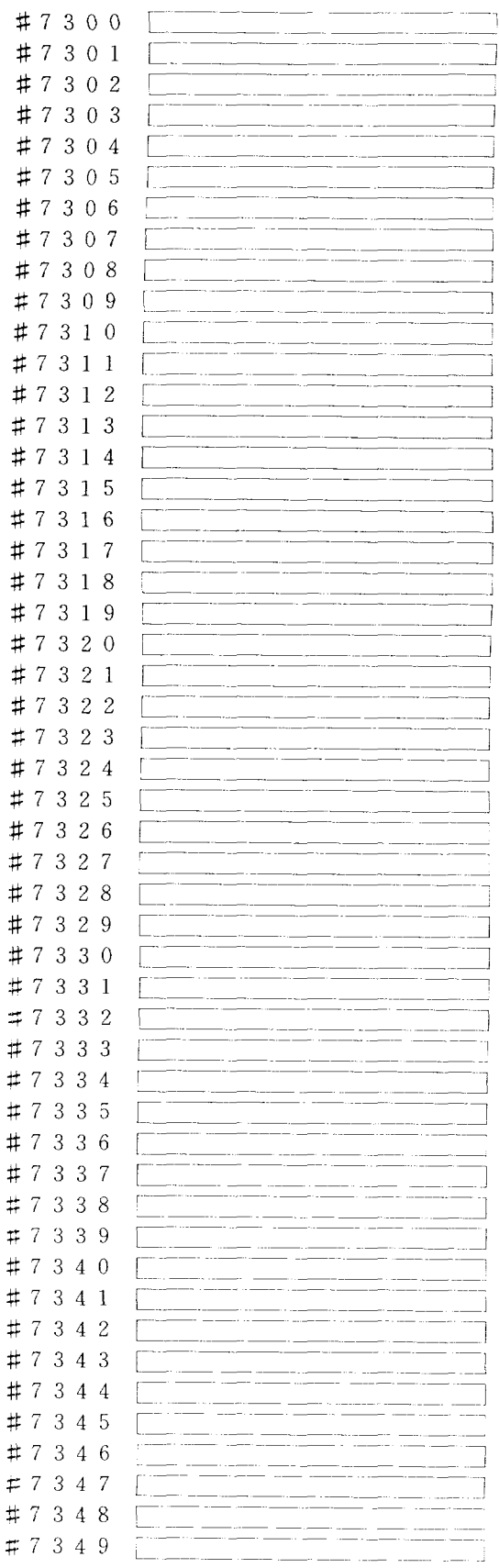

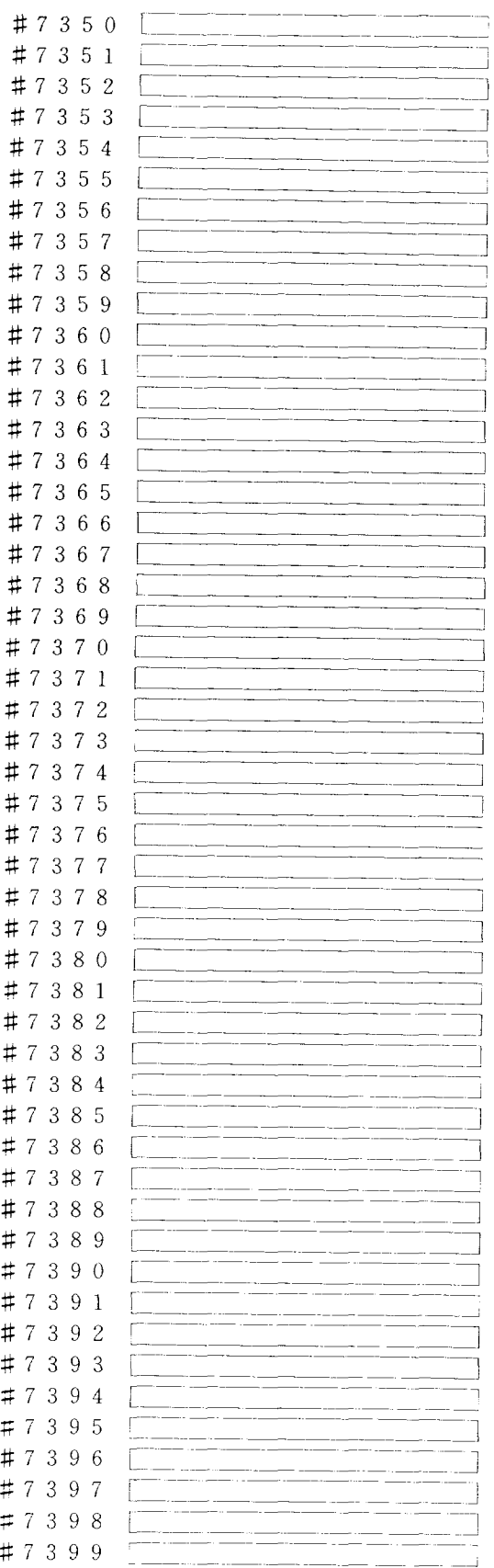

**1**

**\$7650 #7651 z7652 #7653 \$7654**  $#$ **\$7656 %7657 %7658 \$7659 =7660 a7661 #7662 #7663**  $\ddot{x}$ **@7665 #7666**  $\ddot{\pi}$ **%7668**  $#$ 

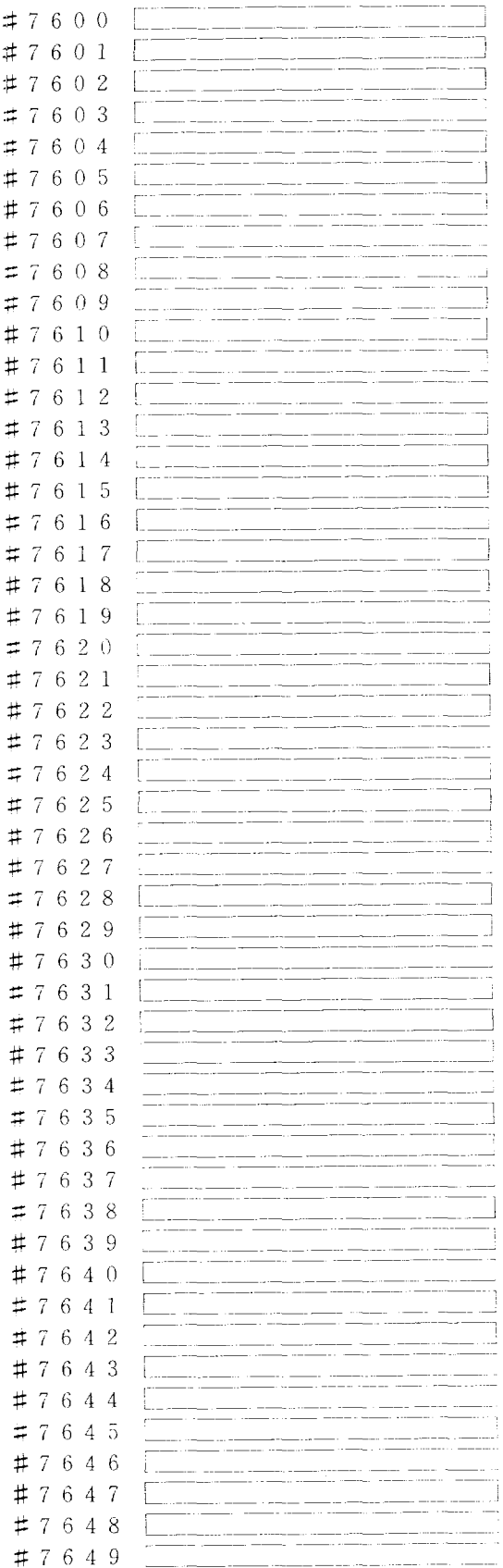

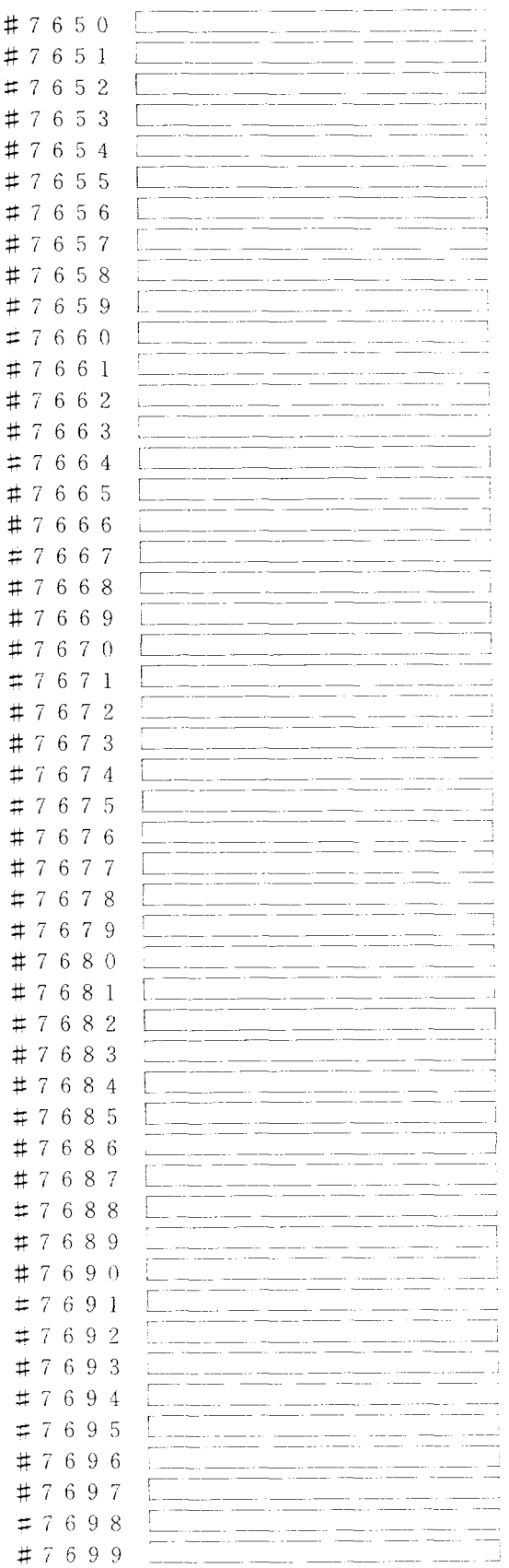
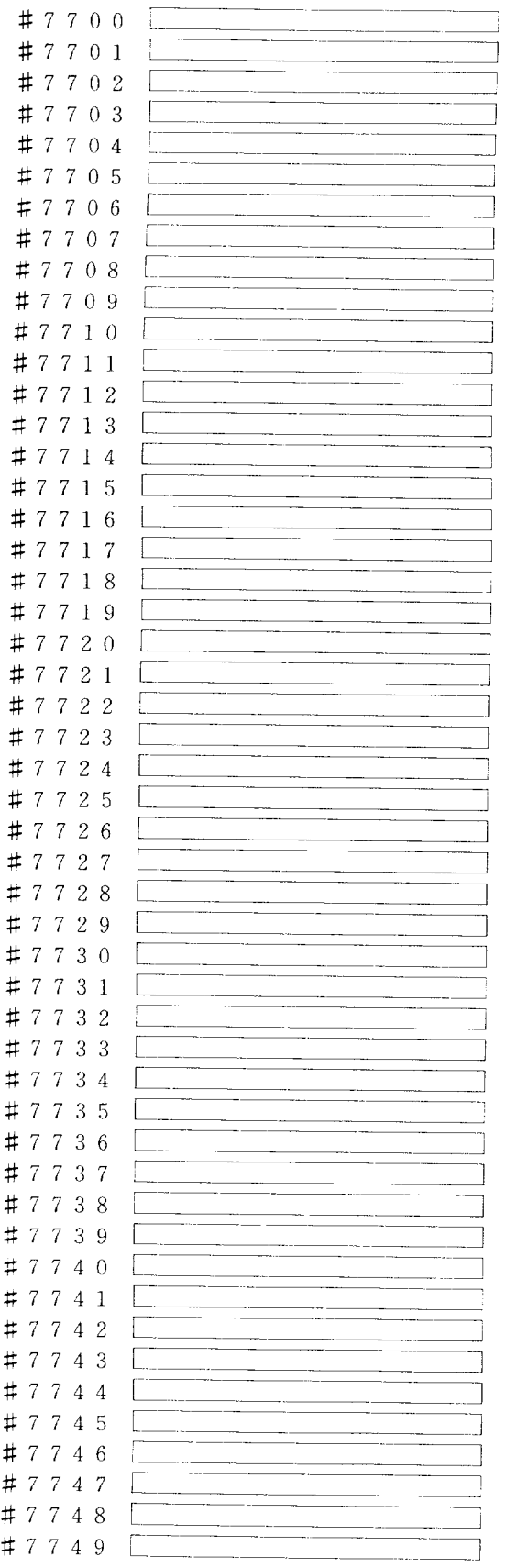

**I**

j.j  $^\mathrm{+}$ 

ŧ  $^\ddag$ 

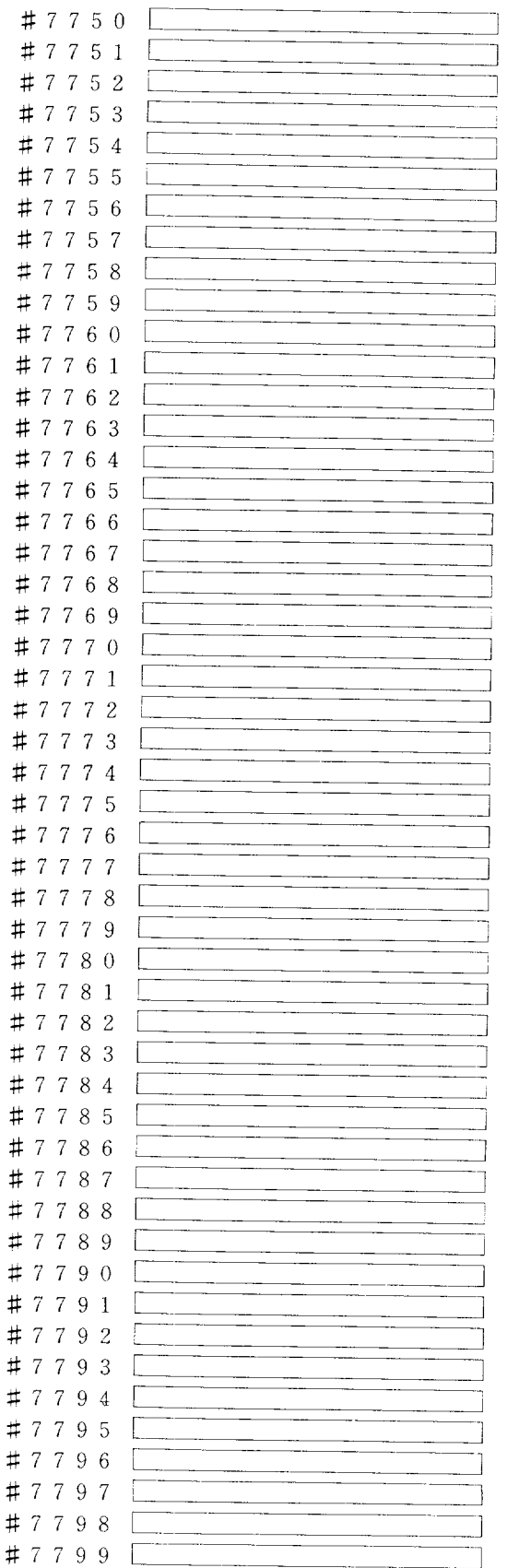

**I**

**I,**

## APF)ENDIX 3 LIST OF INTERNAL RELAYS, REGISTERS FOR YASNAC LX3/MX3 (Cont'd)

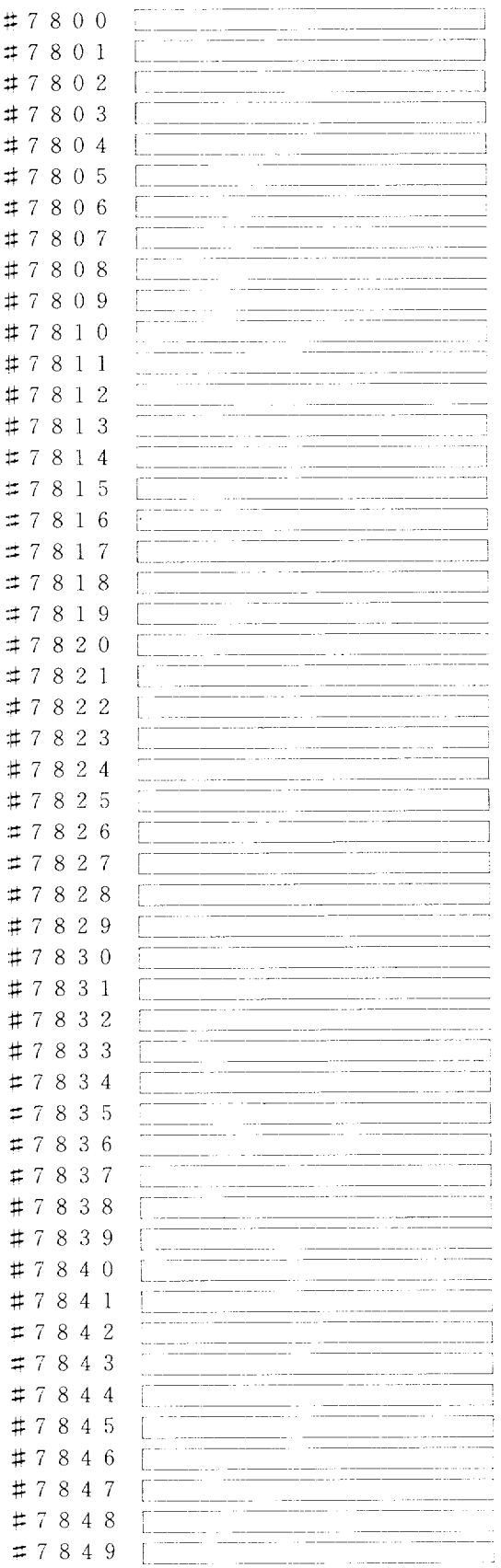

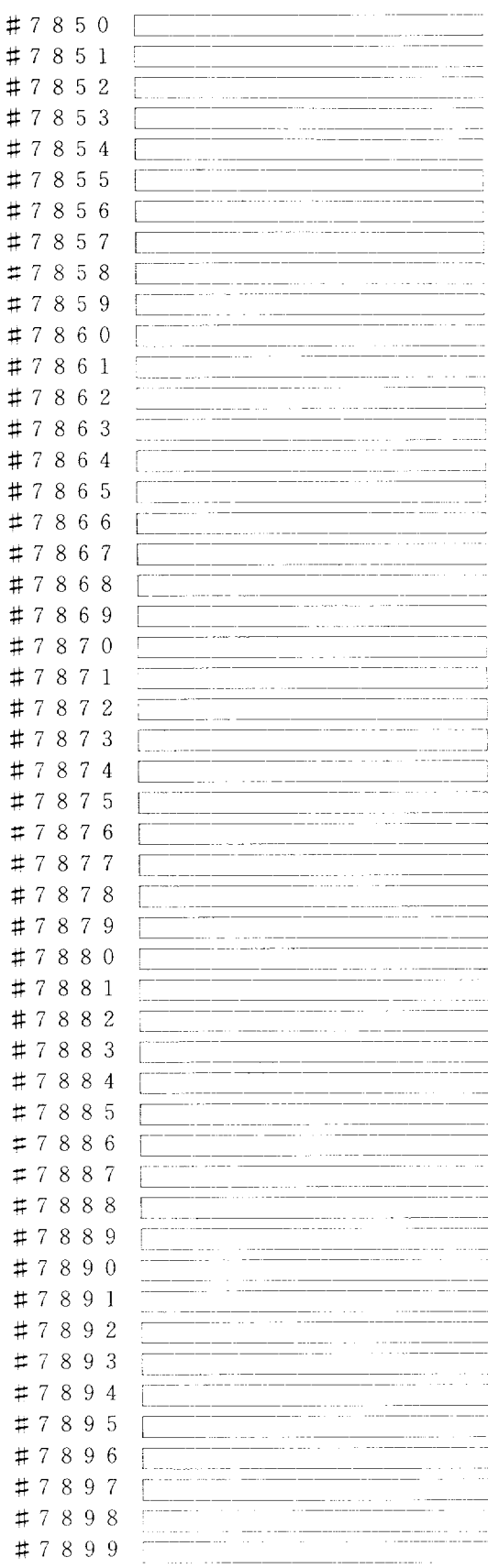

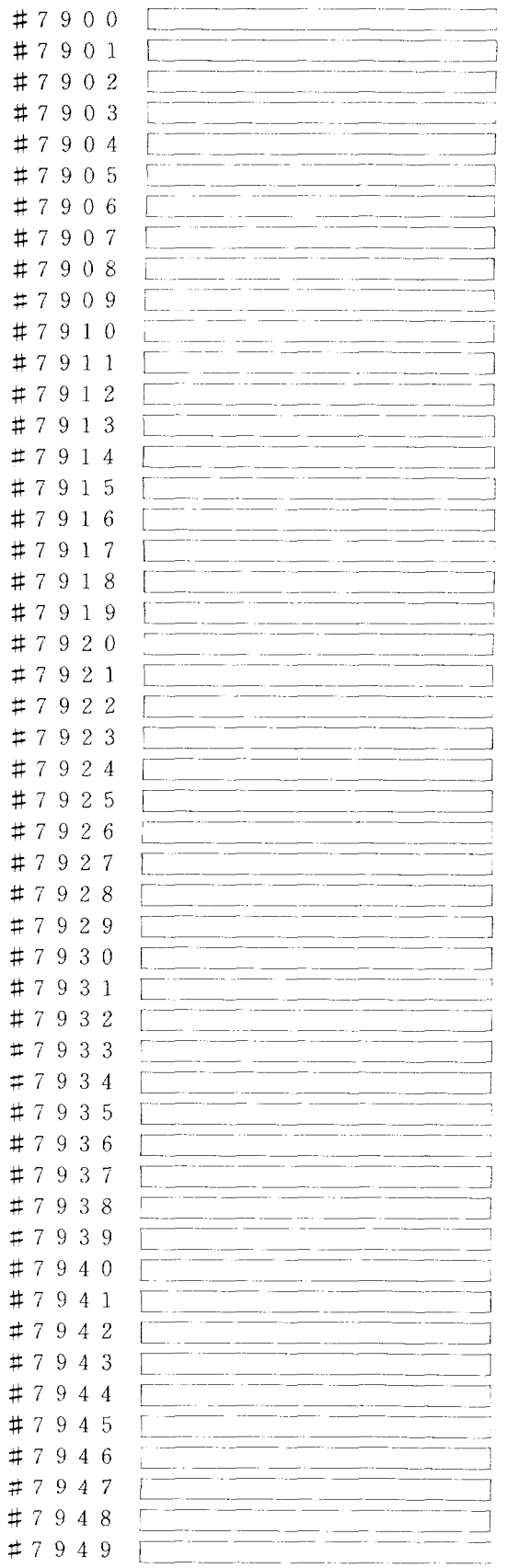

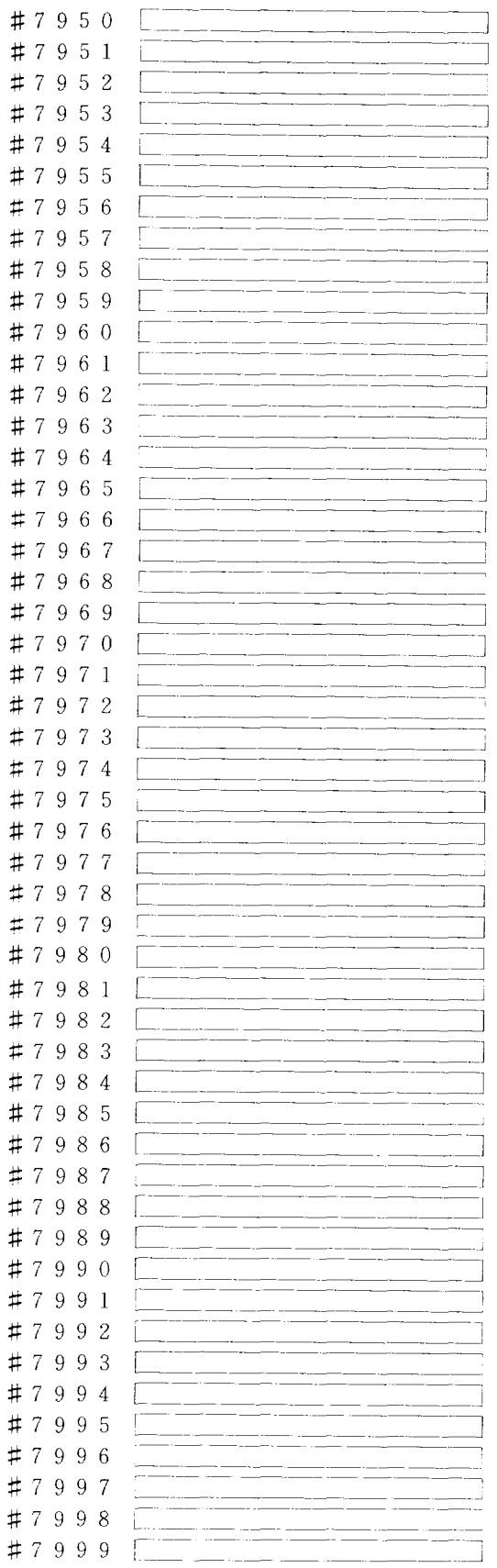

 $\frac{1}{2}$ 

**1**

I

## APPENDIX 4 CONVERSION TABLE OF DECIMAL AND **HEXADECIMAL NOTATION**

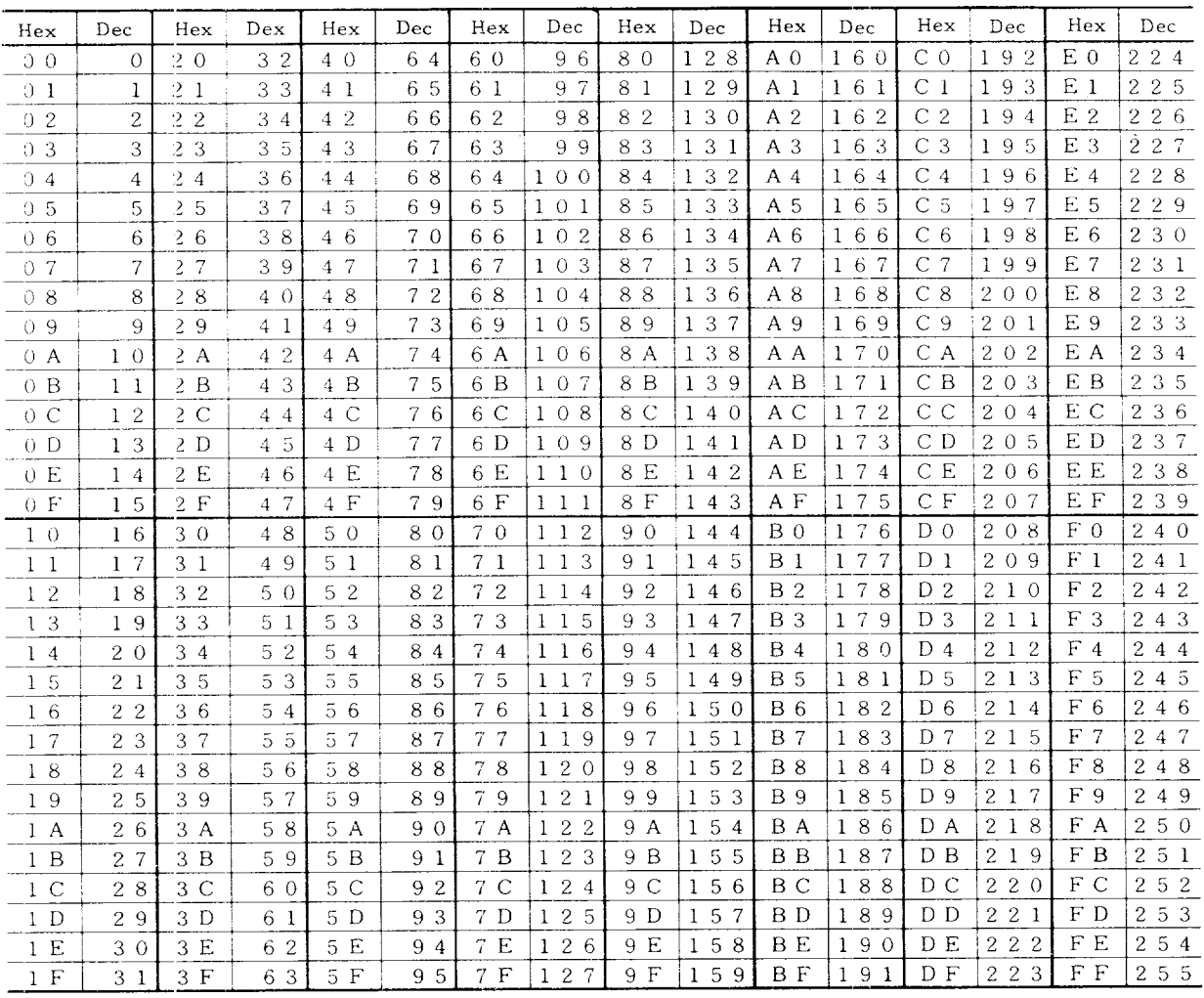

**MEMO** 

## YASNAC\*LX8/MX3 **PC SYSTEM**

## <u>valled as a communication and communication and communication and communication and communication and communication and communication and communication and communication and communication and communication and communicati</u> YASKAWA ELECTRIC CORPORATION

 $\sqrt{2\pi}$ 

TOKYO OFFICE - Ohtemachi Bidg., Chiyoda-ku, Tokyo, Tuu Japan<br>Phone (03) 284-9111, -9145 - Telex YASKAWA J33530 - Fax (03) 284-90 TAIPET OFFICE TUnion Commercial Bldg., T37, Nahking East Road, Sec. 2, Taipet, Talwa<br>Phone (2) 507-7065, 507-7732 Fax (2) 506-3837 **YASKAWA ELECTRIC AMERICA, INC.: SUBSIDIARY** Chicago Office (Head Office)<br>3160 MacArthur Blvd., Northbrook, Itinois 60062, U. S. A.<br>Phone (312) 291-2348 - Telex (230) 270197 YSKW YSNC NBRK - Fax (312) 498-24: Los Angeles Office<br>7341 Lincoln Way, Garden Grove, California 92641, U. S. A.<br>Phone (714) 894-5911 - Telex (230) 678396 YASKAWAUS TSTN - Fax (714) 894-32: New Jersey Office 30 Two Bridges Hoad, Fairfield, New Jersey 07006, O. S. A<br>Phone (201) 575-5940 Fax (201) 575-5947 YASKAWA ELECTRIC EUROPE GmpH: SUBSIDIARY<br>Monschauerstrasse 1, 4000 Düsseldorf 11, West Germany<br>Phone (0211) 501127 - Telex (41) £588673 YASD D - Fax (0211) 50773

**INSTRUCTION MANUAL** 

~...— ,